**DB2 Version 9.5 for Linux, UNIX, and Windows**

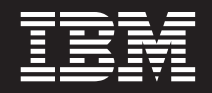

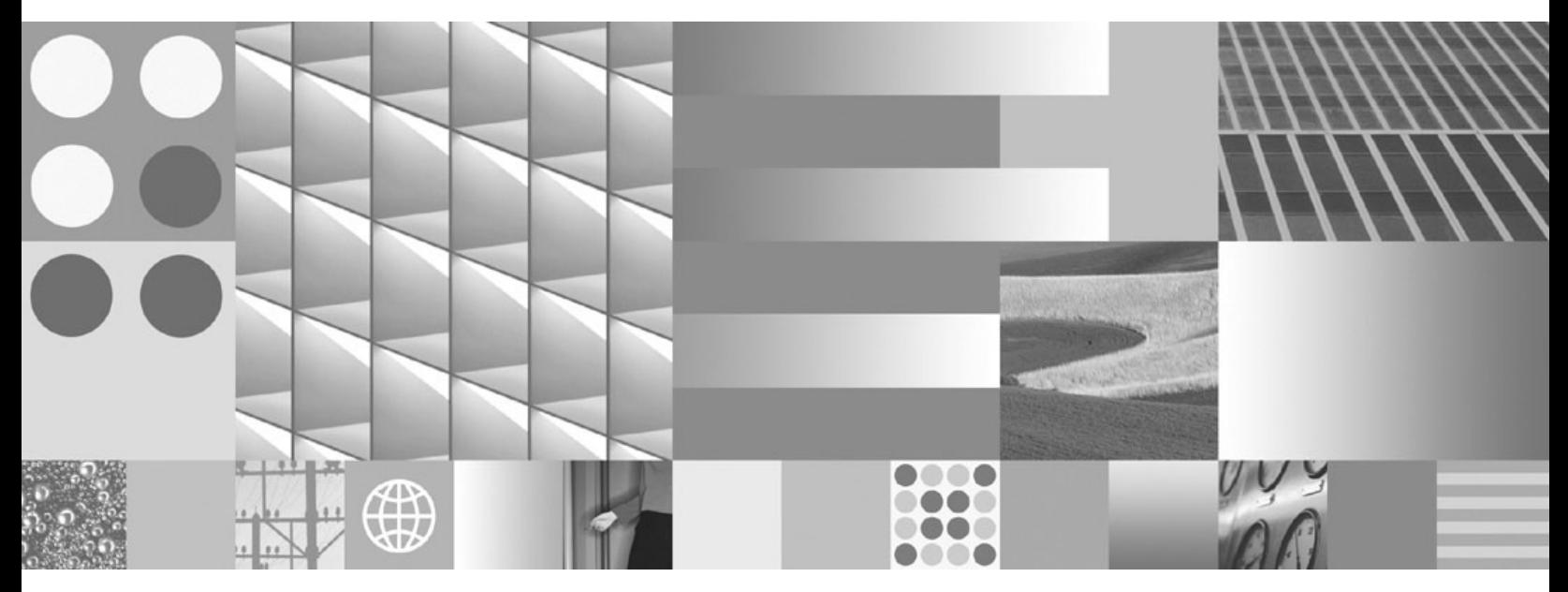

**DB2** サーバー機能 概説およびインストール

**DB2 Version 9.5 for Linux, UNIX, and Windows**

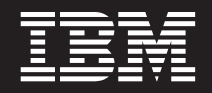

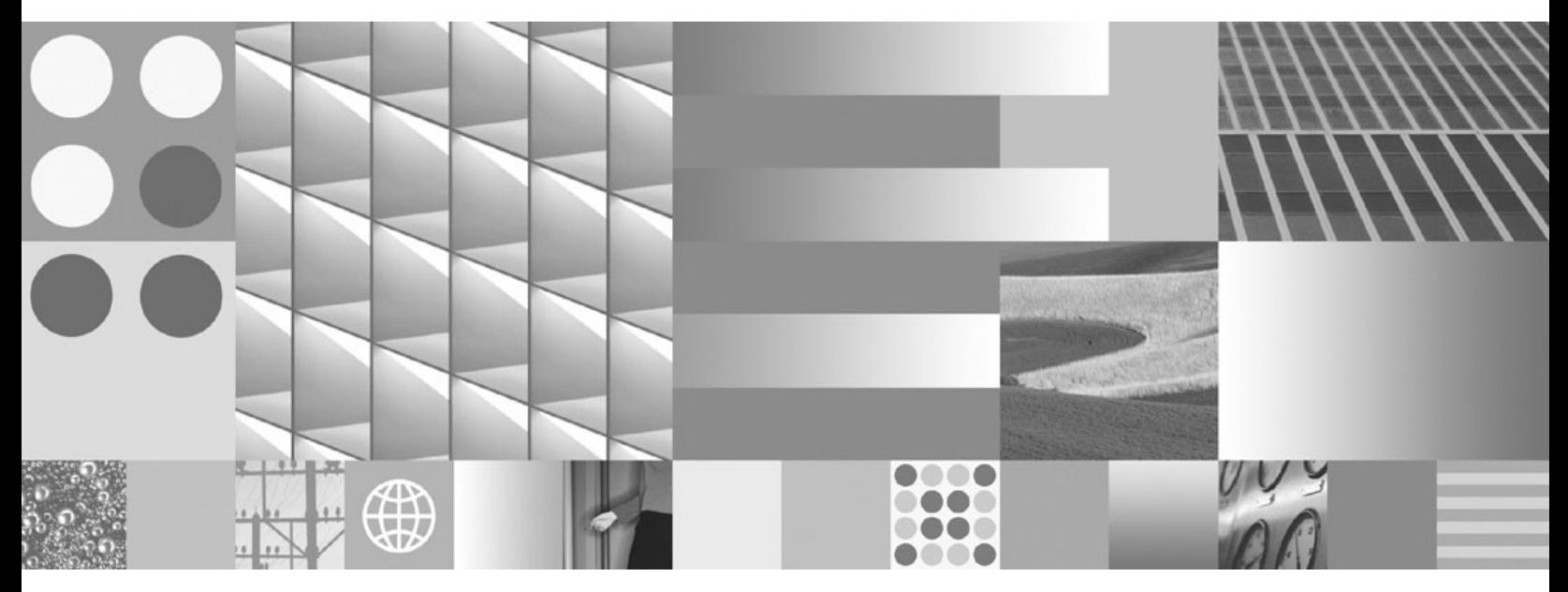

**DB2** サーバー機能 概説およびインストール

ご注意

本書および本書で紹介する製品をご使用になる前に、 305 [ページの『付録](#page-312-0) C. 特記事項』に記載されている情報をお読みくだ さい。

#### 当版に関する特記事項

本書には、IBM の専有情報が含まれています。その情報は、使用許諾条件に基づき提供され、著作権により保護され ています。本書に記載される情報には、いかなる製品の保証も含まれていません。また、本書で提供されるいかなる 記述も、製品保証として解釈すべきではありません。

IBM 資料は、オンラインでご注文いただくことも、ご自分の国または地域の IBM 担当員を通してお求めいただくこ ともできます。

- v オンラインで資料を注文するには、www.ibm.com/shop/publications/order にある IBM Publications Center をご利用 ください。
- v ご自分の国または地域の IBM 担当員を見つけるには、www.ibm.com/planetwide にある IBM Directory of Worldwide Contacts をお調べください。

IBM は、お客様が提供するいかなる情報も、お客様に対してなんら義務も負うことのない、自ら適切と信ずる方法 で、使用もしくは配布することができるものとします。

IBM 発行のマニュアルに関する情報のページ

http://www.ibm.com/jp/manuals/

こちらから、日本語版および英語版のオンライン・ライブラリーをご利用いただけます。また、マニュアルに関する ご意見やご感想を、上記ページよりお送りください。今後の参考にさせていただきます。

(URL は、変更になる場合があります)

お客様の環境によっては、資料中の円記号がバックスラッシュと表示されたり、バックスラッシュが円記号と表示さ れたりする場合があります。

原 典: GC23-5864-00

DB2 Version 9.5 for Linux, UNIX, and Windows Quick Beginnings for DB2 Servers

発 行: 日本アイ・ビー・エム株式会社

担 当: ナショナル・ランゲージ・サポート

第1刷 2007.10

**© Copyright International Business Machines Corporation 1993, 2007. All rights reserved.**

# 目次

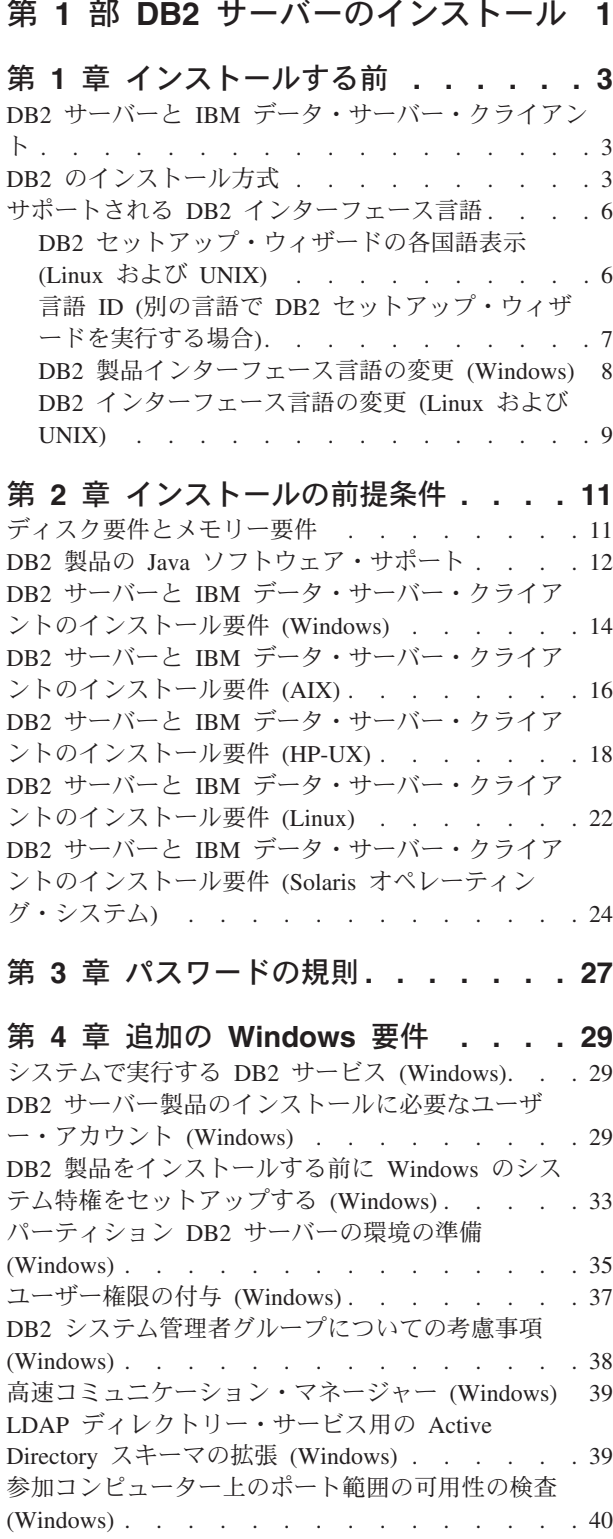

#### 第 **5** [章 追加の](#page-48-0) **Linux** および **UNIX** 要 件 **[. . . . . . . . . . . . . . . . . 41](#page-48-0)** [同一コンピューター上の複数の](#page-48-0) DB2 コピー (Linux および UNIX) . . . . . . . . . . . . 41 [高速コミュニケーション・マネージャー](#page-49-0) (Linux およ び UNIX) [. . . . . . . . . . . . . . . 42](#page-49-0) DB2 [のユーザーとグループ](#page-49-0) (Linux および UNIX) [42](#page-49-0) [一元的なユーザー管理に関する考慮事項](#page-51-0) (Linux と UNIX) . . . . . . . . . . . . . . . 44 zSeries 上での DB2 for Linux [のインストール準備](#page-51-0) [44](#page-51-0) DB2 [データベースのインストールのためのグループ](#page-52-0)

[およびユーザー](#page-52-0) ID の作成 (Linux および UNIX) . . [45](#page-52-0) OS [ユーザー制限の要件](#page-54-0) (Linux および UNIX). . . [47](#page-54-0) [カーネル・パラメーター](#page-55-0) (Linux および UNIX) . . [48](#page-55-0) [カーネル・パラメーターの変更](#page-55-0) (HP-UX). . . . [48](#page-55-0) [推奨されるカーネル構成パラメーター](#page-56-0) (HP-UX) [49](#page-56-0) [カーネル・パラメーターの変更](#page-56-0) (Linux) . . . . [49](#page-56-0) [カーネル・パラメーターの変更](#page-58-0) (Solaris) . . . . [51](#page-58-0) [追加のパーティション・データベース環境でのプリ](#page-58-0) [インストール作業](#page-58-0) (Linux および UNIX) . . . . . [51](#page-58-0) パーティション DB2 [インストールのための環境](#page-58-0) 設定の更新 (AIX) [. . . . . . . . . . . 51](#page-58-0) ESE [ワークステーションにコマンドを配布する一](#page-60-0) [括作業のセットアップ](#page-60-0) (AIX) . . . . . . . [53](#page-60-0) [参加コンピューター上のポート範囲の可用性の検](#page-61-0) 査 (Linux および UNIX) [. . . . . . . . . 54](#page-61-0) [パーティション・データベース環境用の](#page-62-0) DB2 ホ [ーム・ファイル・システムの作成](#page-62-0) . . . . . . [55](#page-62-0) NFS [稼働の検査](#page-72-0) (Linux および UNIX) . . . . [65](#page-72-0)

### 第 **6** 章 **Linux** および **UNIX** [での製品](#page-74-0) **CD** または **DVD** のマウント **[. . . . . . 67](#page-74-0)**

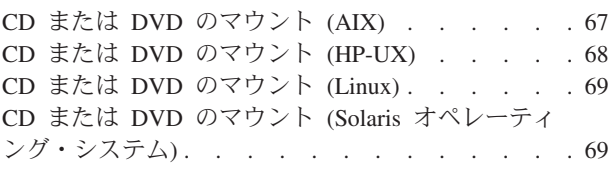

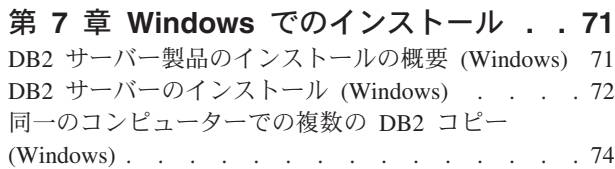

## 第 **8** 章 **Linux** および **UNIX** [でのインス](#page-88-0)

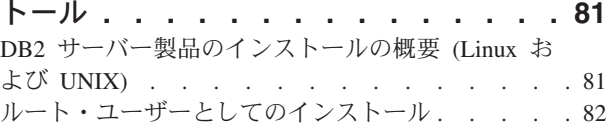

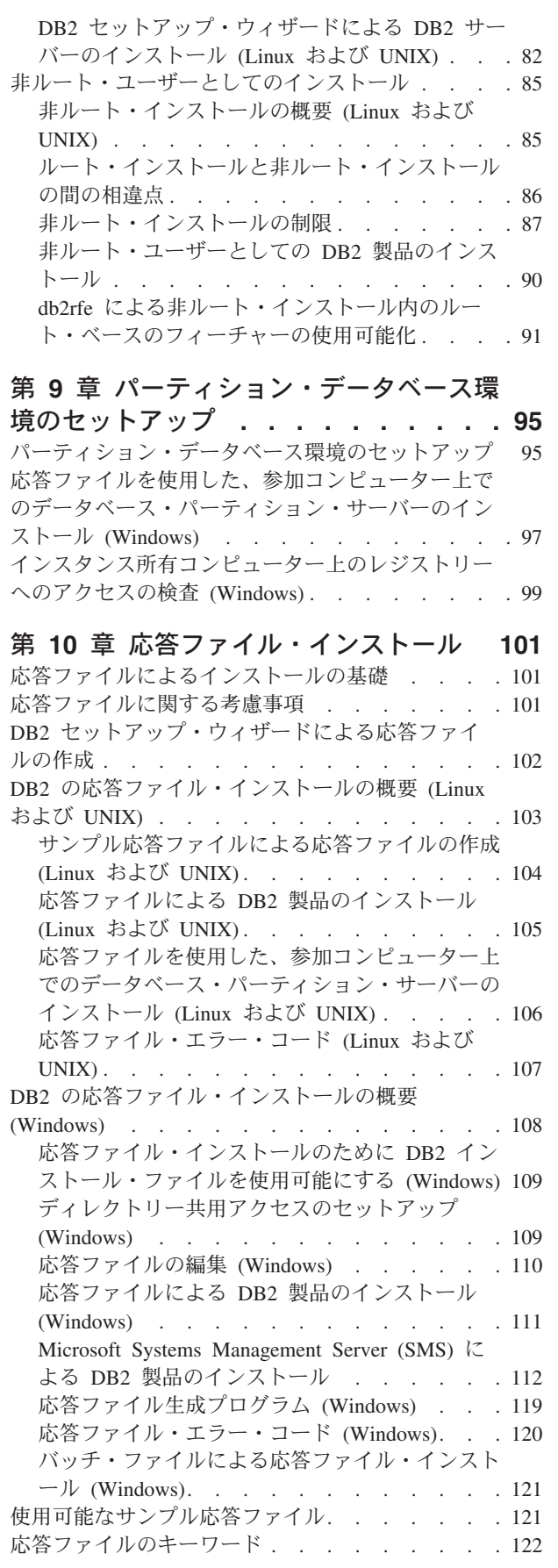

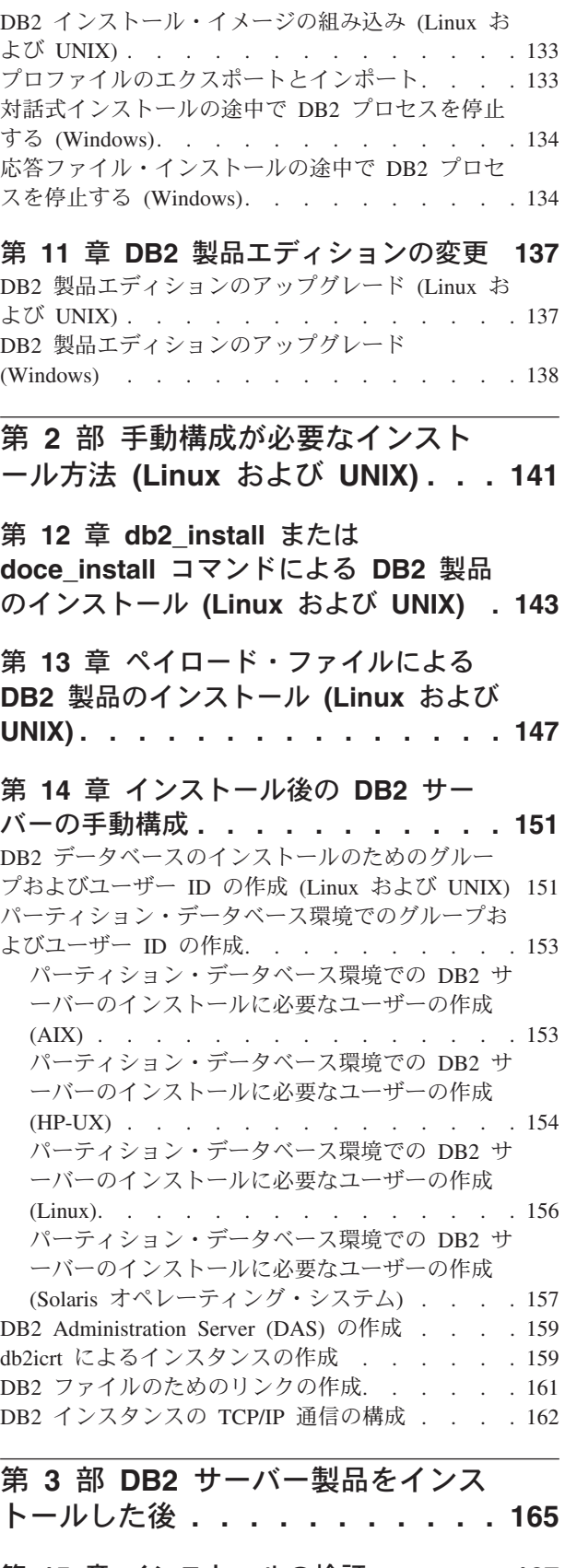

[コマンド行プロセッサー](#page-175-0) (CLP) を使用したインス トールの検査 [. . . . . . . . . . . . . 168](#page-175-0) [パーティション・データベース環境のインストール](#page-176-0) の検査 (Windows) . . . . . . . . . . . 169 [パーティション・データベース・サーバーのインス](#page-177-0) トールの検査 (Linux および UNIX)[. . . . . . 170](#page-177-0) インストール済み DB2 [データベース製品のディレ](#page-178-0) クトリー構造 [\(Windows\). . . . . . . . . . 171](#page-178-0) インストール済み DB2 [データベース製品のディレ](#page-182-0) クトリー構造 (Linux)[. . . . . . . . . . . 175](#page-182-0) 第 **16** [章 インストール後の作業](#page-188-0) **. . . . [181](#page-188-0)** [システムにインストールされている](#page-188-0) DB2 製品のリ スト表示 (Linux および UNIX) [. . . . . . . 181](#page-188-0) [ファースト・ステップ・インターフェース](#page-189-0). . . . [182](#page-189-0) Firefox または Netscape [ブラウザー・プロファイル](#page-191-0) の削除. . . . . . . . . . . . . . . 184 DB2ADMNS および DB2USERS [ユーザー・グルー](#page-192-0) [プへのユーザー](#page-192-0) ID の追加 (Windows) . . . . . [185](#page-192-0) 32 ビット DB2 [インスタンスから](#page-193-0) 64 ビット・イ [ンスタンスへのアップグレード](#page-193-0) (Windows). . . . [186](#page-193-0) [通知と連絡先のリストのセットアップ](#page-194-0) . . . . [187](#page-194-0) デフォルト DB2 [およびデフォルト](#page-194-0) IBM データベ [ース・クライアント・インターフェース・コピーを](#page-194-0) [インストール後に変更する](#page-194-0) (Windows) . . . . . [187](#page-194-0) [複数のコピーを使用した](#page-206-0) IBM データ・サーバー・ クライアント接続 [. . . . . . . . . . . . 199](#page-206-0) 既存の DB2 コピーの処理 [. . . . . . . . . 201](#page-208-0) フィックスパックの適用[. . . . . . . . . . 201](#page-208-0) [非ルート・インストールへのフィックスパックの適](#page-211-0) 用 . . . . . . . . . . . . . . . . 204 [パーティション・データベース環境](#page-212-0) . . . . . . [205](#page-212-0) DB2 [ノード構成ファイルの形式](#page-212-0) . . . . . . [205](#page-212-0) [ノード構成ファイルの更新](#page-218-0) (Linux および UNIX). . . . . . . . . . . . . . 211 [データベース・パーティション・サーバーの相互](#page-220-0) [通信を有効にする](#page-220-0) (Linux および UNIX) . . . [213](#page-220-0) [リモート・コマンド実行を有効にする](#page-222-0) (Linux お よび UNIX) . . . . . . . . . . . . 215 [コントロール・センター管理を有効にする](#page-224-0) (Linux). . . . . . . . . . . . . 217 第 **4** 部 **DB2** [インフォメーション・](#page-226-0) [センターのインストール](#page-226-0) **. . . . . . [219](#page-226-0)** 第 **17** 章 **DB2** [インフォメーション・セ](#page-228-0) [ンターのインストール・オプション](#page-228-0)**. . . [221](#page-228-0)** 第 **18** [章 インストール作業](#page-230-0)**. . . . . . [223](#page-230-0)** DB2 [セットアップ・ウィザードを使用した](#page-230-0) DB2 イ [ンフォメーション・センターのインストール](#page-230-0)

(Windows) . . . . . . . . . . . . 223 DB2 [セットアップ・ウィザードによる](#page-232-0) DB2 インフ [ォメーション・センターのインストール](#page-232-0) (Linux) . . [225](#page-232-0)

第 **19** [章 インストール後の作業](#page-238-0) **. . . . [231](#page-238-0)** [インフォメーション・センター・デーモンの開始ま](#page-238-0) たは停止 (Linux) [. . . . . . . . . . . . 231](#page-238-0) [コンピューターまたはイントラネット・サーバーに](#page-239-0) インストールされた DB2 [インフォメーション・セ](#page-239-0) ンターの更新 [. . . . . . . . . . . . . 232](#page-239-0) 第 **5** 部 **DB2 Web** [アプリケーショ](#page-242-0) ン **[. . . . . . . . . . . . . . . . 235](#page-242-0)** 第 **20** 章 **[DB2 WebServices](#page-244-0)** アプリケ ーション**[. . . . . . . . . . . . . . 237](#page-244-0)** DB2WebServices [アプリケーションの概要およびセ](#page-244-0) ットアップ [. . . . . . . . . . . . . . 237](#page-244-0) DB2WebServices [アプリケーションのデプロイ](#page-245-0) . . [238](#page-245-0) 第 **21** 章 **[DB2 Embedded Application](#page-248-0) Server [. . . . . . . . . . . . . . 241](#page-248-0)** [DB2 Embedded Application Server](#page-248-0) の概要およびセ ットアップ [. . . . . . . . . . . . . . 241](#page-248-0) [DB2 Embedded Application Server](#page-249-0) のインストール [242](#page-249-0) [DB2 Embedded Application Server](#page-251-0) の開始または停 止 . . . . . . . . . . . . . . . . 244 第 **6** 部 構成 **[. . . . . . . . . . . 247](#page-254-0)** 第 **22** [章 コントロール・センターを使](#page-256-0) 用した **DB2** [サーバー通信の構成](#page-256-0) **. . . [249](#page-256-0)** ローカル DB2 [インスタンスの通信プロトコルの構](#page-256-0) 成 . . . . . . . . . . . . . . . 249 リモート DB2 [インスタンスの通信プロトコルの構](#page-257-0) 成 . . . . . . . . . . . . . . . . 250 [コントロール・センターを使用した](#page-259-0) DB2 サーバー 通信の構成 [. . . . . . . . . . . . . . 252](#page-259-0) 第 **23** 章 **DB2** [インスタンスの通信プロ](#page-260-0) トコルの設定 **[. . . . . . . . . . . . 253](#page-260-0)**

db2\_install または doce\_install [コマンドによる](#page-234-0) DB2 [製品のインストール](#page-234-0) (Linux および UNIX). . . . [227](#page-234-0)

#### 第 **24** 章 **DB2** [サーバー通信の構成](#page-262-0)

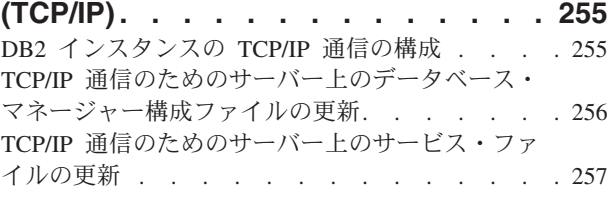

第 **25** 章 **DB2** [ライセンス・ファイル](#page-266-0) **[259](#page-266-0)** DB2 ライセンスの適用 [. . . . . . . . . . 260](#page-267-0) [試用版ライセンスのアップグレード](#page-267-0) . . . . . . [260](#page-267-0) [ライセンス・センターによる](#page-268-0) DB2 製品またはフィ [ーチャー・ライセンス・キーの登録](#page-268-0) . . . . . . [261](#page-268-0)

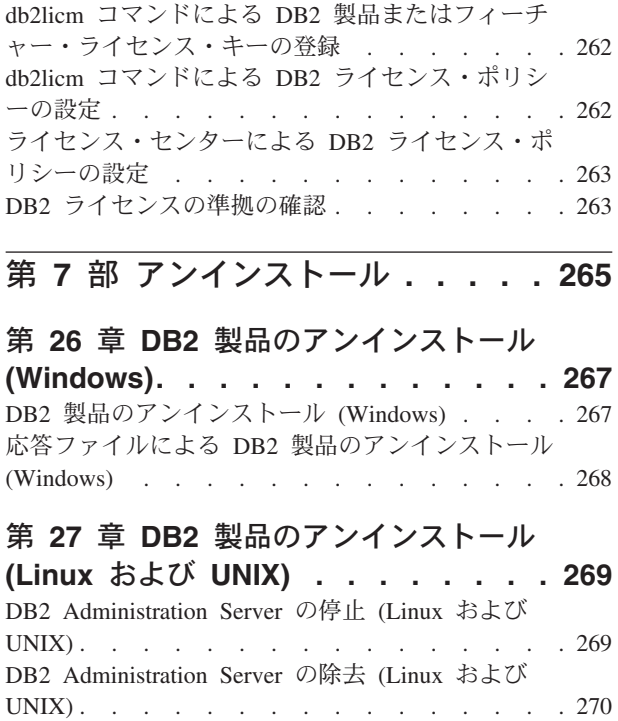

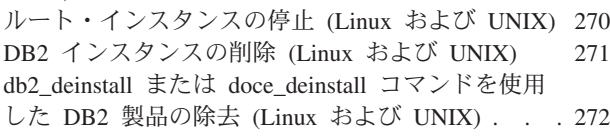

### 第 **28** 章 非ルート **DB2** [製品のアンイ](#page-282-0)

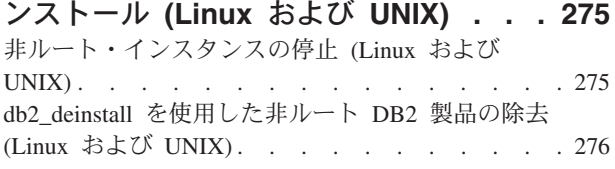

## 第 **29** 章 **DB2** [コピーと](#page-284-0) **IBM** データベ

[ース・クライアント・インターフェー](#page-284-0) [ス・コピーのアンインストール](#page-284-0) **. . . . [277](#page-284-0)**

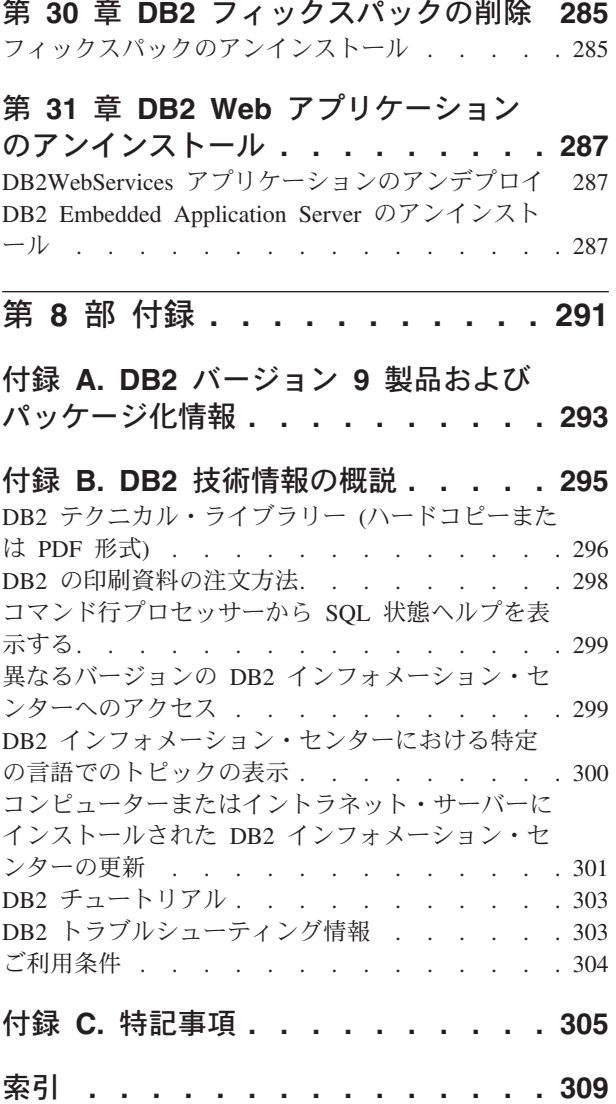

# <span id="page-8-0"></span>第 **1** 部 **DB2** サーバーのインストール

## <span id="page-10-0"></span>第 **1** 章 インストールする前

## **DB2** サーバーと **IBM** データ・サーバー・クライアント

DB2® データベース・システムは、DB2 サーバーと IBM® データ・サーバー・クラ イアントから成ります。

DB2 サーバーは、データを IBM データ・サーバー・クライアントに供給するリレ ーショナル・データベース管理システム (RDBMS) です。このコンピューターにあ るデータベースを使用する予定の場合は、DB2 サーバーをインストールする必要が あります。 DB2 サーバーについて詳しくは、[http://www-306.ibm.com/software/data/](http://www-306.ibm.com/software/data/db2/9/editions.html) [db2/9/editions.html](http://www-306.ibm.com/software/data/db2/9/editions.html) を参照してください。

IBM データ・サーバー・クライアントは、DB2 サーバーに対するコマンドと SQL ステートメントの実行、リモート DB2 サーバーへの接続、およびそのデータベー スへのアクセスを可能にするアプリケーションです。以下のタイプの IBM デー タ・サーバー・クライアントを使用できます。

- IBM Data Server Client
- IBM Data Server Runtime Client
- v IBM Data Server Driver for ODBC, CLI, and .NET

## **DB2** のインストール方式

このトピックでは、DB2のインストール方式について説明します。以下の表は、オ ペレーティング・システムごとに使用できるインストール方式を示しています。

| インストール方式           | Windows <sup>®</sup> | Linux™ または UNIX® |
|--------------------|----------------------|------------------|
| DB2 セットアップ・ウィザ     | あり                   | あり               |
| ード                 |                      |                  |
| 応答ファイル・インストール   あり |                      | あり               |
| db2 install コマンド   | なし                   | あり               |
| ペイロード・ファイルのデプ   なし |                      | あり               |
| ロイメント              |                      |                  |

表 *1.* オペレーティング・システムごとのインストール方式

DB2 のインストール方式を以下のリストにまとめます。

#### **DB2** セットアップ・ウィザード

DB2 セットアップ・ウィザードは、Linux、UNIX、Windowsの各オペレーテ ィング・システムで使用できる GUI インストーラーです。DB2 セットアッ プ・ウィザードには、DB2 製品をインストールし、初期のセットアップお よび構成タスクを実行するための使いやすいインターフェースが用意されて います。

DB2 セットアップ・ウィザードを使用して、このインストールを他のマシ ンに複写するのに使用できる DB2 インスタンスや応答ファイルを作成する こともできます。

注**:** Linux および UNIX プラットフォーム上の非ルート・インストールの 場合、存在できる DB2 インスタンスは 1 つのみです。DB2 セットアッ プ・ウィザードは、非ルート・インスタンスを自動的に作成します。 Linux および UNIX プラットフォームでは、DB2 セットアップ・ウィザー ドを表示するには、X サーバーが必要です。

#### 応答ファイル・インストール

応答ファイルは、セットアップ値と構成値を入れたテキスト・ファイルで す。 DB2 セットアップ・プログラムは、そのファイルを読み取り、指定さ れている値に基づいてインストールを実行します。

応答ファイル・インストールは、サイレント・インストールとも呼ばれま す。

このインストール方式の利点の 1 つは、インストールを実行せずに応答フ ァイルを作成できることです。このフィーチャーは、DB2 製品のインスト ールに必要なオプションを把握するのに役立ちます。後でこの応答ファイル を使用すれば、指定したオプションに従って DB2 製品をインストールでき ます。

応答ファイルの別の利点として、DB2 セットアップ・ウィザードを使用し て設定できないパラメーターへのアクセスも提供します。

Linux および UNIX オペレーティング・システムでは、DB2 インストー ル・イメージをご自分のアプリケーションに組み込んだ場合、アプリケーシ ョンは、インストーラーからのインストール進行情報およびプロンプトをコ ンピューターが読み取り可能な形式で受け取ることができます。この動作 は、INTERACTIVE 応答ファイル・キーワードで制御します。

応答ファイルを作成する方法がいくつかあります。

#### 応答ファイル生成プログラムの使用 **(Windows** プラットフォーム**)**

Windows では、応答ファイル生成プログラムを使用し、応答ファイ ルを作成して、既存のインストールを複製することができます。例 えば、IBM データ・サーバー・クライアントをインストールし、そ のクライアントの構成を十分に行った後、応答ファイルを生成し て、そのクライアントのインストールおよび構成を他のコンピュー ターに複製することができます。

#### **DB2** セットアップ・ウィザードの使用

DB2 セットアップ・ウィザードの場合は、DB2 セットアップ・ウ ィザードで項目の選択を進めながら、その選択内容に基づいて応答 ファイルを作成できます。つまり、選択内容を応答ファイルに記録 し、そのファイルをシステム上の特定の場所に保管できる、という ことです。パーティション・データベースのインストールを選択し た場合は、2 つの応答ファイルが生成されます。1 つはインスタン スを所有するコンピューターのため、もう 1 つは関与するコンピュ ーターのためです。

クライアントまたはサーバーの構成内容を保管するためにクライア ント・プロファイルまたはサーバー・プロファイルをエクスポート するには、db2cfexp コマンドを使用します。それから db2cfimp コ マンドを使用すれば、プロファイルを簡単にインポートできます。 db2cfexp コマンドを使用してエクスポートされたクライアント・プ ロファイルまたはサーバー・プロファイルは、

CLIENT\_IMPORT\_PROFILE キーワードを使用して応答ファイルの インストール時にインポートすることもできます。

データ・ソースのインストールとカタログを実行した後に、クライ アントまたはサーバー・プロファイルをエクスポートする必要があ ります。

#### 各 **DB2** 製品に用意されているサンプル応答ファイルのカスタマイズ

応答ファイル生成プログラムまたは DB2 セットアップ・ウィザー ドを使用して応答ファイルを作成する代わりに、サンプル応答ファ イルを手動で変更することもできます。サンプル応答ファイルは、 DB2 製品 DVD に用意されています。サンプル応答ファイルは、各 製品ごとに有効なすべてのキーワードについての詳細情報を提供し ます。

#### **db2\_install** コマンド **(Linux** および **UNIX** プラットフォームのみ**)**

db2\_install コマンドは、指定した DB2 製品のすべての コンポーネントと 英語のインターフェース・サポートをインストールします。-L パラメータ ーを使用すれば、サポートする追加の言語を選択できます。コンポーネント を選択または選択解除することはできません。

db2\_install コマンドは、指定した DB2 製品のすべてのコンポーネントをイ ンストールしますが、ユーザーおよびグループの作成、インスタンスの作 成、構成は実行しません。このインストール方式は、インストール後に構成 を行う場合に有利です。インストール後ではなくインストール中に DB2 製 品を構成する場合は、DB2 セットアップ・ウィザードを使用することを考 慮してください。

Linux および UNIX オペレーティング・システムでは、DB2 インストー ル・イメージをご自分のアプリケーションに組み込んだ場合、アプリケーシ ョンは、インストーラーからのインストール進行情報およびプロンプトをコ ンピューターが読み取り可能な形式で受け取ることができます。

このインストール方式では、製品ファイルのデプロイ後に手動構成が必要に なります。

#### ペイロード・ファイルのデプロイメント **(Linux** および **UNIX** のみ**)**

この方式は、上級のインストール方式であり、ほとんどのユーザーにはお勧 めできません。ペイロード・ファイルをユーザーが物理的にインストールす る必要があります。ペイロード・ファイルとは、1 つのインストール可能コ ンポーネントのすべてのファイルとメタデータを含んだ圧縮 tar ファイルで す。

このインストール方式では、製品ファイルのデプロイ後に手動構成が必要に なります。

注**:** DB2 製品のインストール・パッケージは、Linux および UNIX プラットフォー ム上のオペレーティング・システム・パッケージではなくなりました。したがっ て、インストールのためにオペレーティング・システム・コマンドを使用すること もできなくなりました。 DB2 のインストール・パッケージと対話して照会を実行 するための既存のスクリプトは、変更が必要です。

## <span id="page-13-0"></span>サポートされる **DB2** インターフェース言語

DB2 インターフェースの DB2 言語サポートは、サーバー・グループ言語とクライ アント・グループ言語に分類できます。サーバー・グループ言語は、メッセージ、 ヘルプおよび DB2 グラフィカル・インターフェース・エレメントのほとんどを翻 訳します。クライアント・グループ言語は、メッセージのほとんどと特定のヘルプ 資料を含む、IBM Data Server Runtime Client コンポーネントを翻訳します。

サーバー・グループ言語には、ブラジル・ポルトガル語、チェコ語、デンマーク 語、フィンランド語、フランス語、ドイツ語、イタリア語、日本語、韓国語、ノル ウェー語、ポーランド語、ロシア語、中国語 (簡体字)、スペイン語、スウェーデン 語、中国語 (繁体字) が含まれます。

クライアント・グループ言語には、アラビア語、ブルガリア語、クロアチア語、オ ランダ語、ギリシャ語、ヘブライ語、ハンガリー語、ポルトガル語、ルーマニア 語、スロバキア語、スロベニア語、トルコ語が含まれます。

DB2 製品によってサポートされる言語と、DB2 インターフェースによってサポート される言語とを混同しないでください。 DB2 製品によってサポートされる言語と は、データが存在できる言語のことです。これらの言語は、DB2 インターフェース によってサポートされる言語のスーパーセットです。

## **DB2** セットアップ・ウィザードの各国語表示 **(Linux** および **UNIX)**

db2setup コマンドは、既存の言語設定を判別するために、オペレーティング・シス テムを照会します。ご使用のオペレーティング・システムの言語設定が db2setup で サポートされている場合は、DB2 セットアップ・ウィザードを表示する際にその言 語が使用されます。

お使いのシステムが、DB2 インターフェースでサポートされているものと同じコー ド・ページで、異なるロケール名で使用している場合は、以下のコマンドを入力し て LANG 環境変数を適切な値に設定することで、翻訳された db2setup を表示でき ます。

**bourne** シェル **(sh)**、**korn** シェル **(ksh)**、**bash** シェル**:**

LANG=*<locale>* export LANG

**C** シェル**:**

setenv LANG <locale>

*locale* は、DB2 インターフェースでサポートされているロケールです。

## <span id="page-14-0"></span>言語 **ID (**別の言語で **DB2** セットアップ・ウィザードを実行する 場合**)**

DB2 セットアップ・ウィザードを、ご使用のコンピューターのデフォルトの言語以 外の言語で実行する場合には、言語 ID を指定して、手動で DB2 セットアップ・ ウィザードを開始することができます。指定する言語は、インストールを実行する プラットフォームで選択可能なものでなければなりません。

Windows オペレーティング・システム上では、インストールで使用する言語の 2 文字の言語コードを指定するための **-i** パラメーターを指定して setup.exe を実行す ることができます。

Linux および UNIX オペレーティング・システム上では、各国語で DB2 セットア ップ・ウィザードを表示するための **LANG** 環境変数を設定することをお勧めしま す。

| 言語                        | 言語 ID       |
|---------------------------|-------------|
| アラビア語 (Windows プラットフォーム上で | ar          |
| のみ有効)                     |             |
| ブラジル・ポルトガル語               | br          |
| ブルガリア語                    | bg          |
| 中国語 (簡体字)                 | cn          |
| 中国語 (繁体字)                 | tw          |
| クロアチア語                    | hr          |
| チェコ語                      | cz          |
| デンマーク語                    | dk          |
| オランダ語                     | nl          |
| 英語                        | en          |
| フィンランド語                   | $\rm{fi}$   |
| フランス語                     | $_{\rm fr}$ |
| ドイツ語                      | de          |
| ギリシャ語                     | el          |
| ハンガリー語                    | hu          |
| イタリア語                     | it          |
| 日本語                       | jp          |
| 韓国語                       | kr          |
| ノルウェー語                    | no          |
| ポーランド語                    | pl          |
| ポルトガル語                    | pt          |
| ルーマニア語                    | ro          |
| ロシア語                      | ru          |
| スロバキア語                    | sk          |
| スロベニア語                    | sl          |
| スペイン語                     | es          |

表 *2.* 言語 *ID*

<span id="page-15-0"></span>表 *2.* 言語 *ID (*続き*)*

| 言語      | 言語<br>ID |
|---------|----------|
| スウェーデン語 | se       |
| トルコ語    | tr       |

### **DB2** 製品インターフェース言語の変更 **(Windows)**

DB2 のインターフェース言語は、メッセージ、ヘルプ、およびグラフィック・ツー ル・インターフェースで表示される言語です。 DB2 のインストール時に、1 つ以 上の言語サポートをインストールするオプションが示されます。インストール後、 DB2 のインターフェース言語を、他のインストール済みインターフェース言語の 1 つに変更する場合には、このタスクで概説されたステップを使用してください。

DB2 製品によってサポートされる言語と、DB2 インターフェースによってサポート される言語とを混同しないでください。DB2 製品によってサポートされる言語と は、データが存在できる言語のことです。これらの言語は、DB2 インターフェース によってサポートされる言語のスーパーセットです。

使用する DB2 インターフェース言語を、ご使用のシステムにインストールする必 要があります。 DB2 製品のインストール時に DB2 セットアップ・ウィザードを使 用して、DB2 製品インターフェース言語を選択しインストールします。 DB2 製品 のインターフェース言語を、サポートされる、まだインストールしていないインタ ーフェース言語に変更する場合には、まず最初に DB2 製品インターフェース言語 を、オペレーティング・システムの言語にデフォルトで指定します。それがサポー トされない場合には、英語に指定します。

Windows 上で DB2 製品のインターフェース言語を変更するには、ご使用の Windows オペレーティング・システムのデフォルトの言語設定を変更する必要があ ります。

次のようにして、Windows オペレーティング・システム上で DB2 製品インターフ ェース言語を変更します。

- 1. ご使用の Windows オペレーティング・システムの「コントロール パネル」 で、「地域と言語のオプション」を選択します。
- 2. 「地域オプション」タブの「標準と形式」の下で、該当の言語を選択します。 Windows Vista の場合、このステップは「形式」タブを使用します。
- 3. 「地域オプション」タブの「場所」の下で、該当の言語に対応する場所を選択し ます。
- 4. 「詳細設定」タブの「**Unicode** 対応でないプログラムの言語」の下で、該当の言 語を選択します。 Windows Vista の場合、「管理」タブの「**Unicode** 対応でな いプログラムの言語」の下で、「システム ロケールの変更」をクリックして該 当の言語を選択します。次にリブートすることが確認されるので、「キャンセ ル」をクリックします。
- 5. 「詳細設定」タブの「既定のユーザー アカウントの設定」の下の「すべての設 定を現在のユーザー アカウントと既定のユーザー プロファイルに適用する」ボ ックスにチェック・マークを付けます。 Windows Vista の場合、「管理」タブ

の「予約済みアカウント」の下の「予約済みアカウントへコピー」をクリックし て、言語設定をコピーするアカウントにチェック・マークを付けます。

<span id="page-16-0"></span>6. これらの変更を有効にする前に、リブートするように求められます。

ご使用のオペレーティング・システムのヘルプを参照して、デフォルトのシステム 言語の変更についての追加情報を参照してください。

### **DB2** インターフェース言語の変更 **(Linux** および **UNIX)**

DB2 製品のインターフェース言語は、メッセージ、ヘルプ、およびグラフィック・ ツール・インターフェースで表示される言語です。 DB2 製品のインストール時 に、1 つ以上の言語サポートをインストールするオプションが示されます。インス トール後、インターフェース言語を、他のインストール済みインターフェース言語 の 1 つに変更する場合には、このタスクで概説されたステップを使用してくださ  $\mathcal{U}^{\lambda}$ 

DB2 製品によってサポートされる言語と、DB2 インターフェースによってサポート される言語とを混同しないでください。 DB2 製品によってサポートされる言語と は、データ の言語のことで、 DB2 インターフェースによってサポートされる言語 のスーパーセットです。

使用する DB2 インターフェース言語のサポートを、ご使用のシステムにインスト ールする必要があります。 DB2 のインストール時に DB2 セットアップ・ウィザー ドを使用して、DB2 インターフェース言語サポートを選択しインストールします。 DB2 製品のインターフェース言語を、サポートされる、まだインストールしていな いインターフェース言語に変更する場合には、DB2 インターフェース言語を、オペ レーティング・システムの言語にデフォルトで指定します。オペレーティング・シ ステム言語がサポートされていない場合、英語が DB2 インターフェース言語とし て使用されます。

DB2 製品のインストール時に DB2 セットアップ・ウィザードまたは National Language Package を使用して、DB2 インターフェース言語サポートを選択しインス トールします。

ご使用のシステムで使用可能な共用ロケールを確認するには、\$ locale -a コマンド を実行します。

DB2 インターフェース言語を変更するには、 LANG 環境変数を希望のロケールに 設定します。

bourne (sh)、korn (ksh)、および bash シェルの場合、

LANG=<locale> export LANG

C シェルの場合、

setenv LANG <locale>

例えば、フランス語を使用して DB2 製品にインターフェースするには、フランス 語言語サポートをインストールして、 LANG 環境変数をフランス語ロケール (例え ば fr\_FR) に設定する必要があります。

## <span id="page-18-0"></span>第 **2** 章 インストールの前提条件

## ディスク要件とメモリー要件 ディスク要件

この製品に必要なディスク・スペースは、選択するインストールのタイプ、および ご使用のファイル・システムのタイプに応じて異なります。 DB2 セットアップ・ ウィザードは、標準、コンパクト、またはカスタム・インストールの際に選択した コンポーネントに基づいて、動的にサイズの見積もりを行います。

必須のデータベース、ソフトウェア、および通信製品のためのディスク・スペース も忘れずに確保してください。

Linux と UNIX オペレーティング・システムでは、/tmp ディレクトリーに 2 GB のフリー・スペースを確保することをお勧めします。

#### メモリー要件

DB2 データベース・システムでは少なくとも 256 MB の RAM が必要です。 DB2 製品と DB2 GUI ツールを実行するシステムであれば、少なくとも 512 MB の RAM が必要になります。ただし、パフォーマンスの改善のためには、1 GB の RAM をお勧めします。ここで示した要件には、システムで実行する他のソフトウェ アのための追加のメモリー要件は含まれていません。

メモリー要件を判断するときは、以下の点に注意してください。

- v DB2 製品を Itanium ベース・システムの HP-UX バージョン 11i で実行する場 合は、少なくとも 512 MB の RAM が必要です。
- v IBM データ・サーバー・クライアント・サポートについては、これらのメモリー 要件は 5 つの並行クライアント接続を基本としています。 5 クライアント接続 ごとに、さらに 16 MB の RAM が必要です。
- メモリー要件は、データベース・システムのサイズと複雑さ、データベース・ア クティビティーの程度、およびシステムにアクセスするクライアントの数によっ て影響を受けます。

DB2 サーバー製品では、いくつかのメモリー構成パラメーターの値を自動的に設 定するためのセルフチューニング・メモリー・フィーチャーが用意されており、 メモリー構成の作業を簡略化できるようになっています。このメモリー調整機能 を有効にすると、ソート、パッケージ・キャッシュ、ロック・リスト、バッファ ー・プールなど、メモリーを消費するいくつかの機能の間で、使用可能メモリ ー・リソースが動的に分散されます。

v Linux オペレーティング・システムの場合は、少なくとも RAM の 2 倍以上の SWAP スペースを確保することをお勧めします。

## <span id="page-19-0"></span>**DB2** 製品の **Java** ソフトウェア・サポート

Java ベースのツールを使用したり、Java™アプリケーション (ストアード・プロシー ジャーやユーザー定義関数など) の作成や実行を行ったりするには、以下に示す適 切なレベルの IBM Software Development Kit (SDK) for Java が必要です。

DB2 セットアップ・ウィザードまたは応答ファイルを使用して製品をインストール する場合に、インストールするコンポーネントで IBM SDK for Java が必要である のに、SDK for Java がそのパスにインストールされていなければ、 SDK for Java がインストールされます。

IBM Data Server Runtime Client または IBM Data Server Driver for ODBC, CLI, and .NET の場合、SDK for Java はインストールされません。

以下の表は、DB2 製品のためにインストールされている SDK for Java のレベルを オペレーティング・システム・プラットフォームごとにまとめたものです。

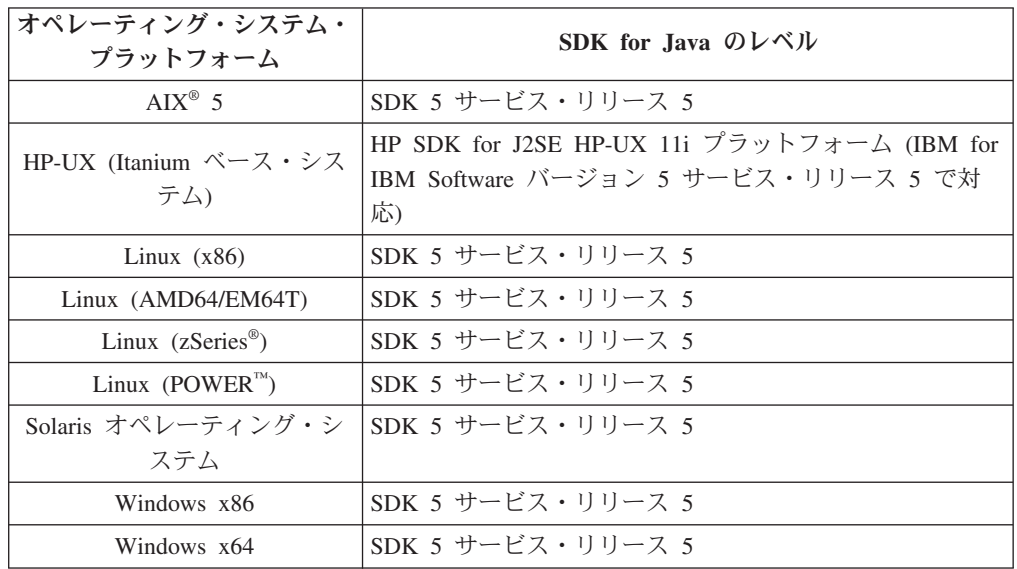

注**:**

1. 上記の表は、インストールされている SDK for Java のレベルを示したものです が、SDK 1.4.2 から SDK 5 もサポートされています。各レベルの SDK for Java は、developerWorks® の Web ページ [\(http://www.ibm.com/developerworks/](http://www.ibm.com/developerworks/views/java/downloads.jsp) [java/jdk/index.html\)](http://www.ibm.com/developerworks/views/java/downloads.jsp) からダウンロードできます。サポートされる SDK for Java のレベルのリストについては、『DB2 Database for Linux, UNIX, and Windows の SDK for Java のサポート』と題する下記の表を参照してください。

注**:** Windows オペレーティング・システム・プラットフォームの場合は、IBM Development Package for Eclipse のダウンロード・ファイルを使用してくださ い。

- 2. DB2 GUI ツールは、Linux (x86)、Linux (AMD64/EM64T)、Windows (x86)、Windows (x64) でのみ実行できます。
- 3. Windows (x86) と Linux (x86) の場合:
	- 32 ビットの SDK がインストールされています。
- v 32 ビットのアプリケーションと Java 外部ルーチンがサポートされていま す。
- 4. すべてのサポートされているプラットフォーム (Windows (x86)、および Linux (x86) は除く):
	- v 32 ビットのアプリケーションがサポートされています。
	- 32 ビットの Java 外部ルーチンはサポートされていません。
	- 64 ビットのアプリケーションと Java 外部ルーチンがサポートされていま す。
- サポートされる **Java** アプリケーション開発ソフトウェア

以下の表は、サポートされるレベルの SDK for Java をリストしています。 リストされているレベルと、同じレベルの上位互換の後続バージョンがサポ ートされます。

SDK for Java のフィックスおよび更新は頻繁にあるので、すべてのレベル およびバージョンがテストされているわけではありません。ご使用のデータ ベース・アプリケーションに SDK for Java と関係した問題がある場合は、 特定のレベルの SDK for Java の次の入手可能なバージョンを試してみてく ださい。

IBM 以外のバージョンの SDK for Java は、スタンドアロン Java アプリケ ーションの作成および実行についてのみサポートされます。 Java ストアー ド・プロシージャーおよびユーザー定義関数の作成と実行には、DB2 Database for Linux, UNIX, and Windows 製品に同梱されている IBM SDK for Java だけがサポートされます。

表 *3. DB2 Database for Linux, UNIX, and Windows* <sup>の</sup> *SDK for Java* のサポート

| オペレーティング・システム                                                                            | サポートされるレベルの SDK for Java |
|------------------------------------------------------------------------------------------|--------------------------|
| AIX.                                                                                     | 1.4.2 から 5               |
| HP-UX (Itanium ベース・システム)                                                                 | 1.4.2 から 5 <sup>1</sup>  |
| Linux (POWER)                                                                            | 1.4.2 $\hat{\mu}$ 5 5    |
| Linux $(x86)$                                                                            | 1.4.2 から 5 <sup>2</sup>  |
| Linux (AMD64 および Intel® EM64T プロセッサー)                                                    | 1.4.2 から $5^2$           |
| Linux (zSeries)                                                                          | 1.4.2 から 5               |
| Solaris オペレーティング・システム                                                                    | 1.4.2 から 5 <sup>2</sup>  |
| Windows $(x86)$                                                                          | 1.4.2 から $5^2$           |
| Windows (x64、AMD64 および Intel EM64T プロセッサ 1.4.2 から 5 <sup>2</sup><br>$\sim$ $\sim$ $\sim$ |                          |

ー)

注**:**

1. Hewlett-Packard から入手可能な同じレベルの SDK for Java は、IBM Data Server Driver for JDBC and SQLJ で実 行するスタンドアロン・クライアント・アプリケーションの構築と実行用にサポートされています。

2. Sun Microsystems から入手可能な同じレベルの SDK for Java は、IBM Data Server Driver for JDBC and SQLJ で 実行するスタンドアロン・クライアント・アプリケーションの構築と実行用にサポートされています。

> 以下の表は、DB2 データベース製品で入手可能な IBM Data Server Driver for JDBC and SQLJ のバージョンをリストしています。

<span id="page-21-0"></span>表 *4. IBM Data Server Driver for JDBC and SQLJ* のバージョンおよび *DB2 Database for Linux, UNIX, and Windows* のフィックスパックのレベル

| DB2 のバージョンおよびフィックスパックの IBM Data Server Driver for JDBC and |             |
|------------------------------------------------------------|-------------|
| レベル                                                        | SQLJ のバージョン |
| DB2 バージョン 9.1                                              | 3.1         |
| DB2 バージョン 9.1、フィックスパック 1                                   | 32          |
| DB2 バージョン 9.1、フィックスパック 2                                   | 3.3         |
| DB2 バージョン 9.1、フィックスパック 3                                   | 3.4         |
| DB2 バージョン 9.5                                              | 3.50, 4.0   |

# **DB2** サーバーと **IBM** データ・サーバー・クライアントのインストール要 件 **(Windows)**

DB2 製品をインストールするには、オペレーティング・システム、ソフトウェア、 ハードウェアに関する以下の前提条件を満たす必要があります。

オペレーティング・シ ステム |前提条件 |ハードウェア |注 Windows XP Professional (32 ビット および x64) Windows Vista Ultimate IBM Data (32 ビットおよび x64) Windows Vista Business (32 ビットおよび x64) Windows Vista Enterprise (32 ビットお よび x64) Windows XP Service Pack 2 以降 Server Provider for .NET クラ イアント・アプ リケーションと CLR サーバ ー・サイド・プ ロシージャーに は .NET 1.1 SP1 または .NET 2.0 フレ ームワーク・ラ ンタイムが必要 64 ビット IBM Data Server Provider for .NET アプリケ ーションがサポ ートされる サポートされている Windows オペレーティ ング・システム (32 ビ ットおよび x64 ベース のシステム) を実行で きる Intel および AMD のすべてのプロセッサ ー

表 *5. Windows* ワークステーション・プラットフォーム

表 *6. Windows* サーバー・プラットフォーム

| オペレーティング・シ                                                                                                    |                                                                                                    |                                                                                          |   |
|----------------------------------------------------------------------------------------------------|----------------------------------------------------------------------------------------------------|------------------------------------------------------------------------------------------|---|
| ステム                                                                                                    | 前提条件                                                                                                    | ハードウェア                                                                                   | 注 |
| Windows 2003 Standard<br>Edition (32 ビットおよ<br>$\mathbb{C}^k$ x64)<br>Windows 2003<br>Enterprise Edition (32)<br>ビットおよび x64)<br>Windows 2003<br>Datacenter Edition (32)<br>ビットおよび x64) | Service Pack 1 以降。<br>R2 もサポートされる<br>IBM Data Server<br>Provider for .NET クラ<br>イアント・アプリケー<br>ションと CLR サーバ<br>ー・サイド・プロシー<br>ジャーには .NET 1.1<br>SP1 または .NET 2.0<br>フレームワーク・ラン<br>タイムが必要<br>64 ビット IBM Data<br>Server Provider for<br>.NET アプリケーション<br>がサポートされる | サポートされて<br>いる Windows<br>オペレーティン<br>グ・システムを<br>実行できる<br>Intel および<br>AMD のすべて<br>のプロセッサー |   |

ソフトウェアに関する追加の考慮事項

- Windows インストーラ 3.0 が必須です。検出されない場合は、インスト ーラーによりインストールされます。
- v IBM Data Server Provider for .NET クライアント・アプリケーションと CLR サーバー・サイド・プロシージャーには .NET 1.1 SP1 または .NET 2.0 フレームワーク・ランタイムが必要です。x64 環境では、32 ビ ット IBM Data Server Provider for .NET アプリケーションは WOW64 エミュレーション・モードで稼働します。
- v MDAC 2.8 が必要です。DB2 セットアップ・ウィザードは、MDAC 2.8 がまだインストールされていなければインストールします。

注**:** 旧バージョンの MDAC (例えば、2.7) が既にインストールされてい る場合、DB2 のインストールによって MDAC は 2.8 にアップグレード されます。標準インストールでは MDAC 2.8 がインストールされます。 カスタム・インストールの場合、MDAC 2.8 はインストールされます が、これは、MDAC 2.8 をインストールするデフォルトを選択解除して いない場合のみです。カスタム・インストールの一部として MDAC を選 択解除した場合、MDAC はインストールされません。

v LDAP (Lightweight Directory Access Protocol) を使用する予定の場合は、 Microsoft® LDAP クライアントまたは IBM Tivoli® Directory Server V6 クライアント (別名 IBM LDAP クライアント、DB2 製品に付属) のどち らかを使用する必要があります。Microsoft Active Directory のインストー ルの前に、db2schex ユーティリティーを使用してディレクトリー・スキ ーマを拡張する必要があります。このユーティリティーはインストール・ メディア上の db2¥Windows¥utilities ディレクトリーの下にあります。

<span id="page-23-0"></span>Microsoft LDAP クライアントは、Windows XP および Windows Server 2003 の各オペレーティング・システムに組み込まれています。

- v オンライン・ヘルプを表示するには、TCP/IP サポートを使用可能にする 必要があります。
- v オンライン・ヘルプの表示、 DB2 インストール・ランチパッド (setup.exe) の実行、およびファースト・ステップ (db2fs) の実行には、以 下のいずれかのブラウザーが必要です。
	- Internet Explorer 6 以上
	- Mozilla 1.4 以上
	- Firefox  $1.0 \, \mu$ 上
	- Netscape 7.0 以上

## **DB2** サーバーと **IBM** データ・サーバー・クライアントのインストール要 件 **(AIX)**

DB2 製品をインストールするには、オペレーティング・システム、ハードウェア、 通信に関する以下の前提条件を満たす必要があります。

表 *7. AIX* のインストール前提条件

| <b> オペレーティング・システム</b>                                              | ハードウェア                                                   |
|--------------------------------------------------------------------|----------------------------------------------------------|
| AIX バージョン 5.3                                                      | 以下のいずれかが必要です。                                            |
| • 64 ビットの AIX カーネルが必要です。                                           | • eServer <sup><math>M</math></sup> pSeries <sup>®</sup> |
| • TL5 SP3 (最小)                                                     | IBM System $p^m$                                         |
| 最小 C++ ランタイム・レベルは、xlC.rte<br>8.0.0.8 および xlC.aix50.rte 8.0.0.8 です。 | IBM System $p5^{m}$                                      |

## ソフトウェアに関する考慮事項

- v (クライアントのみ) Kerberos 認証の使用を計画している場合は、IBM Network Authentication Service クライアント V1.4 以降が必要です。 NAS クライアント は、<https://www6.software.ibm.com/dl/dm/dm-nas-p> からダウンロードできます。
- v bosboot コマンドを使用して、64 ビット・カーネルに切り替えてください。

64 ビット・カーネルに切り替えるには root 権限を必要とし、以下のコマンドを 入力する必要があります。

```
ln -sf /usr/lib/boot/unix_64 /unix
ln -sf /usr/lib/boot/unix_64 /usr/lib/boot/unix
bosboot -a
shutdown -Fr
```
- v DB2 バージョン 9.5 では、xlC.rte 8.0.0.8 が組み込まれた「『IBM C++ Runtime Environment Components for AIX』」を必要とします。これは、IBM AIX サポー ト Web サイトから入手できます。
- v オンライン・ヘルプの表示およびファースト・ステップ (db2fs) の実行には、以 下のいずれかのブラウザーが必要です。
	- Mozilla 1.4 以上
	- Firefox 1.0 以上

– Netscape 7.0 以上

### **NFS (**ネットワーク・ファイル・システム**)** への **DB2** 製品のインス トール

NFS (ネットワーク・ファイル・システム) への DB2 製品のインストールは、推奨 されません。DB2 製品を NFS で実行する (例えば、/opt/IBM/db2/V9.5 に NFS を マウントしてから、リモート・システムに物理的にインストールされているコード を実行する) には、いくつかの手動セットアップ手順が必要になります。さらに、 DB2 サーバーのために NFS をセットアップするには、いくつかの問題点がありま す。関連する可能性のある問題には、次のものがあります。

- パフォーマンス (ネットワーク・パフォーマンスの影響を受ける)
- v 可用性 (Single Point of Failure を許容する)
- ライセンス交付 (異なるマシン間での検査は行われない)
- v NFS エラーの診断が困難なことがある

上記のとおり、NFS のセットアップでは、以下のようないくつかの手動アクション が必要になります。

- v マウント・ポイントでインストール・パスが必ず保持されるようにします。
- 許可を制御する必要があります (例えば、マウント・マシンに書き込み許可を与 えてはなりません)。
- DB2 レジストリーを手動でセットアップし、すべてのマウント・マシンで保守す る必要があります。
- v DB2 製品およびフィーチャーを検出する必要がある場合、インストール済みの DB2 製品およびフィーチャーをリストする db2ls コマンドを正しくセットアップ して保守する必要があります。
- v DB2 製品環境を更新するときは、さらに慎重を期す必要があります。
- v エクスポート側のマシンおよびマウント・マシン上でクリーンアップ処理を行う 際は、実行する必要のあるステップ数が増えます。

詳細な手順については、[http://www.ibm.com/developerworks/db2/library/long/dm-](http://www.ibm.com/developerworks/db2/library/long/dm-0609lee)[0609lee](http://www.ibm.com/developerworks/db2/library/long/dm-0609lee) に掲載されている、「Setting up DB2 for UNIX and Linux on NFS mounted file systems」というホワイト・ペーパーを参照してください。

## <span id="page-25-0"></span>**DB2** サーバーと **IBM** データ・サーバー・クライアントのインストール要 件 **(HP-UX)**

DB2 製品をインストールするには、オペレーティング・システム、ハードウェア、 通信に関する以下の前提条件を満たす必要があります。

表 *8. HP-UX* でのインストールの前提条件

| オペレーティング・システム                                       | ハードウェア                                                |
|-----------------------------------------------------|-------------------------------------------------------|
| DB2 製品は、以下のシステムでサポートされていま<br>す。                     | Itanium <sup>®</sup> ベースの HP Integrity<br>Series システム |
| • HP-UX 11iv2 (11.23.0505) (以下が付属):                 |                                                       |
| - 2005 年 5 月 Base Quality (QPKBASE) バンド<br>JV       |                                                       |
| - 2005 年 5 月 Applications Quality (QPAPPS) バ<br>ンドル |                                                       |
| $HP-UX 11iv3 (11.31)$                               |                                                       |

### カーネル構成に関する考慮事項

カーネル構成パラメーターを更新した場合は、システムを再始動する必要がありま す。カーネル構成パラメーターは、 /etc/system 中で設定されます。カーネル構成パ ラメーターの値によっては、バージョン 9 クライアントまたは DB2 サーバー製品 をインストールする前に、値のいくつかを変更する必要がある場合があります。変 更されるカーネル・パラメーターが動的としてリストされていない場合、/etc/system への変更を有効にするには、システムのリブートが必要です。

#### ソフトウェアに関する考慮事項

- IBM Data Server Client をインストールする場合は、SQL ストアード・プロシ ージャーを構築するための C コンパイラーが必要です。
- v オンライン・ヘルプの表示およびファースト・ステップ (db2fs) の実行には、以 下のいずれかのブラウザーが必要です。
	- $-$  Mozilla 1.4 以上
	- Firefox 1.0 以上
	- Netscape 7.0 以上

### **NFS (**ネットワーク・ファイル・システム**)** への **DB2** 製品のインス トール

NFS (ネットワーク・ファイル・システム) への DB2 製品のインストールは、推奨 されません。DB2 製品を NFS で実行する (例えば、/opt/IBM/db2/V9.5 に NFS を マウントしてから、リモート・システムに物理的にインストールされているコード を実行する) には、いくつかの手動セットアップ手順が必要になります。さらに、 DB2 のための NFS のセットアップに関しては、いくつかの潜在的な問題点があり ます。関連する可能性のある問題には、次のものがあります。

- パフォーマンス (ネットワーク・パフォーマンスの影響を受ける)
- v 可用性 (Single Point of Failure を許容する)
- ライセンス交付 (異なるマシン間での検査は行われない)
- NFS エラーの診断が困難なことがある

上記のとおり、NFS のセットアップでは、以下のようないくつかの手動アクション が必要になります。

- v マウント・ポイントでインストール・パスが必ず保持されるようにします。
- 許可を制御する必要があります (例えば、マウント・マシンに書き込み許可を与 えてはなりません)。
- v DB2 レジストリーを手動でセットアップし、すべてのマウント・マシンで保守す る必要があります。
- v DB2 製品およびフィーチャーを検出する必要がある場合、インストール済みの DB2 製品およびフィーチャーをリストする db2ls コマンドを正しくセットアップ して保守する必要があります。
- v DB2 製品環境を更新するときは、さらに慎重を期す必要があります。
- エクスポート側のマシンおよびマウント・マシン上でクリーンアップ処理を行う 際は、実行する必要のあるステップ数が増えます。

詳細な手順については、[http://www.ibm.com/developerworks/db2/library/long/dm-](http://www.ibm.com/developerworks/db2/library/long/dm-0609lee)[0609lee](http://www.ibm.com/developerworks/db2/library/long/dm-0609lee) に掲載されている、「Setting up DB2 for UNIX and Linux on NFS mounted file systems」というホワイト・ペーパーを参照してください。

# **DB2** サーバーと **IBM** データ・サーバー・クライアントのインストール要 件 **(Linux)**

サポートされている Linux ディストリビューションの最新情報については、ブラウ ザーで <http://www.ibm.com/software/data/db2/linux/validate/> を参照してください。

DB2 製品をインストールするには、ディストリビューション要件、ハードウェア、 および通信に関する前提条件を満たす必要があります。

DB2 製品は、以下のハードウェアでサポートされています。

- v x86 (Intel Pentium®、Intel Xeon®、および AMD) の 32 ビット Intel および AMD プロセッサー
- x64 (64 ビットの AMD64 および Intel EM64T プロセッサー)
- POWER (Linux をサポートする IBM eServer OpenPower™、System i™ または pSeries システム)
- eServer System z<sup>™</sup> または System z9™

サポートされている Linux オペレーティング・システムには、以下が含まれます。

- Red Hat Enterprise Linux (RHEL) 4 Update 4
- Red Hat Enterprise Linux (RHEL) 5
- v SUSE Linux Enterprise Server (SLES) 9 Service Pack 3
- v SUSE Linux Enterprise Server (SLES) 10 Service Pack 1

注**:** POWER では、最小で SLES 10 Service Pack 1 または RHEL 5 が必要です。

### マルチスレッド・アーキテクチャーの制約事項

DB2 バージョン 9.5 32 ビットのデータベース製品を Linux オペレーティング・シ ステム上にインストールしようとしている場合、代わりに 64 ビットのオペレーテ ィング・システムにアップグレードして、DB2 バージョン 9.5 64 ビットのデータ ベース製品をインストールすることを考慮してください。マルチスレッド・アーキ テクチャーでは、通常メモリー構成が簡略化されます。ただし、これは 32 ビット の DB2 サーバーのメモリー構成に影響を与える場合があります。例:

- v エージェント・スレッドの専用メモリーは、単一プロセス内で割り振られます。 データベース・エージェントのすべての専用メモリーの割り振りを総計すると、 単一プロセスのメモリー・スペース内に収まらない場合があります。
- すべてのデータベースに対してすべてのデータベース共用メモリー・セグメント が単一プロセスで割り振られるため、複数データベースのサポートは制限されて います。すべてのデータベースを同時に正常に活動化するために、一部のデータ ベースのメモリー使用量を減らすことが必要になる場合があります。ただし、デ ータベース・マネージャーのパフォーマンスが影響を受ける場合があります。代 替方法として、複数のインスタンスを作成し、それらのインスタンスにまたがっ てデータベースをカタログすることもできます。ただし、この構成をサポートす るには、十分なシステム・リソースが必要です。

## ディストリビューション要件

Linux ディストリビューションに備えて、カーネル構成パラメーターを更新する必 要があります。特定のカーネル・パラメーターのデフォルト値は、DB2 データベー ス・システムを実行する際には不十分な場合があります。

Linux システム・リソースを必要とする製品またはアプリケーションが他にもある 場合があります。 Linux システム作動環境のニーズに基づいて、カーネル構成パラ メーターを変更する必要があります。

カーネル構成パラメーターは、 /etc/sysctl.conf 中で設定されます。

sysctl コマンドを使用してこれらのパラメーターを設定して活動化することに関する 情報は、ご使用のオペレーティング・システムの資料を参照してください。

### パッケージ要件 **(**サーバーのみ**)**

DB2 バージョン 9.5 用の SLES および RHEL ディストリビューションのパッケー ジ要件を以下の表にまとめます。

- v libaio.so.1 が非同期入出力に必要
- v libstdc++so.5 が DB2 サーバーに必要

SLES のパッケージ要件

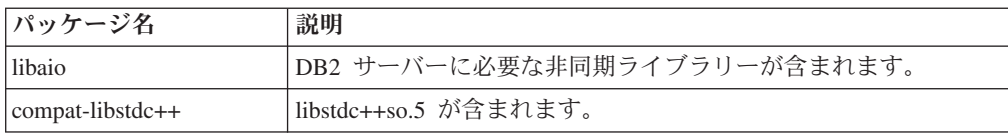

RHEL のパッケージ要件

| ディレクトリー                        | <b> パッケージ名 </b>  | 説明                    |
|--------------------------------|------------------|-----------------------|
| //System Environment/Libraries | libaio           | DB2 サーバーに必要な非同期ライブラ   |
|                                |                  | リーが含まれます。             |
| //System Environment/Libraries | compat-libstdc++ | libstdc++so.5 が含まれます。 |

DB2 バージョン 9.5 のパーティション・サーバーに関する SUSE Linux ディスト リビューションと Red Hat ディストリビューションのパッケージ要件を以下の表に まとめます。

- v すべての DB2 システムで pdksh Korn シェル・パッケージが必要です。
- v パーティション・データベース・システムでは、リモート・シェル・ユーティリ ティーが必要です。 DB2 では、以下のリモート・シェル・ユーティリティーが サポートされています。

– rsh

– ssh

デフォルトで DB2 は、リモート DB2 データベース・パーティションを起動す る場合など、リモート DB2 ノードに対してコマンドを実行する際に rsh を使用 します。 DB2 のデフォルトを使用するには、rsh-server パッケージがインストー ルされている必要があります (下の表を参照)。 rsh および ssh の詳細情報は、 DB2 インフォメーション・センターから入手できます。

rsh リモート・シェル・ユーティリティーを使用する場合は、inetd (または xinetd) をインストールして実行することも必要です。 ssh リモート・シェル・ユ ーティリティーを使用する場合は、DB2 のインストールが完了した直後に、 DB2RSHCMD 通信変数を設定する必要があります。このレジストリー変数が設定 されていない場合は、rsh が使用されます。

v パーティション・データベース・システムでは、nfs-utils ネットワーク・ファイ ル・システム・サポート・パッケージが必要です。

DB2 のセットアップを進める前に、すべての必要なパッケージをインストールして 構成する必要があります。Linuxに関する一般情報については、Linux ディストリビ ューションの資料を参照してください。

| <b> パッケージ名</b> | 説明                                                                                                    |
|----------------|----------------------------------------------------------------------------------------------------|
| pdksh          | Korn シェル。このパッケージはパーティション・データベース環<br>境で必要です。                                                                                                    |
| openssh        | このパッケージには、ユーザーがリモート・コンピューター上、<br>またはリモート・コンピューターから、セキュア・シェルを介し<br>てコマンドを実行できるサーバー・プログラムのセットが含まれ<br>ています。DB2 のデフォルト構成である rsh を使用する場合<br>は、このパッケージは不要です。 |

SUSE Linux のパッケージ要件

<span id="page-29-0"></span>SUSE Linux のパッケージ要件

| パッケージ名     | 説明                                         |
|------------|--------------------------------------------|
| rsh-server | このパッケージにはサーバー・プログラムの集合が含まれてお               |
|            | り、ユーザーはこれらのプログラムを使用して、リモート・コン              |
|            | ピューター上でコマンドを実行し、他のコンピューターにログイ              |
|            | ンし、コンピューター (rsh、rexec、rlogin、および rcp) 間でファ |
|            | イルをコピーできます。 ssh を使用するように DB2を構成する          |
|            | 場合は、このパッケージは不要です。                          |
| nfs-utils  | ネットワーク・ファイル・システム・サポート・パッケージ。リ              |
|            | モート・コンピューターからローカル・ファイルにアクセスする              |
|            | ことが可能になります。                                |

Red Hat のパッケージ要件

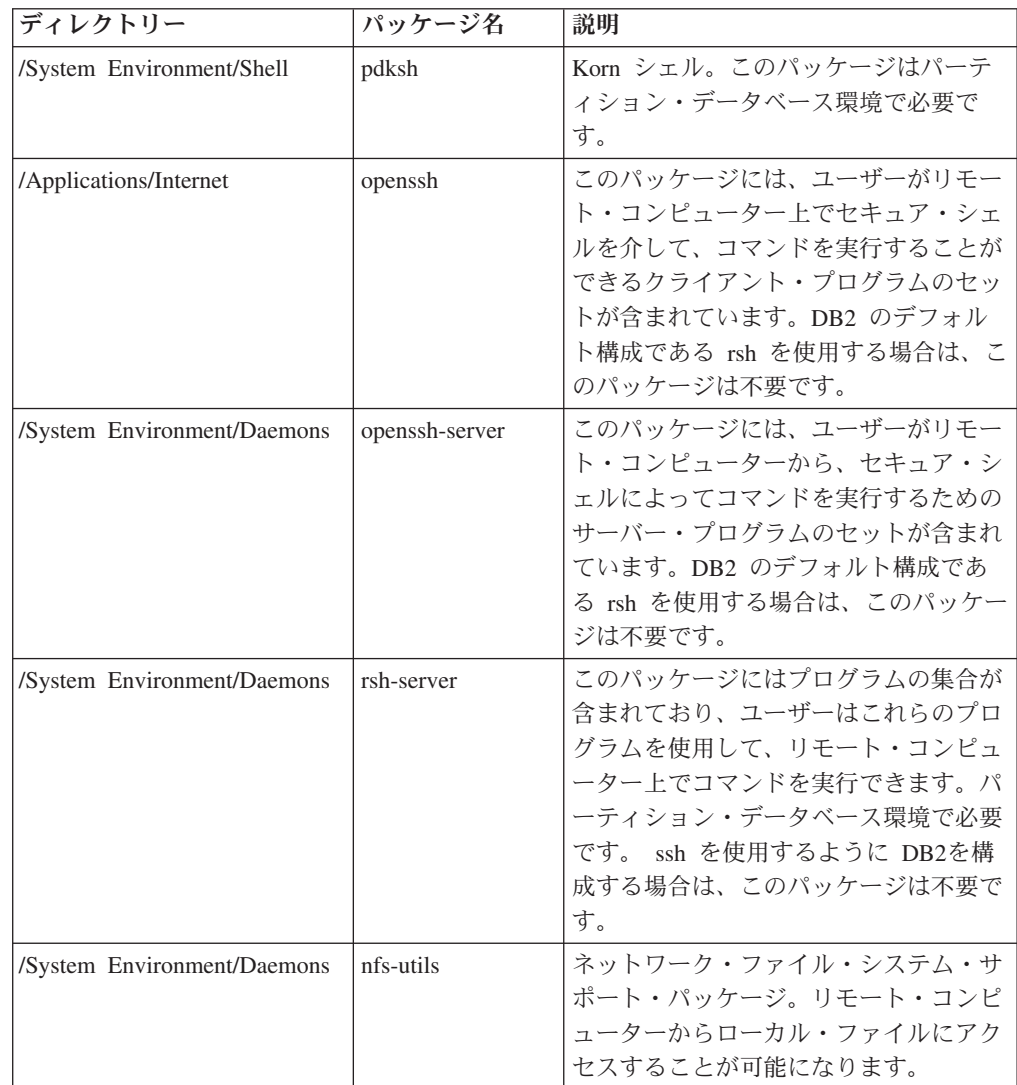

## ソフトウェアに関する考慮事項

• (クライアントのみ) Kerberos 認証の使用を計画している場合は、IBM Network Authentication Service クライアント V1.4 以降が必要です。 NAS クライアント は、<https://www6.software.ibm.com/dl/dm/dm-nas-p> からダウンロードできます。

- v オンライン・ヘルプの表示およびファースト・ステップ (db2fs) の実行には、以 下のいずれかのブラウザーが必要です。
	- Mozilla 1.4 以上
	- Firefox 1.0 以上
	- Netscape 7.0 以上
- v 以下の場合は、グラフィカル・ユーザー・インターフェースをレンダリングでき る X Window System ソフトウェアが必要です。
	- DB2 セットアップ・ウィザードを使用して DB2 製品を Linux または UNIX オペレーティング・システム上にインストールしたい場合。
	- DB2 グラフィック・ツールを x86 用の Linux および AMD 64/EM64T 上の Linux で使用したい場合。

## **NFS (**ネットワーク・ファイル・システム**)** への **DB2** 製品のインス トール

NFS (ネットワーク・ファイル・システム) への DB2 製品のインストールは、推奨 されません。DB2 製品を NFS で実行する (例えば、/opt/IBM/db2/V9.5 に NFS を マウントしてから、リモート・システムに物理的にインストールされているコード を実行する) には、いくつかの手動セットアップ手順が必要になります。さらに、 DB2 のための NFS のセットアップに関しては、いくつかの潜在的な問題点があり ます。関連する可能性のある問題には、次のものがあります。

- パフォーマンス (ネットワーク・パフォーマンスの影響を受ける)
- 可用性 (Single Point of Failure を許容する)
- ライセンス交付 (異なるマシン間での検査は行われない)
- v NFS エラーの診断が困難なことがある

上記のとおり、NFS のセットアップでは、以下のようないくつかの手動アクション が必要になります。

- v マウント・ポイントでインストール・パスが必ず保持されるようにします。
- v 許可を制御する必要があります (例えば、マウント・マシンに書き込み許可を与 えてはなりません)。
- v DB2 レジストリーを手動でセットアップし、すべてのマウント・マシンで保守す る必要があります。
- v DB2 製品およびフィーチャーを検出する必要がある場合、インストール済みの DB2 製品およびフィーチャーをリストする db2ls コマンドを正しくセットアップ して保守する必要があります。
- v DB2 製品環境を更新するときは、さらに慎重を期す必要があります。
- エクスポート側のマシンおよびマウント・マシン上でクリーンアップ処理を行う 際は、実行する必要のあるステップ数が増えます。

詳細な手順については、[http://www.ibm.com/developerworks/db2/library/long/dm-](http://www.ibm.com/developerworks/db2/library/long/dm-0609lee)[0609lee](http://www.ibm.com/developerworks/db2/library/long/dm-0609lee) に掲載されている、「Setting up DB2 for UNIX and Linux on NFS mounted file systems」というホワイト・ペーパーを参照してください。

#### <span id="page-31-0"></span>**Security-enhanced Linux** での考慮事項

RHEL 4 および RHEL 5 システムの場合、Security-enhanced Linux (SELinux) が有 効にされ、enforcing (強制) モードの場合は、インストーラーが SELinux の制限の ために失敗するおそれがあります。

SELinux がインストールされ、enforcing モードであるかどうかを確認するには、以 下の 1 つを実行することができます。

- /etc/sysconfig/selinux ファイルを確認する
- v **sestatus** コマンドを実行する
- v SELinux の注意事項用の /var/log/messages ファイルを確認する (注意事項の形式 は RHEL 4 と RHEL 5 で異なる場合があります。)

SELinux を無効にするには、以下の 1 つを実行することができます。

- v permissive (容認) モードに設定して、スーパーユーザーで **setenforce 0** コマンド を実行する
- v /etc/sysconfig/selinux を変更して、マシンをリブートする

DB2 製品が RHEL 4 または RHEL 5 システム上に正常にインストールされると、 DB2 の各プロセスは unconfined ドメインで実行されます。 DB2 のプロセスをそれ 自身のドメインに割り当てるには、ポリシーを変更します。サンプルの SELinux ポ リシーが、sqllib/samples ディレクトリーに提供されています。

## **DB2** サーバーと **IBM** データ・サーバー・クライアントのインストール要 件 **(Solaris** オペレーティング・システム**)**

DB2 製品をインストールするには、オペレーティング・システム、ハードウェア、 通信に関する以下の前提条件を満たす必要があります。

表 *9. Solaris* オペレーティング・システムのインストール前提条件

| オペレーティング・システム                                                                                                | ハードウェア            |
|----------------------------------------------------------------------------------------------------|-------------------|
| Solaris <sub>9</sub>                                                                                         | <b>UltraSPARC</b> |
| • 64 ビット・カーネル                                                                                                |                   |
| • パッチ 111711-12 および 111712-12                                                                                |                   |
| • ロー・デバイスの使用時は、Solaris 9 には<br>122300-11、Solaris 10 には 125100-07 のパッチを<br>適用                                 |                   |
| • パッチ 912041-01 のフィックスを入手するには、64<br>ビット Fujitsu PRIMEPOWER および Solaris 9<br>Kernel Update Patch 112233-01 以降 |                   |
| Solaris 10                                                                                                   |                   |
| • 64 ビット・カーネル                                                                                                |                   |
| • ロー・デバイスの使用時は、125101-07 のパッチを<br>適用                                                                         |                   |

### カーネル構成に関する考慮事項

カーネル構成パラメーターは、 /etc/system 中で設定されます。変更されるカーネ ル・パラメーターが動的としてリストされていない場合、/etc/system への変更を有 効にするには、システムのリブートが必要です。これらのパラメーターは、IBM デ ータ・サーバー・クライアントのインストール前に設定しなければなりません。

#### ソフトウェアに関する考慮事項

- v (クライアントのみ) Kerberos 認証の使用を計画している場合は、Solaris オペレー ティング・システム 9 以上で IBM Network Authentication Service (NAS) クライ アント V1.4 以上を使用する必要があります。NAS クライアントは、Web サイ ト [\(https://www6.software.ibm.com/dl/dm/dm-nas-p\)](https://www6.software.ibm.com/dl/dm/dm-nas-p) からダウンロードできます。
- IBM Data Server Client をインストールする場合は、SQL ストアード・プロシ ージャーを構築するための C コンパイラーが必要です。
- v オンライン・ヘルプの表示およびファースト・ステップ (db2fs) の実行には、以 下のいずれかのブラウザーが必要です。
	- Mozilla 1.4 以上
	- Firefox 1.0 以上
	- Netscape 7.0 以上

セキュリティー・パッチは、<http://sunsolve.sun.com> Web サイトから入手できます。 SunSolve Online Web サイトで、左側のパネルで「Patches」メニュー項目をクリッ クします。

Java2 Standard Edition (J2SE) Solaris オペレーティング・システム Patch Cluster お よび SUNWlibC ソフトウェアも必要です。これらは http://sunsolve.sun.com Web サ イトから入手できます。

64 ビット Fujitsu PRIMEPOWER システムで DB2 を使用するには、以下が必要に なります。

v パッチ 912041-01 のフィックスを入手するには、 Solaris 9 Kernel Update Patch 112233-01 以降。

Solaris オペレーティング・システム用の Fujitsu PRIMEPOWER パッチは、 http://download.ftsi.fujitsu.com/ の FTSI からダウンロードできます。

## **NFS (**ネットワーク・ファイル・システム**)** への **DB2** 製品のインス トール

NFS (ネットワーク・ファイル・システム) への DB2 製品のインストールは、推奨 されません。DB2 製品を NFS で実行する (例えば、/opt/IBM/db2/V9.5 に NFS を マウントしてから、リモート・システムに物理的にインストールされているコード を実行する) には、いくつかの手動セットアップ手順が必要になります。さらに、 DB2 のための NFS のセットアップに関しては、いくつかの潜在的な問題点があり ます。関連する可能性のある問題には、次のものがあります。

- パフォーマンス (ネットワーク・パフォーマンスの影響を受ける)
- v 可用性 (Single Point of Failure を許容する)
- ライセンス交付 (異なるマシン間での検査は行われない)

v NFS エラーの診断が困難なことがある

上記のとおり、NFS のセットアップでは、以下のようないくつかの手動アクション が必要になります。

- v マウント・ポイントでインストール・パスが必ず保持されるようにします。
- v 許可を制御する必要があります (例えば、マウント・マシンに書き込み許可を与 えてはなりません)。
- DB2 レジストリーを手動でセットアップし、すべてのマウント・マシンで保守す る必要があります。
- v DB2 製品およびフィーチャーを検出する必要がある場合、インストール済みの DB2 製品およびフィーチャーをリストする db2ls コマンドを正しくセットアップ して保守する必要があります。
- v DB2 製品環境を更新するときは、さらに慎重を期す必要があります。
- エクスポート側のマシンおよびマウント・マシン上でクリーンアップ処理を行う 際は、実行する必要のあるステップ数が増えます。

詳細な手順については、[http://www.ibm.com/developerworks/db2/library/long/dm-](http://www.ibm.com/developerworks/db2/library/long/dm-0609lee)[0609lee](http://www.ibm.com/developerworks/db2/library/long/dm-0609lee) に掲載されている、「Setting up DB2 for UNIX and Linux on NFS mounted file systems」というホワイト・ペーパーを参照してください。

# <span id="page-34-0"></span>第 **3** 章 パスワードの規則

パスワードを設定する際には、以下の点に注意してください。

- v Linux および UNIX オペレーティング・システムでは、最大 8 文字のパスワー ドを指定できます。
- v Windows オペレーティング・システムでは、最大 14 文字のパスワードを指定で きます。

オペレーティング・システムによっては、パスワードの最小の長さや複雑さなどに 関する規則がさらに設定されています。該当するオペレーティング・システムの資 料を参照してください。
# 第 **4** 章 追加の **Windows** 要件

## システムで実行する **DB2** サービス **(Windows)**

以下の表には、DB2 製品がインストールされている場合にご使用のシステムで実行 される DB2 サービスがリストされています。

表 *10. DB2* サービス

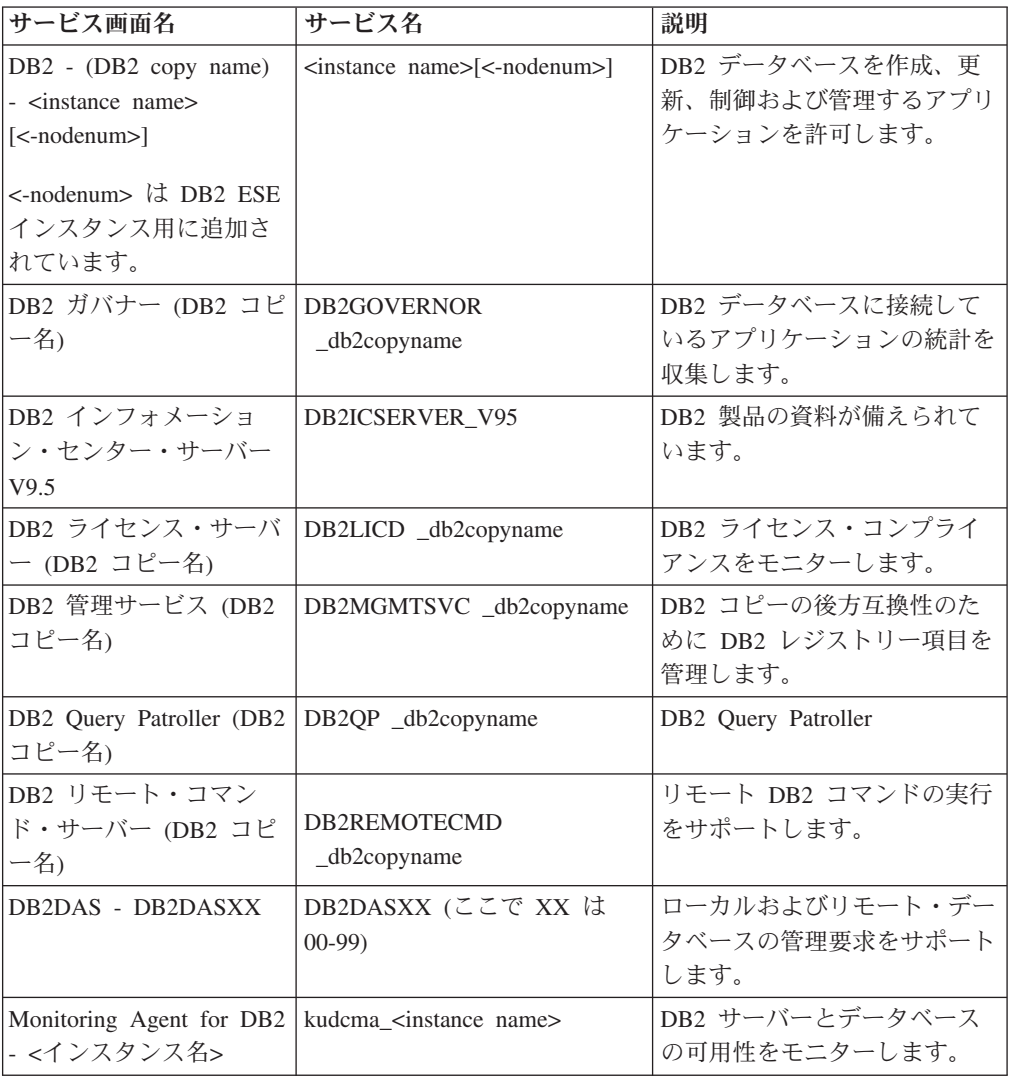

# **DB2** サーバー製品のインストールに必要なユーザー・アカウント **(Windows)**

DB2 サーバー製品を Windowsにインストールする場合は、以下のユーザー・アカウ ントが必要です。

• 1 つのインストール・ユーザー・アカウント

- v オプション 1 つ以上のセットアップ・ユーザー・アカウント。これらのアカウ ントは、インストール時に作成できます。
	- 1 つの DB2 Administration Server (DAS) ユーザー・アカウント
	- 1 つの DB2 インスタンス・ユーザー・アカウント。DB2 Enterprise Server Edition 以外の製品では、LocalSystem アカウントも使用できます。

インストール・ユーザー・アカウントとは、インストールを実行するユーザーのア カウントです。インストール・ユーザー・アカウントは、DB2 セットアップ・ウィ ザードの実行前に定義する必要があります。セットアップ・ユーザー・アカウント は、インストールの前に定義することもできますし、 DB2 セットアップ・ウィザ ードで作成することもできます。

すべてのユーザー・アカウント名は、ご使用のシステムの命名規則と DB2 命名規 則に従ったものでなければなりません。

### **Windows** 上の拡張セキュリティー

DB2 製品は、拡張 Windows セキュリティーを備えています。拡張セキュリティ ー・フィーチャーを選択する場合は、DB2 製品を管理するユーザーを DB2ADMNS グループに追加するか、使用するユーザーを DB2USERS グループに追加しなけれ ばなりません。

これらの 2 つの新しいグループは、DB2 インストーラーによって作成されます。 インストール中に、新しい名前を指定するか、デフォルト名を受け入れることがで きます。

このセキュリティー・フィーチャーを有効にするには、DB2 のインストール時に、 「**DB2** オブジェクトのためにオペレーティング・システム・セキュリティーを使用 可能にする」パネルで、「オペレーティング・システム・セキュリティーを使用可 能にする」チェック・ボックスを選択します。「DB2 管理者グループ」フィールド と「DB2 ユーザー・グループ」フィールドで、デフォルト値を受け入れます。デフ ォルトのグループ名は DB2ADMNS と DB2USERS です。既存のグループ名と競合 する場合は、グループ名を変更するようプロンプトで指示されます。必要な場合 は、独自の値を指定できます。

### **DB2** サーバー・ユーザー・アカウント

#### インストール・ユーザー・アカウント

ローカルまたはドメイン・ユーザー・アカウントは、インストールを実行す るために必要です。ユーザー・アカウントは通常、インストールを実行する コンピューターの管理者 グループに属していなければなりません。

あるいは、非管理者ユーザー・アカウントを使用できます。この代替方法で は、先に Windows 管理者グループのメンバーが、非管理者ユーザー・アカ ウントがインストールを実行できるよう Windows システム特権の設定を構 成しておく必要があります。

Windows Vista では、非管理者がインストールを実行できますが、DB2 セ ットアップ・ウィザードでは管理証明書を求めるプロンプトが出ます。

インストール・ユーザー・アカウントには、「ネットワーク経由でこのコン ピュータへアクセス」というユーザー権限が必要です。

インストール時にドメイン・アカウントを作成するか検査する必要がある場 合は、インストール・ユーザー ID が、ドメイン上のドメイン管理者グルー プに属していなければなりません。

DB2 Enterprise Server Edition 以外のすべての製品に関するサービス・ログ オン・アカウントとして標準装備の LocalSystem アカウントを使用するこ ともできます。

**DB2** インストーラーによって与えられるユーザー権利

DB2 インストール・プログラムは、「プログラムのデバッグ」というユー ザー権利は与えません。 DB2 インストーラーが与えるユーザー権利は、以 下のとおりです。

- オペレーティング・システムの一部として機能
- v トークン・オブジェクトの作成
- メモリー内のページのロック
- v サービスとしてログオン
- クォータの増加
- プロセス・レベル・トークンの置き換え

#### **DB2 Administration Server (DAS)** のユーザー・アカウント

DB2 Administration Server (DAS) では、ローカル・ユーザー・アカウント またはドメイン・ユーザー・アカウントが必要です。

応答ファイルのインストールを実行する場合は、応答ファイルの中でローカ ル・システム・アカウントを指定することもできます。詳細については、 db2¥windows¥samples ディレクトリーにあるサンプル応答ファイルを参照し てください。

LocalSystem アカウントは、DB2 Enterprise Server Edition 以外のすべての 製品で使用でき、DB2 セットアップ・ウィザードでも選択できます。

DAS は、GUI ツールをサポートするために使用される特殊 DB2 管理サー ビスで、ローカルおよびリモート DB2 サーバー上の管理作業を援助しま す。DAS にはユーザー・アカウントが割り振られており、それは、 DAS サービスの開始時のコンピューターへの DAS サービスのログオンに使われ ます。

DAS ユーザー・アカウントは、DB2 をインストールする前に作成すること もできますし、 DB2 セットアップ・ウィザードで作成することもできま す。 DB2 セットアップ・ウィザードで新規ドメイン・ユーザー・アカウン トを作成する場合は、インストールを実行するために使用するユーザー・ア カウントが、ドメイン・ユーザー・アカウントを作成する権限を持っている 必要があります。ユーザー・アカウントは、インストールを実行するコンピ ューターの管理者 グループに属していなければなりません。このアカウン トには、以下のユーザー権限が付与されます。

- オペレーティング・システムの一部として機能
- v プログラムのデバッグ
- v トークン・オブジェクトの作成
- メモリー内のページのロック
- v サービスとしてログオン
- クォータの増加 (Windows XP、Windows Server 2003 の各オペレーティ ング・システムのプロセスに関するメモリー割り当て量の調整)
- プロセス・レベル・トークンの置き換え

拡張セキュリティーが有効になっていると、DB2ADMNS グループにこれら のすべての特権が与えられます。その場合は、そのグループにユーザーを追 加するだけで十分であり、それらの特権を明示的に追加する必要はありませ ん。ただしその場合でも、各ユーザーは、ローカル管理者グループのメンバ ーになっている必要があります。

「プログラムのデバッグ」特権は、 DB2 グループ検索でアクセス・トーク ンを使用することが明示的に指定されている場合にのみ必要です。

ユーザー・アカウントがインストール・プログラムによって作成される場合 は、そのユーザー・アカウントにこれらの特権が付与されます。また、ユー ザー・アカウントが既存の場合は、このアカウントにもこれらの特権が付与 されます。インストール時に特権が付与される場合、これらの特権の一部 は、これらの特権が付与されたアカウントによる最初のログオン時かリブー ト時にのみ有効になります。

ご使用の環境内のそれぞれの DB2 システム上の DAS ユーザーに、 SYSADM 権限を与えることをお勧めします。そうすれば、必要であれば、 それが他のインスタンスを開始したり停止したりすることができます。デフ ォルトでは、管理者 グループに参加しているユーザーには SYSADM 権限 があります。

#### **DB2** インスタンス・ユーザー・アカウント

ユーザー・アカウントは、インストールを実行するコンピューターの管理者 グループに属していなければなりません。

DB2 インスタンスでは、ローカル・ユーザー・アカウントまたはドメイ ン・ユーザー・アカウントが必要です。どの DB2 インスタンスにも、イン スタンスの作成時に割り振られる 1 つのユーザーがあります。インスタン スの開始時に、DB2 はこのユーザー名でログオンします。ドメイン・ユー ザー・アカウントを使用して、ローカル・ユーザー・アカウントまたは LocalSystem アカウントで作成された DB2 インスタンスに対してデータベ ース操作 (データベースの作成など) を実行すると、エラーが発生します。 DB2 製品に対するドメイン・ユーザー・アカウントになることが判明して いる場合は、ドメイン・ユーザー・アカウントを使用してインスタンスを作 成する必要があります。

標準装備の LocalSystem アカウントを使用して、DB2 Enterprise Server Edition 以外のすべての製品のインストールを実行することもできます。

DB2 インスタンス・ユーザー・アカウントは、DB2 をインストールする前 に作成することもできますし、DB2 セットアップ・ウィザードで作成する こともできます。DB2 セットアップ・ウィザードで新規ドメイン・ユーザ ー・アカウントを作成する場合は、インストールを実行するために使用する ユーザー・アカウントが、ドメイン・ユーザー・アカウントを作成する権限 を持っている必要があります。このアカウントは、以下のユーザー権限を付 与されます。

- オペレーティング・システムの一部として機能
- v プログラムのデバッグ
- v トークン・オブジェクトの作成
- クォータの増加
- メモリー内のページのロック
- v サービスとしてログオン
- プロセス・レベル・トークンの置き換え

拡張セキュリティーが有効になっていると、DB2ADMNS グループにこれら のすべての特権が与えられます。その場合は、そのグループにユーザーを追 加するだけで十分であり、それらの特権を明示的に追加する必要はありませ ん。ただしその場合でも、各ユーザーは、ローカル管理者グループのメンバ ーになっている必要があります。

「プログラムのデバッグ」特権は、 DB2 グループ検索でアクセス・トーク ンを使用することが明示的に指定されている場合にのみ必要です。

ユーザー・アカウントがインストール・プログラムによって作成される場合 は、そのユーザー・アカウントにこれらの特権が付与されます。また、ユー ザー・アカウントが既存の場合は、このアカウントにもこれらの特権が付与 されます。インストール時に特権が付与される場合、これらの特権の一部 は、これらの特権が付与されたアカウントによる最初のログオン時かリブー ト時にのみ有効になります。

## **DB2** 製品をインストールする前に **Windows** のシステム特権をセットアッ プする **(Windows)**

DB2 製品を Windows 上にインストールするための通常の方法は、Administrator の ユーザー・アカウントを使用することです。しかし、Administrator 以外のアカウン トを使用して DB2 製品をインストールすることもできます。これを行うには、 Windows の Administrator が、システム特権のフィーチャーを Windows 中に構成す る必要があります。

このタスクでは、Windows の Administrator が、Administrator 以外のユーザー・ア カウントを使用してインストールできるようにするため、コンピューターにシステ ム特権をセットアップする方法について説明します。DB2 管理者権限を Administrator 以外のユーザーに付与するための関連タスクについても説明します。

一般に、Windows の Administrator がこのタスクを実行するのは、Administrator ア カウントを持たない別のユーザーが DB2 製品をインストールできるようにするた めです。このユーザーの役割は、DB2 製品をインストールすることだけの場合もあ れば、インストール後に DB2 製品を管理することも含まれる場合もあります。

この手順を開始する前に、Administrator 以外のユーザーがシステム特権を使用して 行うインストールに関する、以下の制約事項に注意してください。

v Administrator 以外のユーザーがフィックスパックやアドオン製品のインストー ル、または DB2 のアップグレードを行えるのは、事前のインストールまたはア ップグレードを実行したのが Administrator 以外のユーザーだった場合に限られま す。

v Administrator 以外のユーザーは、DB2 製品をアンインストールできません。 Windows Vista (以降) のオペレーティング・システムでは、Administrator 以外の ユーザーでも DB2 製品をアンインストールできます。

この手順では、Windows グループ ポリシー エディタを使用します。

- 1. 「スタート」**->**「ファイル名を指定して実行」をクリックし、gpedit.msc と入力 します。「グループ・ポリシー」ウィンドウがオープンします。
- 2. 「コンピューターの構成」–>「管理用テンプレート」–>「Windows コンポーネ ント」–>「Windows インストーラ」をクリックします。
- 3. 以下のグループ・ポリシーの設定値を有効にします。
	- 常にシステム特権でインストールする (必須)
	- v ユーザーによるインストール制御を有効にする (必須)
	- v Windows インストーラを無効にする。これを有効にしたうえで、「適用しな い」に設定します。
	- v システム特権でインストールされている製品にユーザーが修正プログラムを適 用できるようにする (オプション)
	- v メディア ソースがシステム特権を使ってインストールされているときユーザ ーが使用できるようにする (オプション)
	- v ソースがシステム特権でインストールされているときユーザーが参照できるよ うにする (オプション)
- 4. インストールを実行するユーザー・アカウントに関するシステム特権を有効にし ます。
	- a. 「ユーザーの構成」**–>**「管理用テンプレート」**–>**「**Windows** コンポーネン ト」**–>**「**Windows** インストーラ」をクリックします。
	- b. 「常にシステム特権でインストールする」**(**必須**)** グループ・ポリシー設定を 有効にします。
- 5. DB2 製品をインストールするユーザー・アカウントに関連したセットアップを 実行します。
	- DB2 製品をインストールするユーザー・アカウントを識別します。必要な場 合は、そのアカウントを作成してください。
	- v そのアカウントに、インストール先となるドライブに対する書き込み 許可を 付与します。
- 6. オプション: フィックスパックのインストールに当てはまる、次の追加のステッ プを完了します。
	- v sqllib¥cfg ディレクトリーへの読み取り アクセスを付与します。
	- v フィックスパックのインストールは製品に対する小さなアップグレードと見な されるので、*allowlockdownpatch* を有効にします (Windows Installer SDK 資料 に説明されています)。
- 7. 次のいずれかの方法で、コンピューターのセキュリティー・ポリシーをリフレッ シュします。
	- v PC をリブートします。
	- v コマンド行で、gpupdate.exe と入力します。

この手順に従うことにより、コンピューターにシステム特権をセットアップすると ともに、DB2 サーバー製品、クライアント、およびフィックスパックをインストー ルできるユーザー・アカウントをセットアップすることができます。

### **Windows** グループ ポリシー エディタの代わりに **regedit** を使用する

Windows グループ ポリシー エディタを使用する代わりに、regedit を使用 します。

1. レジストリー・ブランチ

HKEY\_LOCAL\_MACHINE¥SOFTWARE¥Policies¥Microsoft¥Windows に、 キー installer を追加します。

- 2. キー installer を編集し、次の値を指定します。
	- AlwaysInstallElevated に REG DWORD=1 を入力します
	- v AllowLockdownBrowse に REG\_DWORD=1 を入力します
	- v AllowLockdownMedia に REG\_DWORD=1 を入力します
	- AllowLockdownPatch に REG DWORD=1 を入力します
	- DisableMSI に REG DWORD=0 を入力します
	- EnableUserControl に REG DWORD=1 を入力します
- 3. レジストリー・ブランチ

HKEY\_CURRENT\_USER¥SOFTWARE¥Policies¥Microsoft¥Windows に、 キー installer を追加します。

- 4. キー installer を編集し、次の値を指定します。
	- v AlwaysInstallElevated に REG\_DWORD=1 を入力します

#### システム特権の除去

システム特権を付与した後で、この操作を無効にすることができます。これ を行うには、

HKEY\_LOCAL\_MACHINE¥SOFTWARE¥Policies¥Microsoft¥Windows にある レジストリー・キー Installer を除去します。

#### **Administrator** 以外のユーザーに **DB2** 管理者権限を付与する

この時点では、Windows Administrators グループのメンバーだけが DB2 管 理者権限を持ちます。 Windows Administrator は、

SYSADM、SYSMAINT、SYSCTRL などの 1 つ以上の DB2 権限を、DB2 製品をインストールした Administrator 以外のユーザーに付与することを選 択できます。

## パーティション **DB2** サーバーの環境の準備 **(Windows)**

このトピックでは、DB2 製品のパーティション・インストールのための Windows 環境を準備するために必要なステップを説明します。

それぞれの参加コンピューターには、同じオペレーティング・システムが必要で す。

以下のようにして、インストールのために Windows 環境を準備します。

- 1. 基本コンピューターおよび参加コンピューターが同じ Windows ドメインに属し ていることを確認します。「コントロール パネル」からアクセスできる「シス テム プロパティ」ダイアログを使用して、コンピューターが属するドメインを 調べることができます。
- 2. 基本コンピューターと参加コンピューターの時刻と日付の設定が整合しているこ とを確認してください。整合していると見なすためには、すべてのコンピュータ ーの GMT (グリニッジ標準時) 時刻の差が 1 時間以内でなければなりません。

システム日付と時刻は、「コントロール パネル」からアクセスできる「日付と 時刻」ダイアログを使用して変更することができます。 max\_time\_diff 構成パ ラメーターを使えば、この制限を変更することが可能です。このデフォルトは max\_time\_diff = 60 になっており、この場合に許容される差は 60 分未満で す。

- 3. パーティション・データベース環境に加わっている各コンピューター・オブジェ クトに、「Trust computer for delegation」(コンピューターを委任に対して信頼す る) 特権のフラグが立っていることを確認してください。「Active Directory ユ ーザーとコンピュータ」コンソールの各コンピューターのアカウントの「プロパ ティ (Properties)」ダイアログ・ボックスの「全般 (General)」タブにある「コン ピューターを委任に対して信頼する (Trust computer for delegation)」チェック・ ボックスがチェックされていることを確認します。
- 4. すべての参加コンピューターが TCP/IP を使用して相互に通信できることを確認 します。
	- a. 1 つの参加コンピューター上で hostname コマンドを入力します。このコマン ドはそのコンピューターのホスト名を戻します。
	- b. 別の参加コンピューターで、以下のコマンドを入力します。

ping *hostname*

*hostname* は、基本コンピューターのホスト名を表します。テストが成功した 場合は、以下のような出力を受け取ります。

Pinging ServerA.ibm.com [9.21.27.230] with 32 bytes of data:

Reply from 9.21.27.230: bytes=32 time<10ms TTL=128 Reply from 9.21.27.230: bytes=32 time<10ms TTL=128 Reply from 9.21.27.230: bytes=32 time<10ms TTL=128

すべての参加コンピューターが TCP/IP を介して相互に通信できることを確 認できるまで、以上のステップを繰り返します。それぞれのコンピューター に静的 IP アドレスがなければなりません。

複数のネットワーク・アダプターを使用する予定であれば、データベース・ パーティション・サーバーの相互通信に使用するアダプターを指定すること ができます。インストール完了後に、db2nchg コマンドを使用して、 db2nodes.cfg ファイルの netname フィールドを指定します。

5. インストール中に、DB2 Administration Server ユーザー・アカウントを入力する よう指示されます。これは、DB2 Administration Server (DAS) で使用されるロー カルまたはドメインのユーザー・アカウントです。 DAS は、GUI ツールをサポ ートするために使用される管理サービスで、管理タスクを援助します。ここでユ ーザーを定義することもできますし、DB2 セットアップ・ウィザードに作成さ せることもできます。 DB2 セットアップ・ウィザードに新規ドメイン・ユーザ

ーを作成させたい場合には、インストールを実行するために使用するアカウント が、ドメイン・ユーザーを作成する権限を持っている必要があります。

- 6. 基本コンピューターで、インスタンス所有のデータベース・パーティション・サ ーバーをインストールする場合には、ローカル管理者 グループに属するドメイ ン・ユーザー・アカウントが必要です。 DB2 のインストール時には、このユー ザーとしてログオンします。同じユーザー・アカウントは、それぞれの参加コン ピューター上のローカル管理者 グループにも追加する必要があります。このユ ーザーには、「オペレーティング システムの一部として機能する」 というユー ザー権限も設定する必要があります。
- 7. インスタンス中のすべてのコンピューターで、データベース・ディレクトリーが あるローカル・ドライブ名が同じであることを確認します。GET DATABASE CONFIGURATION コマンドを実行して、DFTDBPATH DBM 構成パラメーター の値を検査することにより、この状態を確認できます。
- 8. インストール中に、DB2 インスタンスに関連付けられたドメイン・ユーザー・ アカウントを入力するよう指示されます。どの DB2 インスタンスにも、1 つの ユーザーが割り振られます。インスタンスの開始時に、DB2 はこのユーザー名 でログオンします。ここでユーザーを定義することもできますし、DB2 セット アップ・ウィザードに新規ドメイン・ユーザーを作成させることもできます。

新しいノードをパーティション環境に追加する場合、DB2 コピー名はすべての コンピューターの間で同じでなければなりません。

DB2 セットアップ・ウィザードに新規ドメイン・ユーザーを作成させたい場合 には、インストールを実行するために使用するアカウントが、ドメイン・ユーザ ーを作成する権限を持っている必要があります。インスタンス・ユーザー・ドメ イン・アカウントは、すべての参加コンピューター上でローカル管理者 グルー プに属している必要があり、以下のユーザー権限を付与されることになります。

- オペレーティング・システムの一部として機能
- v トークン・オブジェクトの作成
- メモリー内のページのロック
- v サービスとしてログオン
- クォータの増加
- プロセス・レベル・トークンの置き換え

拡張セキュリティーを選択した場合は、アカウントは DB2ADMNS グループの メンバーでもなければなりません。DB2ADMNS グループには既にこれらの特権 があるので、アカウントに特権を明示的に追加する必要はありません。

## ユーザー権限の付与 **(Windows)**

このトピックでは、Windows オペレーティング・システムでユーザー権限を付与す るのに必要なステップを説明します。 DB2 のインストールとセットアップに必要 なユーザー・アカウントごとに、それぞれ個別のユーザー権限が推奨されていま す。

Windows 上で高度なユーザー権利を付与するには、ローカル管理者としてログオン しなければなりません。

- 1. 「スタート」**->**「ファイル名を指定して実行」をクリックし、secpol.msc と入力 します。 Windows Vista では、「スタート」をクリックしてから、検索バーに secpol.msc と入力します。「**OK**」をクリックします。
- 2. 「ローカル セキュリティ ポリシー」を選択します。
- 3. 左のウィンドウ区画で、「ローカル ポリシー」オブジェクトを拡張し、「ユー ザー権利の割り当て」を選択します。
- 4. 右のウィンドウ区画で、割り当てたいユーザー権利を選択します。
- 5. メニューから、「操作」―>「セキュリティー**...**」を選択します。
- 6. 「追加」をクリックし、権利を割り当てるユーザーまたはグループを選択し、 「追加」をクリックします。
- 7. 「**OK**」をクリックします。

Windows ドメインに属するコンピューターの場合、ドメイン・ユーザー権限がロー カル設定をオーバーライドする可能性があります。その場合、ネットワーク管理者 がユーザー権限を変更しなければなりません。

# **DB2** システム管理者グループについての考慮事項 **(Windows)**

デフォルトでは、アカウントが定義されているコンピューター上の管理者グループ に属する有効な DB2 ユーザー・アカウントすべてにシステム管理 (SYSADM) 権限 が認可されます。アカウントがローカル・アカウントである場合、ローカル管理者 グループに属していなければなりません。アカウントがドメイン・アカウントであ る場合は、ドメイン・コントローラーにある管理者グループまたはローカルの管理 者グループに属していなければなりません。レジストリー変数 DB2 GRP LOOKUP=local を設定し、ドメイン・アカウント (またはグローバル・グ ループ) をローカル・グループに追加すれば、常にローカル・コンピューター上の グループ検索を DB2 データベース・サーバーに強制実行させることができます。

例えば、ユーザーがドメイン・アカウントにログオンし、 DB2 データベースにア クセスしようと試みる場合、 DB2 データベース・サーバーはドメイン・コントロ ーラーに移動してグループ (管理者グループも含む) を列挙します。

ドメイン・ユーザーの場合、SYSADM 権限を持つには、ローカルの管理者グループ またはドメイン・コントローラーの管理者グループに属していなければなりませ ん。 DB2 データベース・サーバーは常に、アカウントが定義されているマシンで 許可を実行するので、サーバー上でローカル管理者グループにドメイン・ユーザー を追加しても、DB2 GRP LOOKUP=local を設定しなければ、ドメイン・ユーザー の SYSADM 権限をこのグループに付与することにはなりません。

ドメイン・ユーザーをドメイン・コントローラーの管理者グループに追加しないよ うにするには、グローバル・グループを作成し、SYSADM 権限を付与するドメイ ン・ユーザーをこのグローバル・グループに追加します。続いて、このグローバ ル・グループの名前を持つ DB2 構成パラメーター SYSADM\_GROUP を更新しま す。

DB2 構成パラメーターを更新するには、以下のコマンドを入力します。

db2 update dbm cfg using sysadm\_group global\_group db2stop db2start

### 高速コミュニケーション・マネージャー **(Windows)**

高速コミュニケーション・マネージャー (FCM) は、同じインスタンスに属する DB2 サーバー製品の通信サポートを提供します。それぞれのデータベース・パーテ ィション・サーバーには、データベース・パーティション・サーバー間の通信機能 を提供する 1 つの FCM 送信側デーモンと 1 つの FCM 受信側デーモンがあり、 これにより、エージェント要求を処理して、メッセージ・バッファーをやり取りし ます。インスタンスを開始すると、FCM デーモンが開始されます。

データベース・パーティション・サーバーの相互通信で障害が発生した場合や、ま たは通信が再確立された場合、 FCM スレッドは情報 (データベース・システム・ モニターで照会できる情報) を更新し、適切な処置 (影響を受けたトランザクション のロールバックなど) をとらせます。データベース・システム・モニターを使用す ると、FCM 構成パラメーターを設定するのに役立ちます。

FCM メッセージ・バッファーの数は、データベース・マネージャー構成パラメータ ーの*fcm\_num\_buffers*で指定することができます。FCM チャネルの数は、データベー ス・マネージャー構成パラメーターの *fcm\_num\_channels* で指定することができま す。データベース・マネージャー構成パラメーターの *fcm\_num\_buffers* および *fcm\_num\_channels* は、デフォルト値として AUTOMATIC に設定されますこれらの パラメーターのいずれかが AUTOMATIC に設定されていると、FCM はリソースの 使用状況をモニターして、リソースを徐々に解放していきます。これらのパラメー ターは、AUTOMATIC に設定したままにしておくことをお勧めします。

## **LDAP** ディレクトリー・サービス用の **Active Directory** スキーマの拡張 **(Windows)**

Windows Server 2003 で Lightweight Directory Access Protocol (LDAP) ディレクト リー・サーバー・フィーチャーを使用する予定の場合、Active Directory スキーマを 拡張して、DB2 オブジェクト・クラスと属性定義を組み込まなければなりません。 この作業は、DB2 製品をインストールする前に行ってください。

ディレクトリー・スキーマの拡張により、以下が行われます。

- v インストールの際に作成されるデフォルト DB2 インスタンスは、インストー ル・ユーザー ID に Active Directory に書き込むための十分な特権があれば、 Active Directory 内に DB2 ノードとしてカタログされます。
- インストール後にユーザーが作成するデータベースは、Active Directory に自動的 にカタログされます。

DB2 製品をインストールして、ディレクトリー・スキーマを拡張する前にデータベ ースを作成する場合には、手動でノードを登録してからデータベースをカタログす る必要があります。

Windows ユーザー・アカウントは、スキーマ管理者権限をもっていなければなりま せん。

ディレクトリー・スキーマを拡張するには、次のようにします。 1. ドメイン・コントローラーにログオンします。

2. スキーマ管理者権限を持つユーザー・アカウントで、インストール DVD から **db2schex.exe** プログラムを実行します。このプログラムは、以下のように、ログ オフおよびログオンを繰り返すことなく実行できます。

runas /user:MyDomain¥Administrator x:¥db2¥Windows¥utilities¥db2schex.exe

x: は DVD ドライブ名です。

**db2schex.exe** が完了したら、 DB2 製品のインストールに進むことができます。

# 参加コンピューター上のポート範囲の可用性の検査 **(Windows)**

このタスクでは、参加コンピューター上のポート範囲の可用性を検査するために必 要なステップを記述します。ポート範囲は、高速コミュニケーション・マネージャ ー (FCM) が使用します。 FCM は、データベース・パーティション・サーバー間 の通信を取り扱う DB2 のフィーチャーです。

基本マシン上にインスタンス所有のデータベース・パーティション・サーバーをイ ンストールする際に、DB2 はパーティション・データベース環境に参加しているデ ータベース・パーティション・サーバーの数に応じて、ポート範囲を予約します。 デフォルトの範囲は 4 つのポートです。 DB2 セットアップ・ウィザードは、参加 コンピューター上にデータベース・パーティション・サーバーをインストールする ときに、同一のポート範囲を予約できなければなりません。個々のデータベース・ パーティション・サーバー上でポート範囲を解放する必要があります。

このタスクは、インスタンス所有データベース・パーティション・サーバーをイン ストールしてから、なおかつ参加データベース・パーティション・サーバーをイン ストールする前に実行してください。

以下のようにして、参加コンピューター上のポート範囲の可用性を検査します。

- 1. services ファイルをオープンします。 services ファイルのデフォルトの場所は、 %SystemRoot%¥system32¥drivers¥etc ディレクトリー中です。%SystemRoot% は、ユーザーの Windows ルート・ディレクトリーです。
- 2. DB2 高速コミュニケーション・マネージャー (FCM) 用に予約されたポートを探 し出します。エントリーは以下のように表示されるはずです。

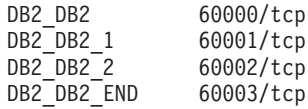

DB2 は 60000 以降で使用できる最初の 4 つのポートを予約します。

- 3. それぞれの参加コンピューター上で、services ファイルをオープンし、基本コン ピューターのサービス・ファイルにある、DB2 FCM に予約されたポートが使用 中でないかを確認します。
- 4. 必要なポートが参加コンピューターで使用中である場合は、すべてのコンピュー ターで使用できるポート範囲を識別し、基本コンピューターのサービス・ファイ ルも含めて、それぞれのサービス・ファイルを更新します。

# 第 **5** 章 追加の **Linux** および **UNIX** 要件

### 同一コンピューター上の複数の **DB2** コピー **(Linux** および **UNIX)**

DB2 製品は、選択したインストール・パスにインストールできます。DB2 製品は、 単一のマシンに複数回インストールすることもできます。各 DB2 のコピーは、同 じコード・レベルでも、異なるコード・レベルでもかまいません。

1 台のシステムに複数の DB2 コピーをインストールする場合、以下の制約事項が あります。

- v 非ルート・インストールは、複数の DB2 コピーをサポートしていません。
- v システム上の DB2 Administration Server (DAS) は 1 つだけです。
- v インスタンス名は DB2 コピー全体で固有でなければなりません。
- DB2 コピーは、別の DB2 コピーで作成されたインスタンスを認識しません。た だし、db2iupdt コマンドを使用すると、1 つの DB2 コピーから、他のコピーに インスタンスの所有権を切り替えることができます。
- v db2ln コマンドを使用して 1 つの DB2 コピーへのリンクを作成すると、他のコ ピーが機能しなくなります。意図的に DB2 の複数のコピーが混在している場合 は、リンクを作成しないでください。
- Linux 32 ビット・イメージを Linux x64 オペレーティング・システム・プラッ トフォームにインストールすることはできません。
- v DB2 インストール・ツールは、同じユーザーが同じマシン上で同時に複数の呼び 出しを行うことをサポートしていません。

DB2 製品のルート・インストールは、選択したインストール・パスにインストール できます。別の指定をしない限り、デフォルトのインストール・パスは次のとおり です。

- AIX、HP-UX、または Solaris オペレーティング・システムの場合は /opt/IBM/db2/V9.5
- v Linux オペレーティング・システムの場合は /opt/ibm/db2/V9.5

デフォルトのインストール・パスが既に使用されているときに、 DB2 セットアッ プ・ウィザードを使用して新たに DB2 コピーのインストールを選択すると、デフ ォルトのパスは次のようになります。

- v AIX、HP-UX、または Solaris の場合は /opt/IBM/db2/V9.5\_##
- v Linux の場合は /opt/ibm/db2/V9.5\_##

## の部分は、01 から 99 の範囲の、ゼロを前につけた順序番号です。デフォルト のパスが初めて変更されるときには \_01 になります。例えば、インストール・パス を指定せずに DB2 セットアップ・ウィザードを使用して DB2 製品をインストール し、デフォルトのインストール・パス /opt/ibm/db2/V9.5 が既に使用されていた場 合、DB2 製品は新しいデフォルト・パス /opt/ibm/db2/V9.5\_01 にインストールされ ます。

DB2 セットアップ・ウィザード以外のインストール方法で DB2 コピーをインスト ールする場合は、インストール・パスを指定する必要があります。デフォルト・パ スが自動的に 1 ずつ増加するのは、DB2 コピーのインストール時に DB2 セットア ップ・ウィザードが使用されている場合のみです。

システムには DB2 製品の複数のコピーをインストールできる機能や、選択したパ スに DB2 製品およびフィーチャーをインストールできる柔軟性が備わっています が、db2ls コマンドは、何をどこにインストールしたかを把握するのに役立ちます。 システムにインストールした DB2 製品を見つけ出すには、db2ls コマンドを実行し てください。

## 高速コミュニケーション・マネージャー **(Linux** および **UNIX)**

高速コミュニケーション・マネージャー (FCM) は、データベース・パーティショ ン・フィーチャー (DPF) を使用する DB2 サーバー製品の通信サポートを提供しま す。

複数パーティション・インスタンスの場合、それぞれのデータベース・パーティシ ョン・サーバーには、データベース・パーティション・サーバー間の通信機能を提 供する 1 つの FCM 送信側デーモンと 1 つの FCM 受信側デーモンがあり、これ により、エージェント要求を処理して、メッセージ・バッファーをやり取りしま す。複数パーティション・インスタンスを開始すると、FCM デーモンが開始されま す。

データベース・パーティション・サーバー間の通信で障害が発生したり、通信が再 確立されたりすると、FCM デーモンは情報を更新します。データベース・システ ム・モニターを使用してこの情報を照会できます。FCM デーモンは必要なアクショ ンも起動します。そのようなアクションの例としては、影響を受けたトランザクシ ョンのロールバックがあります。データベース・システム・モニターを使用する と、 FCM 構成パラメーターを設定するのに役立ちます。

FCM メッセージ・バッファーの数は、 データベース・マネージャー構成パラメー ターの *fcm\_num\_buffers* で指定することができます。また、FCM チャネルの数は、 *fcm\_num\_channels* データベース・マネージャー構成パラメーターで指定することが できます。データベース・マネージャー構成パラメーターの *fcm\_num\_buffers* およ び *fcm\_num\_channels* は、デフォルト値として AUTOMATIC に設定されます。これ らのパラメーターのいずれかがAUTOMATICに設定されていると、FCM はリソース の使用状況をモニターして、リソースを徐々に解放していきます。これらのパラメ ーターは、AUTOMATIC に設定したままにしておくことをお勧めします。

## **DB2** のユーザーとグループ **(Linux** および **UNIX)**

DB2 セットアップ・ウィザードは、DB2 製品のインストール時に、ユーザーとグル ープを自動的に (必要に応じて) 作成します。

注**:** このトピックは、非ルート・インストールには適用されません。

DB2 セットアップ・ウィザードを使用する場合は、以下のユーザーとグループを手 動で作成する必要はありません。Linux および UNIX プラットフォームの場合は、 DB2 を操作するために 3 つのユーザーと 3 つのグループが使用されます。

#### インスタンス所有者

DB2 インスタンスは、インスタンス所有者のホーム・ディレクトリーに作 成されます。このユーザー ID は、すべての DB2 プロセスを制御し、イン スタンス中に含まれているデータベースで使用されるすべてのファイルシス テムと装置を所有します。デフォルト・ユーザーは db2inst1 で、デフォル ト・グループは db2iadm1 です。

DB2 セットアップ・ウィザードを使用する場合、デフォルトのアクション は DB2 インスタンスの新規ユーザーを作成することです。デフォルト名は db2inst1 です。そのユーザー名が既に存在する場合、DB2 セットアップ・ ウィザードは、(db2inst2、db2inst3 というように) ユーザー名を検索しま す。まだシステム上で存在しないユーザーのユーザー名を、デフォルトのイ ンスタンス所有者 ID として特定できるまで、検索を続行します。先に進む ことを選択すると、このユーザーが DB2 セットアップ・ウィザードによっ て作成されます。もしくは、既存ユーザーをインスタンス所有者として指定 することもできます。

名前を作成するためのこの方法は、fenced ユーザーや DB2 Administration Server のユーザーを作成する際にも適用されます。

#### **fenced** ユーザー

fenced ユーザーは、DB2 データベースで使用されるアドレス・スペースの 外部にあるユーザー定義関数 (UDF) およびストアード・プロシージャーを 実行するために使用されます。デフォルト・ユーザーは db2fenc1 で、デフ ォルト・グループは db2fadm1 です。このレベルのセキュリティーが必要な い場合は (テスト環境など)、インスタンス所有者を fenced ユーザーとして 使用することもできます。

#### **DB2 Administration Server** のユーザー

DB2 Administration Server のユーザーのユーザー ID は、システムで DB2 Administration Server (DAS) を実行するために使用されます。デフォルト・ ユーザーは dasusr1 で、デフォルト・グループは dasadm1 です。このユー ザー ID は、DB2 GUI ツールで、ローカル・サーバーのデータベース・イ ンスタンスやデータベースに対して管理タスクを実行する際にも使用されま す。

DAS はコンピューターごとに 1 つのみです。DAS サービスは 1 つで、デ ータベース・インスタンスは (さまざまなインストールに属するデータベー ス・インスタンスを含めて) 1 つ以上です。DAS では、DAS の リリー ス・レベルよりも低いリリース・レベルのデータベース・インスタンスを保 守できます。しかし、リリース・レベルが DAS のリリース・レベルよりも 高いデータベース・インスタンスについては、DAS をより高いレベルにマ イグレーションする必要があります。 DAS のリリース・レベルは、保守す るすべてのデータベース・インスタンスのリリース・レベル以上である必要 があります。

### ユーザー **ID** の制約事項

ユーザー ID には、以下の制限と要件があります。

• guests、admins、users、および local を除く 1 次グループがなければなりませ ん。

- v 英小文字 (a から z)、数字 (0 から 9)、および下線文字 (\_) を含められます。
- 長さが 8 文字を超えることはできません。
- v IBM、SYS、SQL、または数字から始まることはできません。
- v DB2 予約語 (USERS、ADMINS、GUESTS、PUBLIC、または LOCAL) あるいは SQL 予約語であってはなりません。
- v アクセント付き文字は使用できません。
- v NIS または NIS+ で管理される ID は使用できません。
- v 新しいユーザー ID を作成する代わりに既存のユーザー ID を指定する場合は、 そのユーザー ID について以下を確認してください。
	- ロックされていない
	- パスワードが有効期限切れでない

## 一元的なユーザー管理に関する考慮事項 **(Linux** と **UNIX)**

セキュリティー・ソフトウェアが組み込まれた環境では、インストールの注意点が いくつかあります。

ユーザーおよびグループがオペレーティング・システム外で制御される場合は、 DB2 インストールでそれらのユーザーおよびグループを更新したり作成したりでき ません。例えば、LDAP を使用して、オペレーティング・システム外でユーザーお よびグループを制御する場合が該当します。

インスタンス作成時に、セキュリティー・コンポーネントがなければ、インスタン ス所有者のグループ・リストは、データベース管理サーバー (DAS) ユーザーのプラ イマリー・グループのグループ・リストが組み込まれるよう変更されます (DAS が 作成される場合)。インスタンス作成プログラムがこれらのプロパティーの変更を行 うことができない場合には、できなかったことを報告します。警告メッセージで、 手動で変更を行うのに必要な情報を提供します。

外部セキュリティー・プログラムのために、 DB2 インストールまたはインスタン ス作成プログラムがユーザー特性を変更できない環境では、これらのことに注意す る必要があります。

### **zSeries** 上での **DB2 for Linux** のインストール準備

Linux を実行している IBM zSeries に DB2 製品をインストールするには、Linux オペレーティング・システムにアクセス可能なインストール・イメージを作成しな ければなりません。 FTP を使用してオペレーティング・システムにインストール・ イメージを送るか、または NFS マウントを使用してオペレーティング・システム で製品 DVD を使用できるようにすることができます。

#### 前提条件

DB2 製品のインストール・イメージを取得済みでなければなりません。

#### **FTP** を使用してインストール・イメージにアクセスする場合

Linux を実行している IBM zSeries コンピューターから、以下のことを実行 します。

1. 以下のコマンドを入力します。

ftp *yourserver.com*

*yourserver.com* は、DB2 製品のインストール・イメージがある FTP サ ーバーを表します。

- 2. 自分のユーザー ID とパスワードを入力します。
- 3. 以下のコマンドを入力します。

bin get *product file*

ここで、*product file* は適切な製品パッケージ名を表します。

**NFS** 上で **DB2** 製品 **DVD** を使用してインストール・イメージにアクセスする場合

Linux オペレーティング・システム上で製品 DVD を使用するには、以下の ようにします。

- 1. 適切な製品 DVD をマウントします。
- 2. DVD をマウントしたディレクトリーをエクスポートします。例えば、 DVD を /db2dvd 下にマウントした場合には、/db2dvd ディレクトリー をエクスポートします。
- 3. Linux を実行している IBM zSeries コンピューター上で、以下のコマン ドを使用してこのディレクトリーを NFS マウントします。

mount -t nfs -o ro *nfsservername*:/*db2dvd* /*local\_directory\_name*

*nfsservername* は NFS サーバーのホスト名、*db2dvd* は NFS サーバー上 にエクスポートしているディレクトリー名、*local\_directory\_name* はロー カル・ディレクトリー名を表します。

4. Linux を実行している IBM zSeries コンピューターから、DVD がマウ ントされているディレクトリーに移動します。このことは、cd /local\_directory\_name コマンドを入力することによって行えます。 *local\_directory\_name* は、製品 DVD のマウント・ポイントです。

## **DB2** データベースのインストールのためのグループおよびユーザー **ID** の 作成 **(Linux** および **UNIX)**

このタスクを実行するためには、ユーザーおよびグループを作成するための root 権 限が必要です。

3 つのユーザーおよびグループが必要です。

これらのユーザーおよびグループは、インストール・プロセス中に DB2 セットア ップ・ウィザードによって作成されます。希望する場合は、前もってそれらを作成 することができます。

この後の解説で使用しているユーザーおよびグループの名前を下の表に示していま す。各システムの命名規則と DB2 の命名規則に準拠している限り、独自のユーザ ー名とグループ名を指定することができます。

作成するユーザー ID は、それ以降のセットアップ作業を完了するために必要にな ります。

表 *11.* デフォルトのユーザーおよびグループ

| ユーザー                                                  | サンプル・ユーザー名 | サンプル・グループ名     |
|-------------------------------------------------------|------------|----------------|
| インスタンス所有者                                             | db2inst1   | $dh2i$ adm $l$ |
| fenced ユーザー                                           | dh2fenc1   | db2fadm1       |
| DB2 Administration Server $\oslash$   dasusr1<br>ユーザー |            | dasadm1        |

- v インスタンス所有者のホーム・ディレクトリーは、DB2 インスタンスが作成され る場所です。
- v fenced ユーザーは、DB2 データベースで使用されるアドレス・スペースの外部に あるユーザー定義関数 (UDF) およびストアード・プロシージャーを実行するため に使用されます。
- v *DB2 Administration Server* のユーザー のユーザー ID は、システムで DB2 Administration Server を実行するために使用されます。

DB2 のための必要なグループおよびユーザー ID を作成するには、以下のようにし ます。

- 1. root 権限を持つユーザーとしてログインします。
- 2. オペレーティング・システムごとに該当するコマンドを入力します。

注**:** 以下のコマンド行の例には、パスワードが含まれていません。これらは例示 だけを目的としたものです。 *passwd username* コマンドを使用して、コマンド 行からパスワードを設定できます。

**AIX** オペレーティング・システム

AIX でグループを作成するには、下記のコマンドを入力します。

mkgroup id=999 db2iadm1 mkgroup id=998 db2fadm1 mkgroup id=997 dasadm1

グループごとにユーザーを作成します。

mkuser id=1004 pgrp=db2iadm1 groups=db2iadm1 home=/home/db2inst1 db2inst1 mkuser id=1003 pgrp=db2fadm1 groups=db2fadm1 home=/home/db2fenc1 db2fenc1 mkuser id=1002 pgrp=dasadm1 groups=dasadm1 home=/home/dasusr1 dasusr1

#### **HP-UX** オペレーティング・システム

HP-UX でグループを作成するには、下記のコマンドを入力します。

groupadd -g 999 db2iadm1 groupadd -g 998 db2fadm1 groupadd -g 997 dasadm1

グループごとにユーザーを作成します。

useradd -g db2iadm1 -d /home/db2instl -m db2inst1 useradd -g db2fadm1 -d /home/db2fenc1 -m db2fenc1 useradd -g dbasgrp -d /home/dasusr1 -m dasusr1

#### **Linux** オペレーティング・システム

Linux オペレーティング・システムでグループを作成するには、以下の コマンドを入力します。

groupadd -g 999 db2iadm1 groupadd -g 998 db2fadm1 groupadd -g 997 dasadm1

グループごとにユーザーを作成します。

useradd -u 1004 -g db2iadm1 -m -d /home/db2inst1 db2inst1 useradd -u 1003 -g db2fadm1 -m -d /home/db2fenc1 db2fenc1 useradd -u 1002 -g dasadm1 -m -d /home/dasusr1 dasusr1

**Solaris** オペレーティング・システム

Solaris でグループを作成するには、下記のコマンドを入力します。

groupadd -g 999 db2iadm1 groupadd -g 998 db2fadm1 groupadd -g 997 dasadm1

グループごとにユーザーを作成します。

useradd -g db2iadm1 -u 1004 -d /export/home/db2inst1 -m db2inst1 useradd -g db2fadm1 -u 1003 -d /export/home/db2fenc1 -m db2fenc1 useradd -g dasadm1 -u 1002 -d /export/home/dasusr1 -m dasusr1

## **OS** ユーザー制限の要件 **(Linux** および **UNIX)**

このトピックでは、Linux および UNIX オペレーティング・システム上での、オペ レーティング・システムのユーザー・プロセスにおける推奨されるリソース限度 (ulimit) を概説しています。

ご使用のインストール済み環境に応じて、DB2 エンジンは自動的に ulimit を以下の ようなさまざまな程度に引き上げます。

- v ルート・インストールの場合、DB2 データベース・システムの必要に応じて、 DB2 エンジンは自動的に必要な ulimit を引き上げます。
- v 非ルート・インストールの場合、DB2 エンジンは、システム管理者により課され たハード・リミットを最大として、エンジン・プロセスの **data**、**nofiles**、および **fsize** の ulimit のみを更新できます。

どちらの場合でも、システム上のリソース限度を永続的に設定しておくほうが実用 的です。特に非ルート・インストールの場合、**data**、**nofiles**、および **fsize** の ulimit 値は、インストール後に管理者が適切に設定する必要があります。

### 非ルート・インストールの推奨 **ulimit** 値

非ルート・インストールの完了後に、インスタンス所有者は、オペレーティング・ システムでの **data**、**nofiles**、および **fsize** リソースのハード ulimit を検査する必要 があります。推奨値を以下の表で概説します。

| ハード ulimit リ |         |         |      | 値を照会するコ    |
|--------------|---------|---------|------|------------|
| ソース          | 説明      | 最小値     | 推奨値  | マンド        |
| data         | プロセスで使用 | コンピューター | 制限なし | ulimit -Hd |
|              | できる最大専用 | 上で使用可能な |      |            |
|              | - メモリー  | メモリー量   |      |            |

表 *12.* 非ルート・インストールの推奨 *ulimit* 値

| ハード ulimit リ |                                     |                                                                                    |                   | 値を照会するコ    |
|--------------|-------------------------------------|------------------------------------------------------------------------------------|-------------------|------------|
| ソース          | 説明                                  | 最小値                                                                                | 推奨値               | マンド        |
| nofiles      | プロセスで使用<br>できるオープ<br>ン・ファイルの<br>最大数 | インスタンス内<br>のすべてのデー<br>タベースのすべ<br>ての<br>MAXFILOP デ<br>ータベース構成<br>パラメーターの<br>合計より大きい | 65536 または制<br>限なし | ulimit -Hn |
| fsize        | 許可される最大<br>ファイル・サイ<br>ズ             | 制限なし                                                                               | 制限なし              | ulimit -Hf |

表 *12.* 非ルート・インストールの推奨 *ulimit* 値 *(*続き*)*

最小 ulimit 値を満たしていない場合、DB2 エンジンは予期しないオペレーティン グ・システム・リソース不足エラーを検出する可能性があります。そうしたエラー によって、DB2 の停止にいたる場合があります。

非ルート・インストールで ulimit 値を更新する必要がある場合は、root ユーザーま たはシステム管理者に連絡してください。 ulimit の値は、AIX オペレーティング・ システム上の場合を除き、手動で設定する必要があります (AIX 上では db2rfe コマ ンドを実行して ulimit を設定することも可能)。

## カーネル・パラメーター **(Linux** および **UNIX)**

### カーネル・パラメーターの変更 **(HP-UX)**

HP-UX 上で DB2 製品を正しく実行するには、ご使用のシステムのカーネル構成パ ラメーターを更新する必要があります。カーネル構成パラメーター値を更新した場 合には、コンピューターを再始動してください。

カーネル・パラメーターを変更するには、root 権限が必要です。

以下のようにして、カーネル・パラメーターを変更します。

- 1. **sam** コマンドを入力して、 System Administration Manager (SAM) プログラムを 開始します。
- 2. 「カーネル構成 **(Kernel Configuration)**」アイコンをダブルクリックします。
- 3. 「構成パラメーター **(Configurable Parameters)**」アイコンをダブルクリックしま す。
- 4. 変更するパラメーターをダブルクリックし、「公式**/**値 **(Formula/Value)**」フィー ルドに新規値を入力します。
- 5. 「**OK**」をクリックします。
- 6. 変更するすべてのカーネル構成パラメーターについて、これらのステップを繰り 返します。

7. カーネル構成パラメーターをすべて設定し終えたならば、「アクション **(Action)**」 -->(アクション・メニュー・バーから) 「新規カーネルの処理 **(Process New Kernel)**」を選択します。

カーネル構成パラメーターの値を変更した後、 HP-UX オペレーティング・システ ムが自動的に再始動します。

### 推奨されるカーネル構成パラメーター **(HP-UX)**

DB2 64 ビット・データベース・システムを実行している HP-UX システムの場合 は、db2osconf コマンドを実行して、ご使用のシステムに適切なカーネル構成パラメ ーター値の推奨値を確認してください。 db2osconf ユーティリティーは、 \$DB2DIR/bin からのみ実行できます (\$DB2DIR は DB2 製品のインストール先のデ ィレクトリー)。

### カーネル・パラメーターの変更 **(Linux)**

DB2 データベース・システムをインストールする前に、Linux カーネル・パラメー ターを更新する必要があります。 Linux の特定のカーネル・パラメーターのデフォ ルト値は、DB2 データベース・システムを実行する際には適切ではありません。

カーネル・パラメーターを変更するには、root 権限が必要です。

Red Hat および SUSE Linux 上でカーネル・パラメーターを更新するには、次のよ うにします。

- 1. ipcs -l コマンドを実行します。
- 2. 出力を分析して、ご使用のシステムに必要な変更点があるかどうかを判別しま す。 コメントを // の後に追加して、パラメーター名を示しています。

# ipcs -l

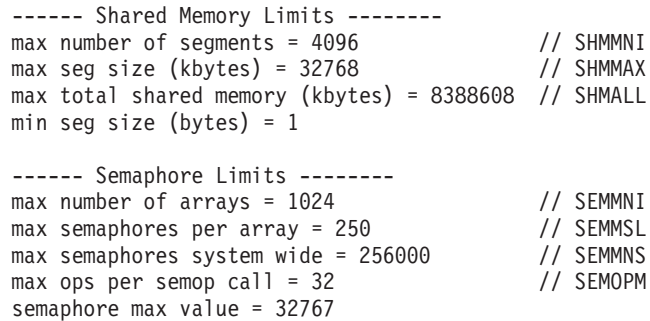

------ Messages: Limits ------- max queues system wide =  $1024$  // MSGMNI<br>max size of message (bytes) =  $65536$  // MSGMAX max size of message (bytes) =  $65536$ default max size of queue (bytes) = 65536 // MSGMNB

• まず Shared Memory Limits のセクションで、参照する必要のあるパラメータ ーは SHMMAX と SHMALL です。SHMMAX は Linux システム上の共用メ モリー・セグメントの最大サイズで、SHMALL はシステム上の共用メモリ ー・ページの最大割り振りです。

- SHMMAX の値は、ご使用のシステム上の物理メモリーの量と同じ値に設 定することが推奨されています。ただし、x86 システムで必要な最小値は 268435456 (256 MB) で、64 ビット・システムの場合は 1073741824 (1 GB) です。
- SHMALL はデフォルトでは 8 GB に設定されます (8388608 KB = 8 GB)。これよりも大きな物理メモリーがあり、それを DB2 用に使用する場 合は、このパラメーターの値をコンピューターの物理メモリーの約 90% ま で増やしてください。例えば、ご使用のコンピューター・システムで 16 GB のメモリーが主に DB2 用に使用される場合は、SHMALL を 3774873 (16 GB の 90% の 14.4 GB を 4 KB (基本ページ・サイズ) で除算した 値) に設定してください。 ipcs の出力は SHMALL をキロバイトに変換し ました。カーネルには、ページ数としてこの値が必要になります。
- 次のセクションは、オペレーティング・システムに使用できるセマフォーの量 を示しています。カーネル・パラメーター sem は SEMMSL、SEMMNS、SEMOPM、および SEMMNI の 4 つのトークンで構成 されています。SEMMNS は、SEMMSL と SEMMNI を乗算した結果です。 必要に応じて、データベース・マネージャー用に配列の数 (SEMMNI) を増や す必要があります。通常、SEMMNI は、システム上で予期されるエージェン トの最大数の 2 倍にデータベース・サーバー・コンピューター上の論理パー ティション数を乗算し、さらにデータベース・サーバー・コンピューター上の ローカル・アプリケーション接続数を加えた数値にする必要があります。
- 3 番目のセクションは、システム上のメッセージを示しています。
	- MSGMNI は開始できるエージェントの数に作用し、MSGMAX は 1 つの キューで送信できるメッセージのサイズに作用し、MSGMNB はキューのサ イズに作用します。
	- MSGMAX を 64 KB (65535 バイト) に変更する必要があり、MSGMNB の値を 65535 に増やす必要もあります。
- 3. これらのカーネル・パラメーターに変更を加えるには、/etc/sysctl.conf ファイル を編集します。このファイルが存在しない場合は、作成してください。 このフ ァイルに含める必要のある行の例を以下に示します。

```
kernel.sem=250 256000 32 1024
#Example shmmax for a 64-bit system
kernel.shmmax=1073741824
#Example shmall for 90 percent of 16 GB memory
kernel.shmall=3774873
kernel.msgmax=65535
kernel.msgmnb=65535
```
4. sysctl を *-p* パラメーターを指定して実行し、デフォルトのファイル /etc/sysctl.conf から sysctl 設定をロードします。

sysctl -p

- 5. 毎回のリブート後に変更内容を有効にするには、次のようにします。
	- v (SUSE Linux の場合) boot.sysctl をアクティブにします。
	- v (Red Hat の場合) rc.sysinit 初期化スクリプトが自動的に /etc/sysctl.conf ファ イルを読み取ります。

### カーネル・パラメーターの変更 **(Solaris)**

DB2 データベース・システムを適切に操作するには、ご使用のシステムのカーネル 構成パラメーターを更新することをお勧めします。db2osconf ユーティリティーを使 用して、推奨されるカーネル・パラメーターが提案されるようにできます。プロジ ェクトのリソース制御 (/etc/project) を利用する場合は、ご使用の Solaris の資料を 参照してください。

カーネル・パラメーターを変更するには、root 権限が必要です。

db2osconf コマンドを使用するには、まず DB2 データベース・システムをインスト ールする必要があります。 db2osconf ユーティリティーは、\$DB2DIR/bin からのみ 実行できます (\$DB2DIR は DB2 製品のインストール先のディレクトリー)。

カーネル・パラメーターを変更した後、システムを再始動する必要があります。

カーネル・パラメーターを設定するには、 /etc/system ファイルの末尾に、以下の行 を追加します。

set parameter name = value

例えば、msgsys:msginfo\_msgmax パラメーターの値を設定するには、 /etc/system フ ァイルの末尾に、以下の行を追加します。

set msgsys: msginfo msgmax = 65535

/etc/system ファイルの更新後、システムを再始動します。

# 追加のパーティション・データベース環境でのプリインストール作業 **(Linux** および **UNIX)**

### パーティション **DB2** インストールのための環境設定の更新 **(AIX)**

このタスクでは、パーティション・データベース・システムに参加するそれぞれの コンピューター上で更新する必要のある、環境設定を記述しています。

以下のようにして、AIX 環境設定を更新します。

- 1. root 権限を持つユーザーとしてコンピューターにログオンします。
- 2. 以下のコマンドを発行して、AIX の maxuproc (各ユーザーごとの最大プロセス 数) 装置属性を *4096* に設定します。

chdev -l sys0 -a maxuproc='4096'

注**:** 別のイメージを実行する場合は、bosboot/reboot を 64 ビット・カーネル に切り替える必要が生じることがあります。

3. パーティション・データベース・システムに参加するすべてのワークステーショ ンで、 TCP/IP ネットワーク・パラメーターを以下のような値に設定します。こ れらの値は、これらのパラメーターの最小値です。ネットワーク関連パラメータ ーが既にもっと高い値に設定されている場合には、それを変更しないでくださ  $V_{\alpha}$ 

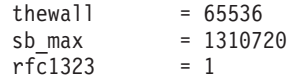

tcp sendspace =  $221184$ tcp  $recvspace = 221184$ udp sendspace =  $65536$  $udp_Tecvspace = 65536$ <br>  $ipamaxlen = 250$ ipqmaxlen  $somaxconn = 1024$ 

ネットワーク関連のパラメーターの現行設定値をすべてリスト表示するには、以 下のコマンドを入力します。

no -a | more

パラメーターを設定するには、以下のようなコマンドを入力します。

no -o *parameter\_name*=*value*

各要素の意味は以下のとおりです。

- v *parameter\_name* は、設定するパラメーターを表します。
- v *value* は、このパラメーターに設定する値を表します。

例えば、 tcp\_sendspace パラメーターを 221184 に設定するには、以下のよう なコマンドを入力します。

no -o tcp\_sendspace=221184

4. 高速相互接続を使う場合は、 *css0* の *spoolsize* と *rpoolsize* を以下のような値に 設定する必要があります。

spoolsize 16777216 rpoolsize 16777216

これらのパラメーターの現行設定値をリスト表示するには、以下のコマンドを入 力します。

lsattr -l css0 -E

これらのパラメーターを設定するには、以下のコマンドを入力します。

/usr/lpp/ssp/css/chgcss -l css0 -a spoolsize=16777216 /usr/lpp/ssp/css/chgcss -l css0 -a rpoolsize=16777216

システムを調整するために /tftpboot/tuning.cst ファイルを使用しない場合、イン ストール後にサンプル・スクリプト・ファイル DB2DIR/misc/rc.local.sample を使 って、ネットワーク関連パラメーターを更新することができます (DB2DIR は DB2 製品のインストール先パス)。インストール後にサンプル・スクリプト・フ ァイルを使ってネットワーク関連パラメーターを更新するには、以下のステップ で行います。

a. 以下のようなコマンドを入力して、このスクリプト・ファイルを /etc ディレ クトリーにコピーし、 root によってそれを実行可能にします。

cp /usr/opt/db2\_09\_01/misc/rc.local.sample /etc/rc.local chown root:sys /etc/rc.local chmod 744 /etc/rc.local

- b. /etc/rc.local ファイルを調べて、必要であれば、更新します。
- c. マシンがリブートされるときに必ず /etc/rc.local スクリプトが実行されるよう に、 /etc/inittab ファイルに項目を追加します。 mkitab コマンドを使用し て、 /etc/inittab ファイルに項目を追加することができます。この項目を追加

mkitab "rclocal:2:wait:/etc/rc.local > /dev/console 2>&1"

d. 以下のようなコマンドを入力して、 /etc/rc.nfs 項目に必ず /etc/inittab ファイ ルが入るようにします。

lsitab rcnfs

e. 以下のようなコマンドを入力して、マシンをリブートしないでネットワー ク・パラメーターを更新します。

/etc/rc.local

5. DB2 ESE のパーティション・インストールを実行するのに十分なページ・スペ ースがあることを確認してください。十分なページ・スペースがない場合、仮想 メモリーを最も多く使用するプロセス (DB2 プロセスのうちの 1 つが可能性が 高い) が、オペレーティング・システムによって強制終了されます。使用できる ページ・スペースをチェックするには、以下のようなコマンドを入力します。

lsps -a

このコマンドは、以下のような出力を戻します。

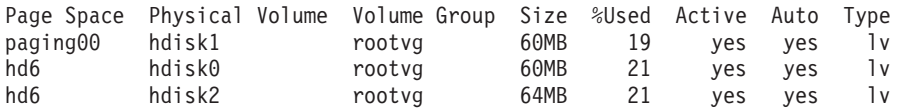

使用できるページ・スペースを、コンピューターにインストールされている物理 メモリーの 2 倍の容量にしてください。

6. 小さいサイズあるいは中間サイズまでのパーティション・データベース・システ ムを作成するときは、インスタンス所有者のコンピューター上のネットワーク・ ファイル・システム・デーモン (NFSD) の数を、ほぼ以下の値にする必要があり ます。

1 台のコンピューター上の biod 数 × インスタンス内のコンピューター数

コンピューターごとに 10 個の biod プロセスを実行することが理想的です。 4 つのコンピューター・システムに 10 個の biod プロセスがある場合、この公式 に従えば 40 個の NFSD を使用することになります。

大型システムをインストールする場合は、コンピューターには最高 120 までの NFSD をもつことができます。

NFS の追加情報については、NFS の資料を参照してください。

## **ESE** ワークステーションにコマンドを配布する一括作業のセット アップ **(AIX)**

AIX のパーティション・データベース環境では、パーティション・データベース・ システムに参加する RS/6000® SP™ ワークステーションのセットにコマンドを配布 するための、一括作業をセットアップすることができます。 dsh コマンドによっ て、ワークステーションにコマンドを配布することができます。

これは、AIX でパーティション・データベース・システムをインストールまたは管 理する場合に役立つことがあります。その環境にあるすべてのコンピューター上で 同じコマンドを、少ないエラーで素早く実行することができるからです。

一括作業に組み込むそれぞれのコンピューターのホスト名を知っている必要があり ます。

root 権限を持つユーザーとして制御ワークステーションにログオン状態である必要 があります。

パーティション・データベース・システムに参加する、すべての RS/6000 SP ワー クステーションのホスト名をリストしたファイルを用意します。以下のようにし て、ワークステーションのこのリストにコマンドを配布する一括作業をセットアッ プします。

1. 一括作業に組み込むすべてのワークステーションの ホスト名 をリストする、 eeelist.txt というファイルを作成します。

例えば、 workstation1 および workstation2 という 2 つの SP ノードを指定 して、一括作業を作成しようとしているとします。 eeelist.txt の内容は以下のよ うになります。

workstation1 workstation2

2. 一括作業環境変数を更新します。以下のコマンドを入力して、このリストを更新 します。

export WCOLL=*path*/*eeelist.txt*

ここで *path* は *eeelist.txt* が作成されたロケーションになります。*eeelist.txt* は、 一括作業に組み込まれた RS/6000 SP ワークステーションをリストするために作 成したファイルの名前です。

3. 以下のようなコマンドを入力して、一括作業ファイル内の名前が本当に、組み込 みたいワークステーションであることを確認します。

dsh -q

以下のような出力が表示されます。

Working collective file /eeelist.txt: workstation1 workstation2 Fanout: 64

### 参加コンピューター上のポート範囲の可用性の検査 **(Linux** および **UNIX)**

このタスクでは、参加コンピューター上のポート範囲の可用性を検査するために必 要なステップを記述します。ポート範囲は、高速コミュニケーション・マネージャ ー (FCM) が使用します。 FCM は、データベース・パーティション・サーバー間 の通信を取り扱う DB2 のフィーチャーです。

参加コンピューター上のポート範囲の可用性の検査は、インスタンス所有データベ ース・パーティション・サーバーをインストールしてから、なおかつ参加データベ ース・パーティション・サーバーをインストールする前に実行してください。

基本コンピューター上にインスタンス所有のデータベース・パーティション・サー バーをインストールする際に、DB2 はパーティション・データベース環境に参加し ている論理データベース・パーティション・サーバーの指定数に応じて、ポート範

囲を予約します。デフォルトの範囲は 4 つのポートです。パーティション・データ ベース環境に加わっているサーバーごとに、/etc/services ファイルを FCM ポートの ために手動で構成する必要があります。 FCM ポートの範囲は、関与するコンピュ ーターで使用する論理区画の数によって異なります。最低 2 つの項目が必要です。 それは、**DB2\_<instance>** と **DB2\_<instance>\_END** です。参加コンピューターに指 定される FCM ポートについて、以下のような他の要件があります。

- v 開始ポート番号は、1 次コンピューターの開始ポート番号に一致している必要が あります。
- v 後続のポートは順次番号付けする必要があります。
- 指定されるポート番号はフリーでなければなりません。
- v

services ファイルに変更を加えるには、 root 権限が必要です。

以下のようにして、参加コンピューター上のポート範囲の可用性を検査します。

- 1. /etc/services ディレクトリーにある services ファイルをオープンします。
- 2. DB2 高速コミュニケーション・マネージャー (FCM) 用に予約されたポートを探 し出します。エントリーは以下のように表示されるはずです。

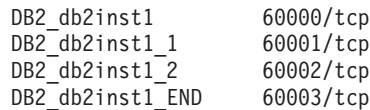

DB2 は 60000 以降で使用できる最初の 4 つのポートを予約します。

- 3. それぞれの参加コンピューター上で、services ファイルをオープンし、基本コン ピューターのサービス・ファイルにある、DB2 FCM に予約されたポートが使用 中でないかを確認します。
- 4. 必要なポートが参加コンピューターで使用中である場合は、すべてのコンピュー ターで使用できるポート範囲を識別し、基本コンピューターのサービス・ファイ ルも含めて、それぞれのサービス・ファイルを更新します。

基本コンピューター上にインスタンス所有のデータベース・パーティション・サー バーをインストールした後、参加データベース・パーティション・サーバーに DB2 製品をインストールする必要があります。パーティション・サーバー用に生成され た応答ファイル (デフォルト名 db2ese\_addpart.rsp) を使用できますが、FCM ポート 用に /etc/services ファイルを手動で構成する必要があります。FCM ポートの範囲 は、現行マシン上で使用する論理パーティション数によって異なります。最小エン トリーは、DB2 と DB2 END の 2 つのエントリー用で、後は空きポート番号が 続きます。各参加マシンで使用される FCM ポート番号の開始ポート番号は同じで なければならず、後続のポートは連続的に番号付けを行う必要があります。

## パーティション・データベース環境用の **DB2** ホーム・ファイル・ システムの作成

DB2 Enterprise Server Edition をインストールしてパーティション・データベース環 境を作成するためには、すべてのマシンで使用できるファイル・システムが必要で す。このファイル・システムは、インスタンスのホーム・ディレクトリーとして使 用されます。また、このファイル・システムは、DB2 データベース製品 CD のコン テンツの一時的な保管場所として使用することもできます。

### パーティション・データベース・システム用の **DB2** ホーム・ファイ ル・システムの作成 **(AIX)**

このタスクは、パーティション・データベース・システムのセットアップの一部で す。このタスクでは、以下の方法について説明します。

- DB2 ホーム・ファイル・システムの作成
- v ホーム・ファイル・システムの NFS エクスポート
- v それぞれの参加コンピューターからのホーム・ファイル・システムの NFS マウ ント

DB2 製品 DVD 上の内容と同じサイズのホーム・ファイル・システムを作成するこ とをお勧めします。以下のコマンドを使用して、サイズを検査することができます (KB 単位で表示されます)。

du -sk <DVD mounting point>

DB2 インスタンスは、最低 50 MB のスペースを必要とします。十分なフリー・ス ペースがない場合には、内容をディスクにコピーする代わりに、それぞれの参加コ ンピューターから DB2 製品 DVD をマウントすることができます。

以下の条件が必要です。

- v ファイル・システムを作成するために root 権限が必要です。
- v ファイル・システムが物理的に常駐するボリューム・グループを作成済みである ことが必要です。

DB2 ホーム・ファイル・システムを作成、NFS エクスポート、および NFS マウン トするには、以下のようなステップを行います。

#### **DB2** ホーム・ファイル・システムの作成

ご使用のパーティション・データベース・システムの基本コンピューター (ServerA) に、 root 権限を持つユーザーとしてログオンし、ご使用のパー ティション・データベース・システムのために /db2home というホーム・フ ァイル・システムを作成します。

- 1. **smit jfs** コマンドを入力します。
- 2. 「ジャーナル・ファイル・システムの追加 **(Add a Journaled File System)**」アイコンをクリックします。
- 3. 「標準ジャーナル・ファイル・システムの追加 **(Add a Standard Journaled File System)**」アイコンをクリックします。
- 4. そのファイル・システムを物理的に常駐させる既存のボリューム・グル ープを、「ボリューム・グループ名 **(Volume Group Name)**」リストか ら選択します。
- 5. 「ファイル・システムのサイズ **(512** バイト・ブロック単位**) (**数**) (SIZE of file system (in 512–byte blocks) (Num.))**」フィールドで、ファイル・ システムのサイズを設定します。このサイズ設定は 512 バイト・ブロッ ク単位で列挙されます。したがって、インスタンス・ホーム・ディレク トリー用のファイル・システムだけを作成する必要がある場合には、180

000 (約 90 MB) を使用できます。インストールを実行するために製品 DVD イメージをコピーする必要がある場合、値 20 000 000 (約 1 GB) を使ってこれを作成できます。

- 6. このファイル・システムのマウント・ポイントを「マウント・ポイント **(MOUNT POINT)**」フィールドに入力します。この例では、マウント・ ポイントは /db2home です。
- 7. 「システムの再始動時に自動マウント **(Mount AUTOMATICALLY at system restart)**」フィールドを「はい (Yes)」に設定します。

残りのフィールドは、デフォルト設定のままにしてもかまいません。

- 8. 「**OK**」をクリックします。
- **DB2** ホーム・ファイル・システムのエクスポート
	- 1. /db2home ファイル・システムを NFS エクスポートし、パーティショ ン・データベース・システムの一員となるすべてのコンピューターで、 このファイルを使えるようにします。
		- a. **smit nfs** コマンドを入力します。
		- b. 「ネットワーク・ファイル・システム **(NFS) (Network File System (NFS))**」アイコンをクリックします。
		- c. 「エクスポート・リストへのディレクトリーの追加 **(Add a Directory to Exports List)**」アイコンをクリックします。
		- d. パス名とエクスポートするディレクトリー (例えば /db2home) を、 「エクスポートするディレクトリーのパス名 **(PATHNAME of directory to export)**」フィールドに入力します。
		- e. パーティション・データベース・システムの一員となる各ワークステ ーションの名前を、「**root** アクセスできるホスト **(HOSTS allowed root access)**」フィールドに入力します。各名前の間の区切り文字とし てコンマ (,) を使用します。例えば ServerA, ServerB, ServerC の ようにします。高速相互接続を使用する場合、各ワークステーション 用の高速相互接続名もこのフィールドに指定することをお勧めしま す。残りのフィールドは、デフォルト設定のままにしてもかまいませ ん。
		- f. 「**OK**」をクリックします。
	- 2. ログアウトします。

それぞれの参加コンピューターからの **DB2** ホーム・ファイル・システムのマウン ト

以下のようなステップを行って、各 参加コンピューター (ServerB、 ServerC、ServerD) にログオンし、エクスポートしたファイル・システムを NFS マウントします。

- 1. **smit nfs** コマンドを入力します。
- 2. 「ネットワーク・ファイル・システム **(NFS) (Network File System (NFS))**」アイコンをクリックします。
- 3. 「マウント用のファイル・システムの追加 **(Add a File System for Mounting)**」アイコンをクリックします。

4. マウント・ポイントのパス名を「マウント・ポイントのパス名 **(**パス**) (PATHNAME of the mount point (Path))**」フィールドに入力します。

マウント・ポイントのパス名は、DB2 ホーム・ディレクトリーを作成 する場所になります。この例では、/db2home を使用します。

5. リモート・ディレクトリーのパス名を「リモート・ディレクトリーのパ ス名 **(PATHNAME of the remote directory)**」フィールドに入力しま す。

例えば、「マウント・ポイントのパス名 **(**パス**) (PATHNAME of the mount point (Path))**」フィールドに入力したのと同じ値を入力してくだ さい。

6. ファイル・システムをエクスポートしたマシンのホスト名 を、「リモ ート・ディレクトリーが置かれるホスト **(HOST where the remote directory resides)**」フィールドに入力します。

この値は、マウントしようとしているファイル・システムが作成された マシンのホスト名です。

パフォーマンスを向上させるには、作成したファイル・システムを高速 相互接続を介して NFS マウントするとよいかもしれません。高速相互 接続を介してそのファイル・システムをマウントする場合、その名前を 「リモート・ディレクトリーが置かれるホスト **(HOST where the remote directory resides)**」フィールドに入力します。

なんらかの理由で高速相互接続が使えなくなった場合、パーティショ ン・データベース・システムに参加しているすべてのワークステーショ ンが、その DB2 ホーム・ディレクトリーにアクセスできなくなること に注意してください。

- 7. 「ただちにマウント、項目を **/etc/filesystems** に追加、またはこの両方 **(MOUNT now, add entry to /etc/filesystems or both?)**」フィールドを 「両方 (both)」に設定します。
- 8. 「**/etc/filesystems** 項目はシステムの再始動時にディレクトリーをマウン ト **(/etc/filesystems entry will mount the directory on system RESTART)**」フィールドを「はい (yes)」に設定します。
- 9. 「この **NFS** ファイル・システムのモード **(MODE for this NFS file system)**」フィールドを「読み取り/書き込み (read-write)」に設定し ます。
- 10. 「ファイル・システムのソフト・マウントまたはハード・マウント **(Mount file system soft or hard)**」フィールドを「ソフト (soft)」に 設定します。

ソフト・マウントとは、コンピューターが、際限なくディレクトリーの リモート・マウントを試みない ことを意味します。ハード・マウント とは、マシンが、際限なくディレクトリーのマウントを試みることを意 味します。そのため、システム破損という問題を生じることがありま す。このフィールドを「ソフト (soft)」に設定することをお勧めしま す。

残りのフィールドは、デフォルト設定のままにしてもかまいません。

- 11. このファイル・システムをマウントするときは、必ず「このファイル・ システムで **SUID** および **sgid** プログラムを実行してもよい **(Allow execution of SUID and sgid programs in this file system?)**」フィール ドを「はい (Yes)」に設定してください。これがデフォルトの設定で す。
- 12. 「**OK**」をクリックします。
- 13. ログアウトします。

### パーティション・データベース・システム用の **DB2** ホーム・ファイ ル・システムの作成 **(HP-UX)**

このタスクは、パーティション・データベース・システムのセットアップの一部で す。このタスクでは、以下の方法について説明します。

- DB2 ホーム・ファイル・システムの作成
- v ホーム・ファイル・システムの NFS エクスポート
- v それぞれの参加コンピューターからのホーム・ファイル・システムの NFS マウ ント

DB2 製品 DVD 上の内容と同じサイズのホーム・ファイル・システムを作成するこ とをお勧めします。以下のコマンドを使用して、サイズを検査することができます (KB 単位で表示されます)。

du -sk <DVD mounting point>

DB2 インスタンスは、最低 50 MB のスペースを必要とします。十分なフリー・ス ペースがない場合には、内容をディスクにコピーする代わりに、それぞれの参加コ ンピューターから DB2 製品 DVD をマウントすることができます。

ファイル・システムを作成するために、root 権限が必要です。

DB2 ホーム・ファイル・システムを作成、NFS エクスポート、および NFS マウン トするには、以下のようなステップを行います。

**DB2** ホーム・ファイル・システムの作成

手動で行う場合:

- 1. ディスク・パーティションまたは論理ボリュームを選択してから、 newfs などのユーティリティーを使って、そのファイル・システムを作 成します。詳細は、man newfs コマンドを入力します。
- 2. このファイル・システムをローカル・マウントしてから、システム再始 動のたびにこのファイル・システムがマウントされるよう、 /etc/fstab フ ァイルに項目を追加します。

SAM を使用する場合:

- 1. **sam** コマンドを入力します。
- 2. 「ディスクとファイル・システム **(Disks and File Systems)**」アイコンを クリックします。
- 3. 「ファイル・システム **(File Systems)**」アイコンをクリックします。
- 4. 「アクション **(Action)**」―**>**「ローカル・ファイル・システムの追加 **(Add Local File systems)**」を選択します。
- 5. 論理ボリューム・マネージャーを使用するか使用しないかを選択しま す。論理ボリューム・マネージャーの使用をお勧めします。

#### **DB2** ホーム・ファイル・システムのエクスポート

HP-UX システムのクラスターに DB2 ESE をインストールする場合、 NFS を介して、または SAM を使用して、このファイル・システムをエクスポー トするため、 /etc/exports ファイルに項目を追加することができます。

以下のようにして、SAM を使用してファイル・システムをエクスポートし ます。

- 1. **sam** コマンドを入力します。
- 2. 「ネットワーキングおよび通信 **(Networking and Communications)**」ア イコンをクリックします。
- 3. 「ネットワーク・ファイル・システム **(Networked File Systems)**」アイ コンをクリックします。
- 4. 「エクスポートされたローカル・ファイル・システム **(Exported Local File Systems)**」アイコンをクリックします。
- 5. 「アクション **(Action)**」メニューをクリックして、「エクスポート・フ ァイル・システムの追加 **(Add Exported File System)**」を選択します。
- 6. エクスポートするパス名とディレクトリー (例えば /db2home) を、「ロ ーカル・ディレクトリー名 **(Local Directory Name)**」フィールドに入力 します。
- 7. 「ユーザー・アクセス **(User Access)**」ボタンをクリックして、表示さ れているウィンドウ内のインスタンスにある他のコンピューターに読み 取り/書き込みアクセスを追加します。
- 8. 「ルート・ユーザー・アクセス **(Root User Access)**」ボタンをクリック して、表示されているウィンドウ内のインスタンスにある他のコンピュ ーターに読み取り/書き込みアクセスを追加します。
- 9. 「**OK**」をクリックします。
- 10. ログアウトします。

### それぞれの参加コンピューターからの **DB2** ホーム・ファイル・システムのマウン ト

このファイル・システムをエクスポートし終わったら、それぞれの参加コン ピューター上に、このファイル・システムをマウントする必要があります。

それぞれの参加コンピューター上で、以下のように行います。

- 1. **sam** コマンドを入力します。
- 2. 「ネットワーキングおよび通信 **(Networking and Communications)**」ア イコンをクリックします。
- 3. 「ネットワーク・ファイル・システム **(Networked File Systems)**」アイ コンをクリックします。
- 4. 「マウントされたリモート・ファイル・システム **(Mounted Remote File Systems)**」アイコンをクリックします。
- 5. 「アクション **(Action)**」メニューをクリックして「**NFS** を使用するリ モート・ファイル・システムの追加 **(Add Remote File System Using NFS)**」を選択します。
- 6. 「ローカル・ディレクトリー名 **(Local Directory Name)**」フィールド に、マウントするファイル・システムのマウント・ポイントを入力しま す (例えば、 /db2home)。
- 7. 「リモート・サーバー名 **(Remote Server Name)**」フィールドに、リモ ート・サーバーの名前を入力します (例えば ServerA)。
- 8. リモート・ディレクトリーのパス名とディレクトリー (例えば /db2home) を、「リモート・ディレクトリー名 **(Remote Directory Name)**」フィールドに入力します。
- 9. 「システム・ブート時にマウント **(Mount At System Boot)**」オプショ ンをオンに設定します。
- 10. 「**NFS** マウント・オプション **(NFS Mount Options)**」ボタンをクリッ クして、「ソフト **(soft)**」マウント・タイプを設定し、「**SetUID** 実行 の許可 **(Allow SetUID Execution)**」オプションをオンに設定します。

ソフト・マウントとは、コンピューターが、際限なくディレクトリーの リモート・マウントを試みない ことを意味します。ハード・マウント とは、マシンが、際限なくディレクトリーのマウントを試みることを意 味します。そのため、システム破損という問題を生じることがありま す。このフィールドを「ソフト (soft)」に設定することをお勧めしま す。

残りのフィールドは、デフォルト設定のままにしてもかまいません。

- 11. 「**OK**」をクリックします。
- 12. ログアウトします。

### パーティション **DB2** サーバー用のファイル・システムの作成 **(Linux)**

このタスクは、パーティション・データベース・システムのセットアップの一部で す。このタスクでは、以下の方法について説明します。

- DB2 ホーム・ファイル・システムの作成
- v ホーム・ファイル・システムの NFS エクスポート
- v それぞれの参加コンピューターからのホーム・ファイル・システムの NFS マウ ント

パーティション・データベース・システムに参加するすべてのマシンで使用できる ファイル・システムが必要です。このファイル・システムは、インスタンスのホー ム・ディレクトリーとして使用されます。

1 つのデータベース・インスタンスに複数のマシンを使う構成の場合、 NFS (Network File System) を使用して、このファイル・システムを共有します。一般に は、クラスター内の 1 つのマシンを使用し、 NFS を使用してファイル・システム をエクスポートします。そしてクラスター内の残りのマシンは、このマシンから

NFS ファイル・システムをマウントします。ファイル・システムをエクスポートす るマシンは、ローカルにマウントされたファイル・システムを所有しています。

コマンドの詳細は、Linux ディストリビューションの資料を参照してください。

このファイル・システムを作成するには、以下のステップを実行します。

- 1. 1 つのマシンで、ディスク・パーティションを選択するか、 fdisk を使用してそ れを作成します。
- 2. mkfs のようなユーティリティーを使用し、このパーティション上にファイル・ システムを作成します。ファイル・システムは、必要な DB2 プログラム・ファ イルはもちろん、データベースに必要なスペースも十分含められるだけの大きさ でなければなりません。
- 3. 作成したばかりのこのファイル・システムをローカル・マウントしてから、シス テムのリブートのたびにこのファイル・システムがマウントされるよう、 /etc/fstab ファイルに項目を追加します。例えば、次のようにします。

/dev/hda1 /db2home ext3 defaults 1 2

4. ブート時に、自動的に NFS ファイル・システムを Linux へエクスポートするに は、 /etc/exports ファイルへ項目を追加します。クラスター内に含まれるすべて のホスト名だけでなく、マシンのそれぞれの名前すべてを含めるようにします。 さらに、クラスター内の各マシンに、「root」オプションを使用してエクスポー トしたファイル・システムに対する、root 権限があることを確認します。

/etc/exports ファイルは、以下のタイプの情報を含んだ ASCII ファイルです。 /db2home *machine1\_name*(rw) *machine2\_name*(rw)

以下を実行して、NFS ディレクトリーをエクスポートします。

/usr/sbin/exports -r

5. クラスター内に残っている各マシンで、 /etc/fstab ファイルへ項目を追加し、ブ ート時にファイル・システムを自動的に NFS マウントさせるようにします。以 下の例で示すように、マウント・ポイント・オプションを指定するときには、ブ ート時にファイル・システムがマウントされること、読み取り/書き込み可能なこ と、ハード・マウントされること、bg (バックグラウンド) オプションが含まれ ること、そして setuid プログラムを適切に実行できることを確認します。

*fusion-en*:/db2home /db2home nfs rw,timeo=7, hard,intr,bg,suid,lock

*fusion-en* はマシン名を表します。

6. 以下のコマンドを入力し、エクスポートしたファイル・システムを、クラスター 内の残りのマシンのそれぞれに NFS マウントします。

mount /db2home

マウント・コマンドに失敗したら、showmount コマンドを使い、 NFS サーバー の状況を調べます。例:

showmount -e *fusion-en*

*fusion-en* はマシン名を表します。

この showmount コマンドは、 fusion-en というマシンからエクスポートされる ファイル・システムをリストするものです。このコマンドが失敗する場合、NFS サーバーが始動していない可能性があります。 NFS サーバーのルートで以下の コマンドを実行して、サーバーを手動で始動します。

/etc/rc.d/init.d/nfs restart

現在の実行レベルが 3 である場合には、ディレクトリー /etc/rc.d/rc3.d で K20nfs を S20nfs にリネームすることによって、このコマンドをブート時に自動 的に実行させることができます。

- 7. 以下のステップが正常に実行されたことを確認します。
	- a. クラスター内の 1 つのマシンで、インスタンスおよびホーム・ディレクトリ ーとして使用するファイル・システムを作成したこと。
	- b. 1 つのデータベース・インスタンスに複数のマシンを使う構成の場合、 NFS を使用してこのファイル・システムをエクスポートしたこと。
	- c. クラスター内の残りのマシンのそれぞれに、エクスポートしたファイル・シ ステムをマウントしたこと。

### パーティション **DB2** サーバー用ファイル・システムの作成 **(Solaris** オペレーティング・システム**)**

このタスクは、パーティション・データベース・システムのセットアップの一部で す。このタスクでは、以下の方法について説明します。

- DB2 ホーム・ファイル・システムの作成
- ホーム・ファイル・システムの NFS エクスポート
- v それぞれの参加コンピューターからのホーム・ファイル・システムの NFS マウ ント

DB2 製品 DVD 上の内容と同じサイズのホーム・ファイル・システムを作成するこ とをお勧めします。以下のコマンドを使用して、サイズを検査することができます (KB 単位で表示されます)。

du -sk <DVD mounting point>

DB2 インスタンスは、最低 50 MB のスペースを必要とします。十分なフリー・ス ペースがない場合には、内容をディスクにコピーする代わりに、それぞれの参加コ ンピューターから DB2 製品 DVD をマウントすることができます。

Solaris オペレーティング・システムでローカル・ファイル・システムを作成する場 合、いろいろな方法があります。 Veritas などの製品を使ってファイル・システム を作成する場合は、その製品の資料を参照してください。

ファイル・システムを作成するために、root 権限が必要です。

DB2 ホーム・ファイル・システムを作成、NFS エクスポート、および NFS マウン トするには、以下のようなステップを行います。

#### **DB2** ホーム・ファイル・システムの作成

1. 基本コンピューター (ServerA) で、ディスク・パーティションを選択す るか、 format コマンドを使用してそれを構成します。 format コマンド を使うときには、使用するディスク・パーティションがオーバーラップ

していないことを確認してください。パーティションがオーバーラップ していると、データが破壊されたりファイル・システムに障害が発生す る可能性があります。コマンドを正確に入力したかを確認してくださ い。間違いがあると、重大な問題が生じることがあります。

- 2. newfs や mkfs のようなユーティリティーを使用し、このパーティショ ン上にファイル・システムを作成します。ファイル・システムは、必要 な DB2 ファイルだけでなく、 DB2 ファイル以外のファイルも含めら れるだけの十分な大きさでなければなりません。最小でも 300 MB は確 保するようお勧めします。
- 3. 作成したばかりのこのファイル・システムをローカル・マウントしてか ら、システムのリブートのたびにこのファイル・システムがマウントさ れるよう、 /etc/vfstab ファイルに項目を追加します。例: /dev/dsk/c1t0d2s2 /dev/rdsk/c1t0d2s2 /db2home ufs 2 yes -

### **DB2** ホーム・ファイル・システムのエクスポート

1. ブート時に、自動的に NFS ファイル・システムを Solaris へエクスポー トするには、 /etc/dfs/dfstab ファイルへ項目を追加します。参加コンピュ ーターのすべてのホスト名だけでなく、指定されたコンピューターのそ れぞれの名前すべてを含めるようにします。さらに、各コンピューター に、 ″root″ オプションを使用してエクスポートしたファイル・システム に対する、 root 権限があることを確認します。

以下の例では、4 つのコンピューター・パーティション・データベー ス・システムの項目を、 /etc/dfs/dfstab ファイルへ追加します。参加コン ピューター ServerB、ServerC、および ServerD には、ファイル・シス テム /db2home をマウントする許可が与えられます。これは、DB2 ホー ム・ファイル・システムとして使用されます。

share -F nfs -o ¥ rw=ServerB.torolab.ibm.com,¥ root=ServerB.torolab.ibm.com ¥

rw=ServerC.torolab.ibm.com, ¥ root=ServerC.torolab.ibm.com¥

rw=ServerD.torolab.ibm.com,¥ root=ServerD.torolab.ibm.com ¥ -d "homes" /db2home

コンピューターが複数のホスト名によって認知されている場合には、 /etc/dfs/dfstab ファイルにすべての別名を組み込む必要があります。例え ば、ServerB が ServerB-tokenring という名前でも認知されている場合に は、 /etc/dfs/dfstab 内の ServerB の項目が以下のようになります。

rw=ServerB.torolab.ibm.com:ServerB-tokenring.torolab.ibm.com,¥ root=ServerB.torolab.ibm.com:ServerB-tokenring.torolab.ibm.com ¥

2. 参加コンピューターのそれぞれで、 /etc/vfstab ファイルへ項目を追加 し、ブート時にファイル・システムを自動的に NFS マウントさせるよ うにします。以下の例で示すように、マウント・ポイント・オプション を指定するときには、ブート時にファイル・システムがマウントされる こと、読み取り/書き込み可能なこと、ハード・マウントされること、bg (バックグラウンド) オプションが含まれること、そして suid プログラ ムを適切に実行できることを確認します。
ServerA:/db2home - /db2home nfs - yes rw,hard,intr,bg,suid

それぞれの参加コンピューターからの **DB2** ホーム・ファイル・システムのマウン ト

1. 以下のコマンドを入力し、エクスポートしたファイル・システムを作成 して、それをパーティション・データベース環境にある参加コンピュー ターそれぞれに NFS マウントします。

mkdir /db2home mount /db2home

マウント・コマンドに失敗したら、showmount コマンドを使い、 NFS サーバーの状況を調べます。例:

showmount -e ServerA

この showmount コマンドは、 ServerA というコンピューターからエク スポートされるファイル・システムをリストするものです。このコマン ドが失敗する場合、NFS サーバーが始動していない可能性があります。 サーバーを手動で始動するには、NFS サーバーのルートとして、以下の コマンドを実行します。

/usr/lib/nfs/mountd /usr/lib/nfs/nfsd -a 16

これらのコマンドは、/etc/dfs/dfstab ファイルに項目があれば、ブート時 に自動的に実行されます。 NFS サーバーの始動後、以下のコマンドを 実行し、NFS ファイル・システムをエクスポートし直します。 sh /etc/dfs/dfstab

以下のステップを完了したことを確認します。

- 1. パーティション・データベース環境内の 1 つのコンピューターで、インスタン スおよびホーム・ディレクトリーとして使用するファイル・システムを作成した こと。
- 2. NFS を介してこのファイル・システムをエクスポートしたこと。
- 3. 参加コンピューターそれぞれに、エクスポートしたファイル・システムをマウン トしたこと。

### **NFS** 稼働の検査 **(Linux** および **UNIX)**

データベース・パーティション環境をセットアップする前に、パーティション・デ ータベース・システムに参加する各コンピューター上で、ネットワーク・ファイ ル・システム (NFS) が稼働していることを確認する必要があります。

それぞれのコンピューター上で、NFS が稼働している必要があります。

それぞれのコンピューター上で NFS が稼働していることを確認するには、以下の ようにします。

### **AIX** オペレーティング・システム

それぞれのコンピューター上で以下のコマンドを入力します。

lssrc -g nfs

NFS プロセスの「状況 (Status)」フィールドが、 「アクティブ (active)」と表示されていなければなりません。

それぞれのシステムで NFS が稼働していることを確認した後、 DB2 が必 要とする特定の NFS プロセスを検査する必要があります。必要なプロセス とは、以下のものです。

rpc.lockd rpc.statd

### **HP-UX** および **Solaris** オペレーティング・システム

それぞれのコンピューター上で以下のコマンドを入力します。

showmount -e *hostname*

showmount コマンドを *hostname* パラメーターを指定せずに入力して、ロー カル・システムを検査します。

NFS がアクティブでない場合には、以下のようなメッセージを受け取りま す。

showmount: ServerA: RPC: Program not registered

それぞれのシステムで NFS が稼働していることを確認した後、 DB2 が必 要とする特定の NFS プロセスを検査する必要があります。

rpc.lockd rpc.statd

以下のコマンドを使用して、これらのプロセスを検査することができます。

ps -ef | grep rpc.lockd ps -ef | grep rpc.statd

### **Linux** オペレーティング・システム

それぞれのコンピューター上で以下のコマンドを入力します。

showmount -e *hostname*

showmount コマンドを *hostname* パラメーターを指定せずに入力して、ロー カル・システムを検査します。

NFS がアクティブでない場合には、以下のようなメッセージを受け取りま す。

showmount: ServerA: RPC: Program not registered

それぞれのシステムで NFS が稼働していることを確認した後、 DB2 が必 要とする特定の NFS プロセスを検査する必要があります。必要なプロセス は rpc.statd です。

このプロセスを検査するには、 ps -ef | grep rpc.statd コマンドを使用しま す。

これらのプロセスが実行されていない場合は、オペレーティング・システムの資料 を参照してください。

# 第 **6** 章 **Linux** および **UNIX** での製品 **CD** または **DVD** のマウ ント

## **CD** または **DVD** のマウント **(AIX)**

システム構成によっては、ディスクをマウントするためには root としてのログオン が必要な場合があります。

システム・マネージメント・インターフェース・ツール (SMIT) を使用して AIX 上に CD または DVD をマウントするには、以下のステップを実行します。

- 1. ディスクをドライブに挿入します。
- 2. mkdir -p /disc コマンドを入力することによってディスク・マウント・ポイン トを作成します。ここで、disc は、CD または DVD マウント・ポイント・デ ィレクトリーを表しています。
- 3. smit storage コマンドを入力することによって、SMIT を使用しているディス ク・ファイル・システムを割り当てます。
- 4. SMIT を開始した後、「ファイル・システム **(File Systems)**」**->**「ファイル・シ ステムの追加**/**変更**/**表示**/**削除 **(Add/Change/Show/Delete File Systems)**」**->** 「**CDROM** ファイル・システム **(CDROM File Systems)**」**->** 「**CDROM** ファイ ル・システムの追加 **(Add CDROM File System)**」を選択します。
- 5. 「ファイル・システムの追加 (Add a File System)」ウィンドウの場合:
	- v 「DEVICE 名 (**DEVICE Name**)」フィールド内に CD または DVD ファイ ル・システム用の装置名を入力します。 CD または DVD ファイル・システ ムの装置名は固有な名前でなければなりません。重複した装置名がある場合、 前に定義されている CD または DVD ファイル・システムを削除するか、 デ ィレクトリーに別の名前を使う必要があります。本書の例では、装置名として /dev/cd0 を使用します。
	- v 「**MOUNT POINT**」ウィンドウ内にディスク・マウント・ポイント・ディレ クトリーを入力します。本書の例では、マウント・ポイント・ディレクトリー は /disc です。
	- v 「システムの再始動時に自動的にマウント **(Mount AUTOMATICALLY at system restart)**」 フィールドで、 「はい (yes)」を選択して、ファイル・シ ステムを自動的にマウントできるようにします。
	- v 「**OK**」をクリックしてウィンドウをクローズし、「取り消し **(Cancel)**」を 3 回クリックして SMIT を終了します。
- 6. 次に、smit mountfs コマンドを入力して、CD または DVD ファイル・システム をマウントします。
- 7. 「ファイル・システムのマウント (Mount a File System)」ウィンドウの場合:
	- v 「FILE SYSTEM 名 (**FILE SYSTEM name**)」フィールド内に CD または DVD ファイル・システム用の装置名を入力します。本書の例では、装置名は /dev/cd0 です。
- v ディスク・マウント・ポイントを「マウントするディレクトリー (**Directory over which to mount**)」フィールドに入力します。本書の例では、マウント・ ポイントは /disc です。
- v cdrfs を「ファイル・システムのタイプ **(Type of Filesystem)**」フィールドに 入力します。マウントできるその他の種類のファイル・システムを表示するに は、「リスト **(List)**」をクリックします。
- v 「読み取り専用システムとしてマウント **(Mount as READ-ONLY system)**」 フィールドで、 「はい (yes)」を選択します。
- v 残りのデフォルト値を受け入れ、「OK」をクリックしてウィンドウをクロー ズします。

CD または DVD ファイル・システムがマウントされます。CD または DVD の内 容を表示するには、ディスクをドライブに挿入し、cd /disc コマンドを入力してく ださい。ここで、disc は、ディスク・マウント・ポイント・ディレクトリーです。

## **CD** または **DVD** のマウント **(HP-UX)**

このトピックでは、DB2 for HP-UX 製品 CD または DVD をマウントする方法を 説明します。

システム構成によっては、ディスクをマウントするためには root としてのログオン が必要な場合があります。

DB2 for HP-UX 製品 CD または DVD をマウントするには、以下のようにしま す。

- 1. CD または DVD をドライブに挿入します。
- 2. 必要であれば、CD または DVD ドライブのマウント・ポイントとして、 新規 ディレクトリーを定義します。 **mkdir /cdrom** コマンドを使用して、/cdrom を マウント・ポイントとして定義します。
- 3. 必要であれば、ioscan -fnC disk コマンドを使用して、ドライブ装置ファイルを 識別します。このコマンドは、認識される CD または DVD ドライブおよびそ れらに関連した装置ファイルのすべてをリストします。ファイル名は /dev/dsk/c1t2d0 のようなものになります。
- 4. CD または DVD ドライブをマウント・ポイント・ディレクトリーにマウントし ます。

mount -F cdfs -o rr /dev/dsk/c1t2d0 /cdrom

- 5. ls /cdrom コマンドを使用して、ファイルのリスト表示を入手し、マウントを確 認します。
- 6. ログアウトします。

CD または DVD ファイル・システムがマウントされます。ドライブにディスクを 挿入し、cd /cdrom コマンドを入力して、CD または DVD の内容を表示します。 ここで cdrom は、マウント・ポイント・ディレクトリーです。

### **CD** または **DVD** のマウント **(Linux)**

システム構成によっては、ディスクをマウントするためには root としてのログオン が必要な場合があります。

Linux オペレーティング・システム上に CD または DVD をマウントするには、以 下のようにします。

1. CD または DVD をドライブに挿入し、以下のコマンドを入力します。

mount -t iso9660 -o ro /dev/cdrom */cdrom*

ここで、*/cdrom* は CD または DVD のマウント・ポイントを表します。

2. ログアウトします。

CD または DVD ファイル・システムがマウントされます。ドライブにディスクを 挿入し、cd /cdrom コマンドを入力して、CD または DVD の内容を表示します。 ここで cdrom は、マウント・ポイント・ディレクトリーです。

## **CD** または **DVD** のマウント **(Solaris** オペレーティング・システム**)**

NFS を使用してリモート・システムから CD または DVD ドライブをマウントす る場合は、リモート・コンピューター上の CD または DVD ファイル・システムを ルート・アクセスによってエクスポートする必要があります。

ご使用のローカル・システム構成によっては、ローカル・コンピューター上でもル ート・アクセスが必要になる場合があります。

Solaris オペレーティング・システムに CD または DVD をマウントするには、以 下に示すステップを実行します。

- 1. CD または DVD をドライブに挿入します。
- 2. ボリューム・マネージャー (vold) が実行されているシステムの場合、ディスク は、CD または DVD にラベルがある場合には /cdrom/*cd\_label* として、ラベル がない場合には /cdrom/unnamed\_cdrom として、自動的にマウントされます。

ボリューム・マネージャーをシステムで実行しない場合は、以下のようなステッ プを実行して CD または DVD をマウントしてください。

a. 以下のコマンドを入力して、装置名を判別します。

```
ls -al /dev/sr* |awk '{print "/" $11}'
```
このコマンドは、CD または DVD 装置名を戻します。この例では、コマン ドはストリング /dev/dsk/c0t6d0s2 を戻します。

b. 以下のコマンドを入力して、CD または DVD をマウントします。

mkdir -p /cdrom/unnamed\_cdrom mount -F hsfs -o ro /dev/dsk/c0t6d0s2 /cdrom/unnamed\_cdrom

/dev/dsk/c0t6d0s2 は、前のステップで戻された装置名を表し、 /cdrom/unnamed\_cdrom は、CD または DVD マウント・ディレクトリーを表 します。

注**:** NFS を使用してリモート・システムから CD または DVD ドライブをマ ウントする場合は、リモート・システム上の CD または DVD ファイル・シ ステムをルート・アクセスによってエクスポートする必要があります。ロー カル・マシンにそのファイル・システムをマウントする場合も、やはりルー ト・アクセスを使用しなければなりません。

3. ログアウトします。

CD または DVD ファイル・システムがマウントされます。ディスクをドライブに 挿入し、cd /cdrom コマンドを入力すると、CD または DVD の内容が表示されま す。ここで、cdrom はマウント・ポイント・ディレクトリーです。

# 第 **7** 章 **Windows** でのインストール

### **DB2** サーバー製品のインストールの概要 **(Windows)**

このトピックでは、DB2 サーバー製品を Windows 上にインストールするためのス テップを概説します。

DB2 サーバー製品をインストールするには、次のようにします。

- 1. DB2 製品の前提条件を確認します。
- 2. 該当する場合は、DB2 のマイグレーション情報を確認してください。
- 3. インストール・メディアを準備します。

製品 **DVD**

DB2 製品の DVD を DVD-ROM ドライブに挿入します。

インストール・イメージ

インストール・イメージをダウンロードした場合は、ファイルを unzip します。

- 4. 以下の方法で、DB2 製品をインストールします。
	- v DB2 セットアップ・ウィザード。
	- v 応答ファイルによるサイレント・インストール。

DB2 セットアップ・ウィザードを使用すれば、インストールと構成に関する以 下のような作業を実行できます。

- v DB2 インストール・タイプ (標準、コンパクト、またはカスタム) の選択。
- v DB2 製品のインストール場所の選択。
- 製品のインターフェースとメッセージのデフォルト言語として後から指定でき る言語のインストール。
- DB2 拡張セキュリティーのセットアップ。
- v DB2 インスタンスのセットアップ (インスタンス・ユーザーのセットアップ も含む。デフォルトでは、DAS ユーザーと同じ)。
- v DB2 Administration Server のセットアップ (DAS ユーザーのセットアップを 含む)。
- DB2 テキスト検索サーバーのセットアップ。
- v 管理連絡先およびヘルス・モニター通知のセットアップ。
- v インスタンスのセットアップと構成 (インスタンス・ユーザーのセットアップ を含む)。
- v DB2 ツール・カタログの準備。
- v DB2 インフォメーション・センター・ポートの指定。
- 応答ファイルの作成。
- 追加の製品のインストール。

### **DB2** サーバーのインストール **(Windows)**

このタスクでは、Windows 上で DB2 セットアップ・ウィザードを開始する方法を 説明します。 DB2 セットアップ・ウィザードを使用して、インストールを定義 し、DB2 製品をご使用のシステムにインストールします。

### 前提条件

DB2 セットアップ・ウィザードを開始する前に、以下の事柄を行います。

- パーティション・データベース環境のセットアップを予定している場合 は、『パーティション・データベース環境のセットアップ』のトピックを 参照してください。
- v ご使用のシステムがインストール、メモリー、およびディスクの各要件に 合うことを確認します。
- v Windows 上で LDAP を使用して、DB2 サーバーを Active Directory に 登録する予定であれば、インストールの前にディレクトリー・スキーマを 拡張する必要があります。
- インストールを実行するために推奨されるユーザー権限を持つ、ローカル 管理者 ユーザー・アカウントを持っている必要があります。 LocalSystem を DAS および DB2 インスタンス・ユーザーとして使用で きる、データベース・パーティション・フィーチャーを使用していない DB2 サーバーでは、システム特権を持つ非管理者ユーザーがインストー ルを実行できます。
- 必須ではありませんが、リブートなしでインストール・プログラムがコン ピューター上の任意のファイルを更新できるようにするために、すべての プログラムを閉じることをお勧めします。

### 制約事項

- v DB2 コピー名とインスタンス名は、数値で始めることはできません。
- DB2 コピー名とインスタンス名は、すべての DB2 コピーの間で固有で なければなりません。
- XML フィーチャーは、データベース・パーティションが 1 個のみであ るデータベースでのみ使用できます。
- 以下のいずれかが既にインストールされている場合は、同じパスに他の DB2 製品をインストールすることはできません。
	- IBM Data Server Runtime Client
	- IBM Data Server Driver for ODBC, CLI, and .NET
	- DB2 インフォメーション・センター
- DB2 セットアップ・ウィザード・フィールドでは英語以外の文字を受け 入れません。
- v Windows Vista で拡張セキュリティーを使用可能にする場合に、ユーザー がローカル DB2 コマンドおよびアプリケーションを実行するには、 DB2ADMNS または DB2USERS グループに属していなければなりませ ん。それはローカル管理者がデフォルトで持っている特権を制限する追加 のセキュリティー機能 (ユーザー・アクセス制御) だからです。ユーザー がそれらのどちらのグループにも属していない場合は、ローカル DB2 構 成またはアプリケーション・データにアクセスすることができません。

次のようにして、DB2 セットアップ・ウィザードを開始します。

- 1. DB2 インストール用に定義したローカル管理者アカウントで、システムにログ オンします。
- 2. DB2 製品 DVD を所有している場合は、これをドライブに挿入します。自動実 行フィーチャーを有効にしている場合には、それが DB2 セットアップ・ランチ パッドを自動的に開始します。自動実行機能が作動しない場合は、Windows エ クスプローラを使用し、DB2 製品 DVD をブラウズして setup アイコンをダブ ルクリックし、DB2 セットアップ・ランチパッドを開始します。
- 3. DB2 製品をパスポート・アドバンテージからダウンロードした場合は、実行可 能ファイルを実行して DB2 製品インストール・ファイルを解凍します。 Windows エクスプローラを使用し、DB2 インストール・ファイルをブラウズし て setup アイコンをダブルクリックし、DB2 セットアップ・ランチパッドを開 始します。
- 4. DB2 セットアップ・ランチパッドから、インストールの前提条件およびリリー ス情報を表示することができます。あるいは、インストールに直接進むこともで きます。後で追加されたインストール前提条件およびリリース情報を参照するこ ともできます。
- 5. 「製品のインストール」をクリックすると、「製品のインストール」ウィンドウ に、インストールに使用できる製品が表示されます。

既存の DB2 製品がコンピューターにインストールされていない場合は、「新規 インストール」をクリックして、インストールを起動します。DB2 セットアッ プ・ウィザードのプロンプトに従ってインストールを進めます。

既存の DB2 製品が 1 つ以上コンピューターにインストールされている場合 は、次のようにできます。

- 新しい DB2 コピーを作成するには、「新規インストール」をクリックしま す。
- v 既存の DB2 コピーのアップグレード、既存の DB2 コピーへの機能追加、既 存の DB2 バージョン 8 またはバージョン 9.1 のコピーのマイグレーショ ン、またはアドオン製品のインストールを実行するには、「既存の処理」をク リックします。
- 6. DB2 セットアップ・ウィザードは、システム言語を判別してから、その言語用 のセットアップ・プログラムを立ち上げます。残りのステップについて説明して いるオンライン・ヘルプを利用できます。オンライン・ヘルプを呼び出すには、 「ヘルプ」をクリックするか、または **F1** を押します。「キャンセル」をクリッ クすれば、いつでもインストールを終了できます。

DB2 製品がインストールされるデフォルトの場所は、<Program Files>¥IBM¥sqllib ディレクトリーです (<Program Files> は、Program Files ディレクトリーの場所を 表します)。

インストール先のシステムでこのディレクトリーが既に使用中の場合、DB2 製品の インストール・パスに \_xx が追加されます。 \_xx は 01 で始まる数字で、インス トール済みの DB2 コピーの数に応じて増加します。

独自の DB2 製品のインストール・パスを指定することもできます。

インストール時に検出されるエラーの詳細については、My Documents¥DB2LOG¥ ディレクトリーにあるインストール・ログ・ファイルを確認してください。ログ・ ファイルは DB2-ProductAbrrev-DateTime.log という形式になります (例えば DB2-ESE-Tue Apr 04 17\_04\_45 2006.log)。

ローカル・コンピューターか、ネットワーク上の別のコンピューターにある DB2 資料に DB2 製品からアクセスできるようにする場合は、DB2 インフォメーショ ン・センターをインストールする必要があります。 DB2 インフォメーション・セ ンターには、DB2 データベース・システムと DB2 関連製品の資料が収録されてい ます。デフォルトでは、DB2 インフォメーション・センターがローカルにインスト ール済みでなければ、Web を介して DB2 情報にアクセスできます。

#### **DB2 Express** および **DB2 Workgroup Server Edition** のメモリー限度

DB2 Express Edition をインストールしている場合、このインスタンスで許 可される最大メモリーは 4GB です。

DB2 Workgroup Server Edition をインストールしている場合、このインスタ ンスで許可される最大メモリーは 16GB です。

インスタンスに割り振られるメモリー量は、**INSTANCE\_MEMORY** データ ベース・マネージャー構成パラメーターによって決まります。

バージョン **9.1** からマイグレーションする際の重要な注意事項**:**

- v バージョン 9.1 DB2 製品のメモリー構成が許容限度を超過する と、DB2 製品は現行バージョンへのマイグレーション後に開始し ない可能性があります。
- セルフチューニング・メモリー・マネージャーを使用する場合、 ライセンス限度を超えてインスタンス全体のメモリー限度が増や されることはありません。

# 同一のコンピューターでの複数の **DB2** コピー **(Windows)**

同一コンピューターで複数の DB2 コピーを使用できます。各 DB2 のコピーは、同 じコード・レベルでも、異なるコード・レベルでもかまいません。このことには、 以下のような利点があります。

- v 同時に同じマシン上で異なる DB2 バージョンを必要とするアプリケーションを 実行することができます。
- v 異なる機能のための独立した DB2 製品のコピーを実行できます。
- v 実動データベースをその後のバージョンの DB2 製品に移行する前に、同じコン ピューターでテストすることができます。
- v 独立系ソフトウェア・ベンダーの場合、DB2 サーバー製品をご自分の製品に組み 込み、ユーザーからは DB2 データベースが分からないようにできます。

1 つの DB2 コピーには、1 つ以上の異なる DB2 製品を含めることができます。こ れは、同じロケーションにインストールされた DB2 製品のグループのことです。

### **DB2** コピーを **1** つだけインストールする場合の考慮点

v インストールの際、固有のデフォルト DB2 コピー名が生成されます。デフォル トの DB2 コピーの名前は、DB2 セットアップ・ウィザードの実行中のみ変更で きます。インストールの完了後に DB2 コピー名を変更することはできません。

v アプリケーションはこのデフォルト DB2 コピーを、DB2 バージョン 8 環境に 似た環境で使用します。

同じコンピューターに複数の **DB2** コピーをインストールした場合の考慮点

- v 以下に説明する制約事項はあるものの、DB2 バージョン 8 は DB2 バージョン 9.1 および DB2 バージョン 9.5 と共存できます。
- v DB2 バージョン 9.1 またはバージョン 9.5 の複数のコピーがある場合でも、 DB2 バージョン 8 コピーがデフォルトのコピーでなければなりません。このデ フォルト・コピーは変更できません。DB2 バージョン 8 のアンインストール後 には、Global Switcher を使用して、デフォルト・コピーを DB2 バージョン 9.1 またはバージョン 9.5 コピーに設定できます。
- オプション: それぞれの DB2 コピーが別の DB2 インフォメーション・センター を使用するように構成できます。

注**:** 同じリリース・レベルの同じシステムには、1 つの DB2 インフォメーショ ン・センターのコピーしかインストールできません。具体的に言うと、バージョ ン 8、バージョン 9.1、およびバージョン 9.5 の DB2 インフォメーション・セ ンターを同じシステムに入れることはできますが、バージョン 9 フィックスパッ ク 1 の DB2 インフォメーション・センターとバージョン 9 フィックスパック 2 のインフォメーション・センターを同じマシンに入れることはできません。し かし、これらの DB2 インフォメーション・センターをリモート側でアクセスす るように DB2 データベース・サーバーを構成することはできます。

- v デフォルト IBM データベース・クライアント・インターフェース・コピーから の IBM Data Server Provider for .NET のみが Global Assembly Cache に登録さ れます。バージョン 8 がバージョン 9 とともにインストールされている場合、  $\check{N}$ ージョン 9 の IBM Data Server Provider for .NET 2.0 Provider も Global Assembly Cache に登録されます。バージョン 8 には 2.0 .NET Provider があり ません。
- v 各 DB2 コピーには固有のインスタンス名がなければなりません。 NO\_CONFIG=YES での応答ファイル・インストールでは、デフォルトのインスタ ンスは作成されません。しかし、インストール後にインスタンスを作成する場 合、それは固有でなければなりません。デフォルト・インスタンスの名前は、 「DB2」になります。「DB2」という名前のインスタンスが既に存在する場合に は、固有となるようにインスタンスの固有の名前が生成されます。これは、この 「DB2」という名前が使用され、下線が追加されて、最後の 2 文字が数字の順番 で生成されることで実行されます。生成される後続のインスタンス名は、 「DB2\_01」、「DB2\_02」などになります。パフォーマンス上の理由で、DB2 コ ントロール・センターは、1 つのマシンで一度に 1 つの DB2 コピーからのみ使 用してください。

Microsoft COM+ アプリケーションでは一度に 1 つの *Data Server Runtime Client* しか使用できないため、COM+ アプリケーションでは *IBM Data Server Runtime Client* の代わりに、*IBM Data Server Driver for ODBC, CLI and .NET (*インストー ラー*)* または *IBM Data Server Driver for ODBC and CLI (zip)* をアプリケーション とともに使用および配布することをお勧めします。 *IBM Data Server Driver for ODBC, CLI and .NET (*インストーラー*)* または *IBM Data Server Driver for ODBC and CLI (zip)* には、この制限がありません。 DB2 データ・ソースにアクセスする Microsoft COM+ アプリケーションは、デフォルトの DB2 コピーでのみサポートさ れます。別の DB2 コピーにアクセスする COM+ アプリケーションの並行サポート は、サポートされません。DB2 Universal Database (UDB) バージョン 8 がインスト ールされている場合、これらのアプリケーションの実行には DB2 UDB バージョン 8 しか使用できません。DB2 バージョン 9 以上がインストールされている場合、 デフォルトの DB2 コピーを、「デフォルト DB2 コピー選択 (Default DB2 Copy Selection)」ウィザードを使用して変更できますが、それらを並行して使用すること はできません。

新規 **DB2** コピーのインストール時のデフォルトの選択

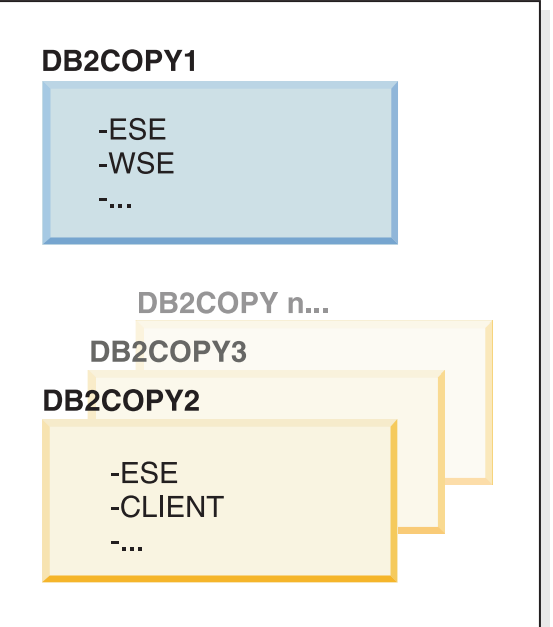

システム環境

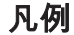

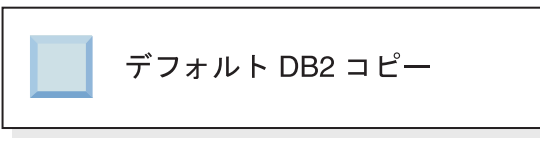

バージョン 9.1 では、複数の DB2 コピーをインストールするシナリオが可能で す。 (この例では、DB2COPY1、DB2COPY2、そして DB2COPYn まで。) DB2 コ ピーの 1 つをデフォルト DB2 コピーとして選択します。ここでは、DB2COPY1 がデフォルト DB2 コピーとして選択されています。

バージョン 9.5 からは、1 つの DB2 コピー (DB2COPY1) をインストールするシ ナリオをイメージしてください。このコピーは、デフォルト DB2 コピーであると ともにデフォルト IBM データベース・クライアント・インターフェース・コピー でもあります。

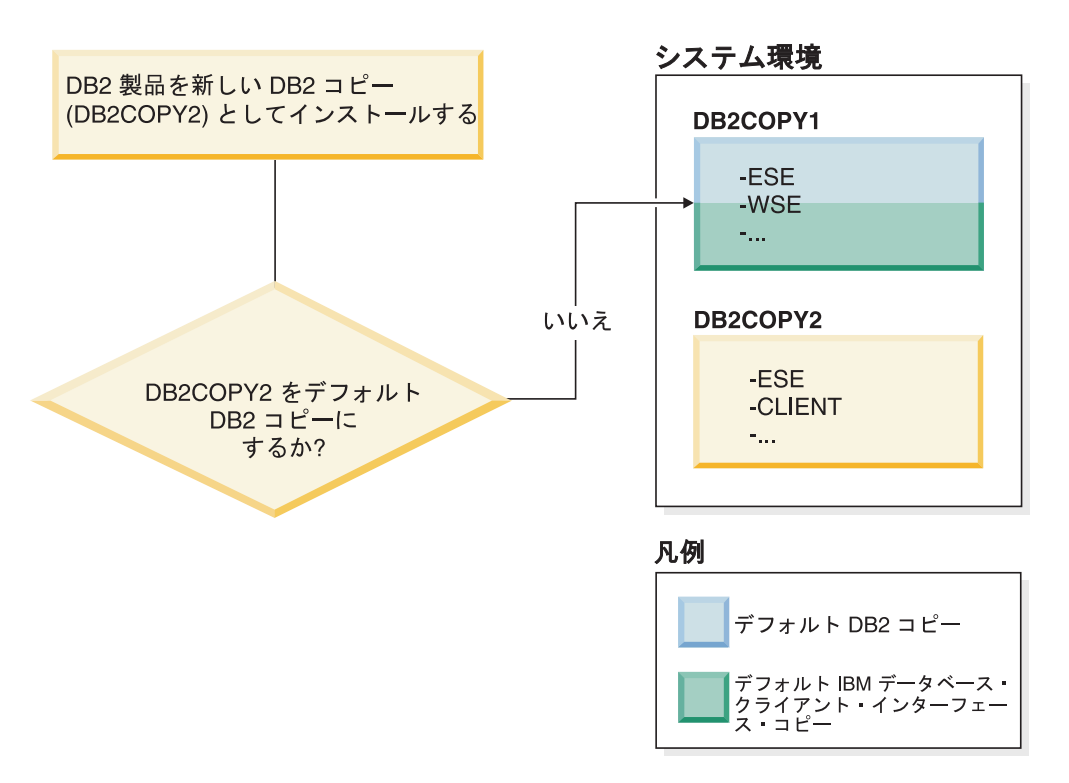

次に、新規 DB2 コピー (DB2COPY2) 内の DB2 製品をインストールします。新規 DB2 コピー (DB2COPY2) のインストール中に、新規 DB2 コピーをデフォルト DB2 コピーにするかどうかを確認されます。「いいえ」と応答した場合は、 DB2COPY1 が引き続きデフォルト DB2 コピーです。 (これは、デフォルト IBM データベース・クライアント・インターフェース・コピーでもあります。)

一方、同じシナリオですが、新規 DB2 コピーをデフォルト DB2 コピーにするかど うかを確認された際に「はい」と応答した場合を考えてみます。

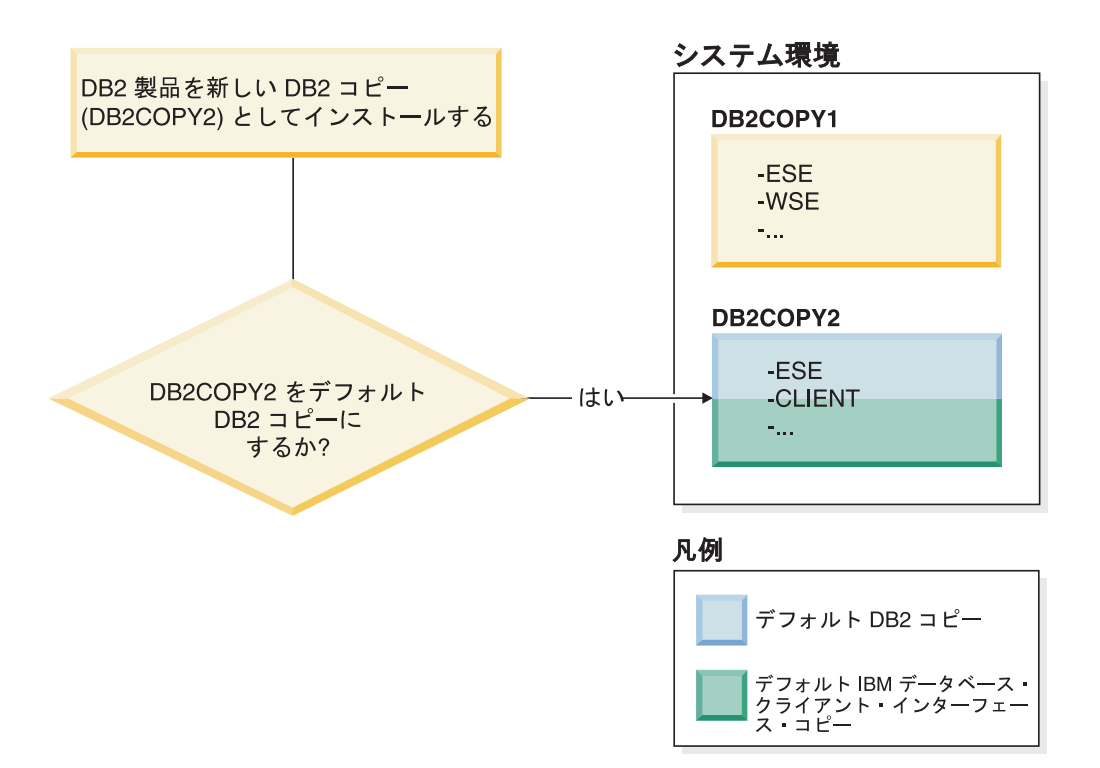

この場合、DB2COPY2 が新規デフォルト DB2 コピー (およびデフォルト IBM デ ータベース・クライアント・インターフェース・コピー) になります。

- バージョン **8** との共存
	- DB2 バージョン 8 と DB2 バージョン 9 は、DB2 バージョン 8 がデフォ ルト DB2 コピーとして設定されるという制約事項はあるものの、共存でき ます。DB2 バージョン 8 をデフォルト DB2 コピーにしない場合は、DB2 コピーを DB2 バージョン 9 にマイグレーションしてから、デフォルト DB2 コピーを変更できます。

サーバー上に存在できる DAS バージョンは 1 つだけであり、それはイン スタンスを以下のように管理します。

- v DAS がバージョン 9 に置かれている場合には、バージョン 8 とバージ ョン 9 のインスタンスを管理できます。
- v DAS がバージョン 8 にある場合、それはバージョン 8 のインスタンス のみを管理できます。バージョン 8 の DAS をマイグレーションする か、それをドロップしてバージョン 9 の新規 DAS を作成すると、バー ジョン 8 とバージョン 9 のインスタンスを管理できます。これは、コン トロール・センターを使用してインスタンスを管理する場合にのみ必要で す。

### バージョン **8** とバージョン **9** の共存および **DB2 .NET Data Provider**

DB2 バージョン 9 では、DB2 .NET Data Provider には System.Transaction サポートがありますが、このサポートはデフォルト IBM データベース・ク ライアント・インターフェース・コピーに対してのみ有効です。DB2 バー ジョン 9 .NET Data Provider をインストールすると、DB2 バージョン 8 .NET Data Provider を使用できません。バージョン 8 がインストールされ ている場合、Global Assembly Cache で登録される 1.1 .NET Data Provider

は DB2 バージョン 8 からのものとなります。登録される 2.0 Provider は DB2 バージョン 9 からのものとなります。

サービスとして実行するサード・パーティー・アプリケーション

デフォルトでは、例えば db2api.lib にリンクされているような、DB2 DLL を動的にバインドするサード・パーティー・アプリケーションは、現行の PATH 上で DB2 DLL を検出します。つまり、複数バージョン・サポート が可能ではない既存のアプリケーションは、デフォルト DB2 コピーを使用 します。この問題を回避するために、アプリケーションは、DB2 ライブラ リーのロード前に db2SelectDB2Copy API を使用できます。詳しくは、コー ル・レベル・インターフェース ガイドおよびリファレンス 第 *1* 巻 を参照 してください。

**Win x64** での **32** ビットおよび **64** ビット・バージョン

DB2 は、Windows 上で、32 ビットと64 ビット・バージョンの共存はサポ ートしていません。DB2 64 ビット・バージョンをインストールすると、32 ビット・バージョンはシステムから除去されます。DB2 32 ビットと 64 ビ ットのレジストリーは、別のロケーションにあるためです。

**LDAP** および **CLI** 構成

DB2 バージョン 8 では、アプリケーションが別の LDAP 設定を必要とす る場合、異なる LDAP ユーザーを使用する必要があります。そのようにし ないと、CLI 構成は LDAP ユーザーが使用する可能性があるすべての DB2 コピーに影響を及ぼします。

### パフォーマンス・カウンター

パフォーマンス・カウンターは 1 度に 1 つの DB2 コピーに対してのみ登 録でき、登録された DB2 コピー内のインスタンスのみをモニターできま す。デフォルト DB2 コピーを切り替えると、デフォルト DB2 コピーに対 してパフォーマンス・カウンターをアクティブにするために、DB2 選択ウ ィザードはパフォーマンス・カウンターを登録解除してから再登録します。

#### **Windows Management Instrumentation (WMI)**

登録できる WMI プロバイダーは一時点で 1 つのバージョンだけです。

### クライアント接続

同じプロセス内で使用できる DB2 コピーは 1 つだけです。詳しくは、 199 [ページの『複数のコピーを使用した](#page-206-0) IBM データ・サーバー・クライア [ント接続』を](#page-206-0)参照してください。

### **DB2 DLL** に動的にリンクするアプリケーション

DB2 DLL に直接リンクしているか、

LOAD WITH ALTERED SEARCH PATH パラメーターを指定して LoadLibraryEx を使用する代わりに LoadLibrary を使用するアプリケーショ ンでは、初期従属ライブラリーが適切にロードされるようにする必要があり ます。独自にコーディングするか、アプリケーションを実行する前に db2envar.bat ファイルを呼び出して環境を設定するか、あるいはアプリケー ションに静的にリンクできる db2SelectDB2Copy API を呼び出すことができ ます。

**Visual Studio 2003** プラグイン

同時に同じコンピューター上に登録できるプラグインのバージョンは 1 つだけで す。アクティブなプラグインのバージョンは、デフォルト DB2 コピーとともに出 荷されているバージョンです。

### ライセンス交付

各 DB2 コピーごとに、ライセンスを登録する必要があります。ライセンスは、シ ステム規模ではありません。これにより異なるパスに異なるライセンスを使用で き、同じマシン上にある製品の DB2 コピーの制限付きバージョンと DB2 コピーの 完全バージョンの両方に対する機能が提供されます。

#### **NT** サービス

DB2 NT サービスは <servicename\_installationname> という名前を使用します。例え ば、DB2NETSECSERVER\_MYCOPY1 です。また表示名にもコピー名が含まれますが、こ れは括弧で囲み、付け加えられて、例えば DB2 Security Server (MYCOPY1) のよう になります。さらに、インスタンスには表示名に DB2–DB2 Copy Name>–Instance Name>–Node Number> が組み込まれて、「サービス コントロール パネル」のアプ レットに表示されます。実際のサービス名は、そのままです。

### 使用する **DB2** コピーを選択するための **API**

db2SelectDB2Copy API を使用して、アプリケーションで使用する DB2 コピーを選 択できます。この API は DLL を必要としません。ご使用のアプリケーションに静 的にリンクされます。DB2 ライブラリーのロードを遅らせて、他の DB2 API を呼 び出す前にまずこの API を呼び出すことができます。どんなプロセスに対してもこ の関数を複数回呼び出すことはできません。つまり、1 つの DB2 コピーから別の コピーにプロセスを切り替えることはできません。

db2SelectDB2Copy API はアプリケーションで必要な環境を設定して、DB2 コピー 名または指定のロケーションを使用します。使用する DB2 コピー用に既に環境が セットアップされている場合には、この API を呼び出す必要はありません。しか し、別の DB2 コピーを使用する必要がある場合、DB2 DLL をロードする前にご使 用のプロセスでこの API を呼び出してください。プロセスごとに一度限り、この呼 び出しが可能です。

### 複数の物理ノードでのデータベースのパーティション化

各物理パーティションでは、すべてのコンピューターで同じ DB2 コピー名を使用 する必要があります。

#### **MSCS** および複数の **DB2** コピーの使用

各 DB2 リソースは、別個のリソース・モニターで実行されるように構成する必要 があります。

# 第 **8** 章 **Linux** および **UNIX** でのインストール

## **DB2** サーバー製品のインストールの概要 **(Linux** および **UNIX)**

このトピックでは、AIX、HP-UX、Linux、および Solaris 上へのDB2 サーバー製品 のインストール・ステップを概説します。

DB2 サーバー製品をインストールするには、次のようにします。

- 1. DB2 製品の前提条件を確認します。
- 2. 該当する場合は、DB2 のマイグレーション情報を確認してください。
- 3. HP-UX、Linux、および Solaris でカーネル・パラメーターに変更を加えます。 x86\_32 上の Linux 以外のすべてのプラットフォームで、インストールに進むに は、その前にユーザーは 64 ビット・カーネルをインストールしなければなりま せん。インストールしないと、インストールは失敗します。
- 4. インストール・メディアを準備します。
	- 製品 **DVD**
		- DB2 製品 DVD が自動マウントされない場合は、DB2 製品 DVD をマ ウントします。
	- インストール・イメージ

インストール・イメージをダウンロードしたら、そのファイルを untar します。

- 5. 以下の使用可能な方法の 1 つを使用して、DB2 製品をインストールします。
	- DB2 セットアップ・ウィザード
	- db2 install コマンド
	- 応答ファイルによるサイレント・インストール
	- v ペイロード・ファイルのデプロイメント

DB2 サーバーの場合、DB2 セットアップ・ウィザードを使用して、以下のよう なインストールと構成の各タスクを実行することができます。

- v DB2 インストール・タイプ (標準、コンパクト、またはカスタム) の選択。
- v DB2 製品のインストール場所の選択。
- この製品のインターフェースとメッセージのデフォルト言語として後で指定で きる言語のインストール。
- v IBM Tivoli System Automation for Multiplatforms 基本コンポーネントのイン ストールまたはアップグレード (Linux および AIX)。
- DB2 インスタンスのセットアップ。
- v DB2 Administration Server のセットアップ (DAS ユーザーのセットアップを 含む)。
- DB2 テキスト検索サーバーのセットアップ。
- 管理連絡先およびヘルス・モニター通知のセットアップ。
- v インスタンスのセットアップと構成 (インスタンス・ユーザーのセットアップ を含む)。
- v Informix® データ・ソース・サポートのセットアップ。
- v DB2 ツール・カタログの準備。
- DB2 インフォメーション・センター・ポートの指定。
- 応答ファイルの作成。
- 6. DB2 セットアップ・ウィザード以外の方法を使用して DB2 サーバーをインスト ールした場合は、インストール後の構成ステップが必要です。

### ルート・ユーザーとしてのインストール

## **DB2** セットアップ・ウィザードによる **DB2** サーバーのインスト ール **(Linux** および **UNIX)**

このタスクでは、Linux および UNIX システムで DB2 セットアップ・ウィザード を開始する方法を説明します。 DB2 セットアップ・ウィザードを使用して、イン ストール設定を定義し、ご使用のシステムに DB2 製品をインストールします。

DB2 セットアップ・ウィザードを開始する前に、以下の事柄を行います。

- v パーティション・データベース環境のセットアップを予定している場合は、この トピックの下部にある関連リンクをクリックしてこの実行方法を参照してくださ  $V_{\lambda_{\alpha}}$
- ご使用のシステムがインストール、メモリー、およびディスクの各要件に合うこ とを確認します。
- DB2 サーバーは、root 権限か non-root (非ルート) 権限のどちらを使用しても インストールできます。non-root (非ルート) インストールについて詳しくは、関 連リンクを参照してください。
- v DB2 製品イメージが使用可能でなければなりません。DB2 インストール・イメ ージは、物理的な DB2 製品の DVD を購入するか、またはパスポート・アドバ ンテージからインストール・イメージをダウンロードすることによって入手する ことができます。
- v 英語版以外の DB2 データベース製品をインストールする場合は、該当する National Language Packages が必要になります。
- v DB2 セットアップ・ウィザードは、グラフィック・インストーラーです。ご使用 のマシンで DB2 セットアップ・ウィザードを実行するには、グラフィカル・ユ ーザー・インターフェースを表示できる X windows ソフトウェアが必要です。 X windows サーバーが実行中であることを確認します。ディスプレイを正しくエ クスポートしたことを確認してください。例えば、export DIS-PLAY=9.26.163.144:0 のようにします。
- v セキュリティー・ソフトウェアを使用している環境の場合、DB2 セットアップ・ ウィザードを開始する前に、必要な DB2 ユーザーを手動で作成しなければなり ません。

注**:**

- v XML フィーチャーは、コード・セット UTF-8 で定義され、データベース・パー ティションが 1 個のみであるデータベースでのみ使用できます。
- v DB2 セットアップ・ウィザード・フィールドでは英語以外の文字を受け入れませ ん。

次のようにして、DB2 セットアップ・ウィザードを開始します。

1. 物理的な DB2 製品 DVD を入手している場合は、次のコマンドを入力すること によって、DB2 製品 DVD がマウントされているディレクトリーに移動しま す。

cd /*dvdrom*

ここで、*/dvdrom* は、DB2 製品 DVD のマウント・ポイントを表しています。

- 2. DB2 製品イメージをダウンロードした場合は、製品ファイルを解凍して untar しなければなりません。
	- a. 以下のようにして、製品ファイルを解凍します。 gzip -d *product*.tar.gz

ここで、*product* はダウンロードした製品の名前です。

b. 以下のようにして、製品ファイルを untar します。

**Linux** オペレーティング・システムの場合 tar -xvf *product*.tar

**AIX**、**HP-UX**、および **Solaris** オペレーティング・システムの場合 gnutar -xvf *product*.tar

ここで、*product* はダウンロードした製品の名前です。

c. 以下のようにディレクトリーを変更します。

cd ./*product*

ここで、*product* はダウンロードした製品の名前です。

注**:** National Language Package をダウンロードした場合、同じディレクトリーに untar します。それぞれのサブディレクトリー (例えば、./nlpack/disk1) が同じデ ィレクトリーに作成されるので、インストーラーは、プロンプト画面を表示しな くてもインストール・イメージを自動的に検出できます。

- 3. 製品イメージのあるディレクトリーから ./db2setup コマンドを入力して、DB2 セットアップ・ウィザードを開始します。
- 4. 「IBM DB2 セットアップ・ランチパッド」がオープンします。このウィンドウ から、インストールの前提条件およびリリース・ノートを表示することができま す。あるいは、インストールに直接進むこともできます。後で追加されたインス トール前提条件およびリリース情報を参照することもできます。
- 5. 「製品のインストール」をクリックすると、「製品のインストール」ウィンドウ に、インストールに使用できる製品が表示されます。

「新規インストール」をクリックすることにより、インストールを起動します。 DB2 セットアップ・ウィザードのプロンプトに従ってインストールを進めま す。

インストールを開始したなら、DB2 セットアップ・ウィザードのインストー ル・パネルに従って、選択を行ってください。残りのステップについて説明して いるインストール操作のヘルプを利用できます。インストール操作のヘルプを呼 び出すには、「ヘルプ **(Help)**」をクリックするか、または F1 を押します。「キ ャンセル」をクリックすれば、いつでもインストールを終了できます。

非ルート (non-root) インストールの場合、DB2 製品は必ず \$HOME/sqllib ディ レクトリーにインストールされます。ここで、\$HOME は非ルート (non-root) ユ ーザーのホーム・ディレクトリーを表します。

ルート (root) インストールの場合には、 DB2 製品はデフォルトでは以下のディ レクトリー以下のいずれかのディレクトリーにインストールされます。

### **AIX**、**HP-UX**、および **Solaris**

/opt/IBM/db2/V9.5

**Linux** /opt/ibm/db2/V9.5

インストール先のシステムでこのディレクトリーが既に使用中の場合、DB2 製 品のインストール・パスに xx が追加されます。 xx は 01 で始まる数字で、 インストール済みの DB2 コピーの数に応じて増加します。

独自の DB2 製品のインストール・パスを指定することもできます。

DB2 インストール・パスには、以下の規則があります。

- v 英小文字 (a から z)、英大文字 (A から Z)、および下線文字 (\_) を含めら れます。
- v 128 文字を超えることはできません。
- v スペースを含めることはできません。
- v 英語以外の文字を含めることはできません。

また National Language Packages は、DB2 データベース製品のインストール後に、 National Language Packages があるディレクトリーから ./db2setup コマンドを実行す るとインストールできます。

インストール・ログ・ファイルは、以下で構成されています。

- v DB2 セットアップ・ログ・ファイル。このファイルは、エラーを含むすべての DB2 インストール情報をキャプチャーします。
	- ルート (root) インストールの場合、DB2 セットアップ・ログ・ファイル名は db2setup.log です。
	- 非ルート (non-root) インストールの場合、DB2 セットアップ・ログ・ファイ ル名は db2setup username.log となり、*username* はインストールを実行した非 ルート (non-root) ユーザー ID です。
- v DB2 エラー・ログ・ファイル。このファイルは、Java によって戻されるエラー出 力 (例外やトラップ情報など) をキャプチャーします。
	- ルート (root) インストールの場合、DB2 エラー・ログ・ファイル名は db2setup.err です。

– 非ルート (non-root) インストールの場合、DB2 エラー・ログ・ファイル名は db2setup\_username.err となり、*username* はインストールを実行した非ルート (non-root) ユーザー ID です。

デフォルトでは、/tmp ディレクトリーにこうしたログ・ファイルがあります。これ らのログ・ファイルの場所を指定できます。

db2setup.his ファイルはなくなりました。代わりに、DB2 インストーラーは DB2 セットアップ・ログ・ファイルのコピーを DB2\_DIR/install/logs/ ディレクトリーに 保管し、名前を db2install.history に変更します。この名前が既存の場合は、DB2 イ ンストーラーは名前を db2install.history.xxxx (xxxx はこのマシンにインストールし た数に応じて 0000 から 9999 になる) に変更します。

ヒストリー・ファイルのリストはインストール・コピーごとに異なります。インス トール・コピーが除去されると、このインストール・パスの下のヒストリー・ファ イルもまた除去されます。このコピー・アクションはインストールの終了直前に行 われるので、完了前にプログラムが停止したり異常終了したりすると、ヒストリ ー・ファイルは作成されません。

Linux x86 では、ローカル・コンピューターか、ネットワーク上の別のコンピュー ターにある DB2 資料に DB2 製品からアクセスできるようにする場合は、DB2 イ ンフォメーション・センターをインストールする必要があります。 DB2 インフォ メーション・センターには、DB2 データベース・システムと DB2 関連製品の資料 が収録されています。

### **DB2 Express** および **DB2 Workgroup Server Edition** のメモリー限度

DB2 Express Edition をインストールしている場合、このインスタンスで許 可される最大メモリーは 4GB です。

DB2 Workgroup Server Edition をインストールしている場合、このインスタ ンスで許可される最大メモリーは 16GB です。

インスタンスに割り振られるメモリー量は、**INSTANCE\_MEMORY** データ ベース・マネージャー構成パラメーターによって決まります。

バージョン **9.1** からマイグレーションする際の重要な注意事項**:**

- v バージョン 9.1 DB2 製品のメモリー構成が許容限度を超過する と、DB2 製品は現行バージョンへのマイグレーション後に開始し ない可能性があります。
- セルフチューニング・メモリー・マネージャーを使用する場合、 ライセンス限度を超えてインスタンス全体のメモリー限度が増や されることはありません。

## 非ルート・ユーザーとしてのインストール

## 非ルート・インストールの概要 **(Linux** および **UNIX)**

バージョン 9.5 より前では、ルート特権がある場合に限り、製品のインストール、 フィックスパックの適用とロールバック、インスタンスの構成、フィーチャーの追 加、製品のアンインストールを行えました。現在では、非ルート・ユーザーの場 合、Linux および UNIX プラットフォーム上でこれらのタスクを実行できます。

DB2 インストーラーは、非ルート・インストール中に非ルート・インスタンスを自 動的に作成して構成します。非ルート・ユーザーとして、インストール中に非ルー ト・インスタンスの構成をカスタマイズできます。またルート特権がなくても、イ ンストール済みの DB2 製品を使用したり保守したりできます。

DB2 製品の非ルート・インストールには 1 つの DB2 インスタンスがあり、ほとん どのフィーチャーがデフォルトで使用可能になっています。

非ルート・インストールは、以下のような多数のグループにとって魅力的になる可 能性があります。

- v 数千のワークステーションとユーザーを抱え、システム管理者が時間を浪費する ことなく DB2 製品をインストールしたい企業。
- v 通常はシステム管理者ではないが、DB2 製品を使用してアプリケーションを開発 したいアプリケーション開発者。
- v ルート権限を必要としない、DB2 製品を組み込んだソフトウェアを開発している 独立系ソフトウェア・ベンダー (ISV)。

非ルート・インストールには、ルート・インストールの大半の機能がありますが、 多少の相違点と制限があります。ルート・ユーザーが db2rfe コマンドを実行する と、制限の一部を除くことができます。

### ルート・インストールと非ルート・インストールの間の相違点

いくつかの制限があることに加えて、非ルート・インストールのディレクトリー構 造はルート・インストールのディレクトリー構造と多少違っています。

ルート・インストール中に、DB2 製品のサブディレクトリーとファイルは、ルー ト・ユーザーが選択したディレクトリー中に作成されます。

非ルート・ユーザーは、ルート・ユーザーとは違って、DB2 製品のインストール場 所を選択できません。非ルート・インストールは常に \$HOME/sqllib ディレクトリ ーに入れられます (\$HOME は非ルート・ユーザーのホーム・ディレクトリー)。非 ルートの sqllib ディレクトリー内のサブディレクトリーのレイアウトは、ルート・ インストールのレイアウトに似ています。

ルート・インストールの場合、複数のインスタンスを作成できます。インスタンス の所有権は、インスタンスの作成に使用されたユーザー ID と関連付けられます。

非ルート・インストールには、DB2 インスタンスは 1 つしかありません。非ルー ト・インストール・ディレクトリーに、すべての DB2 製品ファイルとインスタン ス・ファイルが含まれ、ソフト・リンクはありません。

以下の表に、ルート・インストールと非ルート・インストールの間の相違点が要約 されています。

| 基準              | <b>  ルート・インストール </b> | 非ルート・インストール    |
|-----------------|----------------------|----------------|
| ユーザーがインストール・デ丨可 |                      | 不可。DB2 製品はユーザー |
| ィレクトリーを選択できる    |                      | のホーム・ディレクトリーの  |
|                 |                      | 下にインストールされます。  |

表 *13.* ルート・インストールと非ルート・インストールの間の相違点

| 基準                          | <b>  ルート・インストール</b>          | 非ルート・インストール   |
|-----------------------------|------------------------------|---------------|
| 使用できる DB2 インスタン             | 複数                           | $1\supset$    |
| スの数                         |                              |               |
| インストール中にデプロイさ プログラム・ファイルのみ。 |                              | プログラム・ファイルとイン |
| れるファイル                      | インストール後にインスタン スタンス・ファイル。インス  |               |
|                             | スを作成しなければなりませ トール後、DB2 は即座に使 |               |
|                             | h,                           | 用可能です。        |

表 *13.* ルート・インストールと非ルート・インストールの間の相違点 *(*続き*)*

### 非ルート・インストールの制限

ルート・インストールと非ルート・インストールの間の相違点に加えて、非ルー ト・インストールにはいくつかの制限があります。このトピックでは、非ルート・ インストールを使用するかどうかの判断に役立てるために、これらの制限について 説明します。

### 製品の制限

非ルート・インストールでは、以下の DB2 製品はサポートされていませ ん。

- v データ・サーバー・デベロッパー・ツール
- DB2 Embedded Application Server (DB2 EAS)
- DB2 Query Patroller
- DB2 Net Search Extender
- v ローカルにインストールされる DB2 インフォメーション・センター

注**:** ローカルにインストールされる DB2 インフォメーション・センター では、デーモンを開始するのにルート権限が必要なので、非ルート・イン ストールではサポートされません。しかし、同じコンピューターにインス トールする場合は、ローカルにインストールされる DB2 インフォメーシ ョン・センターを使用するように非ルート・インストール DB2 インスタ ンスを構成できます。

### フィーチャーとツールの制限

以下のフィーチャーとツールは、非ルート・インストールには使用できませ ん。

- v DB2 Administration Server (DAS) とその関連コマンド: dascrt、dasdrop、daslist、dasmigr、および dasupdt
- 構成アシスタント
- v コントロール・センター
- v 優先順位を高くするという db2governor の機能はサポートされていませ ん。
- v ワークロード・マネージャー (WLM) で、非ルート DB2 インスタンス中 の DB2 サービス・クラスでエージェント優先順位の設定を試行できま す。しかし、エージェント優先順位は守られず、SQLCODE エラーは戻さ れません。
- システム・リブート時の非ルート DB2 インスタンスの自動開始はサポー トされていません。

#### ヘルス・モニターの制限

以下のヘルス・モニターのフィーチャーは、非ルート・インストールではサ ポートされていません。

- v アラートの発生時のスクリプト・アクションまたはタスク・アクションの 実行
- v アラート通知の送信
- パーティション・データベースの制限

非ルート・インストールでは、単一パーティション・データベースのみがサ ポートされます。データベース・パーティションをさらに追加することはで きません。

#### **DB2** 製品のリスト

非ルート・ユーザーとしての実行時に db2ls コマンドによって作成される出 力は、ルート・ユーザーとしての実行時に作成される出力とは違います。詳 しくは、db2ls コマンドのトピックを参照してください。

#### **DB2** コピー

非ルート・ユーザーごとに 1 つのみ DB2 製品のコピーをインストールで きます。

### **DB2** インスタンスの制限

非ルート・インストールでは、インストール中に DB2 インスタンスが 1 つ作成されます。追加のインスタンスを作成することはできません。

### インスタンス所有者のみ **DB2** インスタンス・アクションを実行できる

ルート・インストールと非ルート・インストールは、同じコンピューター上 の別のインストール・パスに共存できます。しかし、非ルート・インスタン スを更新したりドロップ (db2\_deinstall コマンドを使用) したりできるの は、非ルート・インスタンスを所有する非ルート・ユーザーのみです。

ルート特権のあるユーザーが作成した DB2 インスタンスを更新したりドロ ップしたりできるのは、ルート特権のあるユーザーのみです。

### **DB2** インスタンス・コマンド

非ルート・インストールでは、以下の DB2 インスタンス・コマンドは使用 できません。

### **db2icrt**

非ルート・ユーザーとして DB2 製品をインストールする際に、イ ンスタンスが 1 つだけ自動的に作成されて構成されます。非ルー ト・インストールで、追加のインスタンスを作成することはできま せん。しかし、自動的に作成されたインスタンスを構成する必要が ある場合は、非ルート・インストール構成コマンド db2nrcfg を使 用できます。

### **db2iupdt**

非ルート・インスタンスには db2iupdt コマンドを使用できません。 代わりに、非ルート DB2 インスタンスを更新するには、非ルー ト・インストール構成コマンド (db2nrcfg) を使用してください。し かし、非ルート・インスタンスは DB2 製品の更新時に自動的に更 新されるので、通常は更新する必要はありません。

**db2idrop**

非ルート・インストール中に自動的に作成されたインスタンスは、 ドロップできません。DB2 インスタンスをドロップするには、DB2 製品をアンインストールしなければなりません。

#### **db2imigr**

非ルート・インストールでは、マイグレーションはサポートされて いません。

### マイグレーションの制限

ルート・インスタンスを非ルート・インスタンスにマイグレーションするこ とはできません。

**DB2** インスタンス所有者のみ、インストール後アクションを実行できる

ルート・インストールと非ルート・インストールを同じコンピューター上に 共存できます。しかし、DB2 製品をインストールした元の非ルート・ユー ザーのみが、以下のような後続のアクションを実行できます。

- フィックスパックの適用
- フィーチャーの追加
- v アドオン製品のインストール

### **ulimit** 値の調整

UNIX および Linux 上で、ulimit コマンドは、データやスタックの限界値 などのユーザー・リソースの限界値を設定したり報告したりします。ルー ト・インスタンスの場合、データベース・サーバーは永続設定を変更せず に、必要な ulimit 設定を動的に更新します。しかし、非ルート・インスタ ンスの場合、インストール中にのみ ulimit 設定のチェックを行えます。設 定が不適切な場合は、警告メッセージが表示されます。ulimit 設定を変更す るには、ルート権限が必要です。

### **db2rfe** を実行して克服できる制限

非ルート・インストールに関する他の制限のうち、db2rfe コマンドを実行して克服 できるものがあります。以下のフィーチャーと機能は、非ルート・インストールで は初期状態では使用できません。

- オペレーティング・システム・ベースの認証
- v 高可用性 (HA) フィーチャー
- /etc/services ファイル中でサービス名を予約する機能
- v ユーザー・データ限界 (ulimit) を大きくする機能。この機能は、AIX のみに適用 されます。他のプラットフォームでは、ユーザー・データの限度は手動で大きく しなければなりません。

これらのフィーチャーや機能を使用可能にするには、ルート・フィーチャーを非ル ート・インストールで使用可能にするコマンド (db2rfe) を実行してください。 db2rfe コマンドの実行はオプションで、ルート権限のあるユーザーが実行しなけれ ばなりません。

### 非ルート・インストールにおける認証タイプ

オペレーティング・システム・ベースの認証が、DB2 製品のデフォルトの認証タイ プです。非ルート・インストールはオペレーティング・システム・ベースの認証を

サポートしていないので、非ルート・ユーザーとして DB2 製品をインストールし た後に db2rfe コマンドを実行しないことを選択した場合は、認証タイプを手動で設 定しなければなりません。そのためには、データベース・マネージャー構成 (dbm cfg) ファイル中で以下のパラメーターを更新します。

- clnt\_pw\_plugin (クライアント・ユーザー ID パスワード・プラグイン構成パラメ ーター)
- group\_plugin (グループ・プラグイン構成パラメーター)
- srvcon pw plugin (サーバーでの着信接続用のユーザー ID パスワード・プラグイ ン構成パラメーター)

### 非ルート・ユーザーとしての **DB2** 製品のインストール

ほとんどの DB2 製品は、非ルート・ユーザーとしてインストールできます。

非ルート・ユーザーとして何らかの DB2 製品をインストールする前に、ルート・ インストールと非ルート・インストールの違い、および非ルート・インストールの 制限を知っておく必要があります。詳しくは、このトピックの末尾の関連リンクを 参照してください。

非ルート・ユーザーとしての DB2 製品のインストールの前提条件は、以下のとお りです。

- v インストール DVD をマウントできるか、あるいはマウントを代行してもらう必 要があります。
- v DB2 インスタンスの所有者として使用できる正当なユーザー ID を持っている必 要があります。

ユーザー ID には、以下の制限と要件があります。

- guests、admins、users、および local を除く 1 次グループがなければなりませ  $h<sub>o</sub>$
- 英小文字 (a から z)、数字 (0 から 9)、および下線文字 (\_) を含められま す。
- 長さが 8 文字を超えることはできません。
- IBM、SYS、SQL、または数字から始まることはできません。
- DB2 予約語 (USERS、ADMINS、GUESTS、PUBLIC、または LOCAL) あるい は SQL 予約語であってはなりません。
- アクセント付き文字は使用できません。
- NIS または NIS+ で管理される ID は使用できません。
- 新しいユーザー ID を作成する代わりに既存のユーザー ID を指定する場合 は、そのユーザー ID について以下を確認してください。
	- ロックされていない
	- パスワードが有効期限切れでない
- v インストールする製品に存在するハードウェアおよびソフトウェア前提条件は、 ルート・ユーザーに適用される場合と全く同様に非ルート・ユーザーにも適用さ れます。
- v AIX バージョン 5.3 では、非同期入出力 (AIO) が有効になっている必要があり ます。

v ホーム・ディレクトリーは、有効な DB2 パスでなければなりません。

DB2 インストール・パスには、以下の規則があります。

- 英小文字 (a から z)、英大文字 (A から Z)、および下線文字 (\_) を含めら れます。
- 128 文字を超えることはできません。
- スペースを含めることはできません。
- 英語以外の文字を含めることはできません。

非ルート・ユーザーとしての DB2 製品のインストールは、非ルート・ユーザーで あることを意識せずに行われます。言い換えると、非ルート・ユーザーとしてログ インすること以外は、非ルート・ユーザーが DB2 製品をインストールするために 特別に行う必要のあることはありません。非ルート・インストールを実行するには: 1. 非ルート・ユーザーとしてログインします。

- 2. 使用可能な方法のいずれかを使用して、DB2 製品をインストールします。 以下 のオプションがあります。
	- DB2 セットアップ・ウィザード (GUI インストール)
	- db2 install コマンド
	- v 応答ファイルを使った db2setup コマンド (サイレント・インストール)

注**:** 非ルート・ユーザーは、DB2 製品がインストールされるディレクトリー を選択できないので、応答ファイル内に FILE キーワードがあっても無視され ます。

詳しくは、このトピックの末尾の関連リンクを参照してください。

3. DB2 製品がインストールされた後に、非ルート DB2 インスタンスを使用するた めに、新しいログイン・セッションを開く必要があります。あるいは、 \$HOME/sqllib/db2profile (Bourne シェルおよび Korn シェル・ユーザーの場合) または \$HOME/sqllib/db2chsrc (C シェル・ユーザーの場合) によって DB2 イン スタンス環境を提供する場合は、同じログイン・セッションを使用することがで きます。ここで、\$HOME は非ルート・ユーザーのホーム・ディレクトリーで す。

DB2 製品がインストールされた後に、オペレーティング・システムのユーザー・プ ロセス・リソース限界 (ulimit) を検査してください。最小 ulimit 値に収まっていな い場合、DB2 エンジンは、予期せぬオペレーティング・リソース不足エラーに遭遇 する可能性があります。そうしたエラーによって、DB2 の停止にいたる場合があり ます。

## **db2rfe** による非ルート・インストール内のルート・ベースのフィ ーチャーの使用可能化

非ルート・インストールには、最初は使用不可であるものの、db2rfe コマンドを実 行することによって使用可能にできるいくつかのフィーチャーがあります。

この作業には、ルート権限が必要です。

非ルート・インストール内で最初は使用不可のフィーチャーおよび機能を使用可能 にするには:

- <span id="page-99-0"></span>1. サンプル構成ファイルを探索します。 2 つのサンプル構成ファイルが提供され ています。
	- v \$HOME/sqllib/instance/db2rfe.cfg は、非ルートの DB2 インスタンス用のデフ ォルト値によって事前構成されています。
	- v \$HOME/sqllib/cfg/db2rfe.cfg.sample は構成されていません。

ここで、\$HOME は非ルート・ユーザーのホーム・ディレクトリーです。

- 2. オリジナル・ファイルが変更されないようにするため、サンプル構成ファイルの 1 つを別の場所にコピーします。
- 3. コピーした構成ファイルを必要に応じて更新します。この構成ファイルは db2rfe コマンドへの入力になります。 構成ファイルの例を以下に示します。

```
INSTANCENAME=db2inst2
SET_ULIMIT=NO
ENABLE HA=NO
ENABLE_OS_AUTHENTICATION=NO
RESERVE_REMOTE_CONNECTION=NO
   **SVCENAME=db2c_db2inst2
  **SVCEPORT=48000
RESERVE_TEXT_SEARCH_CONNECTION=NO
  **SVCENAME_TEXT_SEARCH=db2j_db2inst2
  **SVCEPORT_TEXT_SEARCH=55000
```
注**:**

- v **INSTANCENAME** パラメーターの値は、DB2 インストーラーによって自動的 に記入されます。
- v **SET\_ULIMIT** パラメーターは、AIX でのみ使用できます。他のオペレーティ ング・システムでは、ルート権限を持つユーザーが ulimit 値を手動で設定す る必要があります。
- v その他のキーワードのデフォルト値は NO です。
- v 子パラメーター (**SVCENAME** など) は、デフォルトでコメント化されます。 コメントは \*\* で示されます。
- パラメーターを YES に設定し、それに何らかの子パラメーターがある場合、 子パラメーターのコメントを外して適切な値を与えることが推奨されます。提 供されているポート値はすべて、例に過ぎません。割り当てるポート値がフリ ーであることを確認してください。

以下のフィーチャーおよび機能を使用可能にする編集済み構成ファイルの例を、 下記に示します。

- v 高可用性
- v オペレーティング・システム・ベースの認証
- v DB2 テキスト検索。サービス名は **db2j\_db2inst2**、ポート値は **55000**

これらのフィーチャーおよび機能を使用可能にするには、構成ファイルを以下の ように編集します。

INSTANCENAME=db2inst2 SET\_ULIMIT=NO ENABLE\_HA=YES ENABLE\_OS\_AUTHENTICATION=YES RESERVE\_REMOTE\_CONNECTION=NO \*\*SVCENAME=db2c\_db2inst2

\*\*SVCEPORT=48000 RESERVE\_TEXT\_SEARCH\_CONNECTION=YES SVCENAME\_TEXT\_SEARCH=db2j\_db2inst2 SVCEPORT\_TEXT\_SEARCH=55000

- 4. root 権限を持つユーザーとしてログインします
- 5. \$HOME/sqllib/instance ディレクトリーにナビゲートします。ここで、\$HOME は 非ルート・ユーザーのホーム・ディレクトリーを表します。
- 6. 以下の構文を使用して db2rfe コマンドを実行します。 db2rfe -f *config\_file*

ここで *config\_file* は、ステップ 3 (92 [ページ](#page-99-0)) で作成された構成ファイルです。

非ルート・インストールでルート・ベースのフィーチャーを使用可能にしておくた めに、フィックスパックを適用した後に db2rfe コマンドを再実行する必要がありま す。

# 第 **9** 章 パーティション・データベース環境のセットアップ

## パーティション・データベース環境のセットアップ

このトピックでは、データベース・パーティション・フィーチャー (DPF) を使用し てパーティション・データベース環境をセットアップする方法を説明します。 DB2 セットアップ・ウィザードを使用して、インスタンス所有データベース・サーバー をインストールし、関連するデータベース・サーバーの作成に使用する応答ファイ ルを作成することになります。

DB2 Enterprise Server Edition (ESE) をご購入の場合は、パーティション・インスタ ンスを作成できます。このオプションを DPF といいます。

注**:** DPF は非ルート・インストールではサポートされません。

データベース・パーティションはデータベースの一区画であり、独自のデータ、索 引、構成ファイル、およびトランザクション・ログで構成されます。パーティショ ン・データベースとは、複数のパーティションを持つデータベースのことです。

ESE の DPF を利用するには、ESE ライセンス・キーに加えて、DPF ライセンス・ キーも必要です。インストール中にライセンス・キーを自動的に追加する場合は、 DB2 セットアップ・ウィザードを起動する前に、インストール・イメージの db2 ディレクトリーにある license サブディレクトリーにライセンス・キーをコピーする 必要があります。

### 前提条件

• DPF 環境に加わるそれぞれのコンピューターで、同数の連続ポートがフ リーでなければなりません。例えば、DPF 環境が 4 台のコンピューター によって構成される場合、4 台のコンピューターのそれぞれで、同じ 4 つの連続ポートがフリーでなければなりません。インスタンス作成時に、 現行のサーバー上の論理区画の数と同数のポートが、 /etc/services (Linux と UNIX の場合) および %SystemRoot %¥system32¥drivers¥etc¥services (Windows の場合) で予約されます。 これらのポートは高速コミュニケーション・マネージャーによって使用さ

れます。予約されたポートは以下の形式になります。

DB2 InstanceName DB2 InstanceName 1 DB2 InstanceName<sup>-2</sup> DB2\_InstanceName\_END

必須の項目は、開始 (DB2\_InstanceName) および終了 (DB2\_InstanceName\_END) のポートのみです。他の項目は、他のアプリケ ーションがそれらのポートを使用しないようにサービス・ファイルに予約 されます。

• 複数の関連する DB2 データベース・サーバーをサポートするには、DB2 のインストール先のコンピューターがアクセス可能ドメインに属していな ければなりません。しかし、このコンピューターがドメインに属していな い場合でも、このコンピューターにローカル・パーティションを追加でき ます。

- v Linux システムと UNIX システムの場合は、パーティション・データベ ース・システム用にリモート・シェル・ユーティリティーが必要です。 DB2 では、以下のリモート・シェル・ユーティリティーがサポートされ ています。
	- rsh
	- ssh

デフォルトで DB2 は、リモート DB2 データベース・パーティションを 起動する場合など、リモート DB2 ノードに対してコマンドを実行する際 に rsh を使用します。 DB2 のデフォルトを使用するには、rsh-server パ ッケージがインストールされている必要があります。 DB2 製品をインス トールする際のセキュリティー問題の詳細については、関連するリンクを 参照してください。

rsh リモート・シェル・ユーティリティーを使用する場合は、inetd (また は xinetd) をインストールして実行することも必要です。 ssh リモート・ シェル・ユーティリティーを使用する場合は、DB2 のインストールが完 了した直後に、DB2RSHCMD レジストリー変数を設定する必要がありま す。このレジストリー変数が設定されていない場合は、rsh が使用されま す。

v Linux と UNIX のオペレーティング・システムでは、IP アドレス 127.0.0.2 がマシンの完全修飾ホスト名にマップされている場合に、etc デ ィレクトリーにある hosts ファイルに、その IP アドレスの項目が存在し ないことを確認してください。

注**:** XML 機能を使用すると、その後でデータベース・パーティション化機能 (DPF) を使用できなくなります。

パーティション・データベース環境をセットアップするには、以下のようにしま す。

- 1. DB2 セットアップ・ウィザードを使用して、インスタンス所有データベース・ サーバーをインストールします。詳細な作業手順については、ご使用のプラット フォームに該当する「DB2 サーバーのインストール」トピックを参照してくだ さい。
	- v 「インストール、応答ファイルの作成、またはその両方の選択」ウィンドウ で、「インストール設定を応答ファイルに保管する」オプションを選択してい ることを確認します。インストールが完了した後に、PROD\_ESE.rsp と PROD\_ESE\_addpart.rsp の 2 つのファイルが DB2 セットアップ・ウィザード で指定したディレクトリーにコピーされます。ファイル PROD\_ESE.rsp は、 インスタンス所有データベース・サーバーの応答ファイルです。ファイル PROD ESE addpart.rsp は、関連するデータベース・サーバーの応答ファイル です。
	- v 「**DB2** インスタンス用のパーティション・オプションのセットアップ」ウィ ンドウで、「複数パーティション・インスタンス」を選択し、論理パーティシ ョンの最大数を入力します。
- 2. パーティション・データベース環境のすべての関連するコンピューターが DB2 インストール・イメージを利用できるようにします。
- 3. 関連するデータベース・サーバーの応答ファイル (PROD\_ESE\_addpart.rsp) を配 布します。
- 4. 関連する各コンピューターに DB2 データベース・サーバーをインストールしま す。Linux と UNIX では db2setup コマンドを使用し、Windows では setup コ マンドを使用します。
	- **Linux** および **UNIX**

DB2 製品コードを使用できるディレクトリーに移動して、次のコマンド を実行します。

./db2setup -r /responsefile\_directory/response\_file\_name

#### **Windows**

setup -u x:¥responsefile directory¥response file name

例えば、PROD\_ESE\_addpart.rsp を応答ファイルとして使用する場合には、次の コマンドを実行します。

### **Linux** および **UNIX**

DB2 製品コードを使用できるディレクトリーに移動して、次のコマンド を実行します。

./db2setup -r /db2home/PROD\_ESE\_addpart.rsp

ここで、/db2home は応答ファイルをコピーしたディレクトリーです。

#### **Windows**

setup -u c:¥resp files¥PROD ESE addpart.rsp

ここで、c:¥resp\_files¥ は応答ファイルをコピーしたディレクトリーで す。

- 5. (Linux および UNIX のみ) db2nodes.cfg ファイルを構成します。 DB2 インス トールでは、現行のコンピューターに使用することを希望する最大数の論理区画 を確保するだけで、db2nodes.cfg ファイルの構成は行いません。 db2nodes.cfg フ ァイルを構成しない場合、インスタンスは単一パーティション・インスタンスの ままです。
- 6. 参加しているサーバー上の services ファイルを更新して、 DB2 インスタンス用 の対応する FCM ポートを定義します。 services ファイルは、次の場所にあり ます。
	- /etc/services (Linux および UNIX の場合)
	- v %SystemRoot%¥system32¥drivers¥etc¥services (Windowsの場合)

# 応答ファイルを使用した、参加コンピューター上でのデータベース・パーテ ィション・サーバーのインストール **(Windows)**

このタスクでは、DB2 セットアップ・ウィザードを使用して作成した応答ファイル を使用して、参加コンピューターにデータベース・パーティション・サーバーをイ ンストールします。

前提条件

- v DB2 セットアップ・ウィザードを使用して、基本コンピューター上に DB2 コピーをインストールしていること。
- v 参加コンピューターにインストールするための応答ファイルを作成し、参 加コンピューターにそれをコピーしていること。
- v 参加コンピューターに対して管理権限を持っていること。
- v DB2 製品 DVD の内容を参加コンピューターにコピーしていること。

以下のようにして、応答ファイルを使用して、追加のデータベース・パーティショ ン・サーバーをインストールします。

- 1. DB2 インストール用に定義したローカル管理者アカウントで、パーティショ ン・データベース環境に関与するコンピューターにログオンします。
- 2. DB2 製品 DVD の内容をコピーしたディレクトリーに移動します。例えば、以 下のようにします。

cd c:¥db2dvd

ここで、db2dvd は、DB2 製品 DVD の内容をコピーしたディレクトリーの名前 です。

3. コマンド・プロンプトから、以下のように setup コマンドを入力します。

setup -u *responsefile\_directory¥response\_file\_name*

以下の例では、応答ファイル Addpart.file が c:¥responsefile ディレクトリーで検 出されるようになります。この例に従うと、コマンドは以下のようになります。

setup -u *c:¥reponsefile¥Addpart.file*

4. インストールが完了したならば、ログ・ファイルにあるメッセージをチェックし ます。ログ・ファイルは My Documents¥DB2LOG¥ ディレクトリーにありま す。ログ・ファイルの末尾には、以下に類似した出力があるはずです。

=== Logging stopped: 5/9/2007 10:41:32 === MSI (c) (C0:A8) [10:41:32:984]: Product: DB2 Enterprise Server Edition - DB2COPY1 -- Installation operation completed successfully.

- 5. 基本コンピューター上にインスタンス所有のデータベース・パーティション・サ ーバーをインストールする際に、DB2 製品は、パーティション・データベース 環境に参加している論理データベース・パーティション・サーバーの指定数に応 じて、ポート範囲を予約します。デフォルトの範囲は 4 つのポートです。パー ティション・データベース環境に加わっているサーバーごとに、/etc/services フ ァイルを FCM ポートのために手動で構成する必要があります。 FCM ポートの 範囲は、参加コンピューターでどれほど多くの論理区画を使用するかに依存して います。最低 2 つの項目が必要です。それは、**DB2\_<instance>** と **DB2 <instance> END** です。参加コンピューターに指定される FCM ポートにつ いて、以下のような他の要件があります。
	- 開始ポート番号は、1次コンピューターの開始ポート番号に一致している必要 があります。
	- v 後続のポートは順次番号付けする必要があります。
	- v 指定されるポート番号はフリーでなければなりません。

それぞれの参加コンピューターにログオンしてこれらのステップを繰り返す必要が あります。

ローカル・コンピューターか、ネットワーク上の別のコンピューターにある DB2 資料に DB2 製品からアクセスできるようにする場合は、DB2 インフォメーショ ン・センターをインストールする必要があります。 DB2 インフォメーション・セ ンターには、DB2 データベース・システムと DB2 関連製品の資料が収録されてい ます。

## インスタンス所有コンピューター上のレジストリーへのアクセスの検査 **(Windows)**

このステップは、パーティション・データベース環境をセットアップする場合のみ 必須です。

参加コンピューターに DB2 をインストールした後、インスタンス所有コンピュー ター上のレジストリーにアクセスできるかどうかを検査することが必要です。この 検査ステップは、すべての参加コンピューターから実行します。

DB2 がインストールされていることが必要です。

インスタンス所有コンピューター上のレジストリーへのアクセスを検査するには、 以下のようにします。

- 1. コマンド・プロンプトから、 **regedit** コマンドを入力します。「レジストリ エ ディタ」ウィンドウがオープンします。
- 2. 「レジストリ」メニュー項目をクリックします。
- 3. 「ネットワーク レジストリへの接続」を選択します。
- 4. 「コンピュータ名」フィールドにインスタンス所有コンピューターの名前を入力 します。

情報が戻された場合は、インスタンス所有コンピューター上のレジストリーにアク セスしていることが正常に検査されたことを意味します。
# 第 **10** 章 応答ファイル・インストール

## 応答ファイルによるインストールの基礎

DB2 応答ファイル・インストールは、DB2 セットアップ・ウィザードとは異なり、 ユーザーが対話しなくても DB2 製品をインストールできます。

応答ファイル は、セットアップ情報および構成情報を入れた英語のみのテキスト・ ファイルです。応答ファイルは、構成パラメーターとセットアップ・パラメーター およびインストールする製品とコンポーネントを指定します。

この方式は、DB2 の大規模なデプロイメントの場合だけでなく、カスタマイズ・イ ンストールや構成の設定を、ユーザーに意識させることなく、DB2 インストール・ プロセスに組み込む場合にも便利です。

以下のいずれかの方式で、応答ファイルを作成できます。

v 付属のサンプル応答ファイルを変更する。サンプルの応答ファイルは、 DB2 製 品 DVD の次のディレクトリーにあります。 db2/*platform*/samples

ここで、*platform* は該当するハードウェア・プラットフォームです。

- v DB2 セットアップ・ウィザードを使用して、ユーザーが指定したセットアップお よび構成データを保管する。 DB2 セットアップ・ウィザードで、応答ファイル を作成するオプションを選択した場合、応答ファイルは (パーティションが複数 存在する環境でセットアップしている場合は、サーバー用として 1 つ、パーティ ション用として 1 つ) デフォルトでこの場所に保管されます。ファイルのデフォ ルト名は *name1* および *name2* です。
- 応答ファイル生成プログラムを使用して、既存のインストールおよび構成済み DB2 製品から応答ファイルを作成する (Windows プラットフォームのみ)。

応答ファイル・インストールは、サイレント・インストールまたは無人インストー ルとも呼ぶことができます。

## 応答ファイルに関する考慮事項

応答ファイル・インストールを実行する前に、以下の考慮事項を知っておく必要が あります。

v バージョン 8 で作成された応答ファイルとバージョン 9 で作成された応答ファ イルはフォーマットが類似していますが、応答ファイルの使用可能範囲につい て、バージョンの制限があります。例えば、DB2 バージョン 9 で生成された応 答ファイルは、DB2 バージョン 9 (またはバージョン 9.5) 製品のインストール だけに使用可能で、DB2 バージョン 8 のインストールには使用できません。そ の逆も同様で、DB2 バージョン 8 で生成された応答ファイルは DB2 バージョ ン 9 のインストールには使用できません。これは主に、バージョン 9 で新たに 導入された必須キーワードが原因です。

- v Linux または UNIX プラットフォームでは、ルート・インストール用に作成され た応答ファイルは、非ルート・インストールには使用できない可能性がありま す。応答ファイルのキーワードの一部は、ルート・インストールのみに有効で す。詳しくは、応答ファイルのキーワードを参照してください。
- v DB2 セットアップ・ウィザードを使用する場合は、次のことが当てはまります。
	- インストール中に、「DB2 セットアップ」ウィザードの「インストール・アク ションの選択」パネルで、応答ファイル中にご使用の設定を保管できます。
	- 現在実行中のインストール内容に基づいて応答ファイルを作成することになり ます。構成が比較的単純な場合や、作成した応答ファイルを後でカスタマイズ するつもりの場合は、この方法をお勧めします。
	- 応答ファイルが生成されるのは、インストール・プロセスが完了することを許 可し、それが正常に完了した場合だけです。インストールを取り消した場合 や、インストールが失敗した場合は、応答ファイルは作成されません。
- v 応答ファイルを使用すると、ネットワーク上のすべてのワークステーションで同 じ構成をインストールしたり、 DB2 製品の複数の構成をインストールしたりで きます。その後、この製品をインストールする各ワークステーションに、そのフ ァイルを配布できます。
- 応答ファイル生成プログラムを使用する場合 (Windows プラットフォームのみ) には、既存のインストール内容に基づいて応答ファイルを作成することになりま す。手動で構成したなどの理由で構成が比較的複雑な場合には、この方式をお勧 めします。応答ファイルを生成した後に応答ファイル生成プログラムを使用する 場合、ユーザー名とパスワードを入力しなければならない場合があります。

## **DB2** セットアップ・ウィザードによる応答ファイルの作成

DB2 セットアップ・ウィザードを使用して、実行中のインストール内容に基づいて 応答ファイルを作成できます。この応答ファイルは、 DB2 セットアップ・ウィザ ードの選択項目に基づいて生成されます。次に、その応答ファイルを使用して、同 じ設定の無人インストールを実行できます。

DB2 セットアップ・ウィザードを使用して応答ファイルを作成するには、次のよう にします。

- 1. DB2 セットアップ・ランチパッドで、インストールする製品に関して「新規イ ンストール」を選択するか、処理する DB2 コピーを選択するために「既存の処 理」を選択します。
- 2. インストールする製品または DB2 コピーを選択し、「次へ」をクリックして、 「DB2 セットアップ」ウィザードを起動します。
- 3. ウェルカム・ページで「次へ」をクリックして、使用許諾条件を受け入れます。
- 4. 「インストール・タイプの選択」ウィンドウで、「標準」、「コンパクト」、ま たは「カスタム」インストールを選択します。
- 5. 「インストール、応答ファイルの作成、またはその両方の選択」ウィンドウで、 「インストール設定を応答ファイルに保管する」オプションまたは「このコンピ ューターに **(**製品**)** をインストールし、設定を応答ファイルに保管する」オプシ ョンのどちらかを選択します。その後、「応答ファイル名」フィールドに、DB2

セットアップ・ウィザードが生成済みの応答ファイルを入れるパスを入力しま す。デフォルトでは、応答ファイルの名前は *name1*で、*directory1* に保管されま す。

注**:**

- a. 「インストール設定を応答ファイルに保管する」オプションを選択した場 合、ソフトウェアはコンピューター上にインストールされないで、応答ファ イルだけが「応答ファイル名」フィールドに指定された名前で作成されま す。
- b. パーティション・データベースのインストールを選択した場合、2 つの応答 ファイルが生成されます。1 つはインスタンスを持つコンピューター用、も う 1 つは関与するコンピューター用です。関与するコンピューターの応答フ ァイル名は、インスタンスを持つコンピューターの名前に基づいて生成され ます。デフォルトでは、パーティションの応答ファイル名は *name2* で、 *directory2* に保管されます。
- 6. ご希望のオプションを選択して、残りのインストール・パネルをすべて実行しま す。
- 7. 「ファイルのコピーの開始および応答ファイルの作成」ウィンドウで、選択した 設定を検討します。
- 8. 製品をインストールするには、「完了」をクリックします。
- 9. インストールが完了すると、DB2 セットアップ・ウィザードによって、生成済 みの応答ファイルが指定したパスの中に入れられます。 DB2 セットアップ・ウ ィザードを使用して応答ファイルを作成した場合、特殊なキーワード ENCRYPTED が応答ファイルに追加されます。例:

DAS\_PASSWORD = 07774020164457377565346654170244883126985535505156353 ENCRYPTED = DAS\_PASSWORD

キーワード ENCRYPTED は、パスワードの実際の値が表示される数値のシーケ ンスとは異なることを示します。

## **DB2** の応答ファイル・インストールの概要 **(Linux** および **UNIX)**

ここでは、Linux またはUNIX において応答ファイル・インストールを実行する方 法について説明します。初回インストール後も、追加のコンポーネントや製品をイ ンストールするために応答ファイルを使用できます。応答ファイル・インストール は、サイレント・インストールまたは無人インストールとも呼ばれます。

#### 制約事項

応答ファイルによる方法で DB2 を Linux または UNIX プラットフォームにインス トールするときは、以下に示す制限に注意しなければなりません。

- v インスタンスまたはグローバル・プロファイルのレジストリー・キーワードを BLANK (″BLANK″ という語) に設定すると、現在設定されているキーワードの リストからそのキーワードが削除されてしまいます。
- v インストールの前に、ディスク・スペースが十分あることを確認してください。 十分な空きスペースがないと、インストールが失敗したときに手操作でクリーン アップをしなければならなくなる可能性があります。
- v 複数インストールを実行する場合、または複数の DVD から DB2 をインストー ルする場合は、DVD ドライブではなくネットワーク・ファイル・システムからイ ンストールすることをお勧めします。ネットワーク・ファイル・システムからイ ンストールすると、インストールの実行にかかる時間がかなり短縮されます。
- 複数のクライアントをインストールする場合は、コード・サーバー上にマウント 済みのファイル・システムをセットアップして、パフォーマンスを向上させる必 要があります。

#### 前提条件

インストールを開始する前に、下記のことを確認してください。

- v ご使用のシステムが、DB2 製品をインストールするために必要なメモリー、ハー ドウェア、およびソフトウェア要件をすべて満たしていること。
- v すべての DB2 プロセスが停止されていること。コンピューター上の既存の DB2 インストール済み環境の上に DB2 製品をインストールする場合は、その既存の DB2 インストール済み環境に関係するすべての DB2 インスタンスおよび DB2 DAS で、すべての DB2 アプリケーション、DB2 データベース・マネージャ ー、および DB2 プロセスを停止させる必要があります。

応答ファイル・インストールを実行するには、以下のようにします。

- 1. DB2 製品 DVD をマウントするか、またはインストール・イメージが保管され ているファイル・システムにアクセスします。
- 2. サンプル応答ファイルを使用して応答ファイルを作成します。

応答ファイルのファイル・タイプは .rsp です。 (例えば、ese.rsp など。)

3. 応答ファイルを使用して DB2 [をインストールします。](#page-112-0)

# サンプル応答ファイルによる応答ファイルの作成 **(Linux** および **UNIX)**

応答ファイルを作成した後、その応答ファイルに変更を加えて、キーワードを活動 化または非活動化する必要があるかもしれません。

以下のシナリオのうち 1 つを適用します。

- サンプル応答ファイルで応答ファイルを作成するというシナリオ (サン プル応答ファイルは、db2/*platform*/samples にあります。*platform* は該当するハー ドウェア・プラットフォームを表します)。
- v DB2 セットアップ・ウィザードを使用して、(実行するインストール内容に基づ いた) 応答ファイルを作成し、それに変更を加えるというシナリオ。

DVD から直接インストールしている場合は、名前が変更された応答ファイルを別の ファイル・システムに格納してください。

応答ファイルに、インスタンス所有者名を指定することができます。そのユーザー がまだ存在していない場合は、DB2 によってシステム上にそのユーザーが作成され ます。

応答ファイルを編集するには、以下のようにします。

- <span id="page-112-0"></span>1. サンプル応答ファイルを使用する場合、応答ファイルのキーワード・トピックを ガイドとして使用し、サンプル応答ファイルをローカル・ファイル・システムに コピーしてから編集します。
- 2. サンプル応答ファイルをカスタマイズします。

応答ファイル内の項目を活動化するには、キーワードの左のアスタリスク (\*) を 削除します。次に、値の右の現在の設定値を、新規の値に置き換えます。設定可 能な設定値は、等号の右側にリストされています。

一部の製品の応答ファイルには、値の指定を省略できない必須キーワードがあり ます。必須キーワードについては、各応答ファイル内のコメントで示されていま す。

インストールに固有のキーワードは、応答ファイル・インストール時に応答ファ イルに指定するのみです。

3. ネットワーク上の誰でも使えるエクスポート・ファイル・システムに、そのファ イルを保管します。

# 応答ファイルによる **DB2** 製品のインストール **(Linux** および **UNIX)**

インストールを開始する前に、下記のことを確認してください。

- v ルート・インストールの場合は、root 特権を持つユーザー ID でログオンしてい ること。非ルート・インストールの場合は、DB2 インストールを所有することに なるユーザー ID でログオンします。
- v ご使用のシステムが、DB2 製品をインストールするために必要なメモリー、ハー ドウェア、およびソフトウェア要件をすべて満たしていること。
- v 応答ファイルによる DB2 製品のインストールが、root 権限でもnon-root (非ル ート) 権限でも実行できること。 non-root (非ルート) インストールについて詳 しくは、関連リンクを参照してください。
- v 作業中の DB2 のコピーに関連付けられたすべての DB2 プロセスが停止されま す。

応答ファイル・インストールを実行するには、以下のようにします。

1. db2setup コマンドを次のように入力します。

*dvd*/db2setup -r *responsefile\_directory*/*response\_file*

各要素の意味は以下のとおりです。

- v *dvd* は、DB2 インストール可能イメージの場所を表します。
- v *responsefile\_directory* は、カスタマイズ済み応答ファイルが含まれている ディレクトリーを表します。
- v *response\_file* は、応答ファイルの名前を表します。
- 2. インストールが完了したならば、ログ・ファイルにあるメッセージをチェックし ます。 インストール・ログは、デフォルトでは /tmp ディレクトリーにありま す。
- v db2setup.log (非ルート・インストールの場合は db2setup\_username.log。*username* の部分には、インストールの実行に使用され た非ルートのユーザー ID が入ります。)
- v db2setup.err (非ルート・インストールの場合は db2setup\_username.err。*username* の部分には、インストールの実行に使用され た非ルートのユーザー ID が入ります。)

ログ・ファイルの位置を指定することもできます。インストール履歴のログ db2install.history は、*DB2DIR*/install/logs にあります。ここで、*DB2DIR* は DB2 製品がインストールされたパスを示します。デフォルトのインストール・ディレ クトリーは以下のとおりです。

- v AIX、HP-UX、または Solaris の場合は、/opt/IBM/db2/V9.5
- v Linux の場合は、/opt/ibm/db2/V9.5

同じロケーションに複数の DB2 製品がインストールされている場合は、 db2install.history.xxxx となります。ここで、xxxx は 0001 から開始する数字で、 インストール済みの DB2 コピーの数により増加します。

ローカル・コンピューターか、ネットワーク上の別のコンピューターにある DB2 資料に DB2 製品からアクセスできるようにする場合は、DB2 インフォメーショ ン・センターをインストールする必要があります。 DB2 インフォメーション・セ ンターには、DB2 データベースと関連製品に関する資料が含まれています。

# 応答ファイルを使用した、参加コンピューター上でのデータベー ス・パーティション・サーバーのインストール **(Linux** および **UNIX)**

このタスクでは、DB2 セットアップ・ウィザードを使用して作成した応答ファイル を使用して、参加コンピューターにデータベース・パーティション・サーバーをイ ンストールします。

### 前提条件

- DB2 セットアップ・ウィザードを使用して、基本コンピューター上に DB2 をインストールし、参加コンピューターにインストールするための 応答ファイルを作成していること。
- v 参加コンピューターに対して root 権限を持っている必要があります。

以下のようにして、応答ファイルを使用して、追加のデータベース・パーティショ ン・サーバーをインストールします。

- 1. パーティション・データベース環境に関与するコンピューターに、root としてロ グオンします。
- 2. DB2 製品 DVD の内容をコピーしたディレクトリーに移動します。例えば、次 のようにします。

cd /db2home/db2dvd

3. db2setup コマンドを次のように入力します。

./db2setup -r */responsefile\_directory/response\_file\_name*

この例では、応答ファイル AddPartitionResponse.file を /db2home ディレクトリ ーに保管しているので、コマンドは以下のようになります。

./db2setup -r */db2home/AddPartitionResponse.file*

4. インストールが完了したならば、ログ・ファイルにあるメッセージをチェックし ます。

それぞれのコンピューターにログオンして、応答ファイル・インストールを実行す る必要があります。

ローカル・コンピューターか、ネットワーク上の別のコンピューターにある DB2 資料に DB2 製品からアクセスできるようにする場合は、DB2 インフォメーショ ン・センターをインストールする必要があります。 DB2 インフォメーション・セ ンターには、DB2 データベース・システムと DB2 関連製品の資料が収録されてい ます。

# 応答ファイル・エラー・コード **(Linux** および **UNIX)**

以下の表は、応答ファイルのインストール中に検出される可能性のあるエラー戻り コード (1 次および 2 次) を表しています。

表 *14. 1* 次応答ファイル・インストール・エラー・コード

| <b> エラー・コード値</b> | 説明                     |
|------------------|------------------------|
|                  | アクションは正常に完了しました。       |
|                  | アクションは警告を返しました。        |
| 67 ا             | インストール中に致命的エラーが発生しました。 |

表 *15. 2* 次応答ファイル・インストール・エラー・コード

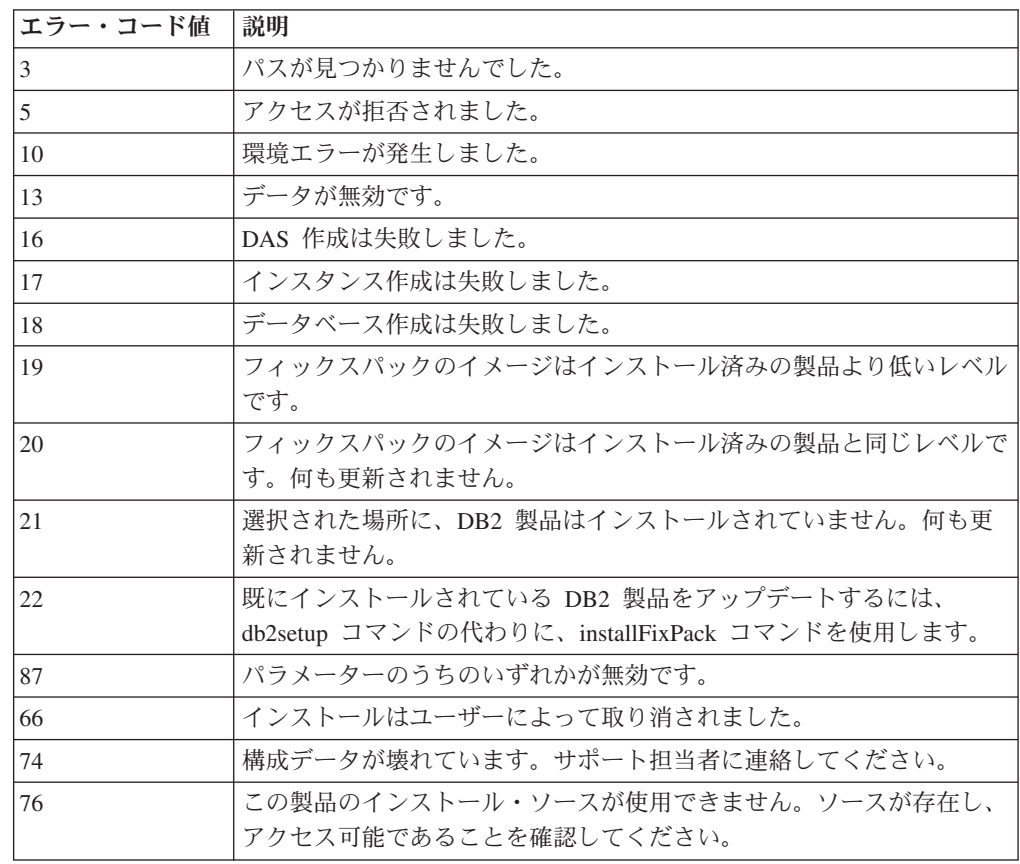

表 *15. 2* 次応答ファイル・インストール・エラー・コード *(*続き*)*

| エラー・コード値 | 説明                                                                                     |
|----------|----------------------------------------------------------------------------------------|
| 82       | 別のインストールが既に進行中です。このインストールを続ける前に、                                                       |
|          | まず前のインストールを完了してください。                                                                   |
| 86       | インストール・ログ・ファイルを開いているときにエラーが発生しまし<br>た。指定されたログ・ファイルのロケーションが存在し、書き込み可能<br>かどうかを確認してください。 |
| 97       | このインストール・パッケージは、このプラットフォームではサポート<br>されていません。                                           |
| 102      | この製品の別のバージョンが既にインストールされています。このバー<br>ジョンのインストールを継続できません。                                |
| 103      | コマンド行引数が無効です。                                                                          |
| 143      | システムにはインストールを続行するために十分なフリー・スペースが<br>ありません。                                             |

# **DB2** の応答ファイル・インストールの概要 **(Windows)**

Windows では、DB2 製品の応答ファイル・インストールを 1 台のマシンでも複数 台のマシンでも実行できます。応答ファイル・インストールは、サイレント・イン ストールまたは無人インストールとも呼ばれます。

インストールを開始する前に、下記のことを確認してください。

- v ご使用のシステムが、DB2 製品をインストールするために必要なメモリー、ハー ドウェア、およびソフトウェア要件をすべて満たしていること。
- v インストールの実行に必要なすべてのユーザー・アカウントを持っていること。
- すべての DB2 プロセスが停止していること。
- v 1 台のマシンで DB2 製品の応答ファイル・インストールを実行するには、以下 のようにします。
	- 1. 以下のいずれかの方法で、応答ファイルを作成してカスタマイズします。
		- サンプル応答ファイルを変更する。サンプル応答ファイルは、 (db2¥Windows¥samples) にあります。
		- DB2 セットアップ・ウィザードを使用して、応答ファイルを生成する。
		- 応答ファイル生成プログラムを使用する。
	- 2. カスタマイズした応答ファイルを指定して setup -u コマンドを実行します。 例えば、インストール時に作成した応答ファイルを使用して、次のようにしま す。

setup -u my.rsp

- 複数のマシンで DB2 製品の応答ファイル・インストールを実行するには、下記 のようにします。
	- 1. [ディレクトリーへの共用アクセスをセットアップします。](#page-116-0)
	- 2. [サンプル応答ファイルを使用して応答ファイルを作成します。](#page-117-0)
	- 3. 応答ファイルを使用して DB2 [製品をインストールします。](#page-118-0)

# <span id="page-116-0"></span>応答ファイル・インストールのために **DB2** インストール・ファイ ルを使用可能にする **(Windows)**

DB2 インストール・ファイルをインストールに使用できるようにすることは、DB2 製品の応答ファイル・インストールを複数のマシン上で実行するためのプロセスの 一部です。

応答ファイル・インストールのために DB2 インストール・ファイルを使用できる ようにするには、製品 DVD から別のドライブに必須ファイルをコピーする必要が あります。

製品 DVD から別のドライブに必須ファイルをコピーするには、以下のようにしま す。

1. 該当する DB2 製品の DVD を DVD ドライブに挿入します。

- 2. ディレクトリーを作成します (c:¥db2prods など)。
- 3. DB2 インストール・ファイルをコピーします。

## ディレクトリー共用アクセスのセットアップ **(Windows)**

ディレクトリーへの共用アクセスをセットアップすることは、DB2 製品の応答ファ イル・インストールを複数のマシンで実行するためのプロセスの一部です。これに より、インストール・サーバーのディレクトリーへのアクセス権をネットワーク・ ワークステーションに付与します。

インストール・サーバーのディレクトリーの共用アクセスをセットアップするに は、以下のようにします。

- 1. DB2 インストール・ファイルをディレクトリーにコピーします。例えば、 c:¥db2prods を選びます。
- 2. Windows エクスプローラを開きます。
- 3. 共用するインストール・サーバーのディレクトリーを選択します。
- 4. メニュー・バーから「ファイル」->「プロパティ」を選択します。ディレクトリ ーの「プロパティ」ウィンドウが表示されます。
- 5. 「共有」タブを選択します。
- 6. Windows 2003 の場合、「このフォルダを共有する」ボタンを選択します。
- 7. Windows Vista の場合、「詳細な共有」ボタンをクリックします。「このフォル ダを共有する」チェック・ボックスを有効にします。
- 8. 「共有名」フィールドに、共有名を入力します。例えば、db2win と入力しま す。
- 9. 全利用者 (Everyone) に対して読み取りアクセス を指定するには、次のようにし ます。
	- a. 「アクセス権」プッシュボタンをクリックします。 <共有名>に対するアクセ ス許可ウィンドウが開きます。
	- b. 「グループ名またはユーザー名」ボックスで、「**Everyone**」オプションを選 択します。
	- c. 「**Permissions for Everyone (Everyone** にアクセス許可**)**」ボックスで、読み 取りアクセス許可が有効になっていることを確認してください。「読み取 り」に対する「許可」列のチェック・ボックスをクリックします。
- d. 「**OK**」をクリックします。共用アクセスを設定するディレクトリーの「プロ パティ」ウィンドウに戻ります。
- e. 「**OK**」をクリックします。

## <span id="page-117-0"></span>応答ファイルの編集 **(Windows)**

応答ファイルを作成した後、その応答ファイルに変更を加えて、キーワードを活動 化または非活動化する必要があるかもしれません。

以下のシナリオのうち 1 つを適用します。

- v サンプル応答ファイル (db2¥*Windows*¥samples にあります) に基づいて応答ファイ ルを作成するというシナリオ。
- v DB2 セットアップ・ウィザードを使用して、(実行するインストール内容に基づ いた) 応答ファイルを作成し、それに変更を加えるというシナリオ。
- v 既に DB2 製品をセットアップして構成し終わっており、応答ファイル生成プロ グラムによって生成された応答ファイルを使用して、ネットワーク全体にそれと まったく同じ構成を配布するというシナリオ。応答ファイルを生成した後に応答 ファイル生成プログラムを使用する場合、ユーザー名とパスワードを入力しなけ ればならない場合があります。

DB2 製品のインストールは、ターゲット・ワークステーションにローカルなドライ ブでのみ実行してください。ローカルではないドライブでインストールすると、パ フォーマンスおよび可用性の点で問題が生じます。

応答ファイルを編集するには、以下のようにします。

- 1. サンプル応答ファイルを使用する場合は、このファイルのコピーを作成してテキ スト・エディターで開きます。 DB2 セットアップ・ウィザードで作成した応答 ファイルを使用する場合は、テキスト・エディターでこのファイルを開きます。
- 2. 応答ファイルをカスタマイズします。

応答ファイル内の項目を活動化するには、キーワードの左のアスタリスク (\*) を 削除します。次に、値の右の現在の設定値を、新規の値に置き換えます。設定可 能な設定値は、等号の右側にリストされています。

一部の製品の応答ファイルには、値の指定を省略できない必須キーワードがあり ます。必須キーワードについては、各応答ファイル内のコメントで示されていま す。

インストールに固有のキーワードは、応答ファイル・インストール時に応答ファ イルに指定するのみです。

3. 共有ネットワーク・ドライブ上にファイルを保管し、インストール・サーバーで 使用できるようにします。変更を加えた場合は、新規ファイル名でファイルを保 管し、元のサンプル応答ファイルを保存します。製品 DVD から直接インストー ルしている場合は、名前変更後の応答ファイルを他のドライブに格納してくださ い。

# <span id="page-118-0"></span>応答ファイルによる **DB2** 製品のインストール **(Windows)**

インストールを開始する前に、下記のことを確認してください。

v ご使用のシステムが、DB2 製品をインストールするために必要なメモリー、ハー ドウェア、およびソフトウェア要件をすべて満たしていること。

DB2 製品をインストールするワークステーションからインストールを実行するに は、以下のようにします。

1. コマンド・プロンプトに次のコマンドを入力して、DB2 インストール・ファイ ルのあるネットワーク・ドライブまたは DVD ドライブの共有ディレクトリーに 接続します。

net use x: \\text{\computer\_name\text{directory\_sharename /USER:domain\username

各要素の意味は以下のとおりです。

- v *x:* は、ローカル・ドライブ上の共有ディレクトリーを表します。
- v *computer\_name* は、DB2 インストール・ファイルがあるリモート・マシンの コンピューター名を表します。
- v *directory\_sharename* は、DB2 インストール・ファイルがあるネットワーク・ ドライブまたは DVD ドライブのディレクトリーの共有名を表します。
- v *domain* は、アカウントが定義されているドメインを表します。
- v *username* は、このシステムにアクセスできるユーザーを表します。

例えば、db2nt として共有され、リモート・サーバー codesrv に置かれている リモート db2prods ディレクトリーを、ローカルの x: ドライブとして使用する には、次のようなコマンドを入力します。

net use x: ¥¥Server¥DB2\_Installation\_Images

ネットワーク全体でのセキュリティーのセットアップ方法によっては、 */USER* パラメーターを指定しなければならない場合があります。

2. setup コマンドを次のように入力します。

setup -u *response\_file*

ここで *response\_file* は、使用する応答ファイルの絶対パスとファイル名を表 します。

応答ファイル生成プログラムを使って作成した応答ファイルを使用する場合は、 すべてのインスタンス・プロファイルが、必ず指定した応答ファイルと同じドラ イブとディレクトリー内にあるようにします。

3. インストールが完了したならば、ログ・ファイルにあるメッセージをチェックし ます。インストール時に検出されるエラーの詳細については、My Documents¥DB2LOG¥ ディレクトリーにあるインストール・ログ・ファイルを確 認してください。ログ・ファイルは DB2-ProductAbrrev-DateTime.log という形式 になります (例えば DB2-ESE-Tue Apr 04 17\_04\_45 2007.log)。

ご使用の DB2 製品が、ローカル・コンピューターまたはネットワーク内の別のコ ンピューター上にある DB2 資料にアクセスするようにしたい場合には、DB2 イン フォメーション・センターをインストールしなければなりません。

## **Microsoft Systems Management Server (SMS)** による **DB2** 製 品のインストール

Microsoft Systems Management Server (SMS) を使用して、ネットワークの任意の場 所に DB2 製品をインストールし、中央設置場所からインストールをセットアップ することができます。 SMS インストールを使用すると、ユーザーが実行しなけれ ばならない作業は最小限で済みます。このインストール方法は、多数のクライアン トで同じセットアップに基づいてインストールをロールアウトする場合には理想的 です。

SMS サーバーと SMS ワークステーションの両方について、ネットワーク上に少な くとも SMS バージョン 2.0 をインストールして構成しておく必要があります。下 記の作業の方法の詳細については、プラットフォームごとの「*Microsoft's Systems Management Server Administrator's Guide*」を参照してください。

- v SMS を設定する方法 (1 次および 2 次サイトの設定も含む)
- クライアントを SMS システムに追加する方法
- v クライアントのインベントリー・コレクションをセットアップする方法

SMS を使用すると、どの応答ファイルを使用するかを制御することができます。数 種類の別々のインストール・オプションを使用すると、数種類の別々の応答ファイ ルが作成されます。 SMS インストール・パッケージを構成する際に、どの応答フ ァイルを使用するかを指定することができます。

SMS を使用して DB2 製品をインストールするには、以下のようにします。

- 1. DB2 インストール・ファイルを SMS にインポートします。
- 2. SMS サーバーで SMS [パッケージを作成します。](#page-120-0)
- 3. ネットワークを通じて DB2 [インストール・パッケージを配布します。](#page-121-0)

## **DB2** インストール・ファイルを **SMS** にインポートする

DB2 インストール・ファイルを SMS にインポートする作業は、SMS による DB2 製品のインストールという、より大きい作業の一部です。

SMS を介してパッケージをセットアップするには、サンプル SMS パッケージ定義 ファイルと、カスタマイズ応答ファイルおよびインスタンス・プロファイルを使用 します。サンプル SMS ファイルには **db2<product\_abbreviation>.pdf** という名前が 付いています。(例えば、db2ese.pdf など。) 応答ファイル生成プログラムを使って 作成した応答ファイルを使用する場合、すべてのインスタンス・プロファイルが、 必ず指定した応答ファイルと同じドライブとディレクトリー内にあるようにしなけ ればなりません。

DB2 インストール・ファイルを SMS にインポートするには、次のようにします。 1. DB2 製品 DVD をドライブに挿入します。

- 2. 「**Microsoft SMS Administrator**」を起動します。「**Microsoft SMS Administrator** ログオン **(Microsoft SMS Administrator Logon)**」ウィンドウが 表示されます。
- 3. ログオン ID とパスワードを入力して、「**OK**」をクリックします。「**SMS** を開 く **(Open SMS)**」ウィンドウが表示されます。
- <span id="page-120-0"></span>4. 「パッケージ」ウィンドウのタイプを選んでから、「**OK**」をクリックします。 「パッケージ」ウィンドウがオープンします。
- 5. メニュー・バーから「ファイル」**->**「新規」を選択します。「パッケージ プロ パティ **(Package Properties)**」ウィンドウがオープンします。
- 6. 「インポート」プッシュボタンをクリックします。「ファイル ブラウザ」がオ ープンします。 x:¥db2¥Windows¥samples にある SMS のパッケージ定義ファイ ルを見つけます。ここで、x: は DVD ドライブを表します。 通常、pdf ファイ ルは、使用する前にカスタマイズする必要があります。サンプル・ファイルを x:¥db2¥Windows¥samples からローカル・ドライブにコピーし、このファイルを 変更して、更新したファイルをインポートすることができます。
- 7. 「**OK**」をクリックします。

## **SMS** サーバーでの **SMS** パッケージの作成

SMS サーバーにおける SMS パッケージの作成は、 *SMS* による *DB2* 製品のイン ストール の作業の一部です。

*SMS* パッケージ は、SMS サーバーから SMS クライアントに送られる情報をまと めたものです。このパッケージは、クライアント・ワークステーションで実行でき る一連のコマンドで構成されています。これらのコマンドは、システム保守、クラ イアント構成パラメーターの変更、またはソフトウェアのインストールに使用でき ます。

SMS パッケージを作成するには、以下のようにします。

- 1. 「パッケージ プロパティ **(Package Properties)**」ウィンドウで、「ワークステー ション」プッシュボタンをクリックします。「ワークステーション用パッケージ のセットアップ **(Setup Package for Workstations)**」ウィンドウがオープンしま す。ここには、すぐに使えるインポート済みの応答ファイルとインスタンス・プ ロファイルが示されます。
- 2. 「ソース ディレクトリ」フィールドで、コピーした DB2 ファイルを入れた親 ディレクトリー名を入力します。例えば、x:¥db2prods と入力します。x: は、 DVD ドライブを表します。
- 3. インストールする製品名を「ワークステーション コマンドライン **(Workstation Command Lines)**」ウィンドウから選択します。
- 4. サンプルの応答ファイルの内容や名前を変更した場合、「プロパティ」プッシュ ボタンをクリックします。「コマンドライン プロパティ **(Command Line Properties)**」ウィンドウがオープンします。新規の応答ファイル名とパスに一致 するように、「コマンドライン **(Command Line)**」パラメーターの値を変更しま す。応答ファイル生成プログラムを使って作成した応答ファイルを使用する場合 は、すべてのインスタンス・プロファイルが、必ず指定した応答ファイルと同じ ドライブとディレクトリー内にあるようにします。
- 5. 「**OK**」をクリックします。
- 6. 「閉じる **(Close)**」プッシュボタンをクリックします。
- 7. 「**OK**」をクリックし、オープンしたウィンドウをクローズします。「パッケー ジ」ウィンドウに、新規 SMS パッケージの名前が表示されます。

## <span id="page-121-0"></span>ネットワークによる **DB2** インストール・パッケージの配布

ネットワークによる DB2 インストール・パッケージの配布は、*SMS* による *DB2* 製品のインストール の作業の一部です。

以上でパッケージの作成が終わり、次のような 3 つのオプションを使用できます。

- v SMS パッケージを配布してから、クライアント・ワークステーションにローカル にログオンしてパッケージを実行することができます。このオプションの場合、 インストールを実行するために使用するユーザー・アカウントが、そのアカウン トが定義されているローカル管理者 グループに属している必要があります。
- SMS パッケージを配布してから、クライアント・ワークステーションにリモート にログオンしてパッケージを実行することができます。このオプションの場合、 インストールを実行するために使用するユーザー・アカウントが、ドメイン管理 者 グループに属している必要があります。
- v 自動インストール・フィーチャーを使って SMS パッケージをセットアップする ことができます。

オプション 1 と 2 を使ってもかまいませんが、たいていのインストールの場合に は、このステップで重点が置かれているオプション 3 をお勧めします。

SMS パッケージは、クライアント・ワークステーションに送られた後、実行するコ ード、およびそのコードの SMS サーバー上での位置をクライアント・ワークステ ーションに指示します。

- v コードをクライアント・ワークステーションに送るには、以下のようにします。
	- 1. 「サイト」ウィンドウをオープンします。
	- 2. 「パッケージ」ウィンドウをオープンします。
	- 3. 「パッケージ」ウィンドウで該当するパッケージを選択し、それを「サイ ト」ウィンドウ内のターゲット・クライアントにドラッグします。「ジョブ の詳細」ウィンドウがオープンします。このウィンドウには、クライアン ト・マシン (マシン・パス) に送られるパッケージと、ワークステーションで 実行されるコマンドがリストされます。
	- 4. 「ワークステーション コマンドの実行」チェック・ボックスを選択し、使用 するインストール・パッケージを選択します。
	- 5. 「ジョブの詳細」ウィンドウの「実行フェーズ」ボックスで、「指定期日後 は必須」チェック・ボックスを選択します。デフォルトでは、当日の日付か ら 1 週間後に必須日付が設定されます。必要に応じてこの日付を調整しま す。
	- 6. 「低速リンクでは必須にしない **(Not Mandatory over Slow Link)**」チェッ ク・ボックスの選択を解除します。このフィーチャーは、多数のワークステ ーションにインストールする場合に重要です。サーバーが過負荷にならない よう、インストールを時差式で行うことをお勧めします。例えば、夜間にイ ンストールする予定の場合は、都合のつく数のクライアント・ワークステー ションの数に合わせてインストール時間を延ばします。「ジョブの詳細」ウ ィンドウの完成方法については、ご使用のプラットフォームに対応する *Microsoft* の「*Systems Management Server* 管理者ガイド」を参照してくださ い。
- 7. ジョブの指定が完了したら、「**OK**」をクリックします。「ジョブ プロパテ ィ」ウィンドウに戻ります。
- 8. ジョブが何を行うかを説明する注釈を付けます。例えば、「 IBM Data Server Client のインストール」などとします。
- 9. 「スケジュール」プッシュボタンをクリックすると、「ジョブ スケジュー ル」ウィンドウがオープンします。このウィンドウで、該当するジョブの優 先順位を調整します。デフォルトでは、そのジョブの優先順位は低く、その 他のジョブが先に実行されます。中間または高い優先順位を選択することを お勧めします。また、ジョブの開始時刻を選択することもできます。
- 10. 「**OK**」をクリックして、「ジョブ スケジュール」ウィンドウをクローズし ます。
- 11. 「**OK**」をクリックします。

ジョブが作成され、パッケージが SMS クライアント・ワークステーションに送 られます。

- SMS クライアントでインストールを実行するには、以下のステップを実行しま す。
	- 1. ターゲット SMS クライアント・ワークステーションで、ユーザー・アカウン ト (それが定義されているローカル管理者 グループに属しているもの) を使っ て、ワークステーションにログインします。このレベルの権限が必要とされる のは、ユーザー・プログラム・インストールではなく、システム・プログラ ム・インストールを実行するためです。
	- 2. 「パッケージ コマンド マネージャ」を起動します。「パッケージ コマンド マネージャ」ウィンドウが表示されます。
	- 3. SMS クライアント・ワークステーションが SMS サーバーからパッケージを 受け取ると、このウィンドウの「パッケージ名 **(Package Name)**」セクション に示されます。パッケージを選択して、「実行 **(Execute)**」プッシュボタンを クリックします。インストールが自動的に行われます。
	- 4. インストール後、SMS クライアント・ワークステーションをリブートしてか ら DB2 を使用してください。重要**:** 応答ファイルで REBOOT = YES と指定 した場合、 SMS クライアントは自動的にリブートします。
	- 5. 「スタート」をクリックし、「プログラム」**->**「**SMS Client**」**->**「パッケージ コマンドマネージャ **(Package Command Manager)**」の順に選択します。「パ ッケージ コマンド マネージャ」ウィンドウが表示されます。
	- 6. 「実行済みコマンド **(Executed Commands)**」フォルダーをクリックし、パッ ケージが実行されたことを確認します。同様に、ジョブの状況を調べて、それ がペンディングまたはアクティブから完了に変わっていることを確かめて、 SMS サーバーでの完了を確認することもできます。

SMS クライアントで、「パッケージ コマンド マネージャ」をもう一度オープン します。作成してクライアントに送ったパッケージが「実行済みコマンド (Executed Commands)」フォルダーの下に表示されていたら、インストールは完了 しています。

## **Microsoft Systems Management Server (SMS)** による **DB2** イン ストール・パッケージの配布

このトピックでは、Microsoft Systems Management Server (SMS) を使用して DB2 インストール・パッケージを配布する方法を説明します。

SMS を使用して DB2 インストール・パッケージを配布するには、以下のことを確 認します。

- SMS 環境が既にセットアップされていること。
- v DB2 インストール・メディアが、インストール・メディアの内容を編集できるロ ケーションにコピーされていること。

注**:** SMS 環境をセットアップする方法については、その製品の資料をお調べくださ  $\mathcal{U}^{\lambda}$ 

SMS を使用して DB2 インストール・パッケージを配布するには、以下のようにし ます。

- 1. DB2 インストール・メディアにあるサンプル応答ファイルを、実行する DB2 インストールのタイプ用に準備します。サンプル応答ファイルは **db2\*.rsp** であ り、 DB2 インストール・メディアの db2¥windows¥samples ディレクトリーに あります。
- 2. ご使用の SMS 環境の SMS Distribution Point コンピューターで、 SMS Administrator Console をオープンします。「サイト・データベース **(Site Database)**」ドロップダウン・メニューをクリックしてから、「パッケージ **(Packages)**」を右マウス・ボタンでクリックします。
- 3. 「新規作成 **(New)**」 -> 「定義からパッケージを作成 (Package From Definition)」を選択します。「定義からパッケージを作成 (Create Package from Definition)」ウィザードがオープンします。
- 4. 「次へ **(Next)**」をクリックします。「パッケージの定義 (Package Definition)」 ウィンドウがオープンします。 DB2 インストール・メディアのある db2¥windows¥samples ディレクトリーを参照して、希望するパッケージ・ファ イルを見付けます。このファイルの名前は **db2\*.pdf** の形式です。「開く **(Open)**」をクリックします。
- 5. 表示されたリストから適切なパッケージ定義を選択します。「次へ **(Next)**」を クリックします。「ソース・ファイル (Source Files)」ウィンドウがオープンし ます。
- 6. 「ソースの圧縮バージョンを作成する **(Create a compressed version of the source)**」ラジオ・ボタンを選択し、「次へ **(Next)**」をクリックします。「ソー ス・ディレクトリー (Source Directory)」ウィンドウをオープンします。
- 7. DB2 インストール・メディアのロケーション・タイプとディレクトリーを選択 して、「次へ **(Next)**」をクリックします。
- 8. 「完了 **(Finish)**」をクリックして、 SMS パッケージの作成を完了します。
- 9. SMS Administrator Console の内部から、「サイト・データベース **(Site Database)**」ドロップダウン・メニューをオープンして、「パッケージ **(Packages)**」 -> 「すべてのタスク **(All Tasks)**」 -> 「ソフトウェアの配布 **(Distribute Software)**」を選択します。「ソフトウェアの配布 (Distribute Software)」ウィザードがオープンします。
- 10. 「次へ **(Next)**」をクリックします。「パッケージ (Package)」ウィンドウがオー プンします。
- 11. 「既存のパッケージを配布する **(Distribute an existing package)**」ラジオ・ボ タンを選択して、表示されるリストから適切なパッケージを選択します。「次 へ **(Next)**」をクリックします。「配布ポイント (Distribute Points)」ウィンドウ がオープンします。配布を計画しているパッケージの配布ポイントを 1 つ以上 選択します。
- 12. 「次へ **(Next)**」をクリックします。「プログラムの公示 (Advertise a Program)」ウィンドウがオープンします。
- 13. プログラムをコレクションに公示することを示すラジオ・ボタンを選択して、 表示されるリストから実行するプログラムを選択します。「次へ **(Next)**」をク リックします。「公示ターゲット (Advertisement Target)」ウィンドウがオープ ンします。
- 14. 既存のコンピューターのコレクションを選択するか、または公示して選択した プログラムをインストールするコンピューターの新規コレクションを作成する ことを選択します。「次へ **(Next)**」をクリックします。「公示名 (Advertisement Name)」ウィンドウをオープンします。
- 15. 新規公示の名前および追加する任意のコメントを入力します。「次へ **(Next)**」 をクリックします。「サブコレクションへの公示 (Advertise to Subcollections)」 ウィンドウがオープンします。
- 16. 対応する DB2 プログラムを実行させたい場所を、 SMS 環境の SMS コンピ ューターの階層セットアップを基準として指定します。「次へ **(Next)**」をクリ ックします。「公示スケジュール (Advertisement Schedule)」ウィンドウをオー プンします。
- 17. 指定したコンピューター・コレクション上で DB2 プログラムを実行する日時 を選択します。プログラムの公示の有効期限を選択することも可能です。「次 へ **(Next)**」をクリックします。「プログラムの割り当て (Assign Program)」ウ ィンドウがオープンします。
- 18. 指定されたコレクションのコンピューターで DB2 プログラムを必須要件にす るには、プログラムを自動実行する日時を指定します。「次へ **(Next)**」をクリ ックします。
- 19. 「完了 **(Finish)**」をクリックして、「ソフトウェアの配布 (Distribute Software)」ウィザードを完了します。

## サーバー・データベースへのリモート・アクセスの構成

DB2 製品をインストールしたら、構成アシスタントまたはコマンド行プロセッサー を使用して各クライアント・ワークステーションのリモート・データベースに個別 にアクセスできるように、その製品を構成することができます。

DB2 は、次のようにして、CATALOG コマンドを使って、リモート・データベース のアクセス情報のカタログを作成します。

- v CATALOG NODE コマンドは、ホストまたはサーバーへの接続方法に関するプロ トコル情報を指定します。
- v CATALOG DATABASE コマンドは、リモート・データベース名をカタログし、 それをローカル別名に割り当てます。
- v CATALOG DCS コマンドは、リモート・データベースがホストまたは OS/400® データベースであることを指定します。 (このコマンドが必要なのは、DB2 Connect<sup>™</sup> Personal または Enterprise Edition の場合のみです。)
- v CATALOG ODBC DATA SOURCE コマンドは、DB2 データベースをデータ・ソ ースとして ODBC Driver Manager に登録します。

同一の構成の IBM データ・サーバー・クライアントの複数コピーをロールアウト する予定の場合は、カスタマイズしたスクリプトを実行するバッチ・ファイルを作 成することができます。例えば、スクリプト・ファイルを実行するために、次のよ うなサンプル・バッチ・ファイル myscript.bat を使用することを検討してくださ い。

@echo off cls db2cmd catmvs.bat

DB2CMD コマンドは、DB2 環境を初期化し、catmvs.bat ファイルは、同じ名前の付い たバッチ・ジョブを呼び出します。以下に、サンプルのカタログ・スクリプト・フ ァイル catmvs.bat を示します。これを使用して、DB2 Connect Personal Edition ワ ークステーションにデータベースを追加することができます。

db2 catalog tcpip node tcptst1 remote mvshost server 446 db2 catalog database mvsdb at node tcptst1 authentication dcs db2 catalog dcs database mvsdb as mvs\_locator db2 catalog system odbc data source mvsdb db2 terminate exit

これらのファイルを手動でクライアント・ワークステーションに送ることができま すが、SMS を使用して、インストールとリブートの完了後に、スクリプトを自動的 に実行させることもできます。

カタログ・スクリプトで別の SMS パッケージを作成するには、以下のステップを 実行します。

- 1. 「**SMS Administrator**」を開始します。「**SMS** を開く **(Open SMS)**」ウィンド ウが表示されます。
- 2. 「パッケージ」ウィンドウのタイプを選んでから、「**OK**」をクリックします。 「パッケージ」ウィンドウがオープンします。
- 3. メニュー・バーから「ファイル」**->**「新規」を選択します。「パッケージ プロ パティ **(Package Properties)**」ウィンドウがオープンします。
- 4. 新規パッケージの名前を入力します。例えば、batchpack などとします。
- 5. そのパッケージについてのコメントを入力します。例えば、バッチ・ファイル 用パッケージなどとします。
- 6. 「ワークステーション **(Workstations)**」ボタンをクリックします。「ワークス テーション用パッケージのセットアップ **(Setup Package for Workstations)**」ウ ィンドウがオープンします。
- 7. ソース・ディレクトリーを入力します。そのソース・ディレクトリーはサーバ ーとクライアントの両方がアクセスできるロケーションであること、 およびそ こにはクライアント・ワークステーションから実行するバッチ・ファイルが入 っていることを確認します。
- 8. 「ワークステーション・コマンド行 **(Workstation Command Lines)**」セクショ ンの下の「新規」をクリックします。「コマンドライン プロパティ **(Command Line Properties)**」ウィンドウがオープンします。
- 9. コマンド名を入力します。
- 10. コマンド行を入力します。
- 11. 「サポートされているプラットフォーム **(Supported Platforms)**」セクションの 下で、サポートする必要のあるプラットフォームのチェック・ボックスをクリ ックします。
- 12. 「**OK**」をクリックします。
- 13. 「クローズ」をクリックします。
- 14. 「**OK**」をクリックします。

インストール・パッケージの場合と同じようにして、このパッケージを配布しま す。

## 応答ファイル・インストールのための **db2cli.ini** の構成

db2cli.ini ファイルは、DB2 CLI 構成を初期化する ASCII ファイルです。このファ イルは作業を始めるのを支援する目的で同梱されており、x:¥sqllib ディレクトリー に入っています (x:¥sqllib は DB2 製品のインストール・パス)。

特定の CLI 最適化値または CLI パラメーターを使用する必要がある場合は、ご使 用の IBM データ・サーバー・クライアント・ワークステーションに合わせてカス タマイズした db2cli.ini ファイルを使用できます。そのためには、db2cli.ini ファイ ルを、各 IBM データ・サーバー・クライアント・ワークステーションの DB2 イン ストール・ディレクトリー (例えば c:¥Program Files¥IBM¥SQLLIB) にコピーしま す。

## 応答ファイル生成プログラム **(Windows)**

応答ファイル生成プログラム・ユーティリティーは、 Windows オペレーティン グ・システムで利用することができ、既にインストールと構成が済んでいる DB2 製品から応答ファイルを作成します。生成した応答ファイルを使って、まったく同 じセットアップを他のマシンで再現することができます。

例えば、ネットワークを介してさまざまなデータベースに接続するために、 IBM Data Server Client をインストールおよび構成することができます。この IBM Data Server Clientをインストールして、それぞれのユーザーがアクセス権を持っているす べてのデータベースにアクセスできるように構成し終えたら、応答ファイル生成プ ログラムを実行して、各 DB2 インスタンスごとに応答ファイルと構成プロファイ ルを作成することができます。

応答ファイル生成プログラムは、インストール用の応答ファイルと、指定した各イ ンスタンスごとのインスタンス・プロファイルを作成します。次に、その応答ファ イルを使用して、ネットワーク上で同じクライアントを作成することができます。

また、応答ファイル生成プログラムを使って、インスタンス・プロファイルを作成 せずにインストール応答ファイルだけ を作成することもできます。このオプション により、インストール済みのクライアントと同一で、構成情報がないクライアント のコピーを作成できます。

システムに既にいくつかの DB2 コピーがインストールされている場合もあります が、応答ファイル生成プログラムは現行のコピー (db2rspgn ユーティリティーを実 行する場所) 用の応答ファイルのみを生成します。

# 応答ファイル・エラー・コード **(Windows)**

以下の表は、応答ファイルのインストールまたはアンインストール中に検出される 可能性のあるエラー戻りコード (1 次および 2 次) を表しています。

表 *16. 1* 次応答ファイル・インストール・エラー・コード

| エラー・コード値 | 説明                                                                                                    |
|----------|----------------------------------------------------------------------------------------------------|
| $\Omega$ | アクションは正常に完了しました。                                                                                                    |
|          | アクションは警告を返しました。                                                                                                    |
| 1603     | 致命的エラーが発生しました。                                                                                                    |
| 3010     | インストールまたはアンインストールは正常に実行されましたが、プロ<br>セスを完了するにはリブートする必要があります。これには、<br>ForceReboot アクションが実行されるインストールは含まれていませ<br>ん。 Windows Installer バージョン 1.0 では、このエラー・コードは利<br>用できません。 |

表 *17. 2* 次応答ファイル・インストール・エラー・コード

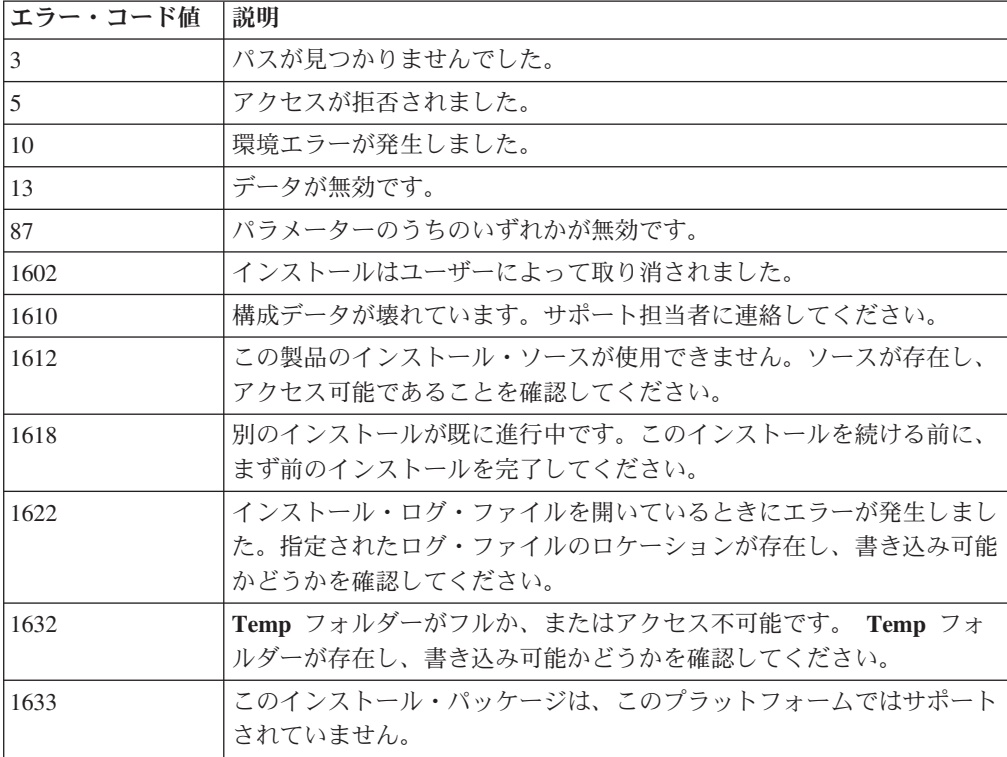

表 *17. 2* 次応答ファイル・インストール・エラー・コード *(*続き*)*

| <b> エラー・コード値</b> | 説明                               |
|------------------|----------------------------------|
| 1638             | この製品の別のバージョンが既にインストールされています。このバー |
|                  | ジョンのインストールを継続できません。              |
| 1639             | コマンド行引数が無効です。                    |

応答ファイルの戻りコードについて詳しくは、Microsoft 社の Web サイトを参照し てください。

## バッチ・ファイルによる応答ファイル・インストール **(Windows)**

バッチ・ファイルを使用して、応答ファイル・インストールを起動できます。

バッチ・ファイルを使用して応答ファイル・インストールを起動するには、

- 1. 応答ファイルを編集するか作成します。
- 2. テキスト・エディターを使用して、バッチ・ファイルを作成します。例えば、以 下の内容の ese.bat というバッチ・ファイルを作成し、 DB2 Enterprise Server Edition をインストールします。

c:¥db2ese¥setup /U c:¥PROD\_ESE.rsp echo %ERRORLEVEL%

/U は応答ファイルの場所を指定し、 echo %ERRORLEVEL% はバッチ処理でインス トール戻りコードを表示したいことを指定します。

3. コマンド・プロンプトから発行された **ese.bat** コマンドを使用して、バッチ・フ ァイルを実行します。

# 使用可能なサンプル応答ファイル

DB2 DVD には、すぐに使用できるサンプルの応答ファイルが含まれており、そこ にはデフォルト項目も用意されています。

サンプルの応答ファイルは、次の場所にあります。

db2/*platform*/samples

ここで、*platform* は該当するハードウェア・プラットフォームです。

Windows では、IBM Data Server Runtime Client および IBM Data Server Driver for ODBC, CLI, and .NET のサンプル応答ファイルは、次の場所にあります。

¥samples

サンプル応答ファイルを使って、サポートされているワークステーションで DB2 製品をインストールすることができます。

## 応答ファイルのキーワード

応答ファイル・インストールを実行する際に、キーワードを指定します。応答ファ イルは初回インストールの実行に使用でき、初回インストール後も、追加のコンポ ーネントや製品をインストールするために応答ファイルを使用できます。以下の応 答ファイルのキーワードは、サンプル応答ファイルに関連して説明されています。 その後、編集した応答ファイルを、インストール・サーバーによって使用される共 有ネットワーク・ドライブまたはネット作業ファイル・システムにコピーしなけれ ばなりません。

Linux または UNIX プラットフォーム上では、一部の応答ファイル・キーワードは ルート・インストールの場合のみ有効です。

**PROD** インストールする製品を指定します。一度に 1 つの DB2 製品しかインス トールできません。したがって、このキーワードで指定できるのは 1 つの 製品だけです。

注**:** 正常な応答ファイルのインストールであったとしても、いくつかのコン ポーネントがインストールされていない場合があるので、 **PROD** キーワー ドはコメント化するべきではありません。

**FILE** DB2 製品の宛先ディレクトリーを指定します。

#### **Windows**

Windows オペレーティング・システム上では、このキーワードは最 大で 110 文字に制限されています。

### **Linux** または **UNIX**

Linux または UNIX オペレーティング・システム上では、このキー ワードはルート・インストールに必須です。

DB2 インストール・パスには、以下の規則があります。

- v 英小文字 (a から z)、英大文字 (A から Z)、および下線文字 ( \_ ) を含められます。
- v 128 文字を超えることはできません。
- v スペースを含めることはできません。
- v 英語以外の文字を含めることはできません。

#### **INSTALL\_OPTION**

Windows プラットフォーム専用。 DB2 Enterprise Server Edition に固有で す。このキーワードはインストールを指定します。デフォルトは SINGLE\_PARTITION です。

オプションは以下のとおりです。

- INSTANCE\_OWNING
- NEW\_NODE
- SINGLE PARTITION

#### **LIC\_AGREEMENT**

DB2 製品 DVD の db2/license ディレクトリーにある使用許諾契約書ファイ ルを読み、同意したことを示します。デフォルトは DECLINE です。

オプションは以下のとおりです。

- DECLINE
- ACCEPT

注**:** インストールを進めるには、このキーワードを ACCEPT に変更して、 DB2 の「ご使用条件」に同意する必要があります。

### **INTERACTIVE**

Linux または UNIX プラットフォーム専用。インストールの際、インスト ール・パッケージの場所 (DVD 上またはファイル・セットの場所) のプロ ンプトと、進行のレポートを提供するかどうかを決定します。

オプションは以下のとおりです。

- NONE
- v YES
- MACHINE

### 注**:**

- 1. *NONE* が指定された場合、対話はありません。キーワード **PACKAGE LOCATION も指定し、これにインストール・パッケージへ** の有効なパスを指定する必要があります。
- 2. *YES* が指定された場合、進行情報およびプロンプト情報がコンソールに 表示されます。インストール中に新しい DVD が必要になると、場所を 指定するようプロンプトが出されます。
- 3. *MACHINE* を指定すると、別のプログラムが容易に解析できる形式で進 行情報またはプロンプト情報を受け取ることになります。サンプル・プ ログラムも利用できます。DB2 [インストール・イメージの組み込み](#page-140-0) (Linux [および](#page-140-0) UNIX) を参照してください。

#### **CONFIG\_ONLY**

Linux または UNIX プラットフォーム専用。この応答ファイルが構成タス クの実行専用であることを指定します。例えば、db2isetup コマンドを使用 して新規インスタンスを作成する場合です。

オプションは以下のとおりです。

- v YES
- $\cdot$  NO

## **INSTALL\_TYPE**

インストールのタイプを指定します。

- オプションは以下のとおりです。
- COMPACT
- TYPICAL
- CUSTOM

簡略または標準のインストール・タイプでは、カスタム・キーワード (COMP) はすべて無視されます。

#### **DB2\_COPY\_NAME**

Windows プラットフォーム専用。同じ場所にインストールされている DB2 製品のセットを参照するのに使用される名前を表します。この名前は最大で 64 文字に制限されています。

### **DEFAULT\_COPY**

Windows プラットフォーム専用。インストールまたは変更されるコピー が、DB2 アプリケーションによって使用されるデフォルトの DB2 コピー として設定されるかどうかを指定します。これがインストールされた唯一の DB2 コピーでない限り、デフォルトは NO です。

オプションは以下のとおりです。

- YES
- $\cdot$  NO

#### **COPY\_NAME**

Windows プラットフォーム専用。インストールされている IBM Data Server Driver for ODBC, CLI, and .NETを参照するのに使用される名前を表 します。 PROD キーワードが IBM DATA SERVER DRIVER に設定され ている場合にのみ有効です。この名前は最大で 64 文字に制限されていま す。

### **DEFAULT\_CLIENT\_INTERFACE\_COPY**

Windows プラットフォーム専用。インストールされる DB2 製品のコピー または IBM Data Server Driver for ODBC, CLI, and .NET が、デフォルト の IBM データベース・クライアント・インターフェースのコピーとして設 定されるかどうかを指定します。このキーワードが YES に設定される場 合、コピー内の IBM データ・サーバー・クライアント・インターフェース (ODBC/CLI ドライバーおよび .Net データ・プロバイダー) が、アプリケー ションにより使用されるデフォルトのドライバーです。 IBM Data Server Driver をインストールする場合、コンピューターに DB2 製品または IBM Data Server Driver for ODBC, CLI, and .NET がインストールされていない 場合を除き、デフォルトは NO です。他の製品をインストールする場合、 デフォルトは DEFAULT\_COPY キーワードの値です。

オプションは以下のとおりです。

- YES
- $\cdot$  NO

#### **INSTALL\_TSAMP**

AIX および Linux プラットフォーム専用。 IBM Tivoli System Automation for Multiplatforms 基本コンポーネントのサポートを指定します。デフォル ト値は YES です。

オプションは以下のとおりです。

- YES
- v NO

#### **INSTALL\_ITMA**

IBM Tivoli Monitoring for Databases: DB2 Agent を DB2 インストール・メ ディアからインストールすることを指定します。デフォルト値は YES で す。

オプションは以下のとおりです。

- YES
- $\cdot$  NO

#### **MIGRATE\_PRIOR\_VERSIONS**

Windows プラットフォーム専用。 DB2 製品の既存のバージョンをマイグ レーションするかどうかを指定します。デフォルトは NO です。

オプションは以下のとおりです。

- v YES
- $\cdot$  NO

### **PACKAGE\_LOCATION**

Linux または UNIX プラットフォーム専用。このキーワードは、「nlpack」 がイメージから除去され、NL 言語がインストールに選択された場合にのみ 使用します。このキーワードは nlpack の場所を指定します。パスは製品 DVD の場所、または DVD の内容が保管されている場所になります。

組み込み検索パスにより、同じ親ディレクトリーの自動検索が可能になりま す。例えば、DB2 製品 DVD の内容を以下のサブディレクトリーにコピー するとします。

/db2images/ese/dvd /db2images/nlpack/dvd

この場合、各サブディレクトリーを次のように指定しなくても、サブディレ クトリーが自動的に検索されます。

PACKAGE LOCATION=/db2images/ese/disk1

これには、各国語 DVD のためのサブディレクトリーの検索が含まれます。

DB2 製品 DVD の内容を異なる親ディレクトリーにコピーする場合は、こ のキーワードを必要に応じて繰り返すことができます。 例:

PACKAGE\_LOCATION=/db2images1/dvd PACKAGE\_LOCATION=/db2images2/nlpack/dvd

#### **COMP**

インストールするコンポーネントを指定します。セットアップ・プログラム は製品の必須コンポーネントを自動的にインストールします。

カスタム・インストールの場合は、コンポーネントを個々に選択する必要が あります。これは、インストールするコンポーネントの COMP キーワード をコメント解除することによって可能です (製品ごとに異なります)。

注**: INSTALL\_TYPE** が *CUSTOM* でない場合、このキーワードは無視され ます。

**LANG** 言語選択キーワード。言語を追加インストールする場合は、それをコメント 解除してください。英語は必須であり、常に選択されます。

### **CLIENT\_IMPORT\_PROFILE**

db2cfexp コマンドによってエクスポートされたプロファイルのファイル名 を絶対パス付きで指定します。このプロファイルには、インスタンス関連の パラメーターが入っています。

### **REBOOT**

Windows プラットフォーム専用。インストールまたはアンインストールが 完了したらシステムを再始動するかどうかを指定します。デフォルトは NO です。

オプションは以下のとおりです。

v YES

 $\cdot$  NO

#### **KILL\_PROCESSES**

Windows プラットフォーム専用。 DB2 の既存のバージョンが動作中の場 合、このキーワードが YES に設定されていると、その動作中の DB2 プロ セスがプロンプトなしで終了します。

オプションは以下のとおりです。

• YES

 $\cdot$  NO

### **NEW\_CONTACT**

通知および連絡先リスト上の E メール・アドレスの連絡先が、新規か既存 かを指定します。既存の E メール・アドレスがある場合、E メール・アド レスを指定する必要はありません。Linux または UNIX プラットフォーム 上では、このキーワードはルート・インストールの場合のみ有効です。

オプションは以下のとおりです。

v YES

 $\cdot$  NO

このキーワードはオプションです。このキーワードを指定しない場合、デフ ォルトで、連絡先は新規連絡先と見なされます。

#### **DB2\_OLEDB\_GUID**

Windows プラットフォーム専用。このキーワードを使用して、OLEDB を使 用する DB2 アプリケーションによって使用される GUID を入力します。 このキーワードを指定しない場合は、これが生成されます。

#### **CREATE\_DAS**

Windows プラットフォーム専用。 DAS を作成するかどうかを指定しま す。

オプションは以下のとおりです。

- v YES
- $\cdot$  NO

#### **REMOVE\_DAS**

Windows プラットフォーム専用。 DAS を削除するかどうかを指定しま す。このキーワードは、db2unins -u コマンドを使用したサイレント・アン インストールの間だけ有効です。

オプションは以下のとおりです。

- YES
- $\cdot$  NO

キーワード REMOVE DAS は、以下の状態の場合のみ調べられます。

• システム上に複数の DB2 コピーがある。

v DAS が構成済みで、除去される DB2 コピーの下でアクティブである。

この場合、アンインストール後には、DAS の使用が必要な他の DB2 コピ ーは正しく機能しません。この問題を訂正するには、dasupdt コマンドを使 用して DAS を別の DB2 コピーに移動させます。

キーワード REMOVE DAS が YES に設定され、上で示された条件を満た す場合、現行の DB2 コピーを除去するときに、アンインストールにより DAS は必ず除去されます。キーワード REMOVE\_DAS が NO に設定さ れ、上で示された条件を満たす場合、アンインストールは失敗します。

#### **DB2 Administration Server** の設定値

下記の DAS 設定値を有効にするには、対応する \* を削除してください (コメント解除)。この設定は Windows、Linux、および UNIX 環境に適用で きますが、Linux または UNIX プラットフォーム上では、このキーワード はルート・インストールの場合のみ有効です。

• Linux または UNIX プラットフォームの場合

\*DAS\_USERNAME = dasuser \*DAS\_PASSWORD = dasp  $*DAS$  GID = 100  $\star$ DAS\_UID = 100  $*DAS$  GROUP NAME = dasgroup \*DAS\_SMTP\_SERVER = jsmith.torolab.ibm.com

• Windows プラットフォームの場合

\*DAS\_USERNAME = dasuser  $*DAS$ DOMAIN = domain \*DAS\_PASSWORD = dasp \*DAS\_SMTP\_SERVER = jsmith.torolab.ibm.com

パスワードを必要としない有効なユーザー ID として、LOCALSYSTEM を指定することもできます。 LOCALSYSTEM ユーザー ID は DB2 Enterprise Server Edition 以外のすべての製品で使用できます。

下記のオプションは、DAS 連絡先リストの場所を指定します。 Linux また は UNIX プラットフォーム上では、これらのオプションはルート・インス トールの場合のみ有効です。連絡先リストがリモート位置にある場合には、 システムに連絡先を追加する権限の付与されているユーザー名とパスワード を指定する必要があります。

\*DAS\_CONTACT\_LIST = LOCAL or REMOTE (DEFAULT = LOCAL) \*DAS\_CONTACT\_LIST\_HOSTNAME = hostname \*DAS\_CONTACT\_LIST\_USERNAME = username \*DAS\_CONTACT\_LIST\_PASSWORD = password

#### 特殊なインスタンスの指定

これはインスタンス名ではなく、インスタンス・セクションを取ります。イ ンスタンス・セクションは、応答ファイル内になければなりません。

- Windows プラットフォームの場合
	- DEFAULT\_INSTANCE これはデフォルト・インスタンスです。
- Linux または UNIX プラットフォームの場合
	- なし

インスタンスの指定

ルート・インストールの場合、応答ファイルを使用すると、インスタンスを いくつでも必要なだけ作成できます。新しいインスタンスを作成するには、 INSTANCE キーワードを使用してインスタンス・セクションを指定する必 要があります。その後は、接頭部として INSTANCE に指定された値を含む キーワードは、すべてそのインスタンスに属するものになります。

Windows プラットフォームでは、パスワードを必要としない有効なユーザ ー ID として、LOCALSYSTEM を指定することもできます。

LOCALSYSTEM ユーザー ID は DB2 Enterprise Server Edition 以外のすべ ての製品で使用できます。

以下は、Windows、Linux、および UNIX プラットフォームでのインスタン スの指定の例です。

• Linux または UNIX プラットフォームの場合 \*INSTANCE=DB2\_INSTANCE \*DB2\_INSTANCE.NAME = db2inst1 \*DB2\_INSTANCE.TYPE = ESE \*DB2\_INSTANCE.PASSWORD = *PASSWORD* (ルート・インストールの場合のみ有効) \*DB2\_INSTANCE.UID = 100 (ルート・インストールの場合のみ有効) \*DB2\_INSTANCE.GID = 100 (ルート・インストールの場合のみ有効) \*DB2\_INSTANCE.GROUP\_NAME = db2grp1 (ルート・インストールの場合のみ有効)) \*DB2\_INSTANCE.HOME\_DIRECTORY = /home/db2inst1 (ルート・インストールの場合のみ有効) \*DB2\_INSTANCE.SVCENAME = db2cdb2inst1 \*DB2\_INSTANCE.PORT\_NUMBER = 50000 \*DB2\_INSTANCE.FCM\_PORT\_NUMBER = 60000 (ルート・インストールの場合のみ有効) \*DB2\_INSTANCE.MAX\_LOGICAL\_NODES = 4 (ルート・インストールの場合のみ有効) \*DB2\_INSTANCE.AUTOSTART = YES \*DB2\_INSTANCE.START\_DURING\_INSTALL = YES \*DB2\_INSTANCE.FENCED\_USERNAME = *USERNAME* (ルート・インストールの場合のみ有効) \*DB2\_INSTANCE.FENCED\_PASSWORD = *PASSWORD* \*DB2\_INSTANCE.FENCED\_UID = 100 \*DB2\_INSTANCE.FENCED\_GID = 100 \*DB2\_INSTANCE.FENCED\_GROUP\_NAME = db2grp1 \*DB2\_INSTANCE.FENCED\_HOME\_DIRECTORY =/home/db2inst1 \*DB2\_INSTANCE.CONFIGURE\_TEXT\_SEARCH = YES \*DB2\_INSTANCE.TEXT\_SEARCH\_HTTP\_SERVICE\_NAME = db2j\_*DB2\_INSTANCE* (ルート・インストールの場合のみ有効) \*DB2\_INSTANCE.TEXT\_SEARCH\_HTTP\_PORT\_NUMBER = 55000 • Windows プラットフォームの場合 \*INSTANCE = DB2\_INSTANCE \*DB2\_INSTANCE.NAME = db2inst1 \*DB2\_INSTANCE.DEFAULT\_INSTANCE = db2inst1 \*DB2\_INSTANCE.TYPE = ESE \*DB2\_INSTANCE.PASSWORD = *PASSWORD* \*DB2\_INSTANCE.AUTOSTART = YES \*DB2\_INSTANCE.START\_DURING\_INSTALL = YES \*DB2\_INSTANCE.SVCENAME = db2cdb2inst1 \*DB2\_INSTANCE.PORT\_NUMBER = 50000 \*DB2\_INSTANCE.FCM\_PORT\_NUMBER = 60000 \*DB2\_INSTANCE.MAX\_LOGICAL\_NODES = 4 \*DB2\_INSTANCE.CONFIGURE\_TEXT\_SEARCH = YES \*DB2\_INSTANCE.TEXT\_SEARCH\_HTTP\_SERVICE\_NAME = db2j\_*DB2\_INSTANCE* \*DB2\_INSTANCE.TEXT\_SEARCH\_HTTP\_PORT\_NUMBER = 55000

注**:** キーワードの START\_DURING\_INSTALL で、インスタンスをインスト ール後に開始するかどうかを決定します。キーワードの AUTOSTART で、 インスタンスをシステム・リブート後に自動開始するかどうかを決定しま す。 START\_DURING\_INSTALL を指定しない場合は、AUTOSTART でイ ンスタンスをインストール後に開始するかどうかを決定します。

### **DATABASE (**データベース**)** セクション

これらのキーワードは、インストール・システムに、インストール先のマシ ン上でデータベースを作成またはカタログさせるために使用できます。

DATABASE = DATABASE\_SECTION DATABASE SECTION.INSTANCE = db2inst1 DATABASE SECTION.DATABASE NAME = MYDB DATABASE\_SECTION.LOCATION = LOCAL DATABASE\_SECTION.ALIAS = MYDB DATABASE\_SECTION.USERNAME = *username* DATABASE\_SECTION.PASSWORD = *password*

これらのキーワードは、カタログされている REMOTE データベース用にのみ使用されます。

DATABASE\_SECTION.SYSTEM\_NAME = *hostname* DATABASE\_SECTION.SVCENAME = db2c\_db2inst1

#### **TOOLS\_CATALOG\_DATABASE**

Linux または UNIX プラットフォーム上では、このキーワードはルート・ インストールの場合のみ有効です。このキーワードは、ツール・カタログを 保管するために使用するデータベースを指定します。このキーワードの値 は、応答ファイルで指定されたデータベース・セクション・キーワードの 1 つでなければなりません。

\*TOOLS\_CATALOG\_DATABASE = DATABASE\_SECTION

#### **TOOLS\_CATALOG\_SCHEMA**

ツール・カタログ・スキーマを設定するには、次の部分から \* を削除しま す (コメント解除)。

\*TOOLS\_CATALOG\_SCHEMA = toolscat\_schema

Linux または UNIX プラットフォーム上では、このキーワードはルート・ インストールの場合のみ有効です。

### **CONTACT (**連絡先**)** セクション

これらのキーワードは、インストール・プロセスによって作成される連絡先 セクションを (まだ存在しない場合に) 定義します。指定されたインスタン スのヘルス通知はこの連絡先に送信されます。

CONTACT = contact\_section contact\_section.NEW\_CONTACT = YES contact\_section.CONTACT\_NAME = *contact name*  $control$  section. INSTANCE = DB2 INSTANCE contact\_section.EMAIL = *Email address* contact\_section.PAGER = NO

Linux または UNIX プラットフォーム上では、このキーワードはルート・ インストールの場合のみ有効です。

#### **DB2** インフォメーション・センター設定セクション

DB2 文書にアクセスするためのデフォルトのロケーションは、IBM Web サ イトです。このセクションを編集する必要があるのは、ローカル・コンピュ

ーターまたはイントラネット・サーバーなどの異なるロケーションから DB2 文書にアクセスする場合だけです。

以下のオプションは、インフォメーション・センター・サーバーがインスト ールされているホスト名およびポート番号、およびインフォメーション・セ ンター・サーバー・サービスにより使用されるサービス名とポート番号を指 定します。

\*DB2\_DOCHOST = hostname  $*$ DB2 DOCPORT = 1024-65535  $*$ DB2 ECLIPSEIC SVCENAME = db2icv95 \*DB2\_ECLIPSEIC\_PORT = 51000

DB2\_ECLIPSEIC\_SVCENAME および DB2\_ECLIPSEIC\_PORT は、DB2 イ ンフォメーション・センターのインストールでのみ有効です。

#### 拡張セキュリティー・セクション

Windows プラットフォーム専用。以下のキーワードは、セキュリティー・ セクションを定義します。

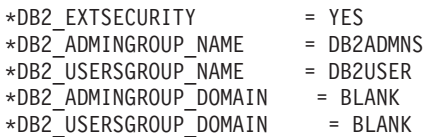

### 構成なしオプション

Windows プラットフォーム専用。このキーワードを使用すると、必須の構 成だけを行って DB2 製品をインストールすることができます。 DB2 イン スタンスは手動で作成する必要があります。デフォルトは NO です。

 $*NO$  CONFIG = NO

オプションは以下のとおりです。

- YES
- v NO

#### **Query Patroller**

以下のキーワードを Query Patroller のインストールに使用することができ ます。

```
QUERY PATROLLER DATABASE = databas1
databas1.QP_CONTROL_TABLESPACE = db2qpControlTableS
databas1.QP_CONTROL_DBPARTITIONGROUP = db2qpControlDBPGrp
databas1.QP_CONTROL_DBPARTITIONNUM = 0,1,2,...,999
databas1.QP_CONTROL_PATH = 任意の有効なパス
databas1.QP CONTROL DMS = NO
databas1.QP CONTROL DMS CONTAINER = FILE
databas1.QP CONTROL DMS NUMPAGES = 任意の負でない整数
databas1.QP_RESULT_TABLESPACE = db2qpResultTableS
databas1.QP_RESULT_DBPARTITIONGROUP = db2qpResultDBPGrp
databas1.QP\_RESULT\_DBPARTITIONNUM = 0,1,2,...,999databas1.QP_RESULT_PATH = 任意の有効なパス
databas1.QP RESULT DMS = NO
databas1.QP_RESULT_DMS_CONTAINER = FILE
databas1.QP_RESULT_DMS_NUMPAGES = 任意の負でない整数
databas1.QP REPLACE = YES
```
Windows プラットフォームの場合のみ、以下の Query Patroller サーバーの ユーザー情報に関する追加のキーワードが必要です。

\*QP\_USERNAME \*QP\_DOMAIN \*QP\_PASSWORD

## **db2rfe** 構成ファイル

**db2rfe** 構成ファイル用のキーワード

以下のキーワードを使用して、db2rfe 構成ファイルを作成するためのフィー チャーと設定値を選択します。

#### **INSTANCENAME**

非ルート・インストール・コピーを所有するユーザー名を指定しま す。

注**: INSTANCENAME** キーワードはコメント化しないでください。 これは必須キーワードです。

### **SET\_ULIMIT**

AIX 専用。他のプラットフォームの場合は、システムの資料を参照 して、これを手動で設定してください。 AIX 上では、このキーワ ードを YES に設定すると、**db2rfe** コマンドはハードおよびソフト のデータ・パラメーターを無制限に、ハードおよびソフトのファイ ル・サイズを無制限に、ハードおよびソフトの nofile パラメーター を 65536 に設定します。

オプションは以下のとおりです。

- v YES
- $\cdot$  NO

デフォルトは NO です。

#### **ENABLE\_DB2\_ACS**

AMD64/EM64T 上の AIX、Linux、および POWER 上の Linux 専 用。 DB2 Advanced Copy Services (ACS) を使用可能にします。デ フォルト値は NO です。

オプションは以下のとおりです。

- $\cdot$  NO
- YES

#### **ENABLE\_HA**

IBM Tivoli System Automation for Multiplatform 基本コンポーネン トを使用した高可用性のサポートを指定します。デフォルト値は NO です。

オプションは以下のとおりです。

- $\cdot$  NO
- YES

#### **ENABLE\_OS\_AUTHENTICATION**

データベース接続用のオペレーティング・システム認証のサポート を指定します。デフォルト値は NO です。

オプションは以下のとおりです。

 $\cdot$  NO

• YES

### **RESERVE\_REMOTE\_CONNECTION**

リモート接続用のサービスを予約します。デフォルト値は NO で す。

オプションは以下のとおりです。

- $\cdot$  NO
- YES

### 注**:**

- 1. データベース・マネージャー構成パラメーター SVCENAME に 値があり、キーワード SVCENAME または SVCEPORT も構成 ファイル内で提供されている場合、3 つの値はすべて一致しなけ ればなりません。
- 2. データベース・マネージャー構成パラメーター SVCENAME に 値があり、キーワード SVCENAME または SVCEPORT のいず れかが提供されていない場合、SVCNAME の port\_number また は service name のいずれかは、それぞれ生成された service name または port number と共に使用されます。
- 3. データベース・マネージャー構成パラメーター SVCENAME が 設定されておらず、キーワード SVCENAME および SVCEPORT のどちらも指定されていない場合、デフォルトのサ ービス名およびポート番号が生成され、予約されます。

### **SVCENAME**

キーワード RESERVE\_REMOTE\_CONNECTION と共に使用されま す。リモート接続のサービス名を指定します。このキーワードは最 大で 14 文字に制限されています。

#### **SVCEPORT**

キーワード RESERVE\_REMOTE\_CONNECTION と共に使用されま す。 1024 から 65535 の範囲内でリモート接続のポート番号を指定 します。

#### **RESERVE\_TEXT\_SEARCH\_CONNECTION**

DB2 テキスト検索により使用されるポートのサービス項目を予約し ます。デフォルト値は NO です。

オプションは以下のとおりです。

- $\cdot$  NO
- YES

## **SVCENAME\_TEXT\_SEARCH**

キーワード RESERVE REMOTE CONNECTION と共に使用されま す。 DB2 テキスト検索により使用されるポートのサービス項目の サービス名を指定します。このキーワードは最大で 14 文字に制限 されています。

#### **SVCEPORT\_TEXT\_SEARCH**

キーワード RESERVE\_REMOTE\_CONNECTION と共に使用されま す。 DB2 テキスト検索により使用されるポートのサービス項目の ポート番号を指定します。

以下の構成パラメーターのサマリーおよび DB2 のレジストリー変数と環境変数に ついての関連リンクを参照してください。

## <span id="page-140-0"></span>**DB2** インストール・イメージの組み込み **(Linux** および **UNIX)**

Linux および UNIX プラットフォームでは、DB2 インストール・イメージを、ご自 分のアプリケーションのインストール・イメージに組み込むことができます。対話 式キーワードを指定した応答ファイルを使用して DB2 製品をインストールする場 合、 進行状況やプロンプトといったインストール関連情報は、アプリケーションが 容易に構文解析できるフォーマットで提供されます。

DB2 インストール・イメージを自分のアプリケーションにバンドルするには:

- 1. db2/samples/ にある DB2 サンプル・プログラムを作業ディレクトリーにコピー します。サンプル・プログラムは C と Java の両方で提供されています。 C お よび Java サブディレクトリーには、サンプル・プログラムと README ファイ ルが入っています。
- 2. 提供された Make ファイルまたは互換性のあるコンパイラーを使用して、サンプ ル・プログラムをビルドします。
- 3. キーワード INTERACTIVE=MACHINE を指定するように応答ファイルを変更し ます。
- 4. サンプル・プログラムを使用して、作業ディレクトリーから DB2 インストール を開始します。
	- v C ベースのインストール・アプリケーションでは、次のように入力します。 ./InstallTester *image* -r *response\_file*
	- Java ベースのインストール・アプリケーションでは、次のように入力しま す。

java InstallTester *image* -r *response\_file*

各表記の意味は次のとおりです。

- v *image* は、db2setup コマンドか db2\_install コマンドのいずれかがある DB2 インストール可能イメージの場所を表しています。
- v *response\_file* は、使用する応答ファイルの絶対パスとファイル名を指定しま す。

# プロファイルのエクスポートとインポート

別の DB2 ワークステーション・インスタンスとの間で構成情報をエクスポートし たり、インポートしたりできます。応答ファイル生成プログラムによって作成され た応答ファイルを使って DB2 製品をインストールする際に、構成プロファイルを 使わなかった場合には、構成ファイルを作成して、それを別のワークステーション にインポートできます。

- 1. 構成プロファイルを作成するには、ターゲット・エクスポート・ファイルの完全 修飾名を指定して、db2cfexp コマンドを入力します。結果として作成されるプロ ファイルには、現行の DB2 データベース・インスタンスに関連した構成情報の みが含まれます。
- 2. 構成プロファイルをインポートするには、次のようにできます。
	- v db2cfimp コマンドを使用します。
	- v キーワード DB2.CLIENT\_IMPORT\_PROFILE をアンコメントし、エクスポー ト・ファイルとして *filename* を指定することにより、応答ファイルを使用し ます。

注**:** また、構成アシスタント (CA) を使用することによって、構成プロファイルを エクスポートしたりインポートしたりすることもできます。

# 対話式インストールの途中で **DB2** プロセスを停止する **(Windows)**

既存の DB2 コピーの最上位に新規の DB2 コピーをインストールする場合は、作業 を進める前に、その DB2 コピーの DB2 プロセスを停止させることをお勧めしま す。 DB2 プロセスを終了するとデータの損失が生じることがあるので、アクティ ブな DB2 プロセスを停止するときは細心の注意を払ってください。

データが失われる危険性を小さくするため、各インスタンスごとに db2stop コマン ドを発行することをお勧めします。

以下に、DB2 プロセスを停止させる方法について説明します。

- 1. 対話式インストールで、実行中の DB2 プロセスをすべて停止するには、setup コマンドに /F オプションを指定します。 /F オプションは実行中のプロセスを 停止し、メッセージやプロンプトは表示しません。
- 2. さらに、DB2 サービスは「サービス」ウィンドウに表示されるので、停止した かどうかをそこで確認できます。

# 応答ファイル・インストールの途中で **DB2** プロセスを停止する **(Windows)**

DB2 セットアップ・コマンドを実行した時点で DB2 プロセスが実行中だと、イン ストールが実行できません。

インストールを続行するためには、その DB2 プロセスを停止する必要がありま す。 DB2 プロセスを終了するとデータの損失が生じることがあるので、アクティ ブな DB2 プロセスを停止するときは細心の注意を払ってください。以降、それら のプロセスを停止する方法について説明します。

データが失われる危険性を小さくするため、各インスタンスごとに db2stop コマン ドを発行すること、および DB2 データにアクセスしているアプリケーションをす べて閉じることをお勧めします。

応答ファイルによるインストールの場合は、アクティブな DB2 プロセスを停止す るために以下のいずれかの方法を使います。これらのオプションのいずれかを指定 すると、アクティブな DB2 プロセスを停止してからインストールが続行します。

- v setup コマンドに /F オプションを指定する。
- v KILL\_PROCESSES キーワードを YES に設定する (デフォルトは NO)。
# 第 **11** 章 **DB2** 製品エディションの変更

### **DB2** 製品エディションのアップグレード **(Linux** および **UNIX)**

DB2 製品エディション間のアップグレードを行う際に、元の DB2 製品のインスト ール環境の情報をすべて保存するには、以下のステップが必要です。例えば、DB2 Workgroup Server Edition から DB2 Enterprise Server Edition にアップグレードしよ うとしている場合は、これらのステップをすべて行うか、両方の製品に関する将来 のフィックスパックをインストールしなければなりません。

db2\_deinstall コマンドを実行しないでください。このアクションは、すべての DB2 製品コンポーネントを除去してしまいます。

新しい DB2 製品エディションのインストール中に、新しいインスタンスを作成す る必要はありません。インストールの完了時に以下のコマンドのいずれかを実行す ると、既存のインスタンスが再構成されます。

- v ルート・インスタンスには db2iupdt
- v 非ルート・インスタンスには db2nrupdt

インストールしようとしている DB2 製品エディションのシステム前提条件に準拠 していなければなりません。

これらの指示は、同一バージョンの DB2 製品間で切り替える場合のみ適用されま す。

次のようにして、DB2 製品エディションを変更します。

- 1. 新しいエディションの DB2 製品のインストールを完了します。
- 2. 新しい製品エディションのライセンス・ファイルを追加するには、db2licm コマ ンドを実行しなければなりません。 db2licm -a *LicenseFile*

ライセンス・ファイルは、製品アクティベーション CD の db2/license ディレク トリーにあります。

3. db2ilist コマンドを使用して、システム上のすべてのインスタンスの名前のリス トを取得します。

DB2DIR/db2ilist

デフォルトで DB2DIR は、Linux では /opt/ibm/db2/V9.5 で、UNIX オペレー ティング・システムでは /opt/IBM/db2/V9.5 です。

- 4. インスタンスを再構成するには、すべてのインスタンスに対して以下の db2iupdt コマンドを実行します: DB2DIR/bin/db2iupdt *InstanceName* (*InstanceName* はイン スタンスの名前を表します。)
- 5. すべてのインスタンスが更新されたら、以下のアクションを実行して、元のイン ストール済みの DB2 製品から製品シグニチャーを除去しなければなりません。

製品シグニチャーを見つけるには、DB2 製品 CD の db2/PLAT ディレクトリー 中の ComponentList.htm ファイルをオープンします。PLAT は、DB2 製品のイ ンストール先のプラットフォームです。

### **DB2** 製品エディションのアップグレード **(Windows)**

DB2 製品エディション間のアップグレードを行う際に、元の DB2 製品のインスト ール環境の情報をすべて保存するには、以下のステップが必要です。例えば、DB2 Workgroup Server Edition から DB2 Enterprise Server Edition にアップグレードしよ うとしている場合は、これらのステップをすべて行うか、両方の製品に関する将来 のフィックスパックをインストールしなければなりません。

インストールしようとしている新しい DB2 製品エディションのシステム前提条件 に準拠していなければなりません。

元の DB2 製品エディションのフィックスパックをインストールしてある場合は、 DB2 製品のインストールの場合とは違って、そのフィックスパック・レベルのイメ ージを入手して直接インストールしてから、フィックスパックを適用する必要があ ります。その理由は、個々の DB2 フィックスパック・イメージはフル・リフレッ シュ・イメージだからです。

これらの指示は、Windows 上で同一バージョンの DB2 製品間で切り替える場合の み適用されます。

次のようにして、DB2 製品エディションをアップグレードします。

- 1. 管理者アクセス権のあるユーザーとしてログオンします。
- 2. すべての DB2 プロセスおよびサービスを停止します。
- 3. インストールしようとしている新しいエディションの DB2 製品 DVD をドライ ブに挿入します。IBM DB2 製品のランチパッドがオープンします。
- 4. DB2 製品のセットアップ・ウィザードは、システム言語を判別してから、その 言語用のセットアップ・プログラムを開始します。 次のようにして、DB2 製品 のセットアップ・ウィザードを手動で開始します。
	- a. 「スタート」をクリックし、「ファイル名を指定して実行」オプションを選 択します。
	- b. 「開く」フィールドで、以下のコマンドを入力します。

x:¥setup /i *language*

x は DVD ドライブを表します。language はご使用の言語の地域 ID で、例 えば英語は EN です。

/i フラグが指定されていない場合には、インストール・プログラムはオペレ ーティング・システムのデフォルトの言語で実行されます。

「**OK**」をクリックします。

5. 「既存の処理」を選択してインストールを開始し、セットアップ・プログラムの 指示に従って作業を進めていきます。これらのステップについて説明しているオ ンライン・ヘルプを利用できます。オンライン・ヘルプを呼び出すには、「ヘル

プ」をクリックするか、または **F1** を押します。「キャンセル」をクリックすれ ば、いつでもインストールを終了できます。

6. 新しい製品エディションのライセンス・ファイルを追加するには、db2licm コマ ンドを実行しなければなりません。 db2licm -a *LicenseFile*

ライセンス・ファイルは、製品アクティベーション CD の db2¥license ディレク トリーにあります。

- 7. 「コントロール パネル」の「プログラムの追加と削除」ウィンドウを使用し て、元のエディションの DB2 製品を除去します。
- 8. 元の DB2 製品エディションが完全にアンインストールされたら、db2start コマ ンドか「コントロール パネル」の「サービス」ウィンドウを使用して、管理サ ーバーとサービスを再活動化します。

# 第 **2** 部 手動構成が必要なインストール方法 **(Linux** および **UNIX)**

DB2 製品およびフィーチャーは、DB2 セットアップ・ウィザードまたは応答ファイ ルを使用してインストールすることが勧められています。

DB2 セットアップ・ウィザードには、使いやすいグラフィカル・インターフェース とインストール操作のヘルプ、ユーザーおよびグループの作成、プロトコルの構 成、インスタンスの作成の機能が含まれています。

応答ファイルによるインストールも、グラフィカル・インターフェースがないだけ で、DB2 セットアップ・ウィザードと同じメリットがあります。それに加えて、応 答ファイルを使用する場合は、個々のデータベース・マネージャー構成パラメータ ーやプロファイル・レジストリー変数を設定するなど、高度な構成機能を利用でき ます。

これらのインストール方法を使用したくない場合は、DB2 製品、フィーチャー、お よびコンポーネントを、サポートされる Linux および UNIX オペレーティング・ システム上に、手動構成を必要とする方式でインストールすることができます。

- v DB2 製品の場合は db2\_install コマンドを、DB2 インフォメーション・センター の場合は doce install コマンドを使用します。
- ペイロード・ファイルのデプロイメント

これら 2 つの方法では、製品ファイルのデプロイ後に手動構成が必要です。

#### 前提条件

インストールする個々の DB2 製品については、インストールの資料を参照してく ださい。 DB2 Enterprise Server Edition インストールする場合には、「*DB2* サーバ ー機能 概説およびインストール」のマニュアルを参照して、インストールの前提条 件などの重要なセットアップ情報を確認してください。

#### 制約事項

Windows オペレーティング・システムでは、DB2 製品またはフィーチャーを、 db2\_install コマンドまたはペイロード・ファイル方式を使用してインストールする ことはできません。 Windows オペレーティング・システムの場合、DB2 セットア ップ・ウィザードまたは応答ファイルを使用する以外の方法で DB2 製品およびフ ィーチャーをインストールすることはできません。

サポートされる Linux または UNIX オペレーティング・システムの場合、オペレ ーティング・システムの固有のインストール・ユーティリティー (rpm、SMIT、swinstall、または pkgadd) を使用して、DB2 製品またはフィーチャー をインストールすることはできません。 DB2 インストール環境とのインターフェ ースや照会に使用する既存のスクリプトで、固有のインストール・ユーティリティ ーを含むものは、変更する必要があります。

以下のようにして、インストール方法を選択します。

- v 143 ページの『第 12 章 db2\_install または doce\_install [コマンドによる](#page-150-0) DB2 製 [品のインストール](#page-150-0) (Linux および UNIX)』
- v 147 ページの『第 13 [章 ペイロード・ファイルによる](#page-154-0) DB2 製品のインストール (Linux [および](#page-154-0) UNIX)』

# <span id="page-150-0"></span>第 **12** 章 **db2\_install** または **doce\_install** コマンドによる **DB2** 製品のインストール **(Linux** および **UNIX)**

DB2 製品とフィーチャー、または DB2 インフォメーション・センターをインスト ールする前に以下のことを確認してください。

- v インストールする個々の DB2 製品については、インストールの資料を参照して ください。 DB2 Enterprise Server Edition をインストールする場合には、「*DB2* サーバー機能 概説およびインストール」のマニュアルを参照して、インストール の前提条件などの重要なセットアップ情報を確認してください。
- v DB2 製品は、root または non-root (非ルート) のどちらの権限を使用してもイ ンストールできます。ただし、non-root 権限で DB2 インフォメーション・セン ターをインストールするために doce\_install を使用することはできません。 non-root (非ルート) インストールおよび制限事項について詳しくは、関連リンク を参照してください。
- DB2 製品イメージが使用可能でなければなりません。DB2 インストール・イメ ージは、物理的な DB2 製品の DVD を購入するか、またはパスポート・アドバ ンテージからインストール・イメージをダウンロードすることによって入手する ことができます。

db2\_install コマンドにより、サポートされる Linux および UNIX オペレーティン グ・システム上に DB2 製品とフィーチャーがインストールされます。

doce\_install コマンドにより、サポートされる Linux および UNIX オペレーティン グ・システム上に DB2 インフォメーション・センターがインストールされます。

オペレーティング・システムの固有のインストール・ユーティリティー (rpm、SMIT、swinstall、または pkgadd など) を使って手動で DB2 製品またはフィ ーチャーをインストールすることはできません。 DB2 インストール環境とのイン ターフェースや照会に使用する既存のスクリプトで、固有のインストール・ユーテ ィリティーを含むものは、変更する必要があります。

db2\_install コマンドは、各国語パッケージ DVD ではサポートされていません。

システムにインストールできる現行リリースの DB2 インフォメーション・センタ ーのコピーは、1 つだけです。 DB2 製品がインストールされているのと同じ場所 にインフォメーション・センターをインストールすることはできません。 DB2 イ ンフォメーション・センターをファイアウォールを持つシステム上にインストール して、他のシステムにこの DB2 インフォメーション・センターへのアクセスを許 可する場合は、ファイアウォール設定でポートを開く必要があります。

db2\_install コマンドを使用して DB2 製品またはフィーチャーをインストールする 場合、あるいは doce install コマンドを使用してDB2 インフォメーション・センタ ーをインストールする場合は、以下のようにします。

1. 物理的な DB2 製品 DVD を入手している場合は、該当する DVD を挿入してマ ウントするか、またはインストール・イメージが保管されていたファイル・シス テムにアクセスします。

- 2. DB2 製品イメージをダウンロードした場合は、製品ファイルを解凍して untar しなければなりません。
	- a. 以下のようにして、製品ファイルを解凍します。 gzip -d *product*.tar.gz

例えば、次のようにします。

gzip -d *ese*.tar.gz

b. 以下のようにして、製品ファイルを untar します。

**Linux** オペレーティング・システムの場合

tar -xvf *product*.tar

例えば、次のようにします。

tar -xvf *ese*.tar

**AIX**、**HP-UX**、および **Solaris** オペレーティング・システムの場合 gnutar -xvf *product*.tar

例えば、次のようにします。

gnutar -xvf *ese*.tar

c. 次の製品ディレクトリーに移動します。

cd *product*

例えば、次のようにします。

cd *ese*

3. ./db2 install または ./doce install コマンドを入力します。

./db2\_install -b *DB2DIR* -p *productShortName* -c *NLPackLocation* -L *language*... -n

各要素の意味は以下のとおりです。

- v *DB2DIR* は、DB2 製品がインストールされるパスを指定します。パスが指定 されていない場合は、デフォルト・パスを選択するか、パスを指定するように プロンプトが出されます。デフォルトのインストール・パスは以下のとおりで す。
	- AIX、HP-UX、または Solaris オペレーティング・システムの場合: /opt/IBM/db2/V9.5
	- Linux オペレーティング・システムの場合: /opt/ibm/db2/V9.5

独自のパスを指定する場合は、絶対パス名を指定してください。

DB2 インストール・パスには、以下の規則があります。

- 英小文字 (a から z)、英大文字 (A から Z)、および下線文字 (\_) を含め られます。
- 128 文字を超えることはできません。
- スペースを含めることはできません。
- 英語以外の文字を含めることはできません。

注**:** DB2 製品とコンポーネントが協働するためには、それらが単一パスにイ ンストールされている必要があります。これを、DB2 製品を複数のパスにイ

ンストールできることと混同しないようにしてください。しかし、製品とコン ポーネントが協働するためには、それらが同じパスにインストールされ、かつ 同じリリース・レベルである必要があります。

v *productShortName* は、インストールされる DB2 製品を示します。

このパラメーターは、大/小文字を区別せず、-n パラメーターの指定時には必 須です。製品の短縮名 (productShortName) は、(製品のフルネームの下の) ComponentList.htm ファイル内にあります。このファイルはご使用のメディア 上の /db2/*plat* ディレクトリーに置かれています (*plat* はインストール先のプ ラットフォーム名)。一度に 1 つの製品しかインストールすることはできませ ん。

- v *NLPackLocation* は、National Language Pack (NLPACK) の場所を示します。
- v *language* は、各国語サポートを指定します。英語版以外の DB2 製品をインス トールできます。しかし、このコマンドは、National Language Pack DVD で はなく、製品 DVD から実行する必要があります。

デフォルトでは、常に英語がインストールされるため、英語は指定する必要が ありません。複数の言語が必要な場合、このパラメーターは必須です。複数の 言語を示すには、このパラメーターを複数回指定します。例えば、フランス語 とドイツ語をインストールするには、-L FR -L DE と指定します。

v *-n* パラメーターは、非対話式インストール・モードを示します。このパラメ ーターを指定する場合は、-b と -p も指定する必要があります。 -c と -L は 該当する場合にのみ指定します。

DB2 インフォメーション・センターをインストールするときに、デフォルト以 外のポート番号を指定すると、「指定されたサービス名は使用中です」というエ ラーを受け取る場合があります。デフォルトのポート番号の使用を選択するか、 または別のサービス名を指定して、このエラーを訂正することができます。

インストールの後に、DB2 サーバーを手動で構成する必要があります。その作業に は、ユーザーとインスタンスの作成および構成が含まれます。

# <span id="page-154-0"></span>第 **13** 章 ペイロード・ファイルによる **DB2** 製品のインストール **(Linux** および **UNIX)**

ここでは、DB2 ペイロード・ファイルから、DB2 製品、コンポーネント、およびフ ィーチャーをインストールする方法を説明します。これはインストールに推奨され る方法ではありません。 DB2 セットアップ・ウィザードまたは応答ファイル方式 を使用することが推奨されています。

#### 前提条件

DB2 ペイロード・ファイルをデプロイする前に:

- v インストールの前提条件を調べて、要件を満たしていることを確認します。
- v DB2 の従属関係の条件を満たしていることを確認します。インストールの前提条 件を調べるときに、一緒にインストールしなければならない DB2 製品を確認し てください。対象製品の tar.gz ファイルと共に、必須製品の tar.gz ファイルもデ プロイするようにします。
- v ペイロード・ファイルを入手します。これは DB2 製品 DVD に含まれている か、あるいは IBM パスポート・アドバンテージ [\(http://www-306.ibm.com/](http://www-306.ibm.com/software/howtobuy/passportadvantage/) [software/howtobuy/passportadvantage/\)](http://www-306.ibm.com/software/howtobuy/passportadvantage/)からダウンロードできます。

#### 制約事項

オペレーティング・システムのネイティブのインストール・ユーティリティー (rpm、SMIT、swinstall、または pkgadd など) を使用して、DB2 製品、コンポーネ ント、またはフィーチャーを手動でインストールすることはできません。

DB2 ペイロード・ファイルから DB2 製品、コンポーネント、またはフィーチャー をインストールするには:

- 1. ルート・インストールの場合は、root ユーザーとしてログオンします。非ルー ト・インストールの場合は、DB2 インストールを所有することになるユーザー ID でログオンします。
- 2. 該当する DVD を挿入してマウントするか、またはインストール・イメージが 保管されているファイル・システムにアクセスします。
- 3. インストールする DB2 コンポーネントを探索します。それぞれの DB2 製品 DVD は、インストールで選択可能なコンポーネントをリストしているファイル を提供します。コンポーネント・リストは ComponentList.htm というファイル にあり、それは DVD 上の /db2/*platform* ディレクトリーにあります。ここで、 *platform* はインストールを行うプラットフォームです。
- 4. ペイロード・ファイルを解凍します。

注**:** DB2 製品とコンポーネントが協働するためには、それらが単一パスにイン ストールされている必要があります。これを、DB2 製品を複数のパスにインス トールできることと混同しないようにしてください。しかし、製品とコンポー ネントが協働するためには、それらが同じパスにインストールされ、かつ同じ リリース・レベルである必要があります。コンポーネントに前提条件がある場

合は、各ペイロードの中の *DB2DIR*/.metadata/*COMPONENT*/prereqs ファイルを 調べて、どんな前提条件があるかを確認してください。必須コンポーネントの いずれかが欠落している場合、その機能は作動しません。

ペイロード・ファイルを解凍するには、該当するコマンドを実行します。

- v AIX、HP-UX、または Solaris の場合: cd *DB2DIR* gunzip -c /*dvd*/db2/*platform*/FILES/*filename*.tar.gz | tar -xvf -
- Linux の場合:

cd *DB2DIR*

tar xzvf /*dvd*/db2/*platform*/FILES/*filename*.tar.gz

各表記の意味は次のとおりです。

- v *DB2DIR* は、インストールしている絶対パス名で、
	- 非ルート・インストールの場合、*DB2DIR* は \$HOME/sqllib でなければな りません。このディレクトリーは空でなければなりません。
	- ルート・インストールの場合のデフォルト・パスは:
		- /opt/IBM/db2/V9.5 (AIX、HP-UX、または Solaris の場合)
		- /opt/ibm/db2/V9.5 (Linux の場合)

デフォルトのパスを使用しない場合は、別のインストール・パスを指定で きます。

DB2 インストール・パスには、以下の規則があります。

- 英小文字 (a から z)、英大文字 (A から Z)、および下線文字 (\_) を 含められます。
- 128 文字を超えることはできません。
- スペースを含めることはできません。
- 英語以外の文字を含めることはできません。
- v *dvd* は、DB2 DVD のマウント・ポイントを表します。
- v *filename* は、インストールしている DB2 コンポーネントの名前です。
- 5. 各 DB2 実行可能ファイルおよびライブラリー・ファイルについての組み込み ライブラリー検索パスが確実にインストール・パスを使用するようにするた め、以下のコマンドを実行します。

*DB2DIR*/install/db2chgpath

*DB2DIR* は、インストールする場所の絶対パス名です。

重要な注意事項**:**

- v db2chgpath コマンドを実行した後で、プログラム・ファイルを移動 することはできません。
- v 後から同じパスに追加のフィーチャーをインストールする場合は、 db2stop コマンドを実行してから、db2chgpath コマンドを再実行する 必要があります。
- 6. ルート・インストールの場合は、この時点で db2icrt コマンドを使用して、DB2 インスタンスを作成できます。 インスタンスを作成する必要がない場合でも、 最低限、db2ilist コマンドは実行してください。db2icrt コマンドまたは db2ilist

コマンドは、この時点で実行する必要があります。これらのコマンドを実行す るときには、インストールがグローバル・レジストリーに登録されるという副 次作用があるからです。

- 7. 非ルート・インストールの場合は、\$HOME/sqllib/db2nrcfg を実行して非ルー ト・インスタンスを構成します。
- 8. db2ls ユーティリティーをセットアップします。 db2ls ユーティリティーを使 用すれば、インストール済みの DB2 コピーに関する情報を照会できます。 db2ls ユーティリティーをセットアップするには、以下のようにします。
	- a. どの DB2 コピーが最新の更新コピーかを確認するために、以下のコマンド を実行します。

db2greg –dump

以下のような出力が表示されます。

S,DB2,9.1.0.0,/opt/ibm/copy1,-,,0,,,1159464765,0 S,DB2,9.1.0.1,/opt/ibm/copy2,,,1,0,,1159466596,0

この出力例の第 2 行にある 9.1.0.1 から、copy2 が copy1 (9.1.0.0) より も高いレベルであることがわかります。

- b. /usr/local/bin を調べて、db2ls へのリンクがあるかどうかを確認します。存 在していれば、どの DB2 コピーを参照しているのかを確認します。
- c. 以下のいずれかの条件が真の場合は、**/opt/ibm/***<latest\_copy>***/install/db2ls** へ のリンクを /usr/local/bin ディレクトリーに作成します (*<latest\_copy>* は、最 高レベルの DB2 コピーです)。
	- v /usr/local/bin/db2ls が存在しない場合
	- /usr/local/bin/db2ls は存在するが、システムにインストールされている最新 の更新コピーでない DB2 コピーを参照している場合
- 9. DB2 障害モニターを /etc/inittab でセットアップします。そのために、サーバ ー・インストールに用意されている db2fmcu コマンドを実行します。 例: *DB2DIR*/bin/db2fmcu –u –p /etc/inittab

*DB2DIR* は、インストールする場所の絶対パス名です。

- 10. GSKit をインストールします。 GSKit は、SOAP または WebSphere® Information Integrator を操作するときに必要なコードです。 GSKit をインスト ールするには、以下のようにします。
	- a. DB2 サーバー・インストール・イメージの db2/<platform>/FILES サブディ レクトリーで GSKit イメージを見つけます。
	- b. rpm –ivh オペレーティング・システム・コマンドを使用して、GSKit イメ ージをインストールします。
- 11. 非ルート・インストールの場合、DB2 製品がインストールされた後に、非ルー ト DB2 インスタンスを使用するために、新しいログイン・セッションを開く 必要があります。あるいは、\$HOME/sqllib/db2profile (Bourne シェルおよび Korn シェル・ユーザーの場合) または \$HOME/sqllib/db2chsrc (非 C シェル・ ユーザーの場合) によって DB2 インスタンス環境を提供する場合は、同じログ イン・セッションを使用することができます。ここで、\$HOME は非ルート・ ユーザーのホーム・ディレクトリーです。

ペイロードのデプロイメント後には、さらに手動の構成タスクを実行する必要があ ります。詳細については、関連タスクを参照してください。

## 第 **14** 章 インストール後の **DB2** サーバーの手動構成

ここでは、サポートされる Linux および UNIX オペレーティング・システムでの db2\_install コマンドまたはペイロード・ファイル・デプロイメント方式を使用した サーバーのインストール後に、手動で DB2 サーバーをセットアップする手順につ いて説明します。

この作業は、DB2 セットアップ・ウィザードまたは応答ファイルを使用してインス トールされた DB2 製品には当てはまりません。

db2 install コマンドまたはペイロード・ファイル・デプロイメント方式を使用した インストールでは、DB2 コンポーネントのみがインストールされます。下記に示す ような構成およびセットアップの作業は、手動で実行する必要があります。

以下のステップを使用して、DB2 サーバーを手動でセットアップしてください。ス テップ 1 から 4 は、非ルート・インストールには当てはまりません。

- 1. DB2 [のインストールのためのグループおよびユーザー](#page-52-0) ID の作成
- 2. [DB2 Administration Server \(DAS\)](#page-166-0) の作成
- 3. db2icrt [を使用したインスタンスの作成](#page-166-0)
- 4. DB2 [ファイルのためのリンクの作成](#page-168-0) (オプション)
- 5. DB2 [インスタンスの](#page-169-0) TCP/IP 通信の構成
- 6. [ライセンス・センターによるライセンス・キーの登録](#page-268-0)

タスク・センターや DB2 Administration Server スケジューラー機能などの DB2 ツ ールを使用する場合は、DB2 ツール・カタログをセットアップすることをお勧めし ます。 DB2 ツール・カタログには、DB2 ツールやスケジューラーが機能するため に必要なメタデータが含まれています。

## **DB2** データベースのインストールのためのグループおよびユーザー **ID** の 作成 **(Linux** および **UNIX)**

このタスクを実行するためには、ユーザーおよびグループを作成するための root 権 限が必要です。

3 つのユーザーおよびグループが必要です。

これらのユーザーおよびグループは、インストール・プロセス中に DB2 セットア ップ・ウィザードによって作成されます。希望する場合は、前もってそれらを作成 することができます。

この後の解説で使用しているユーザーおよびグループの名前を下の表に示していま す。各システムの命名規則と DB2 の命名規則に準拠している限り、独自のユーザ ー名とグループ名を指定することができます。

作成するユーザー ID は、それ以降のセットアップ作業を完了するために必要にな ります。

表 *18.* デフォルトのユーザーおよびグループ

| ユーザー                                                  | サンプル・ユーザー名 | サンプル・グループ名 |
|-------------------------------------------------------|------------|------------|
| インスタンス所有者                                             | db2inst1   | db2iadm1   |
| fenced ユーザー                                           | dh2fenc1   | db2fadm1   |
| DB2 Administration Server $\oslash$   dasusr1<br>ユーザー |            | dasadm1    |

- v インスタンス所有者のホーム・ディレクトリーは、DB2 インスタンスが作成され る場所です。
- v fenced ユーザーは、DB2 データベースで使用されるアドレス・スペースの外部に あるユーザー定義関数 (UDF) およびストアード・プロシージャーを実行するため に使用されます。
- v *DB2 Administration Server* のユーザー のユーザー ID は、システムで DB2 Administration Server を実行するために使用されます。

DB2 のための必要なグループおよびユーザー ID を作成するには、以下のようにし ます。

- 1. root 権限を持つユーザーとしてログインします。
- 2. オペレーティング・システムごとに該当するコマンドを入力します。

注**:** 以下のコマンド行の例には、パスワードが含まれていません。これらは例示 だけを目的としたものです。 *passwd username* コマンドを使用して、コマンド 行からパスワードを設定できます。

**AIX** オペレーティング・システム

AIX でグループを作成するには、下記のコマンドを入力します。

mkgroup id=999 db2iadm1 mkgroup id=998 db2fadm1 mkgroup id=997 dasadm1

グループごとにユーザーを作成します。

mkuser id=1004 pgrp=db2iadm1 groups=db2iadm1 home=/home/db2inst1 db2inst1 mkuser id=1003 pgrp=db2fadm1 groups=db2fadm1 home=/home/db2fenc1 db2fenc1 mkuser id=1002 pgrp=dasadm1 groups=dasadm1 home=/home/dasusr1 dasusr1

#### **HP-UX** オペレーティング・システム

HP-UX でグループを作成するには、下記のコマンドを入力します。

groupadd -g 999 db2iadm1 groupadd -g 998 db2fadm1 groupadd -g 997 dasadm1

グループごとにユーザーを作成します。

useradd -g db2iadm1 -d /home/db2instl -m db2inst1 useradd -g db2fadm1 -d /home/db2fenc1 -m db2fenc1 useradd -g dbasgrp -d /home/dasusr1 -m dasusr1

#### **Linux** オペレーティング・システム

Linux オペレーティング・システムでグループを作成するには、以下の コマンドを入力します。

groupadd -g 999 db2iadm1 groupadd -g 998 db2fadm1 groupadd -g 997 dasadm1

グループごとにユーザーを作成します。

useradd -u 1004 -g db2iadm1 -m -d /home/db2inst1 db2inst1 useradd -u 1003 -g db2fadm1 -m -d /home/db2fenc1 db2fenc1 useradd -u 1002 -g dasadm1 -m -d /home/dasusr1 dasusr1

**Solaris** オペレーティング・システム

Solaris でグループを作成するには、下記のコマンドを入力します。

groupadd -g 999 db2iadm1 groupadd -g 998 db2fadm1 groupadd -g 997 dasadm1

グループごとにユーザーを作成します。

useradd -g db2iadm1 -u 1004 -d /export/home/db2inst1 -m db2inst1 useradd -g db2fadm1 -u 1003 -d /export/home/db2fenc1 -m db2fenc1 useradd -g dasadm1 -u 1002 -d /export/home/dasusr1 -m dasusr1

パーティション・データベース環境でのグループおよびユーザー **ID** の作成

## パーティション・データベース環境での **DB2** サーバーのインスト ールに必要なユーザーの作成 **(AIX)**

DB2 データベースの操作には、3 つのユーザーおよびグループが必要です。この後 の解説で使用しているユーザーおよびグループの名前を下の表に示してあります。 各システムの命名規則と DB2 の命名規則に準拠している限り、独自のユーザー名 とグループ名を指定することができます。

DB2 セットアップ・ウィザードを使用して DB2 製品をインストールする予定の場 合は、DB2 セットアップ・ウィザードによりこれらのユーザーが作成されます。

表 *19.* 必要なユーザーおよびグループ

| 必要なユーザー                                                          | ユーザー名          | グループ名    |
|------------------------------------------------------------------|----------------|----------|
| インスタンス所有者                                                        | db2inst1       | db2iadm1 |
| fenced ユーザー                                                      | $dh2$ fenc $1$ | db2fadm1 |
| $ DB2$ Administration Server $\oslash$   dasusr1<br><b> ユーザー</b> |                | dasadm1  |
|                                                                  |                |          |

DB2 Administration Server ユーザーが既存ユーザーである場合は、インストール前 にこのユーザーがすべての参加コンピューター上になければなりません。 DB2 セ ットアップ・ウィザードを使用して、インスタンス所有のコンピューター上で DB2 Administration Server に新規ユーザーを作成する場合には、応答ファイルのインスト ール中にこの新規ユーザーが、参加コンピューター上にも作成されます (必要であ れば)。ユーザーが既に参加コンピューター上に存在している場合には、そのユーザ ーは同じプライマリー・グループを持っている必要があります。

#### 前提条件

v ユーザーおよびグループを作成するためには、root 権限が必要です。

v セキュリティー・ソフトウェアでユーザーとグループを管理する場合、 DB2 ユーザーとグループを定義する際に追加の手順が必要になることが あります。

#### 制約事項

作成するユーザー名は、オペレーティング・システムの命名規則と DB2 の 命名規則に沿ったものでなければなりません。

これらの 3 種類のユーザーをすべて作成するには、以下のようなステップを実行し ます。

- 1. 基本コンピューターにログオンします。
- 2. 以下のようなコマンドを入力して、インスタンス所有者のグループ (例えば、 db2iadm1)、UDF またはストアード・プロシージャーを実行するグループ (例え ば、db2fadm1)、および DB2 Administration Server を所有するグループ (例え
	- ば、dasadm1) を作成します。

```
mkgroup id=999 db2iadm1
mkgroup id=998 db2fadm1
mkgroup id=997 dasadm1
```
3. 以下のようなコマンドを使用して、前のステップで作成した各グループに属する ユーザーを作成します。それぞれのユーザーのホーム・ディレクトリーは、ユー ザーが以前に作成し共用した DB2 ホーム・ディレクトリー (db2home) となりま す。

mkuser id=1004 pgrp=db2iadm1 groups=db2iadm1 home=/db2home/db2inst1 core=-1 data=491519 stack=32767 rss=-1 fsize=-1 db2inst1 mkuser id=1003 pgrp=db2fadm1 groups=db2fadm1 home=/db2home/db2fenc1 db2fenc1 mkuser id=1002 pgrp=dasadm1 groups=dasadm1 home=/home/dasusr1 dasusr1

4. 以下のようなコマンドを入力して、作成した各ユーザーの初期パスワードを設定 します。

```
passwd db2inst1
passwd db2fenc1
passwd dasusr1
```
- 5. ログアウトします。
- 6. 作成した各ユーザー (db2inst1、db2fenc1、および dasusr1) として、基本コン ピューターにログオンします。それぞれのユーザーのパスワードを変更するよう プロンプトで指示されることがあります。そのユーザーがシステムにログオンす るのはこれが初めてだからです。
- 7. ログアウトします。
- 8. パーティション・データベース環境に参加するそれぞれのコンピューター上に、 まったく同じユーザー・アカウントおよびグループ・アカウントを作成します。

## パーティション・データベース環境での **DB2** サーバーのインスト ールに必要なユーザーの作成 **(HP-UX)**

DB2 データベースの操作には、3 つのユーザーおよびグループが必要です。この後 の解説で使用しているユーザーおよびグループの名前を下の表に示してあります。 各システムの命名規則と DB2 の命名規則に準拠している限り、独自のユーザー名 とグループ名を指定することができます。

DB2 セットアップ・ウィザードを使用して DB2 製品をインストールする予定の場 合は、DB2 セットアップ・ウィザードによりこれらのユーザーが作成されます。

表 *20.* 必要なユーザーおよびグループ

| 必要なユーザー                                                            | ユーザー名    | グループ名          |
|--------------------------------------------------------------------|----------|----------------|
| インスタンス所有者                                                          | db2inst1 | $db2i$ adm $1$ |
| fenced ユーザー                                                        | dh2fenc1 | db2fadm1       |
| <b>DB2</b> Administration Server $\oslash$ <b>dasusr1</b><br> ユーザー |          | dasadm1        |

DB2 Administration Server ユーザーが既存ユーザーである場合は、インストール前 にこのユーザーがすべての参加コンピューター上になければなりません。 DB2 セ ットアップ・ウィザードを使用して、インスタンス所有のコンピューター上で DB2 Administration Server に新規ユーザーを作成する場合には、応答ファイルのインスト ール中にこの新規ユーザーが、参加コンピューター上にも作成されます (必要であ れば)。ユーザーが既に参加コンピューター上に存在している場合には、そのユーザ ーは同じプライマリー・グループを持っている必要があります。

#### 前提条件

- v ユーザーおよびグループを作成するためには、root 権限が必要です。
- v セキュリティー・ソフトウェアでユーザーとグループを管理する場合、 DB2 ユーザーとグループを定義する際に追加の手順が必要になることが あります。

#### 制約事項

作成するユーザー名は、オペレーティング・システムの命名規則と DB2 の 命名規則に沿ったものでなければなりません。

これらの 3 種類のユーザーをすべて作成するには、以下のようなステップを実行し ます。

- 1. 基本コンピューターにログオンします。
- 2. 以下のようなコマンドを入力して、インスタンス所有者のグループ (例えば、 db2iadm1)、UDF またはストアード・プロシージャーを実行するグループ (例え ば、db2fadm1)、および DB2 Administration Server を所有するグループ (例え ば、dasadm1) を作成します。

groupadd -g 999 db2iadm1 groupadd -g 998 db2fadm1 groupadd -g 997 dasadm1

3. 以下のようなコマンドを使用して、前のステップで作成した各グループに属する ユーザーを作成します。それぞれのユーザーのホーム・ディレクトリーは、ユー ザーが以前に作成し共用した DB2 ホーム・ディレクトリー (db2home) となりま す。

useradd -u 1004 db2iadm1 -d /db2home/db2inst1 -m db2inst1 useradd -u 1003 db2fadm1 -d /db2home/db2fenc1 -m db2fenc1 useradd -u 1002 dbasgrp -d /home/dasusr1 -m dasusr1

4. 以下のようなコマンドを入力して、作成した各ユーザーの初期パスワードを設定 します。

passwd db2inst1 passwd db2fenc1 passwd dasusr1

- 5. ログアウトします。
- 6. 作成した各ユーザー (db2inst1、db2fenc1、および dasusr1) として、基本コン ピューターにログオンします。それぞれのユーザーのパスワードを変更するよう プロンプトで指示されることがあります。そのユーザーがシステムにログオンす るのはこれが初めてだからです。
- 7. ログアウトします。
- 8. パーティション・データベース環境に参加するそれぞれのコンピューター上に、 まったく同じユーザー・アカウントおよびグループ・アカウントを作成します。

## パーティション・データベース環境での **DB2** サーバーのインスト ールに必要なユーザーの作成 **(Linux)**

DB2 データベースの操作には、3 つのユーザーおよびグループが必要です。この後 の解説で使用しているユーザーおよびグループの名前を下の表に示してあります。 各システムの命名規則と DB2 の命名規則に準拠している限り、独自のユーザー名 とグループ名を指定することができます。

DB2 セットアップ・ウィザードを使用して DB2 製品をインストールする予定の場 合は、DB2 セットアップ・ウィザードによりこれらのユーザーが作成されます。

表 *21.* 必要なユーザーおよびグループ

| 必要なユーザー                                       | ユーザー名    | グループ名    |
|-----------------------------------------------|----------|----------|
| インスタンス所有者                                     | db2inst1 | db2iadm1 |
| fenced ユーザー                                   | dh2fenc1 | db2fadm1 |
| DB2 Administration Server $\oslash$  <br>ユーザー | dasusr1  | dasadm1  |

DB2 Administration Server ユーザーが既存ユーザーである場合は、インストール前 にこのユーザーがすべての参加コンピューター上になければなりません。 DB2 セ ットアップ・ウィザードを使用して、インスタンス所有のコンピューター上で DB2 Administration Server に新規ユーザーを作成する場合には、応答ファイルのインスト ール中にこの新規ユーザーが、参加コンピューター上にも作成されます (必要であ れば)。ユーザーが既に参加コンピューター上に存在している場合には、そのユーザ ーは同じプライマリー・グループを持っている必要があります。

#### 前提条件

- v ユーザーおよびグループを作成するためには、root 権限が必要です。
- v セキュリティー・ソフトウェアでユーザーとグループを管理する場合、 DB2 ユーザーとグループを定義する際に追加の手順が必要になることが あります。

#### 制約事項

作成するユーザー名は、オペレーティング・システムの命名規則と DB2 の 命名規則に沿ったものでなければなりません。

これらの 3 種類のユーザーをすべて作成するには、以下のようなステップを実行し ます。

1. 基本コンピューターにログオンします。

- 2. 以下のようなコマンドを入力して、インスタンス所有者のグループ (例えば、 db2iadm1)、UDF またはストアード・プロシージャーを実行するグループ (例え
	- ば、db2fadm1)、および DB2 Administration Server を所有するグループ (例え
	- ば、dasadm1) を作成します。

groupadd -g 999 db2iadm1 groupadd -g 998 db2fadm1 groupadd -g 997 dasadm1

使用する特定の各番号が現在どのマシン上にも存在していないことを確認してく ださい。

3. 以下のようなコマンドを使用して、前のステップで作成した各グループに属する ユーザーを作成します。それぞれのユーザーのホーム・ディレクトリーは、ユー ザーが以前に作成し共用した DB2 ホーム・ディレクトリー (db2home) となりま す。

useradd -u 1004 -g db2iadm1 -m -d /db2home/db2inst1 db2inst1 -p *password1* useradd -u 1003 -g db2fadm1 -m -d /db2home/db2fenc1 db2fenc1 -p *password2* useradd -u 1002 -g dasadm1 -m -d /home/dasusr1 dasusr1 -p *password3*

4. 以下のようなコマンドを入力して、作成した各ユーザーの初期パスワードを設定 します。

passwd db2inst1 passwd db2fenc1 passwd dasusr1

- 5. ログアウトします。
- 6. 作成した各ユーザー (db2inst1、db2fenc1、および dasusr1) として、基本コン ピューターにログオンします。それぞれのユーザーのパスワードを変更するよう プロンプトで指示されることがあります。そのユーザーがシステムにログオンす るのはこれが初めてだからです。
- 7. ログアウトします。
- 8. パーティション・データベース環境に参加するそれぞれのコンピューター上に、 まったく同じユーザー・アカウントおよびグループ・アカウントを作成します。

## パーティション・データベース環境での **DB2** サーバーのインスト ールに必要なユーザーの作成 **(Solaris** オペレーティング・システ ム**)**

DB2 データベースの操作には、3 つのユーザーおよびグループが必要です。この後 の解説で使用しているユーザーおよびグループの名前を下の表に示してあります。 各システムの命名規則と DB2 の命名規則に準拠している限り、独自のユーザー名 とグループ名を指定することができます。

DB2 セットアップ・ウィザードを使用して DB2 製品をインストールする予定の場 合は、DB2 セットアップ・ウィザードによりこれらのユーザーが作成されます。

| 必要なユーザー                                               | ユーザー名    | グループ名          |
|-------------------------------------------------------|----------|----------------|
| インスタンス所有者                                             | dh2inst1 | $dh2i$ adm $1$ |
| fenced ユーザー                                           | dh2fenc1 | db2fadm1       |
| DB2 Administration Server $\oslash$   dasusr1<br>ユーザー |          | dasadm1        |

表 *22.* 必要なユーザーおよびグループ

DB2 Administration Server ユーザーが既存ユーザーである場合は、インストール前 にこのユーザーがすべての参加コンピューター上になければなりません。 DB2 セ ットアップ・ウィザードを使用して、インスタンス所有のコンピューター上で DB2 Administration Server に新規ユーザーを作成する場合には、応答ファイルのインスト ール中にこの新規ユーザーが、参加コンピューター上にも作成されます (必要であ れば)。ユーザーが既に参加コンピューター上に存在している場合には、そのユーザ ーは同じプライマリー・グループを持っている必要があります。

#### 前提条件

- v ユーザーおよびグループを作成するためには、root 権限が必要です。
- ヤキュリティー・ソフトウェアでユーザーとグループを管理する場合、 DB2 ユーザーとグループを定義する際に追加の手順が必要になることが あります。

#### 制約事項

作成するユーザー名は、オペレーティング・システムの命名規則と DB2 の 命名規則に沿ったものでなければなりません。

これらの 3 種類のユーザーをすべて作成するには、以下のようなステップを実行し ます。

- 1. 基本コンピューターにログオンします。
- 2. 以下のようなコマンドを入力して、インスタンス所有者のグループ (例えば、 db2iadm1)、UDF またはストアード・プロシージャーを実行するグループ (例え ば、db2fadm1)、および DB2 Administration Server を所有するグループ (例え
	- ば、dasadm1) を作成します。

groupadd id=999 db2iadm1 groupadd id=998 db2fadm1 groupadd id=997 dasadm1

3. 以下のコマンドを使用して、それぞれのグループごとにユーザーを作成します。 それぞれのユーザーのホーム・ディレクトリーは、ユーザーが以前に作成し共用 した DB2 ホーム・ディレクトリー (/db2home) となります。

useradd -u 1004 -g db2iadm1 -d /db2home/db2instl -m db2inst1 passwd *mypasswrd* useradd -u 1003 -g db2fadm1 -d /db2home/db2fenc1 -m db2fenc1 passwd *mypasswrd* useradd -u 1002 -g dasadm1 -d /export/home/dasusr1 -m dasusr1 passwd *mypasswrd*

4. 以下のようなコマンドを入力して、作成した各ユーザーの初期パスワードを設定 します。

passwd db2inst1 passwd db2fenc1 passwd dasusr1

- 5. ログアウトします。
- 6. 作成した各ユーザー (db2inst1、db2fenc1、および dasusr1) として、基本コン ピューターにログオンします。それぞれのユーザーのパスワードを変更するよう プロンプトで指示されることがあります。そのユーザーがシステムにログオンす るのはこれが初めてだからです。
- 7. ログアウトします。
- 8. パーティション・データベース環境に参加するそれぞれのコンピューター上に、 まったく同じユーザー・アカウントおよびグループ・アカウントを作成します。

### <span id="page-166-0"></span>**DB2 Administration Server (DAS)** の作成

DB2 Administration Server (DAS) は、コントロール・センターや構成アシスタント などの DB2 ツール用サポート・サービスを提供します。

#### 前提条件

DAS を作成するには、以下が必要です。

- root 権限。
- v DAS ユーザーが作成済み。

#### 制約事項

ユーザー ID には、以下の制限と要件があります。

- guests、admins、users、および local を除く 1 次グループがなければなりませ ん。
- v 英小文字 (a から z)、数字 (0 から 9)、および下線文字 (\_) を含められます。
- v 長さが 8 文字を超えることはできません。
- v IBM、SYS、SQL、または数字から始まることはできません。
- v DB2 予約語 (USERS、ADMINS、GUESTS、PUBLIC、または LOCAL) あるいは SQL 予約語であってはなりません。
- v アクセント付き文字は使用できません。
- v NIS または NIS+ で管理される ID は使用できません。
- v 新しいユーザー ID を作成する代わりに既存のユーザー ID を指定する場合は、 そのユーザー ID について以下を確認してください。
	- ロックされていない
	- パスワードが有効期限切れでない

DAS を作成するには、以下のようにします。

- 1. root 権限を持つユーザーとしてログインします。
- 2. 以下のコマンドを発行して、DAS を作成します。 *DB2DIR*/instance/dascrt -u *DASuser*

各表記の意味は次のとおりです。

- v *DB2DIR* は、DB2 製品がインストールされたパスを指定します。デフォルト のインストール・ディレクトリーは以下のとおりです。
	- AIX、HP-UX、または Solaris オペレーティング・システムの場合: /opt/IBM/db2/V9.5
	- Linux オペレーティング・システムの場合: /opt/ibm/db2/V9.5
- v –u は、ユーザーおよびグループを作成した時点で作成した DAS ユーザーを 指定します。

### **db2icrt** によるインスタンスの作成

DB2 インスタンスは、データを保管したりアプリケーションを実行したりする環境 です。 db2icrt コマンドを使用して、インスタンスを作成します。

Linux または UNIX オペレーティング・システムでは、root 権限が必要です。 Windows オペレーティング・システムでは、ローカル管理者としてログオンする必 要があります。

db2icrt を使用してインスタンスを作成するには、以下のようにします。

- 1. 適切な権限でログインします。
- 2. db2icrt コマンドを実行します。例えば、Linux または UNIX オペレーティン グ・システムでは、次のようになります。

DB2DIR/instance/db2icrt -a AuthType -u FencedID InstName

Windows オペレーティング・システムの場合:

DB2DIR¥bin¥db2icrt -u FencedID InstName

各要素の意味は以下のとおりです。

#### **DB2DIR**

DB2 のインストール・ディレクトリー。

- v AIX、HP-UX、または Solaris オペレーティング・システムの場合、デ フォルトの DB2 インストール・ディレクトリーは /opt/IBM/db2/V9.5 です。
- v Linux オペレーティング・システムの場合、デフォルトのインストー ル・ディレクトリーは /opt/ibm/db2/V9.5 です。
- **-a AuthType (Linux** または **UNIX)**

インスタンスの認証タイプ。 AuthType は、

SERVER、CLIENT、DCS、SERVER\_ENCRYPT、DCS\_ENCRYPT のい ずれかです。 SERVER がデフォルトです。このパラメーターはオプシ ョンです。

#### **-u FencedID**

fenced ユーザー定義関数 (UDF) および fenced ストアード・プロシージ ャーが実行されるユーザーの名前を表します。クライアントにインスタ ンスを作成している場合には、このフラグは不要です。作成した fenced ユーザーの名前を指定してください。

#### **InstName**

インスタンス名。インスタンス名は、インスタンスの所有者ユーザーの 名前と同じでなければなりません。作成したインスタンス所有者ユーザ ーの名前を指定してください。インスタンス所有者ユーザーのホーム・ ディレクトリーにインスタンスが作成されます。

例えば、サーバー認証を使用していて、 fenced ユーザーが db2fenc1 でインスタン ス所有者ユーザーが db2inst1 の場合、 AIX システムにインスタンスを作成するに は、次のコマンドを使用します。

/opt/IBM/db2/V9.5/instance/db2icrt -a server -u db2fenc1 db2inst1

(オプション) インスタンスの作成後、ヘルス・モニターのために通知を構成するこ とができます。このタスクは、ヘルス・センターまたは CLP を使用して実行でき ます。

### <span id="page-168-0"></span>**DB2** ファイルのためのリンクの作成

DB2 ファイル用として /usr/lib ディレクトリーへのリンク、また、特定の DB2 の バージョンおよびリリース・レベルについては組み込みファイル用として /usr/include ディレクトリーへのリンクを作成することができます。

このタスクを実行するには、root 権限のあるユーザーとしてログオンする必要があ ります。

このタスクは通常の DB2 操作では不要です。

以下の両方の条件を満たす場合にのみ、DB2 ファイルのリンクの作成を考慮してく ださい。

- v 現在のコンピューター上に DB2 の 1 つのコピーしか持っていない。
- v アプリケーションを開発または実行しており、製品ライブラリーおよび組み込み ファイルへの絶対パスを指定しないで済むようにしたい。

以下の制限が当てはまります。

- v 1 つの DB2 コピーにリンクを作成すると、他の DB2 コピーは機能しなくなり ます。リンクは、1 つのシステムにつき、1 つの DB2 コピーに対してしか確立 できません。
- v 既に DB2 の旧バージョンから /usr/lib および /usr/include ディレクトリーへのリ ンクが存在している場合、それらは自動的に削除されます。
- v 意図的に DB2 の複数のコピーが混在しているシステムでは、リンクを作成しな いでください。

DB2 ファイルのためのリンクを作成するには、以下のようにします。

- 1. root 権限を持つユーザーとしてログオンします。
- 2. db2ln コマンドを実行します。例えば、次のようにします。 DB2DIR/cfg/db2ln

各要素の意味は以下のとおりです。

#### **DB2DIR**

DB2 のインストール・ディレクトリー。

- v AIX、HP-UX、または Solaris オペレーティング・システムの場合、デ フォルトの DB2 インストール・ディレクトリーは /opt/IBM/db2/V9.5 です。
- v Linux オペレーティング・システムの場合、デフォルトのインストー ル・ディレクトリーは /opt/ibm/db2/V9.5 です。

既に DB2 の旧バージョンから /usr/lib および /usr/include ディレクトリーへのリン クが存在している場合、db2ln コマンドを実行してこの DB2 のバージョンのための リンクを作成すると、それらは自動的に削除されます。旧バージョンのライブラリ ーへのリンクを再確立するには、現行バージョンの DB2 から db2rmln コマンドを 実行した後、旧バージョンの DB2 から db2ln コマンドを実行してください。

### <span id="page-169-0"></span>**DB2** インスタンスの **TCP/IP** 通信の構成

ここでは、DB2 コマンド行プロセッサー (CLP) を使用して、DB2 サーバー上で TCP/IP 通信を構成する方法について説明します。 DB2 サーバーがリモート DB2 クライアントからのインバウンド要求を受け入れるようにするには、その DB2 サ ーバー上に通信プロトコルを構成する必要があります。

DB2 インスタンスのために TCP/IP 通信を構成する前に、以下のようにします。

- v その DB2 サーバーで TCP/IP が機能していることを確認します。接続を確立す るために、 DB2 クライアント上でも TCP/IP が機能していなければなりませ ん。
- v 接続サービス名と接続ポートの *2* <sup>つ</sup>、または接続ポートのみを確認してくださ い。

#### 接続サービス名と接続ポート

サービス名は、サーバーのデータベース・マネージャー構成ファイルで、 サービス名 (*svcename*) パラメーターを更新するときに使用されます。接 続サービス名を指定する場合、その同じサービス名、ポート番号、および プロトコルにより、サービス・ファイルを更新する必要があります。サー ビス名には任意の名前を指定できますが、サービス・ファイル内で固有で なければなりません。サービス名のサンプル値として、例えば server1 を使用できます。 DB2 Enterprise Server Edition をパーティション構成で 使用している場合は、ポート番号が、高速コミュニケーション・マネージ ャー (FCM) で使用しているポート番号と競合しないことを確認してくだ さい。

接続ポートは、サービス・ファイル内で固有でなければなりません。ポー ト番号とプロトコルのサンプル値として、例えば 3700/tcp を使用できま す。

接続ポート

サーバーのデータベース・マネージャー構成ファイルの中のサービス名 (*svcename*) パラメーターは、そのポート番号で更新できます。その場合、 サービス・ファイルの更新は不要です。 DB2 Enterprise Server Edition を パーティション構成で使用している場合は、ポート番号が、高速コミュニ ケーション・マネージャー (FCM) またはそのシステム上の他のアプリケ ーションで使用しているポート番号と競合しないことを確認してくださ い。ポート番号のサンプル値として、例えば 3700 を使用できます。

DB2 セットアップ・ウィザードを使用して DB2 をセットアップする場合には、ほ とんどのプロトコルが自動的に検出および構成されます。このタスクは、以下の場 合に実行します。

- v DB2 セットアップ・ウィザードを使用して DB2 をセットアップする際に、 TCP/IP 通信プロトコルの選択を解除した場合。
- v DB2 セットアップ・ウィザードを使用して DB2 をセットアップした後に、ネッ トワークに TCP/IP 通信プロトコルを追加した場合。
- v DB2 セットアップ・ウィザードによって TCP/IP 通信プロトコルが検出されなか った場合。

v DB2 製品を、db2\_install コマンドまたはペイロード・ファイル方式を使用してイ ンストールした場合。

DB2 インスタンスのために TCP/IP 通信を構成するには、以下のようにします。 1. [サーバー上のサービス・ファイルを更新します。](#page-264-0)

- 2. [サーバー上でデータベース・マネージャーの構成ファイルを更新します。](#page-263-0)
- 3. 通信プロトコルを以下のいずれかの方法で設定します。
	- v [CLP](#page-260-0)
	- v [コントロール・センター](#page-257-0)

第 **3** 部 **DB2** サーバー製品をインストールした後

# 第 **15** 章 インストールの検証

## ファースト・ステップを使用した **DB2** サーバーのインストールの検査 **(Windows** および **Linux)**

SAMPLE データベースからのデータにアクセスして、 DB2 サーバーのインストー ルが正常に完了したかどうかを検査する必要があります。

このタスクを実行するために、コントロール・センターおよびファースト・ステッ プのコンポーネントをインストールしておく必要があります。

ファースト・ステップは、DB2 セットアップ・ウィザードのフィーチャー選択ウィ ンドウで入門コンポーネントとしてリストされています。これは、標準インストー ルでは、そのパーツとしてインストールされますし、カスタム・インストールで は、その実行時に選択することができます。

コントロール・センター・コンポーネントは、Linux (x86 と AMD64/EM64T のみ) および Windows (x86 および AMD64/EM64T のみ) で使用できます。

- 1. Linux では、インスタンス所有者としてシステムにログオンします。
- 2. 以下のようにしてファースト・ステップを開始します。
	- v Windows オペレーティング・システムでは、「スタート」をクリックして、 「プログラム」**->**「**IBM DB2**」**-> [***DB2* コピー名**] ->**「セットアップ・ツー ル」**>**「ファースト・ステップ」の順に選択します。
	- v Linux および Windows オペレーティング・システムでは、**db2fs** コマンドを 入力することによってファースト・ステップを開始することもできます。
- 3. ファースト・ステップ・ランチパッドで、「データベース作成」を選択します。 「データベース作成」ページには、SAMPLE データベースの作成に関する DB2 インフォメーション・センターへのリンクや「**SAMPLE** データベースの作成」 ボタンがあります。「**SAMPLE** データベースの作成」をクリックすると、 「SAMPLE データベースの作成」ウィンドウが立ち上がります。
- 4. 作成するデータベース・オブジェクトのタイプおよびデータベースの場所を選択 するオプションがあります。Windows 上で SAMPLE データベースを作成するド ライブ、および Linux 上で SAMPLE データベースを作成するディレクトリーを 選択できます。
- 5. このコマンドの処理には、数分間かかることがあります。 SAMPLE データベース の作成が完了したら、完了メッセージが表示されます。「**OK**」をクリックしま す。
- 6. コントロール・センターを起動します。Windows では、「スタート」をクリッ クして、「プログラム」**->**「**IBM DB2**」**-> [***DB2* コピー名**] ->**「汎用管理ツー ル」―**>**「コントロール・センター」の順に選択します。 Linux システムでは、 db2cc コマンドを入力します。
- 7. コントロール・センター画面の左側のペインで、オブジェクト・ツリーを展開 し、 SAMPLE データベースおよび SAMPLE データベース・オブジェクトが見える ようにします。「表」オブジェクトを選択し、コントロール・センター画面の右

側のペインに、 SAMPLE データベース表が表示されるようにします。 staff とい う表名を右クリックして「照会 (Query)」を選択します。コマンド・エディタ ー・ウィンドウの実行ボタンをクリックすると、照会が実行されて結果セットが 表示されます。

インストールを検査し終わったら、 SAMPLE データベースを除去してディスク・ス ペースを解放することができます。ただし、サンプル・アプリケーションを使用す る予定の場合は、SAMPLE データベースを維持しておく必要があります。

SAMPLE データベースをドロップするには、 db2 drop database sample コマンドを入 力します。

### コマンド行プロセッサー **(CLP)** を使用したインストールの検査

SAMPLE データベースを作成してから SQL コマンドを実行してサンプル・データ を取り出すことで、インストール内容を検査することができます。

#### 前提条件

- v (フィーチャーの選択に含まれる) SAMPLE データベース・コンポーネン トがシステムにインストール済みでなければなりません。これは標準イン ストールに含まれています。
- SYSADM 権限を持つユーザーが必要です。

インストール内容を検査するには、以下のステップを実行します。

- 1. SYSADM 権限を持つユーザーとしてシステムにログオンします。
- 2. db2start コマンドを入力して、データベース・マネージャーを開始します。
- 3. db2sampl コマンドを入力して、 SAMPLE データベースを作成します。

このコマンドの処理には、数分間かかることがあります。完了メッセージはあり ません。コマンド・プロンプトが戻ると、プロセスは完了です。

SAMPLE データベースが作成されると、自動的にデータベース別名 SAMPLE とし てカタログされます。

4. SAMPLE データベースに接続し、部門 20 で働いているすべての従業員のリスト を検索してから、データベース接続をリセットします。以下のコマンドをコマン ド行プロセッサー (CLP) で入力します。

connect to sample "select  $*$  from staff where dept =  $20"$ connect reset

出力は以下のようなものになるはずです。

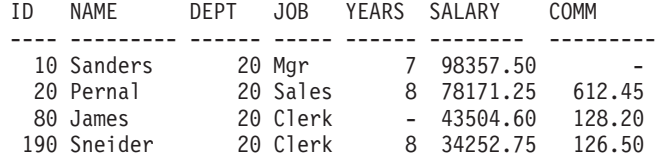

4 record(s) selected.

インストールを検査し終わったら、 SAMPLE データベースを除去してディスク・ス ペースを解放することができます。 SAMPLE データベースをドロップするには、 db2 drop database sample コマンドを入力します。

### パーティション・データベース環境のインストールの検査 **(Windows)**

DB2 サーバーのインストールが成功したかを検査するためには、サンプル・データ ベースを作成し、SQL コマンドを実行してサンプル・データを検索し、データがす べての参加データベース・パーティション・サーバーに分散されているかを確認し ます。

すべてのインストール・ステップを完了していること。

以下のようにして、SAMPLE データベースを作成します。

- 1. SYSADM 権限を持つユーザーとして、基本コンピューター (ServerA) にログオ ンします。
- 2. db2sampl コマンドを入力して、 SAMPLE データベースを作成します。

このコマンドの処理には、数分間かかることがあります。コマンド・プロンプト が戻ると、プロセスは完了です。

SAMPLE データベースが作成されると、自動的にデータベース別名 SAMPLE とし てカタログされます。

- 3. db2start コマンドを入力して、データベース・マネージャーを開始します。
- 4. 以下の DB2 コマンドを DB2 コマンド・ウィンドウから入力して、 SAMPLE デ ータベースに接続し、部門 20 で作業しているすべての従業員のリストを検索し ます。

db2 connect to sample db2 "select  $*$  from staff where dept =  $20"$ 

5. すべてのデータベース・パーティション・サーバーにデータが分散されたことを 確認するため、DB2 コマンド・ウィンドウから以下のコマンドを入力します。

db2 "select distinct dbpartitionnum(empno) from employee"

出力では employee 表によって使用されるデータベース・パーティションをリス トします。データベース内のデータベース・パーティションの数と、employee 表が作成された表スペースによって使用されるデータベース・パーティション・ グループ内のデータベース・パーティションの数によって、それぞれの出力は異 なります。

インストールを検査し終わったら、 SAMPLE データベースを除去してディスク・ス ペースを解放することができます。しかし、サンプル・アプリケーションを使用す る予定の場合は、サンプル・データベースを維持しておくと便利です。

SAMPLE データベースをドロップするには、 db2 drop database sample コマンドを入 力します。

## パーティション・データベース・サーバーのインストールの検査 **(Linux** お よび **UNIX)**

DB2 サーバーのインストールが成功したかを検査するためには、サンプル・データ ベースを作成し、SQL コマンドを実行してサンプル・データを検索し、データがす べての参加データベース・パーティション・サーバーに分散されているかを確認し ます。

以下のステップを実行する前に、すべてのインストール・ステップが完了している ことを確認してください。

以下のようにして、SAMPLE データベースを作成します。

- 1. 基本コンピューター (ServerA) に、インスタンス所有者ユーザーとしてログオン します。この例では、db2inst1 がインスタンス所有者ユーザーです。
- 2. db2sampl コマンドを入力して、 SAMPLE データベースを作成します。デフォル トでは、サンプル・データベースがインスタンス所有者のホーム・ディレクトリ ーに作成されます。この例では、/db2home/db2inst1/ がインスタンス所有者のホ ーム・ディレクトリーです。インスタンス所有者のホーム・ディレクトリーは、 デフォルトのデータベース・パスです。

このコマンドの処理には、数分間かかることがあります。完了メッセージはあり ません。コマンド・プロンプトが戻ると、プロセスは完了です。

SAMPLE データベースが作成されると、自動的にデータベース別名 SAMPLE とし てカタログされます。

- 3. db2start コマンドを入力して、データベース・マネージャーを開始します。
- 4. 以下の DB2 コマンドを DB2 コマンド・ウィンドウから入力して、 SAMPLE デ ータベースに接続し、部門 20 で作業しているすべての従業員のリストを検索し ます。

db2 connect to sample db2 "select  $*$  from staff where dept =  $20"$ 

5. すべてのデータベース・パーティション・サーバーにデータが分散されたことを 確認するため、DB2 コマンド・ウィンドウから以下のコマンドを入力します。

db2 "select distinct dbpartitionnum(empno) from employee"

出力では employee 表によって使用されるデータベース・パーティションをリス トします。実際の出力は、以下の要素に依存します。

- v データベース内のデータベース・パーティションの数
- v employee 表が作成された表スペースによって使用されるデータベース・パー ティション・グループ内のデータベース・パーティションの数

インストールを検査し終わったら、 SAMPLE データベースを除去してディスク・ス ペースを解放することができます。 SAMPLE データベースをドロップするには、 db2 drop database sample コマンドを入力します。

# インストール済み **DB2** データベース製品のディレクトリー構造 **(Windows)**

インストール後には、各種 DB2 オブジェクトが多数のディレクトリーに作成され ます。インストール時に、独自の DB2 製品のインストール・パスを指定すること もできますが、以下の表にデフォルトのインストール後の各 DB2 オブジェクトの ロケーションを示します。

表 *23. DB2* オブジェクトとそのロケーション

| DB2 オブジェクト                        | ロケーション                                                         |
|-----------------------------------|----------------------------------------------------------------|
| DAS 情報                            | C:¥Documents and Settings¥All                                  |
|                                   | Users¥Application Data¥IBM¥DB2¥DB2COPY1                        |
| データベース構成ファイル SQLDBCON             | C:¥DB2¥NODE0000¥SOL00001                                       |
| データベース・ディレクトリー                    | C:¥DB2¥NODE0000¥SQL00001                                       |
| 以下のものに必要なファイルが含まれます。              |                                                                |
| • バッファー・プール情報                     |                                                                |
| • 履歴情報                            |                                                                |
| • ログ制御ファイル                        |                                                                |
| • ストレージ・パス情報                      |                                                                |
| • 表スペース情報                         |                                                                |
| データベース・マネージャー構成ファイル               | C:¥Documents and Settings¥All                                  |
| db2systm                          | Users¥Application                                              |
|                                   | Data¥IBM¥DB2¥DB2COPY1¥DB2                                      |
| DB2 コマンド                          | C:¥Program Files¥IBM¥SQLLIB¥BIN                                |
| DB2 エラー・メッセージ・ファイル                | C:¥Documents and Settings¥All                                  |
| db2diag.log                       | Users¥Application                                              |
|                                   | Data¥IBM¥DB2¥DB2COPY1¥DB2                                      |
| DB2 インストール・パス                     | C:¥Program Files¥IBM¥SQLLIB                                    |
| イベント・モニター・データ用のディレクト<br>$1$ ] $-$ | C:¥DB2¥NODE0000¥SQL00001¥DB2EVENT                              |
| トランザクション・ログ・ファイル用のディ              | C:¥DB2¥NODE0000¥SQL00001¥SQLOGDIR                              |
| レクトリー                             |                                                                |
| インストールのログ・ファイル                    | C:¥Documents and Settings¥Administrator¥My<br>Documents¥DB2LOG |
| インスタンス                            | C:¥Documents and Settings¥All                                  |
|                                   | Users¥Application                                              |
|                                   | Data¥IBM¥DB2¥DB2COPY1¥DB2                                      |
| インスタンス情報                          | C:¥Documents and Settings¥All                                  |
|                                   | Users¥Application<br>Data¥IBM¥DB2¥DB2COPY1¥DB2                 |
| DB2 というインスタンスのローカル・データ            | C:¥DB2¥NODE0000¥SQLDBDIR                                       |
| ベース・ディレクトリー                       |                                                                |
| ノード・ディレクトリー                       | C:¥Documents and Settings¥All                                  |
|                                   | Users¥Application                                              |
|                                   | Data¥IBM¥DB2¥DB2COPY1¥DB2¥SQLNODIR                             |

表 *23. DB2* オブジェクトとそのロケーション *(*続き*)*

| DB2 オブジェクト                                          | ロケーション                             |
|-----------------------------------------------------|------------------------------------|
| パーティション・データベースの環境ファイ  C:¥Documents and Settings¥All |                                    |
| $ \mathcal{V} $ db2nodes.cfg                        | Users¥Application                  |
|                                                     | Data¥IBM¥DB2¥DB2COPY1¥DB2          |
| <sup>1</sup> システム・データベース・ディレクトリー                    | C:¥Documents and Settings¥All      |
|                                                     | Users¥Application                  |
|                                                     | Data¥IBM¥DB2¥DB2COPY1¥DB2¥SQLDBDIR |

以下の図は、インストール後の DB2 ディレクトリー構造の例を示しています。こ れらの例では、DB2 および MYINST という 2 つのインスタンスがあります。ロー カル・ディスク C: の下に DB2 および MYINST ディレクトリーが現れるのは、該 当するインスタンスの下にデータベースが作成されている場合だけです。
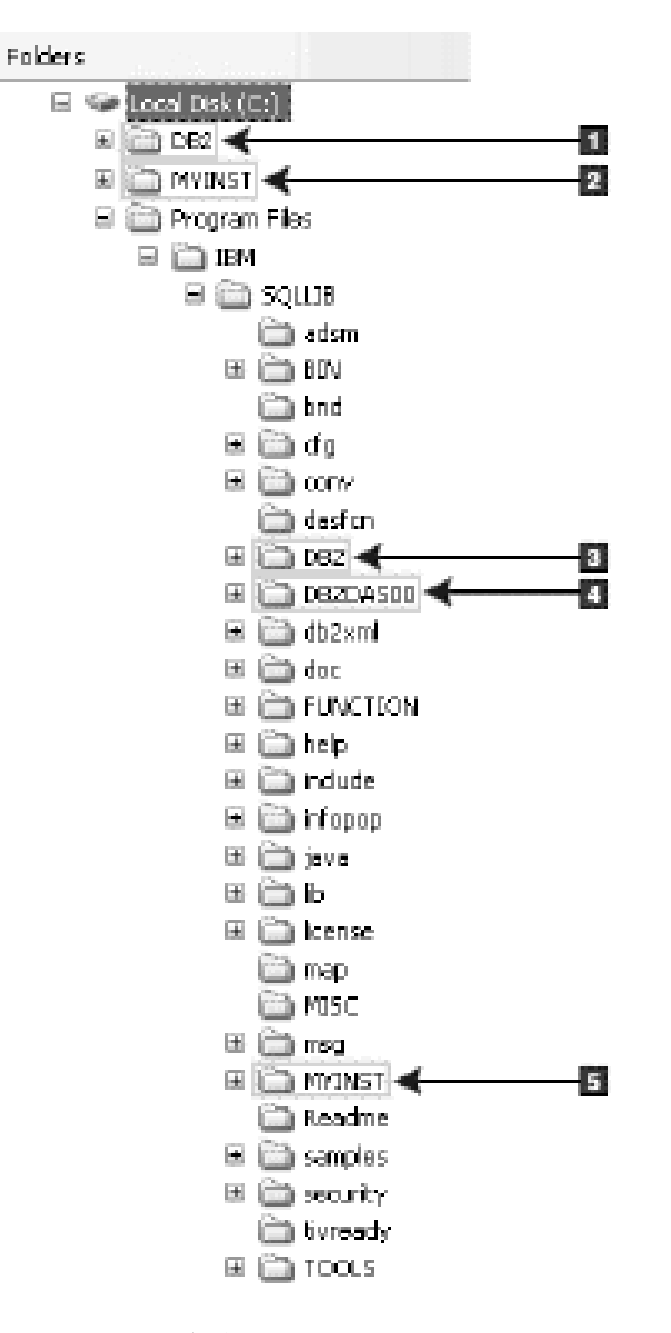

- 1. DB2 という名前のインスタンスについて、C: ドライブの下に作成されるデータ ベースが含まれます。
- 2. MYINST という名前のインスタンスについて、C: ドライブの下に作成されるデ ータベースが含まれます。
- 3. DB2 という名前のインスタンスについてのインスタンス情報が含まれます。
- 4. DAS についての情報が含まれます。
- 5. MYINST という名前のインスタンスについてのインスタンス情報が含まれま す。

## ディレクトリー構造 **-** ディレクトリー情報

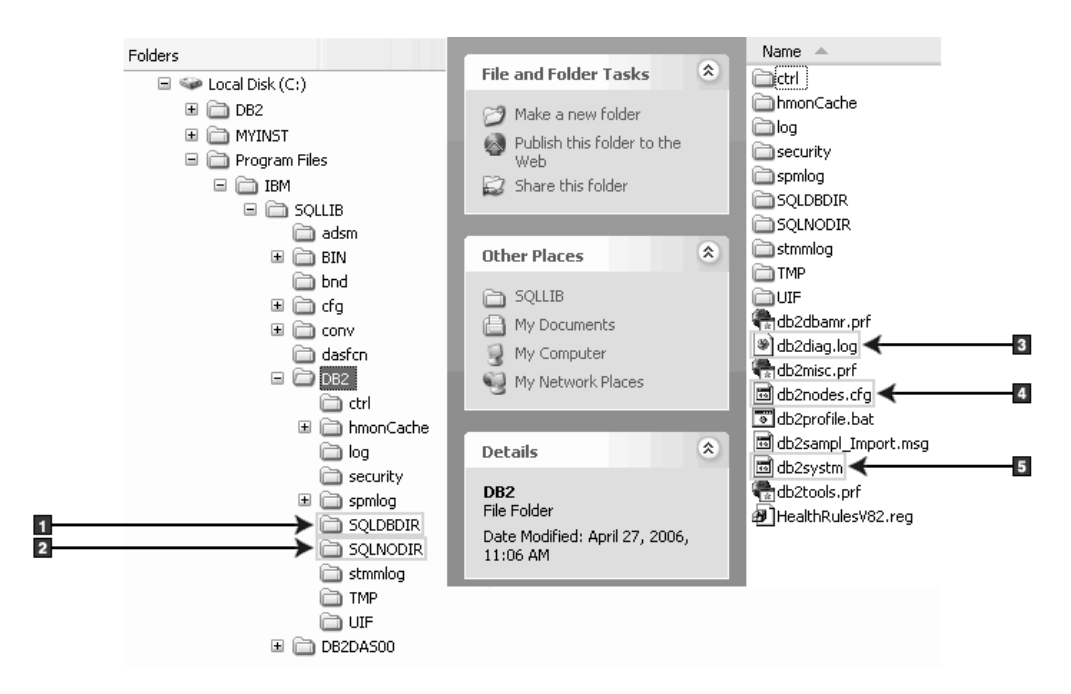

- 1. システム・データベース・ディレクトリー
- 2. ノード・ディレクトリー
- 3. db2diag.log ファイルは DB2 エラー・メッセージをログします。
- 4. db2nodes.cfg ファイルは、パーティション・データベース環境で使用されます。
- 5. データベース・マネージャー構成ファイル

## ディレクトリー構造 **-** ローカル・ディレクトリー情報

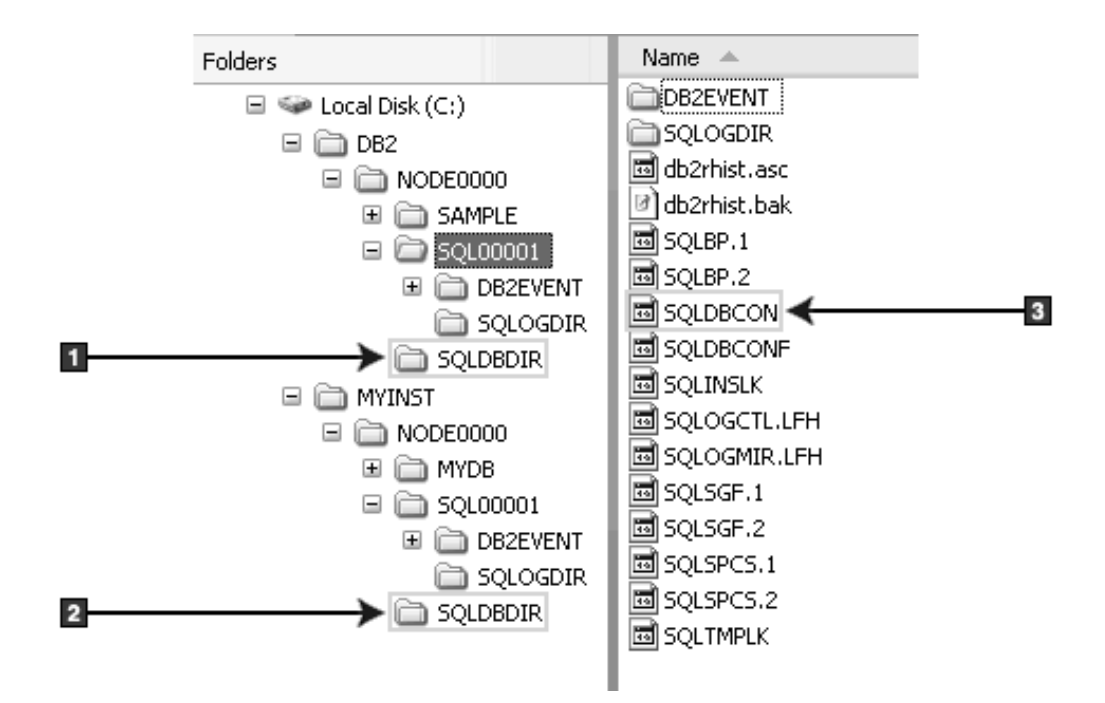

1. インスタンス DB2 のローカル・データベース・ディレクトリー

- 2. インスタンス MYINST のローカル・データベース・ディレクトリー
- 3. データベース構成ファイル

ディレクトリー構造 **-** インストール・ログ・ファイルのロケーション

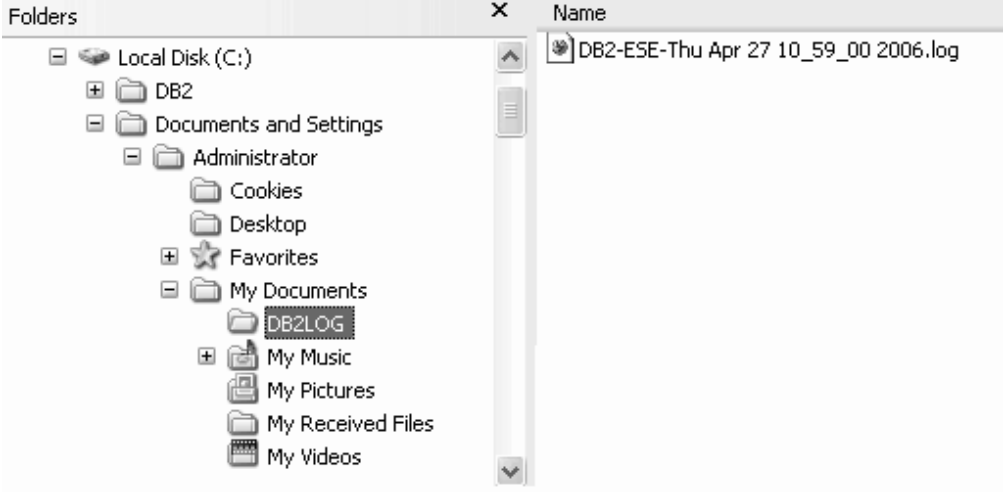

# インストール済み **DB2** データベース製品のディレクトリー構造 **(Linux)**

このトピックでは、ルート・インストール後の DB2 ディレクトリー構造について 説明します。また、このトピックでは、DB2 製品ファイルと DB2 インスタンス・ ファイルに関してインストールされるものについても説明します。

注**:** 非ルート (root 以外の) インストールの場合、すべての DB2 ファイル (プログ ラム・ファイルとインスタンス・ファイル) は \$HOME/sqllib ディレクトリー内また はその下にあります。ここで、\$HOME は非ルート・ユーザーのホーム・ディレク トリーを表します。

インストール後には、各種 DB2 オブジェクトが多数のディレクトリーに作成され ます。以下の表にデフォルトのルート・インストール後の各 DB2 オブジェクトの ロケーションを示します。

| DB2 オブジェクト            | ロケーション                                   |
|-----------------------|------------------------------------------|
| DAS ホーム・ディレクトリー       | home/dasusr1                             |
| DAS 情報                | home/dasusr1/das                         |
| データベース構成ファイル SQLDBCON | home/db2inst1/db2inst1/NODE0000/SQL00001 |
| データベース・ディレクトリー        | home/db2inst1/db2inst1/NODE0000/SOL00001 |
| 以下のものに必要なファイルが含まれます。  |                                          |
| • バッファー・プール情報         |                                          |
| • 履歴情報                |                                          |
| • ログ制御ファイル            |                                          |
| • ストレージ・パス情報          |                                          |
| • 表スペース情報             |                                          |

表 *24.* デフォルトのルート・インストール後の各 *DB2* オブジェクトのロケーション

表 *24.* デフォルトのルート・インストール後の各 *DB2* オブジェクトのロケーション *(*続き*)*

| DB2 オブジェクト           | ロケーション                                    |
|----------------------|-------------------------------------------|
| データベース・マネージャー構成ファイル  | home/db2inst1/sqllib                      |
| db2systm             |                                           |
| DB2 コマンド             | /opt/IBM/db2/V9.5/bin                     |
| DB2 エラー・メッセージ・ファイル   | home/db2inst1/sqllib/db2dump              |
| db2diag.log          |                                           |
| DB2 インストール・パス        | デフォルトは /opt/IBM/db2/V9.5                  |
| イベント・モニター・データ用のディレクト | home/db2inst1/db2inst1/NODE0000/SQL00001/ |
| $1$ ] $-$            | db <sub>2event</sub>                      |
| トランザクション・ログ・ファイル用のディ | home/db2inst1/db2inst1/NODE0000/SQL00001/ |
| レクトリー                | <b>SQLOGDIR</b>                           |
| インストールのログ・ファイル       | /opt/IBM/db2/V9.5/install/logs            |
| db2install.history   |                                           |
| インスタンスのホーム・ディレクトリー   | home/db2inst1                             |
| インスタンス情報             | home/db2inst1/sqllib                      |
| インスタンスのローカル・データベース・デ | home/db2inst1/db2inst1/NODE0000/sqldbdir  |
| ィレクトリー               |                                           |
| パーティション・データベースの環境ファイ | home/db2inst1/sqllib                      |
| $\n  W$ db2nodes.cfg |                                           |
| システム・データベース・ディレクトリー  | home/db2inst1/sqllib/sqldbdir             |

以下の図は、ルート・インストール後の DB2 ディレクトリー構造の例を示してい ます。これらの例では、db2inst1 および db2inst2 という 2 つのインスタンスがあ ります。

## ディレクトリー構造 **- DB2** インスタンス **db2inst1** についてのデフ ォルト・ローカル・データベース・ディレクトリー情報

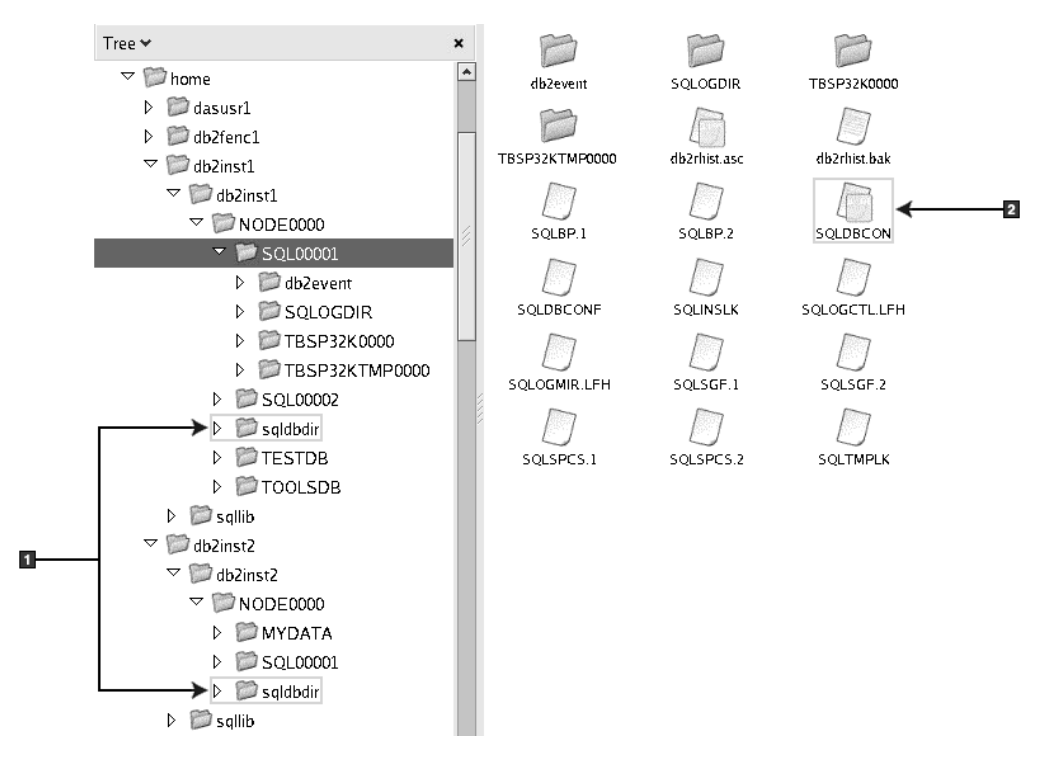

- 1. ローカル・データベース・ディレクトリー
- 2. データベース構成ファイル

## ディレクトリー構造 **- DB2** インスタンス **db2inst1** についてのディ レクトリー情報

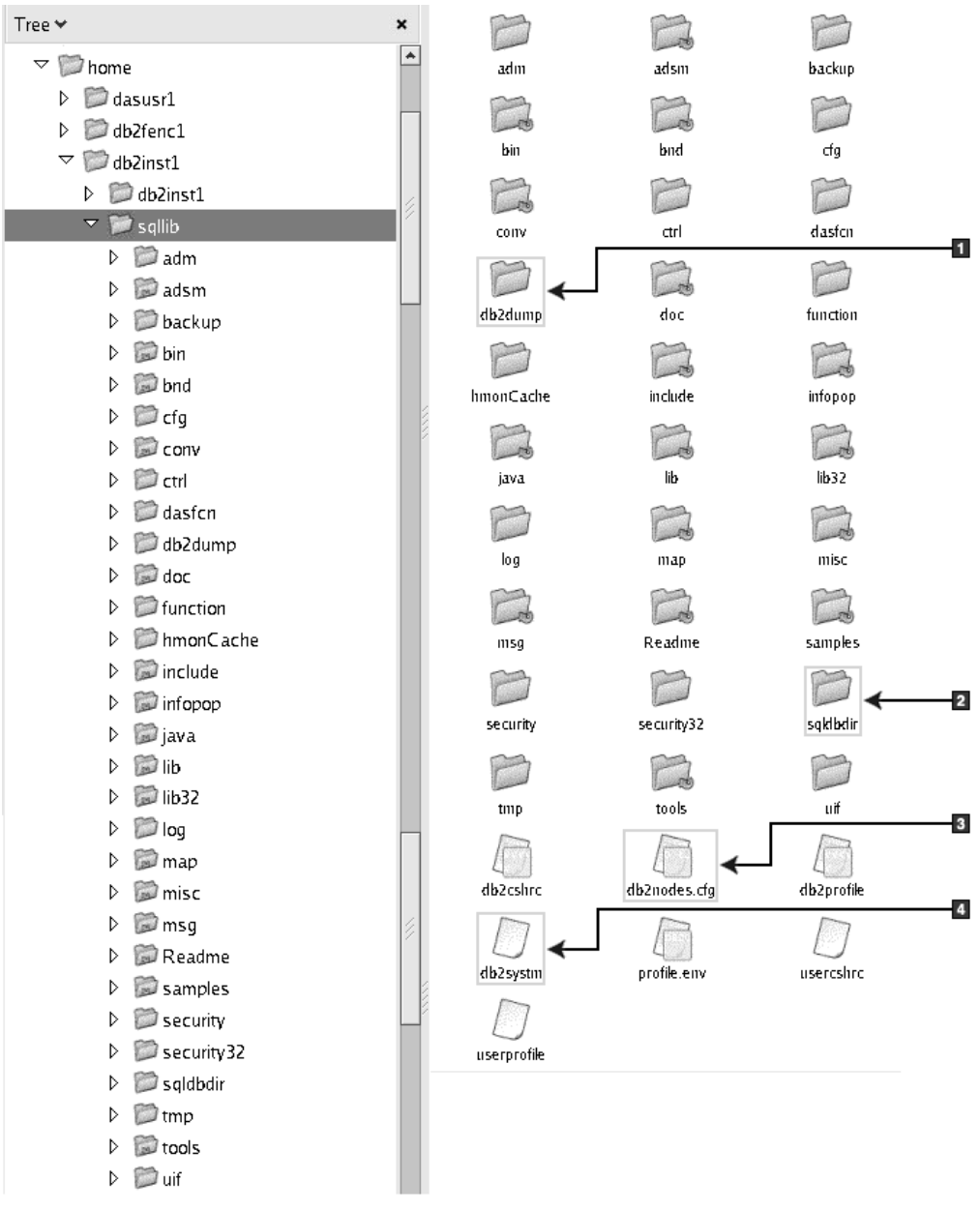

- 1. このディレクトリー内の db2diag.log ファイルは DB2 エラー・メッセージをロ グします。
- 2. システム・データベース・ディレクトリー
- 3. db2nodes.cfg ファイルは、パーティション・データベース環境で使用されます。
- 4. データベース・マネージャー構成ファイル

**dasusr1** ディレクトリーには、DB2 Administration Server (DAS) 構成ファイルと、 DB2 コア・ファイルへのシンボリック・リンクが含まれます。

## ディレクトリー構造 **- /opt/IBM/db2/V9.5** にインストールされた **DB2** 製品のインストール・ログ・ファイル・ロケーション

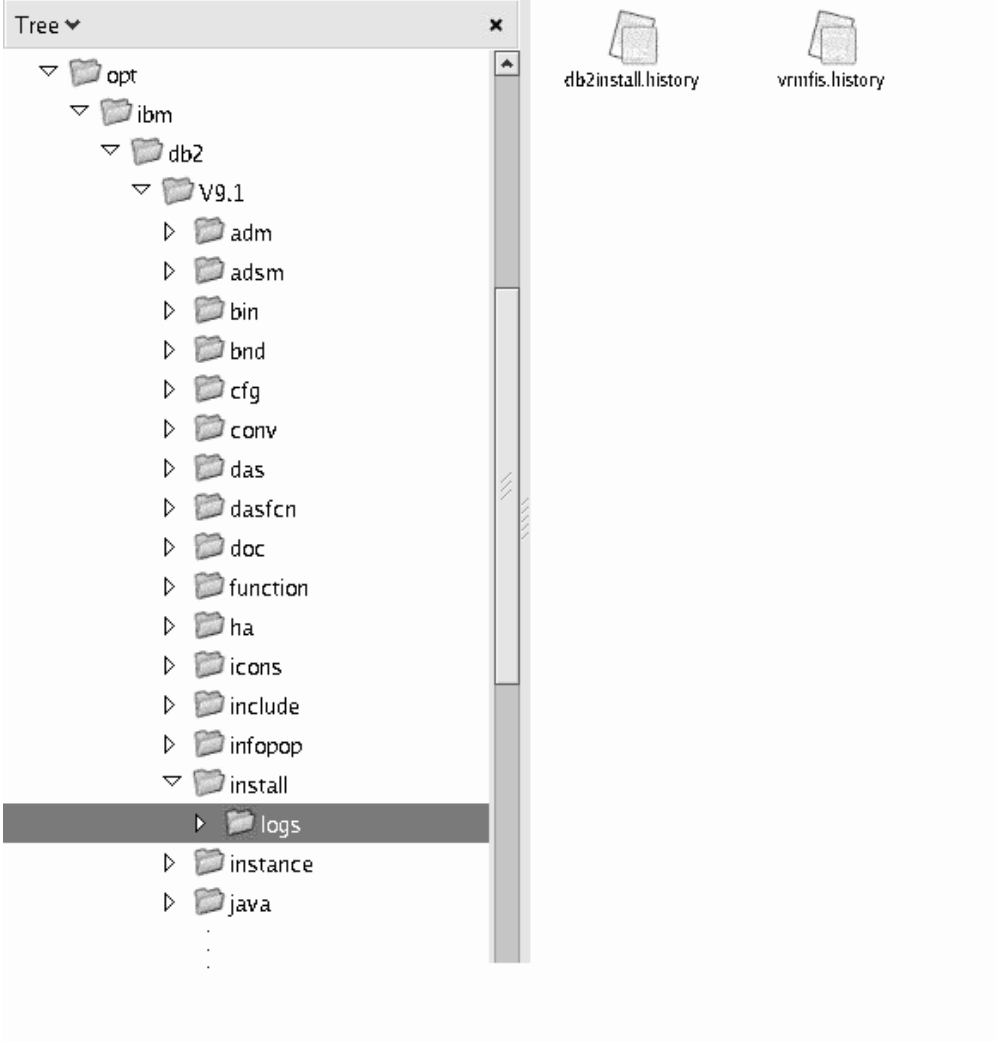

この図は、インストール・ログ・ファイルのロケーションを例示しています。同じ インストール・パスの下に複数のインストールがある場合、db2install.history ファイ ルには db2install.history.n のようにインデックスが付きます。ここで n は 4 桁の数 字 (例: 0000 または 0001) を表します。

DB2 インストール・ディレクトリー /opt/IBM/db2/V9.5 には、インストールされた DB2 ファイルが含まれます。

# 第 **16** 章 インストール後の作業

# システムにインストールされている **DB2** 製品のリスト表示 **(Linux** および **UNIX)**

db2ls コマンドへのシンボリック・リンクを /usr/local/bin ディレクトリー内で使用 できるようにするために、少なくとも 1 つの DB2 バージョン 9 製品が root ユー ザーによって既にインストールされている必要があります。

DB2 製品では複数のコピーをシステムにインストールしたり、DB2 製品およびフィ ーチャーのインストール先パスを自由に選択したりできるためには、何がどこにイ ンストールされているかを把握しておくためのツールが必要となります。サポート されている Linux および UNIX オペレーティング・システムでは、db2ls コマンド を実行すると、システムにインストールされている DB2 製品とフィーチャー (DB2 バージョン 9 HTML 文書を含む) がリスト表示されます。

db2ls コマンドを使用して、以下の内容をリストに表示できます。

- v DB2 製品がインストールされているシステム内の場所、および DB2 製品レベル
- v 特定のインストール・パスにあるすべての、または特定の DB2 製品およびフィ ーチャー

db2ls コマンドがリスト表示する出力は、使用する ID によって異なります。

- v db2ls コマンドを root 権限で実行する場合、ルート DB2 インストールだけが照 会されます。
- v db2ls コマンドを非ルート (non-root) ID で実行する場合、ルート DB2 インスト ール、および一致する非ルート ID が所有する非ルート・インストールが照会さ れます。その他の非ルート (non-root) ID が所有する DB2 インストールは照会さ れません。

DB2 製品を照会する方法は、db2ls コマンドしかありません。Linux または UNIX オペレーティング・システム固有のユーティリティー (pkginfo、rpm、SMIT、また は swlist など) を使用して DB2 製品を照会することはできません。 DB2 インス トール環境との照会およびインターフェースに使用する既存のスクリプトで、固有 のインストール・ユーティリティーを含むものは、変更する必要があります。

Windowsオペレーティング・システムで db2ls コマンドを使用することはできませ ん。

DB2 製品がインストールされているシステム内のパス、および DB2 製品レベルを リスト表示するには、次を実行します。

db2ls

コマンドを実行すると、システムにインストールされている DB2 製品ごとに次の 情報がリスト表示されます。

• インストール・パス

- レベル
- フィックスパック
- v 特別なインストール番号。この列は、IBM DB2 サポートが使用します。
- v インストール日付。この列には、DB2 製品の最終変更日時が表示されます。
- v インストーラー UID。この列には、DB2 製品をインストールした UID が表示さ れます。

特定のインストール・パス内にある DB2 製品またはフィーチャーに関する情報を リストするには、*q* パラメーターを指定する必要があります。

db2ls -q -p -b baseInstallDirectory

各要素の意味は以下のとおりです。

- v *q* は、製品またはフィーチャーを照会することを指定します。このパラメーター は必須です。DB2 バージョン 8 製品を照会すると、空白値が戻されます。
- v *p* は、リスト表示にフィーチャーのリストではなく製品を表示することを指定し ます。
- v *b* は、製品またはフィーチャーのインストール・ディレクトリーを指定します。 インストール・ディレクトリーからコマンドを実行しない場合は、このパラメー ターは必須です。

指定するパラメーターに応じて、コマンドは以下の情報をリストします。

- v インストール・パス。これは一度だけ指定され、フィーチャーごとにはリストさ れません。
- 以下の情報が表示されます。
	- インストール済みのフィーチャーの応答ファイル ID、または *p* オプションが 指定されている場合はインストール済みの製品の応答ファイル ID。例えば、 ENTERPRISE\_SERVER\_EDITION。
	- フィーチャー名、または *p* オプションが指定されている場合は製品名。
	- 製品のバージョン、リリース、修正レベル、フィックスパック・レベル (VRMF)。例えば、9.5.0.0。
	- フィックスパック (該当する場合)。例えば、フィックスパック 1 がインスト ールされている場合は、表示される値は 1 になります。フィックスパック 1a などの暫定フィックスパックの場合も同様です。
- いずれかの製品の VRMF 情報が一致しない場合は、出力リストの末尾に警告メ ッセージが表示されます。このメッセージは、フィックスパックを適用するよう 指示します。

# ファースト・ステップ・インターフェース

ファースト・ステップは、DB2 のセットアップ・ツールであり、基本的なデータベ ース保守タスクやアプリケーション開発のための手順、DB2 製品に関する技術リソ ースなどが用意されています。

ファースト・ステップは、ポータルのような機能を果たすように構成されており、 各種のタスクを実行するための情報を幅広いソースから検索できます。ファース ト・ステップに用意されている情報は、DB2 製品に合わせて選択されています。例 えば、DB2 データベース・システムをインストールした場合は、ファースト・ステ ップの支援を活用しながら、以下のようなタスクを実行できます。

- サンプル・データベースまたは独自のデータベースの作成
- v データのバックアップ、ロード、アクセスの設定などの基本的な管理タスク
- マイグレーションおよびアクセスの構成などのデータベース管理タスク
- サポートされている開発環境でのアプリケーションの作成
- v 詳細な情報を得るための技術リソースの確認
- 製品の更新情報のチェック

#### データベース管理

データベース管理タスクの手順では、ほとんどの場合に、それぞれのタスク を実行するためのコマンド行プロセッサー (CLP) インターフェースとコン トロール・センター・インターフェースについて取り上げています。CLP は、DB2コマンド、データベース・ユーティリティー、SQL ステートメン トの実行に使用するテキスト・ベースのインターフェースです。コントロー ル・センターは、データベース・システム、データベース、データベース・ オブジェクトの管理や運用、他のセンターやツールの起動に使用するグラフ ィック・インターフェースです。CLP は、IBM Data Server Client に用意さ れています。コントロール・センターは、32 ビットの Linux (x86-32)、64 ビットの Linux (x64)、および Windows 用の IBM Data Server Client に用 意されています。

CLP およびコントロール・センターに加えて、ファースト・ステップはデ ータ・サーバーの管理者ツールの使い方も取り上げています。この Web ベ ース・アプリケーションは、複数のデータ・サーバーを管理する際に、デー タ・サーバー管理を容易にし、ユーザー・エクスペリエンスを向上させま す。管理者ツールは、[data server administrator tool](http://www.ibm.com/software/data/tools) Web サイトから入手で きる独立したアプリケーションです。

#### アプリケーション開発

ファースト・ステップには、開発ツールやプログラミング言語に関する情報 だけでなく、DB2 のアプリケーション開発に使用できるサンプル・ファイ ルも用意されています。例えば、アプリケーションを拡張し、DB2 サーバ ー・システムのリソースを活用するための DB2 データベース・システムの プログラミング・フィーチャー (ストアード・プロシージャーやユーザー定 義関数など) についての説明があります。さらにファースト・ステップに は、Web サービスをインプリメントしたり、アプリケーションを DB2 デ ータベース・システムにマイグレーションしたりするときに役立つリファレ ンス情報も組み込まれています。

#### 技術リソース

DB2 の情報管理ソフトウェアの Web サイト、ユーザー・コミュニティ ー、IBMプログラムには、多数の技術リソースが用意されています。ファー スト・ステップは、技術リソースの中でも、特にデータベース管理やアプリ ケーション開発や教育に役立つ関連情報を中心に取り上げています。

### ファースト・ステップの実行

db2fs コマンドを使用すれば、ファースト・ステップを手動で起動できま す。

\$ db2fs

**Linux** および **UNIX** オペレーティング・システムの場合

db2fs コマンドは、INSTHOME/sqllib/bin ディレクトリーにあります (INSTHOME はインスタンスのホーム・ディレクトリー)。このコマン ドを実行するには、*sysadm* 権限が必要です。

**Windows** オペレーティング・システムの場合

db2fs コマンドは、DB2DIR¥bin ディレクトリーにあります (DB2DIR は DB2 バージョン 9 のインストール時に指定した場所)。

あるいは、Windows オペレーティング・システムで、「スタート」 メニューから「プログラム」**->**「**IBM DB2**」**->***[DB2* コピー名*]***->** 「セットアップ・ツール」**->**「ファースト・ステップ」を選択する か、デスクトップにある DB2 製品フォルダーからファースト・ス テップを起動することができます。

ファースト・ステップに用意されているリソースを十分に活用するには、インター ネットに接続して、オンラインの DB2 [インフォメーション・センターに](http://publib.boulder.ibm.com/infocenter/db2luw/v9r5/topic/com.ibm.db2.luw.doc/welcome.html)アクセス する必要があります。

# **Firefox** または **Netscape** ブラウザー・プロファイルの削除

これらのプロファイルのいずれかを使用して JavaScript™ のある他の Web ページを 表示すると、警告なしで JavaScript が自動的に実行されます。 DB2 セットアッ プ・ウィザードまたは DB2 ファースト・ステップを実行した後、ブラウザー・プ ロファイルを削除すれば、これらのプロファイルを使って他の Web ページにアク セスした時、JavaScript が自動実行されなくなります。

Firefox または Netscape 8 を Web ブラウザーとしてご使用の場合、以下のシナリ オではブラウザー・プロファイルが作成されます。

**DB2** セットアップ・ランチパッド

Windows で、セットアップ・ウィザードを使って DB2 製品をインストー ルする場合、DB2 セットアップ・ランチパッドがブラウザー内で実行さ れ、DB2 LP という名前のブラウザー・プロファイルを自動的に作成しま す。

#### **DB2** ファースト・ステップ

DB2 ファースト・ステップを実行すると、ブラウザー・プロファイルを作 成するようプロンプトが出されます。これに同意すると、DB2 FIRSTSTEPS という名前のブラウザー・プロファイルが作成されます。

Netscape 8 より前のバージョンでは、ブラウザー・プロファイルを手動で削除する 必要はありません。

Firefox ブラウザー・プロファイルを削除するには、以下のステップを実行します。

- 1. Firefox ブラウザーがオープンしている場合は、この時点でクローズします。
- 2. 以下のようにして、Firefox Profile Manager をオープンします。

**Windows**の場合

- a. Windows の「スタート」メニューをオープンし、「ファイル名を指 定して実行」を選択します。
- b. firefox.exe -profilemanager と入力して、「**OK**」をクリックします。 「**Firefox -** ユーザー・プロファイルの選択 **(Firefox - Choose User Profile)**」ダイアログがオープンします。
- **Linux** および **UNIX** の場合
	- a. コマンド・プロンプトをオープンします。
	- b. Firefox ディレクトリーに切り替えます。
	- c. -profilemanager スイッチを使用して Firefox を開始します。例: ./firefox -profilemanager
- 3. DB2\_LP または DB2\_FIRSTSTEPS プロファイルを選択します。
- 4. 「プロファイルの削除**... (Delete Profile...)**」をクリックします。
- 5. 「終了」をクリックして、「**Firefox -** ユーザー・プロファイルの選択 **(Firefox - Choose User Profile)**」ダイアログをクローズします。

Firefox プロファイルについて詳しくは、<http://www.mozilla.org/support/firefox/profile> にアクセスしてください。

Netscape 8 プロファイルを削除するには、以下のようにします。

- 1. Netscape 8 ブラウザーをオープンします。
- 2. 「ツール **(Tools)**」メニューから「オプション**... (Options...)**」を選択します。 「オプション **(Options)**」ダイアログがオープンします。
- 3. 「ブラウザー・オプション **(Browser Options)**」の下にある「プロファイル **(Profiles)**」を選択します。
- 4. DB2 LP または DB2 FIRSTSTEPS プロファイルを選択してから、「削除 **(Remove)**」をクリックします。
- 5. 「**OK**」をクリックして、「オプション **(Options)**」ダイアログをクローズしま す。

# **DB2ADMNS** および **DB2USERS** ユーザー・グループへのユーザー **ID** の 追加 **(Windows)**

DB2 のインストールが正常に完了したら、ローカルの DB2 アプリケーションおよ びツールをマシン上で実行する必要のあるユーザーを DB2ADMNS または DB2USERS グループに追加します。DB2 インストーラーは 2 つの新しいグループ を作成します。新しい名前を使用するか、デフォルト名を受け入れることができま す。デフォルトのグループ名は DB2ADMNS と DB2USERS です。

### 前提条件

- v DB2 製品のインストールが完了している必要があります。
- v DB2 製品のインストール時に、DB2 のオブジェクトに関するオペレーテ ィング・システムのセキュリティーを有効にするパネルで、オペレーティ ング・システムのセキュリティーを有効にするチェック・ボックスを選択 している必要があります。

ユーザーを適切なグループに追加するには、以下の手順に従います。

- 1. 「スタート」をクリックし、「ファイル名を指定して実行」を選択します。
- 2. lusrmgr.msc と入力して「**OK**」をクリックします。
- 3. 「ローカル・ユーザーおよびグループ **(Local Users and Groups)**」を選択しま す。
- 4. 「ユーザー」を選択します。
- 5. 追加するユーザーを選択します。
- 6. 「プロパティー」をクリックします。
- 7. 「メンバーの所属先 **(Member Of)**」タブをクリックします。
- 8. 「追加」をクリックします。
- 9. 適切なグループを選択します。
- 10. 「**OK**」をクリックします。

インストール時に新しいセキュリティー・フィーチャーを有効にしない設定を選択 した場合でも、インストール後に db2extsec.exe コマンドを実行することによって有 効にすることができます。グループへのユーザーの追加が有効になるのは、ユーザ ーの追加後、そのユーザーが最初にログオンする時です。例えば、ユーザー ID を DB2ADMNS グループに追加する場合、この変更を有効にするにはログアウトして から、再びログインする必要があります。

# **32** ビット **DB2** インスタンスから **64** ビット・インスタンスへのアップグ レード **(Windows)**

#### 制約事項

- v DB2 32 ビット・インスタンスと 64 ビット・インスタンスは、同一の システム上に共存できません。
- v 複数の 32 ビット DB2 バージョン 9 コピーがインストールされている システムに、64 ビット DB2 バージョン 9 コピーをインストールするこ とはできません。
- v 32 ビットの DB2 バージョン 9.1 コピーから 64 ビットの DB2 バージ ョン 9.5 コピーにマイグレーションすることはできません。DB2 バージ ョン 9.5 の 32 ビットから DB2 バージョン 9.5 の 64 ビットにマイグ レーションすることだけは可能です。

複数の 32 ビット DB2 バージョン 9 コピーがインストールされているシステムを 64 ビットにアップグレードするには、以下のステップを行います。

- 1. db2iupdt コマンドを使用して、すべての 32 ビット・インスタンスを単一の DB2 コピーに移動します。
- 2. すべての 32 ビット・インスタンスの移動先であるコピー以外の 32 ビット DB2 コピーをアンインストールします。
- 3. 64 ビットの DB2 バージョン 9 をインストールし、32 ビットの DB2 バージョ ン 9 インスタンスを 64 ビットの DB2 バージョン 9 インスタンスにアップグ レードします。

### 通知と連絡先のリストのセットアップ

ご使用の DB2 製品から、データベースの正常性に関して読者や他のユーザーに通 知を送るようにするには、通知と連絡先のリストをセットアップする必要がありま す。この作業を DB2 のインストール中に行わなかった場合は、これらのリストを 手動でセットアップできます。

通知と連絡先のリストをセットアップするには、以下のようにします。

- 1. インスタンス所有者または SYSADM 権限を持つユーザーとしてログオンしま す。
- 2. インストール・プロセスで SMTP サーバーを指定しなかった場合は、以下のコ マンドを使用して手動で構成できます。

db2 update admin cfg using smtp server host1

host1 は、電子メール通知で使用される SMTP サーバーの TCP/IP ホスト名を表 します。また、「自動保守を行うデータベースの作成」ウィザードや、ヘルス・ センターの「トラブルシューティング・アラート通知」ウィザードを使用して、 この情報を更新することもできます。

3. 連絡先情報をリモートの DB2 Administration Server (DAS) に位置指定したい場 合は、以下のコマンドを使用して contact\_host パラメーターを指定できます。 db2 update admin cfg using contact host host2

ここで、host2 は DAS が稼働している TCP/IP ホスト名です。 contact\_host パ ラメーターを指定しないと、DAS は連絡先情報がローカルであると想定しま す。

4. 以下のコマンドを使用して、スケジューラーをオンにします。

db2 update admin cfg using sched\_enable on

5. これらの変更内容を有効にするには、以下のコマンドを使用して、DAS を再始 動する必要があります。

db2admin stop db2admin start

- 6. タスク・センターまたはヘルス・センターから「タスク」バーの「連絡先」アイ コン □≧■ をクリックします。「システム名」を選択してから、「連絡先の追
	- 加」をクリックします。連絡先情報を入力してから、「**OK**」をクリックしま す。

# デフォルト **DB2** およびデフォルト **IBM** データベース・クライアント・イ ンターフェース・コピーをインストール後に変更する **(Windows)**

db2swtch コマンドは、任意の DB2 コピー、IBM データ・サーバー・ドライバー・ コピーのバージョン 9 以上から実行できます。また、オプション **-db2** および **-client** は、バージョン 9.5 以降でのみ使用できます。

前提条件**:** 複数の DB2 コピー (バージョン 9 以降) または複数の IBM データベー ス・クライアント・インターフェース・コピー (バージョン 9.5 以降) が、同一の コンピューターにインストールされていること。

### **DB2COPY1**

-ESE -WSE -...

DB2COPY1 は、DB2 製品をマシンに最初にインストールしたときの DB2 コピー のデフォルト名です。この同じ名前は、データベース・マネージャーのコードとユ ーザー・データが格納されているインスタンス・ディレクトリーにも組み込まれま す。

マシンに DB2 コピーをさらにインストールする場合は、DB2COPY2、DB2COPY3 などのデフォルト名になります。

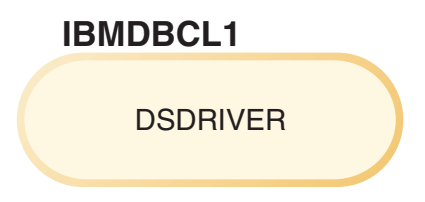

IBMDBCL1 は、ドライバーをマシンに最初にインストールしたときの IBM Data Server Driver for ODBC, CLI, and .NET (DSDRIVER) のデフォルト名です。

マシンに DSDRIVER 製品をさらにインストールする場合は、 IBMDBCL2、IBMDBCL3 などのデフォルト名になります。

デフォルト **DB2** コピーをインストール後に変更する **(Windows)**

デフォルト DB2 およびデータベース・クライアント・インターフェース選 択ウィザードを使用して、デフォルト DB2 コピーを変更するには:

- 1. デフォルト DB2 およびデータベース・クライアント・インターフェー ス選択ウィザードをオープンします。そのためには、コマンド・ウィン ドウから、パラメーターを何も追加しないで db2swtch コマンドを実行 します。あるいは、「スタート」メニューから、「プログラム」 **–>**「**IBM DB2**」**–>**「**(DB2** コピー名**)**」**–>**「セットアップ・ツール」**->** 「デフォルト **DB2** およびデータベース・クライアント・インターフェ ース選択ウィザード」を選択します。デフォルト DB2 およびデータベ ース・クライアント・インターフェース選択ウィザードがオープンしま す。
- 2. 「構成」ページで、作業対象のコピー・タイプ (デフォルト DB2 コピ ー) を選択します。
- 3. デフォルト DB2 コピーのページで、デフォルトにしたいコピーを選択 します。すると、それが強調表示されるので、「次へ」をクリックして それをデフォルト DB2 コピーにします。
- 4. 「サマリー」ページで、ウィザードは操作の結果を示します。
- 5. dasupdt コマンドを実行して DB2 Administration Server (DAS) を新しい デフォルト・コピーに移動します。

この手順によって現行のデフォルト DB2 コピーから新しいデフォルト DB2 コピーに切り替えられ、必要な変更がレジストリーに加えられます。 新しいデフォルト DB2 コピーにアクセスしてそれを使用するには、DAS を新しいデフォルト DB2 コピーに移動してから、新しいコマンド・ウィン ドウをオープンします。元のデフォルト DB2 コピー用のスタート・メニュ ー内のショートカットを使用することにより、元のデフォルト DB2 コピー に依然としてアクセスすることもできます。

コマンド行を使用してデフォルト DB2 コピーを変更する場合は、以下のよ うに db2swtch コマンドを使用できます。

- db2swtch -d <new default copy name> コマンドを使用すると、デフォル ト DB2 コピーとデフォルト IBM データベース・クライアント・インタ ーフェース・コピーの両方が、新しいデフォルト・コピー名に変更されま す。
- db2swtch -db2 -d <new default copy name> コマンドを使用すると、デフ ォルト DB2 コピーが新しいデフォルト・コピー名に変更されます。

この手順によって、現行のデフォルト DB2 コピーの登録が除去され、指定 された DB2 コピーがデフォルト DB2 コピーとして登録されます。さら に、必要な変更がレジストリー、環境変数、ODBC および CLI ドライバー に加えられます。 .NET データ・プロバイダー (変更によって DB2 コピー がデフォルトの IBM データベース・クライアント・インターフェース・コ ピーにもなる場合)、WMI 登録、その他の各種オブジェクトにも変更が加え られ、DAS は指定されたデフォルト DB2 コピーに移されます。新しいデ フォルト DB2 コピーにアクセスしてそれを使用するには、新しいコマン ド・ウィンドウをオープンします。

デフォルト **DB2** コピーを変更した場合のバージョン **9.1** とバージョン **9.5** の違い バージョン 9.1 では、最初の DB2 コピーをインストールすると、そのコピ ーがデフォルト DB2 コピーになります。

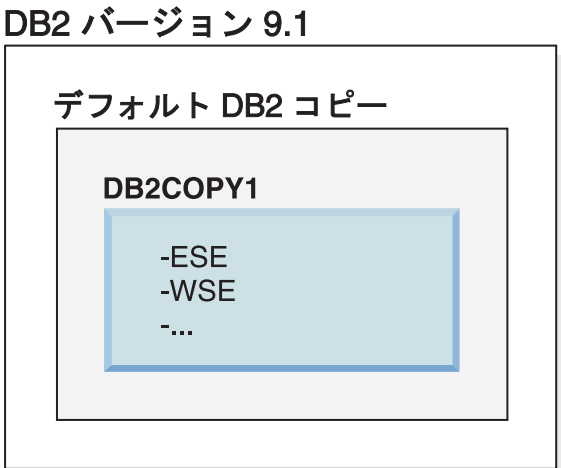

DB2 サーバー・コードを使用しなければならないデータベース・アクショ ンでは、デフォルト DB2 コピーのコードとデータにアクセスすることにな ります。

バージョン 9.1 では、後から他のバージョン 9.1 やそれ以降の DB2 コピ ーをインストールできます。

DB2 バージョン 9.1

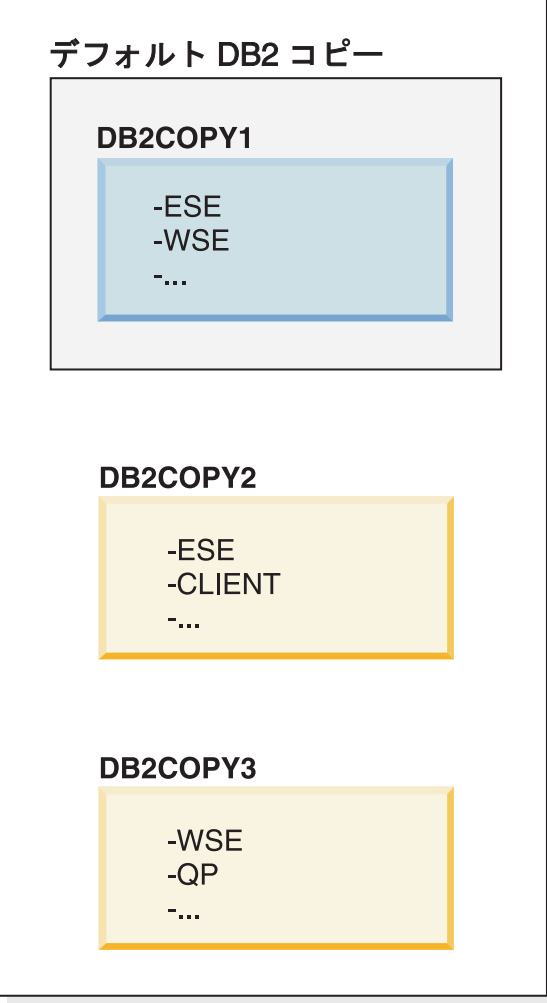

ただし、デフォルト DB2 コピーになるのは、1 つの DB2 コピーだけで す。明示的な参照がなければ、要求されたデータベース・アクションでは、 デフォルト DB2 コピーのコードとデータが使用されます。デフォルト DB2 コピー (DB2COPY1) ではなく他の DB2 コピー (この例の DB2COPY2 や DB2COPY3 など) のコードとデータを使用する場合は、他 の DB2 コピーのコードとデータを明示的に参照する必要があります。

バージョン 9.5 では、最初の DB2 コピーをインストールすると、そのコピ ーがデフォルト DB2 コピーとデフォルト IBM データベース・クライアン ト・インターフェース・コピーになります。

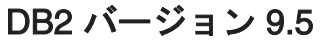

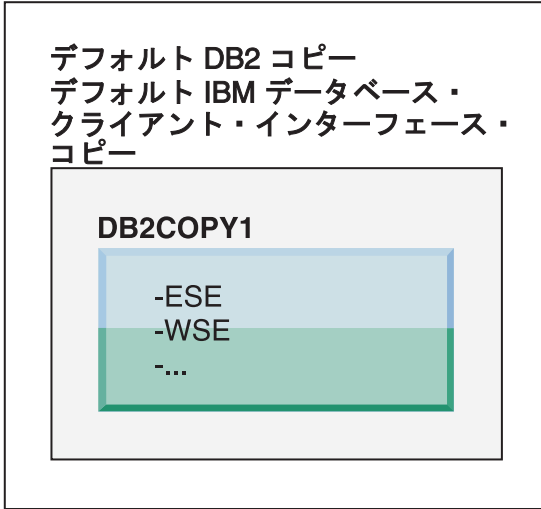

凡例

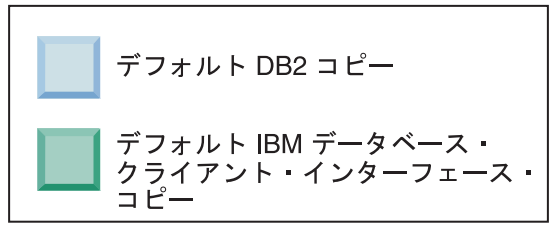

バージョン 9.5 では、後から他のバージョン 9.5 やそれ以降の DB2 コピ ーをインストールできます。

DB2 バージョン 9.5

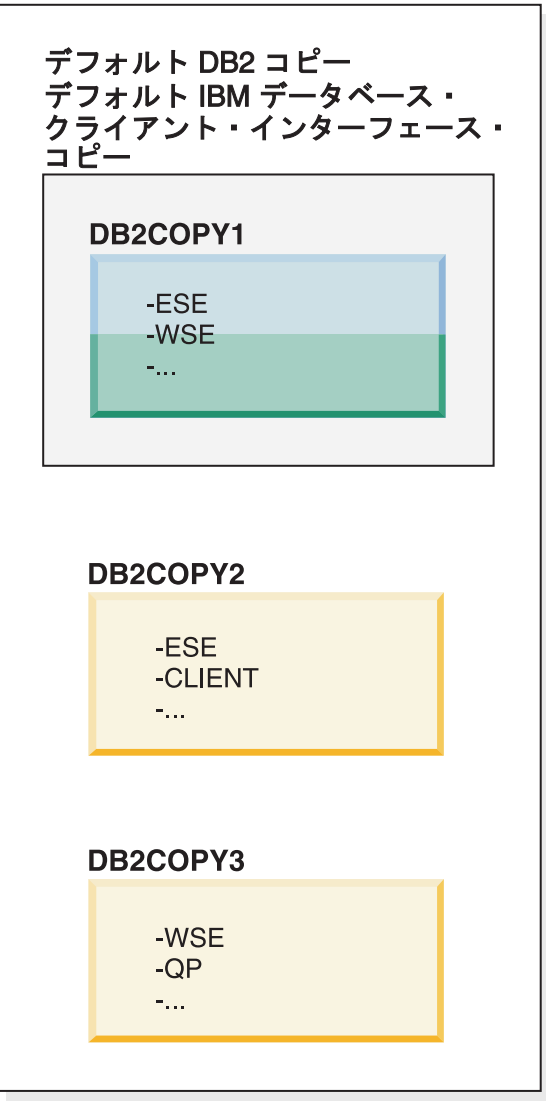

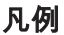

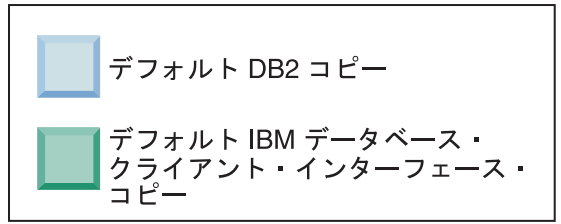

ただし、デフォルト DB2 コピーまたはデフォルト IBM Data Server Driver コピーになるのは、1 つの DB2 コピーだけです。この場合は、2 つの追加 DB2 コピーをインストールした後でも、両方のデフォルトは、元の DB2 コピー (DB2COPY1) に関連付けられたままになります。

バージョン 9.5 では、複数の DB2 コピーをインストールした場合に、一方 の DB2 コピーをデフォルト DB2 コピー、もう一方の DB2 コピーをデフ ォルト IBM データベース・クライアント・インターフェース・コピーとし て設定する構成を選択することもできます。

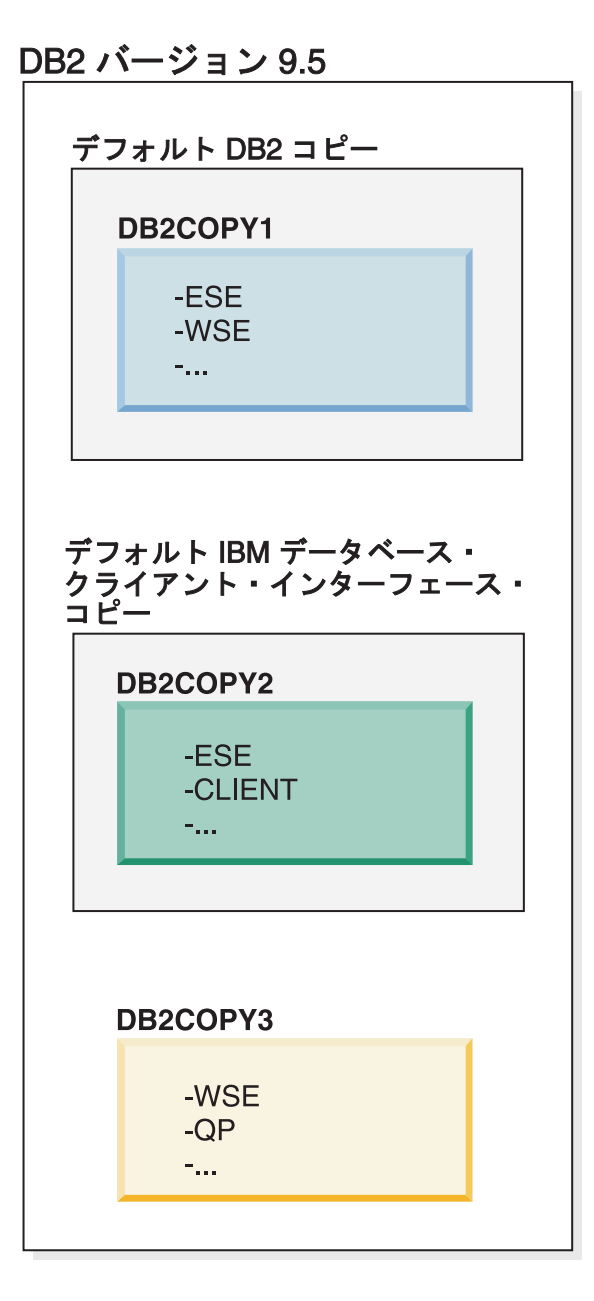

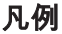

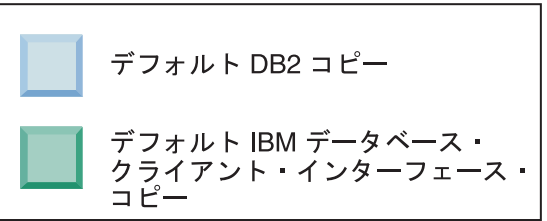

デフォルト IBM データベース・クライアント・インターフェース・コピー (DB2COPY2) に関連付けられているコードを要求しない場合に、クライア ント・インターフェース・コードを要求するアプリケーションまたはユーザ ーは、他の 2 つの DB2 コピー (DB2COPY1 と DB2COPY3) のいずれかの コードを明示的に参照する必要があります。明示的な参照がなければ、デフ

ォルト IBM データベース・クライアント・インターフェース・コピーのク ライアント・インターフェース・コードが使用されます。

### デフォルト **IBM** データベース・クライアント・インターフェース・コピーをイン ストール後に変更する **(Windows)**

デフォルト DB2 およびデータベース・クライアント・インターフェース選 択ウィザードを使用して、デフォルト IBM データベース・クライアント・ インターフェース・コピーを変更するには:

- 1. デフォルト DB2 およびデータベース・クライアント・インターフェー ス選択ウィザードをオープンします。そのためには、「スタート」メニ ューから、「プログラム」**–>**「**IBM DB2**」**–>**「**(DB2** コピー名**)**」**–>**「セ ットアップ・ツール」**->**「デフォルト **DB2** およびデータベース・クラ イアント・インターフェース選択ウィザード」を選択します。あるい は、installdir¥bin に移動して db2swtch コマンドを実行します。デフォル ト DB2 およびデータベース・クライアント・インターフェース選択ウ ィザードがオープンします。
- 2. 「構成」ページで、作業対象のコピー・タイプ (デフォルト IBM デー タベース・クライアント・インターフェース・コピー) を選択します。
- 3. デフォルト IBM データベース・クライアント・インターフェース・コ ピーのページで、デフォルトにしたい DB2 コピーまたは IBM デー タ・サーバー・ドライバー・コピーを選択します。すると、それが強調 表示されるので、「次へ」をクリックしてそれをデフォルト IBM デー タベース・クライアント・インターフェース・コピーにします。 (な お、IBM データベース・クライアント・インターフェース・コピーのコ ードは、DB2 コピーに組み込まれていたことに留意してください。)
- 4. 「サマリー」ページで、ウィザードは操作の結果を示します。

この手順によって現行のデフォルト IBM データベース・クライアント・イ ンターフェース・コピーから、新しい IBM データ・サーバー・ドライバ ー・コピーに切り替えられ、それが新しいデフォルト IBM データベース・ クライアント・インターフェース・コピーになります。さらにこの手順によ って、必要な変更がレジストリーに加えられます。切り替えの後、デフォル トの ODBC および CLI ドライバーと .NET データ・プロバイダーは、新 しいコピーを指し示すようになります。コピー名が付加された、他のすべて の ODBC ドライバーにもアクセスできます。

コマンド行を使用してデフォルト IBM データベース・クライアント・イン ターフェース・コピーを変更する場合は、db2swtch コマンドを使用できま す。

- v db2swtch -d <new default copy name> コマンドを使用すると、デフォル ト DB2 コピーとデフォルト IBM データベース・クライアント・インタ ーフェース・コピーの両方が、新しいデフォルト・コピー名に変更されま す。
- db2swtch -client -d <new default copy name> コマンドを使用すると、デ フォルト IBM データベース・クライアント・インターフェース・コピー が新しいデフォルト・コピー名に変更されます。

この手順によって、現行のデフォルト IBM データベース・クライアント・ インターフェース・コピーが登録抹消され、指定されたコピーがデフォルト IBM データベース・クライアント・インターフェース・コピーとして登録 されます。

デフォルト **IBM** データベース・クライアント・インターフェース・コピーの変更 他の DB2 製品がインストールされていない環境に、IBM Data Server Driver for ODBC, CLI, and .NET (DSDRIVER) をインストールします。

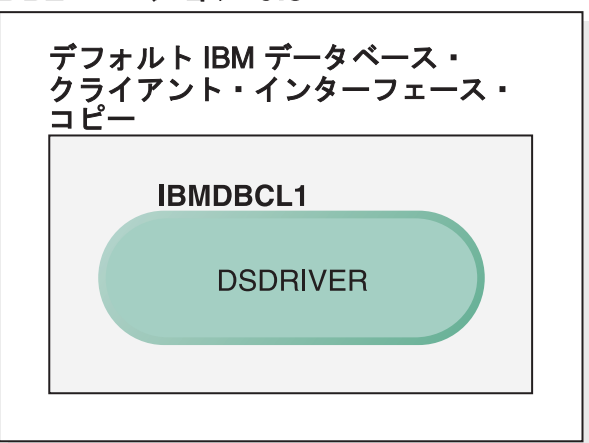

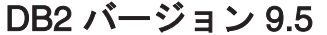

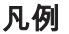

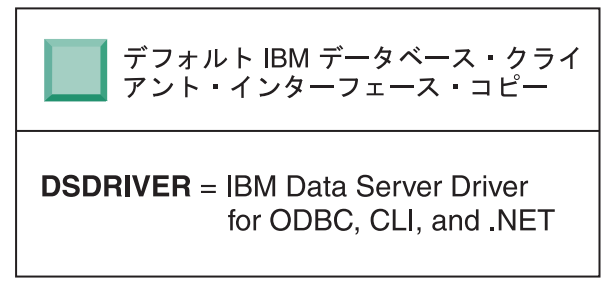

デフォルトで DSDRIVER に割り当てられる名前は、IBMDBCL1 です。

他の DB2 サーバー製品 (Enterprise Server Edition、Workstation Server Edition など) や他の DSDRIVER がインストールされていなければ、この DSDRIVER がデフォルト IBM データベース・クライアント・インターフ ェース・コピーになります。アプリケーション・リクエスター・コードを使 用しなければならないデータベース・アクションでは、デフォルト IBM デ ータベース・クライアント・インターフェース・コピーのコードとデータに アクセスすることになります。

後から、他の IBM Data Server Driver コピーに DSDRIVER をインストー ルすることも可能です。ただし、デフォルト IBM データベース・クライア ント・インターフェース・コピーになるのは、1 つの IBM Data Server Driver コピー (または、この例には示されていない DB2 コピー) だけで す。

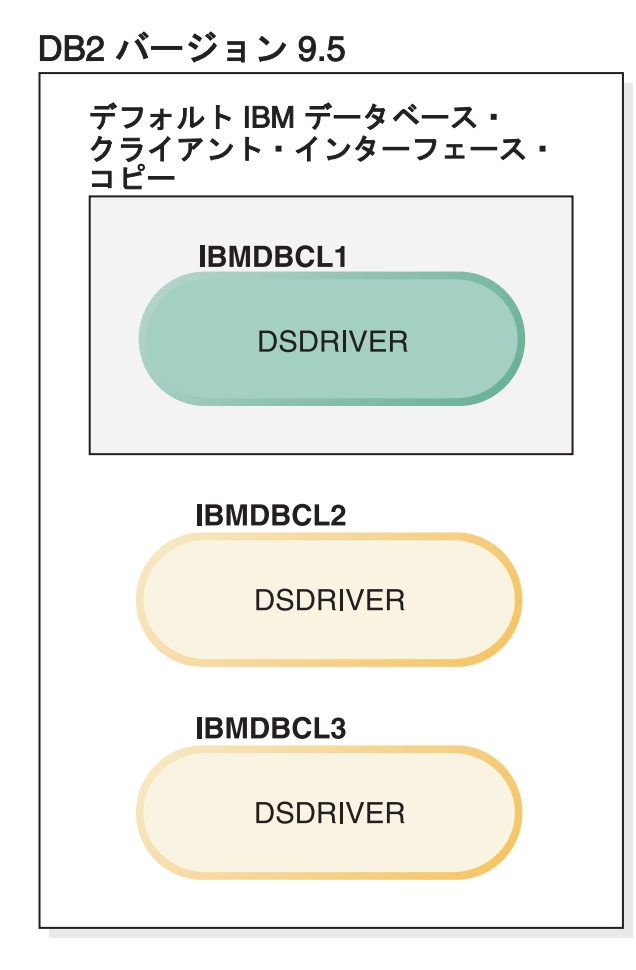

### 凡例

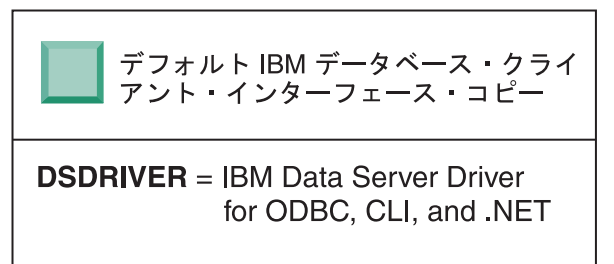

明示的な参照がなければ、アプリケーション要求では、デフォルト IBM デ ータベース・クライアント・インターフェース・コピーのコードとデータが 使用されます。デフォルト IBM データベース・クライアント・インターフ ェース・コピー (IBMDBCL1) ではなく他の DSDRIVER (この例の IBMDBCL2 や IBMDBCL3 など) のコードを使用する場合は、他の DSDRIVER のコードとデータを明示的に参照する必要があります。

後から、いくつかの DSDRIVER をインストールすることも可能です。ただ し、デフォルトになるのは、1 つの IBM データベース・クライアント・イ ンターフェース・コピーだけです。いずれかの時点で、デフォルト IBM デ ータベース・クライアント・インターフェース・コピーを 1 つのコピーか ら他のコピーに切り替えることもできます。

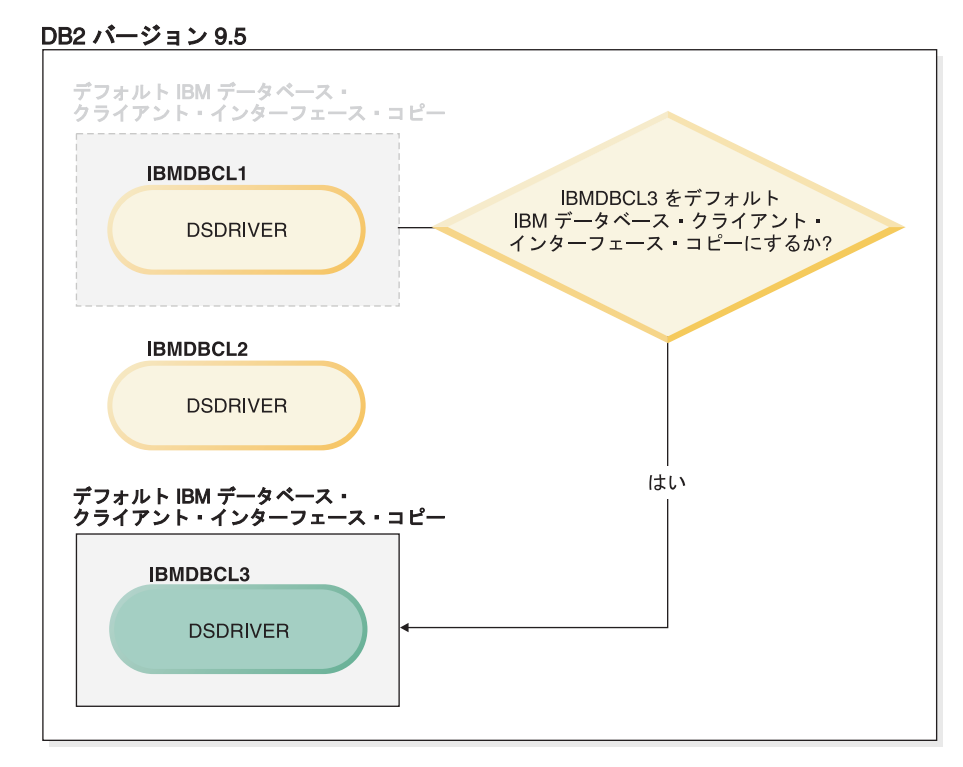

#### 凡例

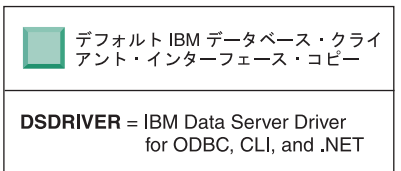

デフォルト DB2 コピーとデフォルト・データベース・クライアント・イン ターフェース・コピーを切り替えるためのコマンド (db2swtch) を使用すれ ば、新しいデフォルト IBM データベース・クライアント・インターフェー ス・コピーを選択して設定できます。引数を指定しないで db2swtch を実行 すると、デフォルト DB2 および IBM データベース・クライアント・イン ターフェース選択ウィザードが起動します。

マシンに **IBM** データベース・クライアント・インターフェース・コピーと **DB2** コピーの両方が存在する場合

後から、複数の DSDRIVER と複数の DB2 コピーをマシンにインストール することもできます。ここで取り上げるシナリオでは、IBMDBCL1 がデフ ォルト IBM データベース・クライアント・インターフェース・コピー、 DB2COPY1 がデフォルト DB2 コピーです。

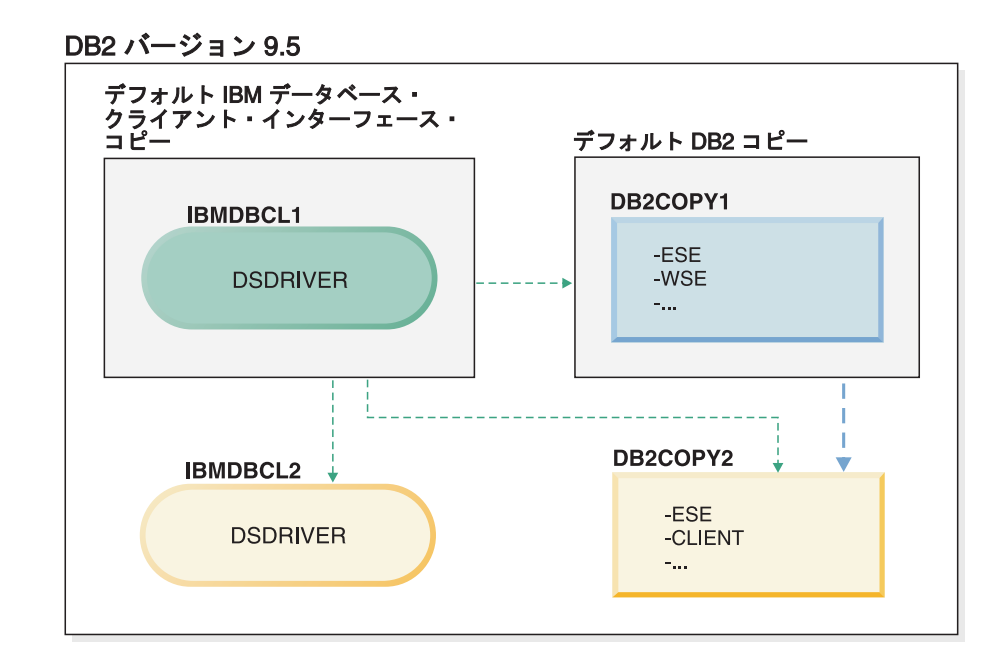

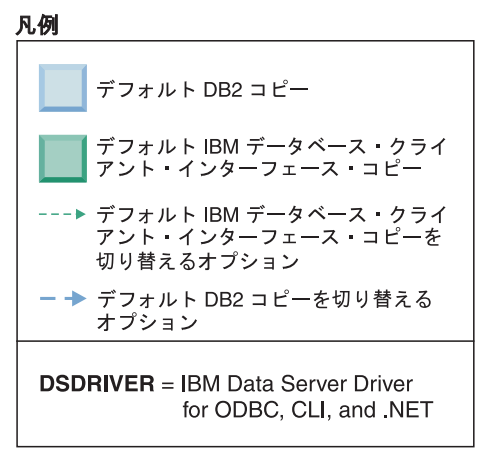

いずれかまたは両方のデフォルトを変更する場合は、引数を指定しないで db2swtch コマンドを実行します (Windows のみ)。デフォルト DB2 および IBM データベース・クライアント・インターフェース選択ウィザードが起 動します。このウィザードには、新しいデフォルトを選択するためのすべて の候補が表示されます。db2swtch コマンドを実行するときに、-client オプ ションまたは -db2 オプションを使用して、切り替えを実行することも可能 です。

新しいデフォルト DB2 コピーを選択する場合、このシナリオでは他の選択 肢が 1 つしかありません (つまり、DBCOPY2 です)。

新しいデフォルト IBM データベース・クライアント・インターフェース・ コピーを選択する場合、このシナリオでは 3 つの選択肢があります (つま り、IBMDBCL2、DB2COPY1、DB2COPY2 です)。 (既に見たとおり、DB2 コピーには、デフォルト IBM データベース・クライアント・インターフェ ース・コピーとして宣言するために必要なデータベース・クライアント・イ ンターフェース・コードが含まれています。)

# 複数のコピーを使用した **IBM** データ・サーバー・クライアント接続

アプリケーションは、いくつかの方法で DB2 データベースにアクセスします。 DB2 製品の複数の DB2 コピー、または複数のデータ・サーバー・ドライバーのコ ピーを使用する場合、いくつかのオプションが選択可能です。既存のアプリケーシ ョンは引き続き正しく機能します。以下のデータベースへの接続モードのそれぞれ について、同一のプロセス内では 1 つのコピーのみ使用できます。

このトピックでは主に、Windows プラットフォーム上と、 Linux および UNIX プ ラットフォーム上の問題を扱いますが、同一のプロセス内では複数の DB2 コピー に関連付けられたインスタンスにアクセスすることはやはりできません。

#### **OLE DB**

デフォルト以外の DB2 コピーを使用するには、接続ストリングで、この DB2 コピー用の IBMDADB ドライバー名を指定します。その形式は IBMDADB2.\$DB2\_COPY\_NAME です。アプリケーションによっては、再コ ンパイルしないと接続ストリングを変更できないものもあるので、それらの アプリケーションはデフォルト DB2 コピーのみで作動することになりま す。アプリケーションがデフォルトのプログラム ID である ibmdadb2、ま たはデフォルトの clsid を使用する場合、それは常にデフォルト DB2 コピ ーを使用することになります。

特に、接続ストリングで ″provider=IBMDADB2″ の値を変更する必要があり ます。例えば、使用する予定の DB2 コピーが MY\_COPY というものであ る場合、接続ストリングに ″provider=IBMDADB2.MY\_COPY″ と指定できま す。インストール中に明示的に GUID を指定することが必要な場合は、応 答ファイル・キーワード OLEDB\_GUID を使用してこれを行うと、独自の GUID を入力できるようになります。そうしない場合には、DB2 インスト ール・ログにリストされる、生成された ID が使用されます。

注**:** 引き続き IBMDADB2 プロバイダー名を使用する場合には、デフォルト DB2 コピーからのみ、データ・ソースにアクセスできます。

#### **IBM Data Server Driver for ODBC and CLI**

IBM Data Server Driver for ODBC and CLI では、ドライバー名の一部とし てコピー名が含まれています。デフォルト・ドライバーである IBM DB2 ODBC DRIVER が、デフォルトの IBM データベース・クライアント・イ ンターフェース・コピーに設定されています。各インストールのドライバー の名前は、「IBM DB2 ODBC DRIVER - <Copy Name>」です。

注**:**

- v 同一の ODBC アプリケーション内で同時に使用できるコピーは 1 つだ けです。
- デフォルト ODBC ドライバーを使ってデータ・ソースをセットアップす る場合でも、データ・ソースがカタログされたときにデフォルトだった DB2 コピーにアクセスするように構成されます。
- 1 つのコピーから別のコピーにインスタンスを移動またはマイグレーショ ンする場合、関連するデータ・ソースを再構成する必要があります。

#### **IBM Data Server Provider for .Net**

IBM Data Server Provider for .NET は、コピー名によって識別される DB2

製品からはアクセスされません。代わりに、アプリケーションが必要とする プロバイダーのバージョンに応じてそのバージョンを検出し、標準的な方法 を使ってそれを使用します。

#### **JDBC/SQLJ**

JDBC は、クラスパスにある現行バージョンのドライバーを使用します。タ イプ 2 JDBC ドライバーはネイティブ DLL を使用します。デフォルトで は、クラスパスはデフォルト DB2 コピーを指し示すように構成されます。 使用する予定の DB2 コピーから db2envar.bat を実行すると、このコピー用 に PATH および CLASSPATH の設定が更新されます。

#### **MMC Snap-in**

MMC Snap-in は、デフォルト DB2 コピー用に DB2 コントロール・セン ターを立ち上げます。

- **WMI** WMI は複数の DB2 コピーをサポートしません。同時に登録できる WMI のコピーは 1 つだけです。 WMI を登録するには、以下のプロセスに従い ます。
	- v WMI Schema 拡張機能を登録抹消します。
	- v COM オブジェクトを登録抹消します。
	- 新しい COM オブジェクトを登録します。
	- v MOFCOMP を使用して WMI スキーマを拡張します。

WMI は、DB2 インストール中には登録されません。それでも 2 つの登録 ステップは完了する必要があります。 WMI は、パーソナル・エディション 以上の DB2 製品で選択可能なフィーチャーです。カスタマー・インストー ル中にこのフィーチャーを選択する必要があります。それは標準インストー ルには含まれていません。

#### **CLI** アプリケーション

IBM データ・サーバー・クライアント ライブラリーを直接ロードする CLI アプリケーションは、LoadLibrary オプションではなく

LOAD\_WITH\_ALTERED\_SEARCH\_PATH オプションを指定して

LoadLibraryEx API を使用する必要があります。

LOAD\_WITH\_ALTERED\_SEARCH\_PATH オプションを伴う LoadLibraryEx API を使用しない場合、使用する予定の DB2 コピーの bin ディレクトリ ーから db2envar.bat を実行することにより、パス内に db2app.dll を指定す る必要があります。 db2apie.lib を使ってリンクするアプリケーションが別 の DB2 コピーを使用するためには、link コマンドで /delayload オプション を使用して、db2app.dll のロードを遅延させ、どの DB2 呼び出しよりも前 に db2SelectDB2Copy API を呼び出すことができます。

#### **DB2** システム・トレイ

システムで稼働するシステム・トレイ実行可能ファイルの数を減らすため、 デフォルト・コピーが変更されるときには、前のデフォルト DB2 コピーで 稼働中のシステム・トレイ内のすべての項目がデフォルトで使用不可になり ます。

## 既存の **DB2** コピーの処理

同一コンピューター上で複数の DB2 コピーをインストールおよび実行できます。 DB2 の各インストール・コピーは、DB2 の製品レベルが同じであっても、異なって いてもかまいません。

#### 制約事項

- Linux および UNIX の場合、非ルート (non-root) のインストールでは、 それぞれの有効な非ルート (non-root) ユーザーに対して許可される DB2 コピーは 1 つだけです。
- Windows では、以下のいずれかの製品が既にインストールされている場 合にはその他の DB2 製品を同じパスにインストールすることはできませ ん。
	- IBM Data Server Runtime Client
	- IBM Data Server Driver for ODBC, CLI, and .NET
	- DB2 インフォメーション・センター

DB2 ランチパッドを開始すると、インストールできる製品が表示されます。

新規の DB2 コピーをインストールすることも、あるいは「既存の処理」をクリッ クすることもできます。「既存の処理」ウィンドウが開いて、システムに既存の DB2 コピーと実行できる操作が表示されます。行える操作は、以下のとおりです。

- インストール
- v 新規機能の追加
- v アップグレード (Windowsのみ)。このオプションを使用して、フィックスパック を適用します。
- v マイグレーション (Windows のみ)。このオプションを使用して、DB2 製品を新 しいリリースにマイグレーションします。
- 使用不可

注**:** アドオン製品は、「既存の処理」オプションの使用時には常にインストールさ れます。

### フィックスパックの適用

DB2 の実行環境を最新のフィックスパック・レベルに保って、操作で問題が生じな いようにすることをお勧めします。フィックスパックを正常にインストールするに は、インストール前およびインストール後に必要なタスクをすべて実行します。

DB2 フィックスパックは、IBM でのテストの際に検出された問題に対するフィック ス (プログラム診断依頼書 (APAR))、アップデート、およびお客様から報告された 問題のフィックスを含んでいます。各フィックスパックに含まれている APARLIST.TXT ファイルでは、含まれているフィックスについて説明されていま す。

フィックスパックは累積されます。つまり、ある任意のバージョンの DB2 の最新 のフィックスパックには、同じバージョンの DB2 のそれまでのフィックスパック を更新した内容がすべて入っているということです。

使用できるフィックスパック・イメージは、以下のとおりです。

• 単一サーバー・イメージ。

単一サーバー・イメージには、すべての DB2 サーバー製品および IBM Data Server Clientに必要な、新規および更新されたコードが含まれます。複数の DB2 サーバー製品が単一の場所にインストールされている場合、DB2 サーバーのフィ ックスパックは、保守コード更新をすべてのインストールされた DB2 サーバー 製品に適用します。 Data Server Client のフィックスパックは、1 つの DB2 サ ーバーのフィックスパック (つまり、Enterprise Server Edition、Workgroup Server Edition、Express Edition、Personal Edition、Connect Enterprise Edition、Connect Application Server Edition、Connect Unlimited Edition for zSeries、および Connect Unlimited Edition for i5/OS® の各サーバー製品のいずれか 1 つを保守可能なフィ ックスパック) に含まれています。DB2 サーバーのフィックスパックを使用し て、Data Server Clientをアップグレードできます。

また、単一サーバー・イメージは、すべての DB2 データベース・サーバー製品 の特定のフィックスパック・レベルでのデフォルトの DB2 試用版ライセンスで のインストールに使用することもできます。

v その他の DB2 データベース製品ごとのフィックスパック。

このフィックスパックは、サーバー以外のデータベース製品またはアドオン製品 をインストールする場合にのみ使用します。例えば、IBM Data Server Runtime Client や Query Patroller などです。

インストールしている DB2 製品が DB2 サーバー製品または Data Server Client のみの場合は、このタイプのフィックスパックは使用しないでください。代わり に、単一サーバー・イメージのフィックスパックを使用します。

Windows プラットフォームの場合、複数の DB2 データベース製品 (それには Data Server Client または DB2 サーバーではない製品が少なくとも 1 つ含まれ ている) が 1 つの DB2 コピー内にインストールされていれば、それに対応する 製品固有のフィックスパックをすべてダウンロードして解凍してから、フィック スパックのインストール・プロセスを開始する必要があります。

v Universal フィックスパック (Linux または UNIX プラットフォームのみ)。

Universal フィックスパックは、既に複数の DB2 データベース製品がインストー ルされている場合のインストールに用います。

インストールしている DB2 製品が DB2 サーバー製品または Data Server Client のみの場合は、Universal フィックスパックは必要ありません。この場合は、単一 サーバー・イメージのフィックスパックを使用してください。

#### 制約事項

v DB2 バージョン 9.5 フィックスパックは、DB2 バージョン 9.5 一般出 荷版 (GA) またはフィックスパック・レベルのコピーにのみ適用可能で す。

- v フィックスパックをインストールする前に、すべての DB2 インスタン ス、DAS、および更新される DB2 コピーに関連するアプリケーションを 停止してください。
- v データベース・パーティション・フィーチャー (DPF) を使用している場 合、フィックスパックのインストールの前に、すべてのノード上のデータ ベース・マネージャーを停止する必要があります。フィックスパックは、 インスタンス所有ノードおよび他のすべてのパーティション・ノードにイ ンストールする必要があります。インスタンスに参加しているすべてのコ ンピューターを同じフィックスパック・レベルにアップグレードする必要 があります。
- Linux または UNIX オペレーティング・システムの場合:
	- DB2 製品がネットワーク・ファイル・システム (NFS) 上にある場 合、フィックスパックをインストールする前に、すべてのインスタン ス、DB2 Administration Server (DAS)、プロセス間通信 (IPC)、および 同じ NFS マウント・インストールを使用する他のマシン上のアプリケ ーションが完全に停止していることを確認する必要があります。
	- システム・コマンド fuser または lsof が使用できない場合、 installFixPack コマンドはロード済みの DB2 ファイルを検出できませ ん。 DB2 ファイルがロードされていないことを確認し、フィックス パックをインストールするためのオーバーライド・オプションを指定 する必要があります。 UNIX では、ロード済みファイルをチェックす るために fuser コマンドが必要です。 Linux 上では、fuser コマンド または lsof コマンドが必要です。

オーバーライド・オプションの詳細については、installFixPack コマン ドを参照してください。

- v クライアント・アプリケーション上では、フィックスパックを適用した後 に、アプリケーションの自動バインドを実行するために、ユーザーはバイ ンド権限を持っている必要があります。
- v DB2 フィックスパックをインストールしても、データ・サーバー管理者 ツール または データ・サーバー開発者ツール にはサービスは提供され ません。

Linux または UNIX 上での非ルート・インストールの場合、ルート・ベースのフィ ーチャー (High Availability やオペレーティング・システム・ベースの認証など) は、db2rfe コマンドで使用可能にできます。ルート・ベースのフィーチャーが DB2 製品のインストール後に使用可能になっていた場合、それらのフィーチャーを再び 使用可能にするために、フィックスパックを適用するたびに db2rfe コマンドを再実 行する必要があります。詳しくは、以下の非ルート関連のリンクを参照してくださ い。

Linux または UNIX オペレーティング・システム上で、各国語がインストールされ ている場合、それぞれの各国語フィックスパックも必要になります。各国語フィッ クスパックのみをインストールすることはできません。Universal フィックスパック または製品固有のフィックスパックも一緒に適用されていなければならず、なおか つそれらの両方のフィックスパック・レベルが同じでなければなりません。例え ば、Universal フィックスパックを Linux または UNIX 上の英語以外の DB2 デー

タベース製品に適用する場合、DB2 データベース製品を更新するには Universal フ ィックスパックと各国語フィックスパックの両方を適用する必要があります。

複数の DB2 コピーが同一システム上にある場合、それらのコピーのバージョンと フィックスパック・レベルはそれぞれ異なっている可能性があります。 1 つ以上の DB2 コピーにフィックスパックを適用したい場合、それぞれの DB2 コピーにフィ ックスパックを 1 つずつインストールする必要があります。

フィックスパックをインストールするには、次のようにします。

- 1. DB2 Support Web  $\forall \uparrow \uparrow$  [\(http://www.ibm.com/software/data/db2/udb/support.html\)](http://www.ibm.com/software/data/db2/udb/support.html) で、フィックスパック・ダウンロードのリンクを選択することにより、最新の DB2 フィックスパックにアクセスしてダウンロードします。
- 2. フィックスパックのインストール前に、フィックスパックの前提条件を確認し、 必要な作業を実行してください。加えて、DB2 データベース製品が既にインス トールされている場合には、各種の DB2 プロセスを停止してください。詳しく は、フィックスパックの README を参照してください。
- 3. フィックスパックのインストール方法を選択し、フィックスパックをインストー ルします。

インストール後に実行するステップ、エラー・メッセージ、および推奨処置がない かをログ・ファイルで確認してください。

# 非ルート・インストールへのフィックスパックの適用

非ルート・インストールへのフィックスパックの適用の作業は、ルート・インスト ールへのフィックスパックの適用と本質的には同じですが、若干の相違もありま す。

非ルート・インストールにフィックスパックを適用する前に、非ルート・インスト ールをインストールするために使用したユーザー ID でログオンする必要がありま す。

db2rfe コマンドを使用して非ルート・インストールでルート・フィーチャーを使用 可能にした場合、 db2rfe コマンドを実行したときに使用した構成ファイルを探索し てください。フィックスパックを適用した後にルート・フィーチャーを再び使用可 能にするために、その構成ファイルが必要になります。

非ルート・インストールにフィックスパックを適用するには:

1. 「フィックスパックの適用」トピックに従って、フィックスパックを適用しま す。

注**:** 非ルート・インストールには、installFixPack コマンドの –b オプションは無 効です。

2. オプション: db2rfe コマンドを実行します。 非ルート・インストールでルー ト・ベースのフィーチャーを以前に使用可能にしていて、それらのフィーチャー を再び使用可能にする場合には、db2rfe コマンドを再実行しなければなりませ ん。このコマンドの実行には、ルート権限が必要です。

注**:** 最初にルート・フィーチャーを使用可能にしたときに \$HOME/sqllib/instance/ db2rfe.cfg を編集した場合は、フィックスパックの適用の際にその構成ファイル は上書きされていないので、db2rfe コマンドを実行するときにそのファイルを再 利用することができます。ただし、\$HOME/sqllib/cfg/db2rfe.cfg.sample を確認す る必要もあります。非ルート・インストールで使用可能な何らかの新しいルー ト・フィーチャーがフィックスパックで導入された場合、\$HOME/sqllib/cfg/ db2rfe.cfg.sample は新しいフィーチャーを示します。

# パーティション・データベース環境

### **DB2** ノード構成ファイルの形式

このトピックでは、ノード構成ファイル (db2nodes.cfg) の形式について説明しま す。 db2nodes.cfg ファイルを使用して、DB2 インスタンスに参加するデータベー ス・パーティション・サーバーを定義します。また、データベース・パーティショ ン・サーバー通信に高速相互接続を使用する場合にも、 db2nodes.cfg ファイルを使 用して高速相互接続の IP アドレスまたはホスト名を指定します。

Linux および UNIX オペレーティング・システムでの db2nodes.cfg ファイルの形式 は以下のとおりです。

nodenumber hostname logicalport netname resourcesetname

nodenumber、hostname、logicalport、netname、resourcesetname の定義を以下にまとめ ます。

Windows オペレーティング・システムでの db2nodes.cfg ファイルの形式は以下のと おりです。

nodenumber hostname computername logicalport netname resourcesetname

Windows オペレーティング・システムでは、db2ncrt または db2 add db partition コ マンドによって db2nodes.cfg にこれらの項目が追加されます。直接これらの行を追 加したり、このファイルを編集したりしないでください。

#### **nodenumber**

0 から 999 の固有の番号。パーティション・データベース・システム内の データベース・パーティション・サーバーを識別します。

パーティション・データベース・システムを拡大/縮小するには、それぞれ のデータベース・パーティション・サーバーの項目を db2nodes.cfg ファイ ルに追加します。追加のデータベース・パーティション・サーバー用に選択 する *nodenumber* 値は、昇順になっていなければなりませんが、その順序内 にギャップがあってもかまいません。論理パーティション・サーバーを追加 する予定があって、ノードをこのファイル内に論理的にグループに分けて保 管しておきたい場合、 *nodenumber* の値と値の間にギャップを置いてもかま いません。

この項目は必須です。

#### **hostname**

高速コミュニケーション・マネージャー (FCM) で使用するための、そのデ ータベース・パーティション・サーバーの TCP/IP ホスト名。

この項目は必須です。

#### **logicalport**

データベース・パーティション・サーバー用の論理ポート番号を指定しま す。このフィールドは、論理データベース・パーティション・サーバーを実 行するワークステーションで、個々のデータベース・パーティション・サー バーを指定するのに使います。

DB2 は、インストール時のパーティション間通信用に、/etc/services ファイ ル中でポート範囲 (60000 から 60003 など) を予約しています。 db2nodes.cfg 中のこの logicalport フィールドは、この範囲内のどのポートを 特定の論理パーティション・サーバーに割り当てるのかを指定します。

このフィールド用の項目がない場合のデフォルト値は 0 です。ただし、 *netname* フィールドの項目を追加した場合、 *logicalport* フィールドに番号 を入力しなければなりません。

論理データベース・パーティションを使用する場合、指定する *logicalport* 値は、 0 から開始し、昇順にしなければなりません (例えば、 0,1,2)。

さらに、1 つのデータベース・パーティション・サーバーに *logicalport* 項 目を指定する場合、 db2nodes.cfg ファイルにリストされているそれぞれの データベース・パーティション・サーバーごとに、 *logicalport* を指定する 必要があります。

このフィールドがオプションであるのは、論理データベース・パーティショ ンや高速相互接続を使用しない 場合だけです。

#### **netname**

FCM 通信での高速相互接続のホスト名または IP アドレスを指定します。

このフィールドの項目を指定すると、データベース・パーティション・サー バー相互の通信 (db2start、 db2stop、および db2\_all コマンドで起動した通 信を除く) は、高速相互接続を通して処理されます。

このパラメーターが必要なのは、データベース・パーティションの通信に高 速相互接続を使用する場合だけです。

#### **resourcesetname**

resourcesetname は、ノードを開始するオペレーティング・システム・リソー スを定義します。 resourcesetname は、プロセス類縁性をサポートし、 Multiple Logical Node (MLN) で使用されます。このサポートには、ストリ ング・タイプのフィールドが備えられ、以前は quadname と呼ばれていまし た。

このパラメーターは、AIX、HP-UX、Solaris オペレーティング・システム上 だけでサポートされています。

この概念は、AIX では「リソース・セット」と呼ばれ、Solaris オペレーテ ィング・システムでは「プロジェクト」と呼ばれています。リソース管理に ついて詳しくは、ご使用のオペレーティング・システムの資料を参照してく ださい。

HP-UX では、resourcename パラメーターは PRM グループの名前です。詳 しくは、 HP から「HP-UX Process Resource Manager User Guide (B8733-90007)」を参照してください。

Windows オペレーティング・システムでは、論理ノードのプロセス類縁性 は、DB2PROCESSORS レジストリー変数で定義できます。

Linux オペレーティング・システムでは、resourcesetname 列により、システ ム上の Non-Uniform Memory Access (NUMA) ノードに対応する番号を定義 します。 NUMA ポリシー・サポートを備えた 2.6 Kernel とともに、シス テム・ユーティリティーの numactl を使用できる状態にする必要がありま す。

resourcesetname パラメーターを使用する場合には、netname パラメーターの 指定が必要です。

### 構成の例

以下の構成例を参考にして、ユーザーの環境に適切な構成を判別してください。

**1** 台のコンピューター、**4** つのデータベース・パーティション・サーバー

クラスター化された環境を使用しておらず、 ServerA という 1 つの物理ワ ークステーション上に、 4 つのデータベース・パーティション・サーバー を設けようとした場合、 db2nodes.cfg ファイルを以下のように更新しま す。

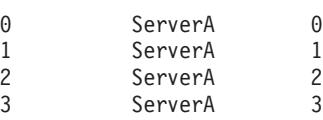

**2** 台のコンピューター、**1** 台のコンピューターにつき **1** つのデータベース・パーテ ィション・サーバー

ServerA および ServerB という 2 つの物理ワークステーションを、パーテ ィション・データベース・システムに組み込む場合、以下のように db2nodes.cfg ファイルを更新します。

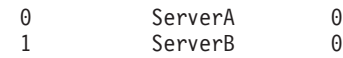

**2** 台のコンピューター、**1** 台のコンピューター上に **3** つのデータベース・パーティ ション・サーバー

ServerA および ServerB という 2 つの物理ワークステーションをパーティ ション・データベース・システムに組み込む場合に、ServerA が 3 つのデ ータベース・パーティション・サーバーを実行していれば、以下のように db2nodes.cfg ファイルを更新します。

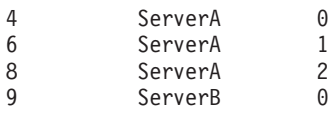

**2** 台のコンピューター、高速スイッチを持つ **3** つのデータベース・パーティショ ン・サーバー

ServerA および ServerB という 2 つのコンピューターをパーティション・ データベース・システムに組み込む (ServerB は、2 つのデータベース・パ ーティション・サーバーを実行中) 場合に、 switch1 および switch2 とい う高速相互接続を使いたければ、以下のように db2nodes.cfg ファイルを更 新します。

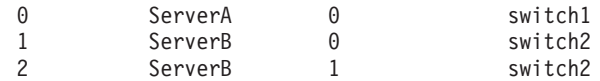

### **resourcename** の使用例

以下の例では、以下の制約事項が適用されます。

- v この例は、構成中に高速相互接続がない場合の resourcename の使用法を示して います。
- v netname は 4 つ目の列で、スイッチ名がなく resourcename を使用する場合は、 この列に hostname も指定できます。resourcename を定義する場合は、5 つ目の パラメーターになります。リソース・グループ仕様は、 db2nodes.cfg ファイル中 の 5 つ目の列以外にすることはできません。したがって、リソース・グループを 指定する場合は、 4 つ目の列も入力しなければなりません。 4 つ目の列は高速 スイッチが対象になっています。
- v 高速スイッチがないか使用しない場合には、 hostname を入力しなければなりま せん (2 つ目の列と同じ)。つまり、DB2 データベース管理システムは、 db2nodes.cfg ファイル中の列のギャップ (または相互交換) をサポートしていませ ん。既にこの制約事項は先頭 3 列に適用されていましたが、現在は 5 つの列す べてに適用されています。

### **AIX** の例

AIX オペレーティング・システムの場合にリソース・セットをセットアップする方 法の例を示します。

この例では、1 つの物理ノードに、 32 のプロセッサーと 8 つの論理データベー ス・パーティション (MLN) があります。この例では、個々の MLN にプロセス類 縁性を備える方法を示します。

1. /etc/rset 中にリソース・セットを定義します。

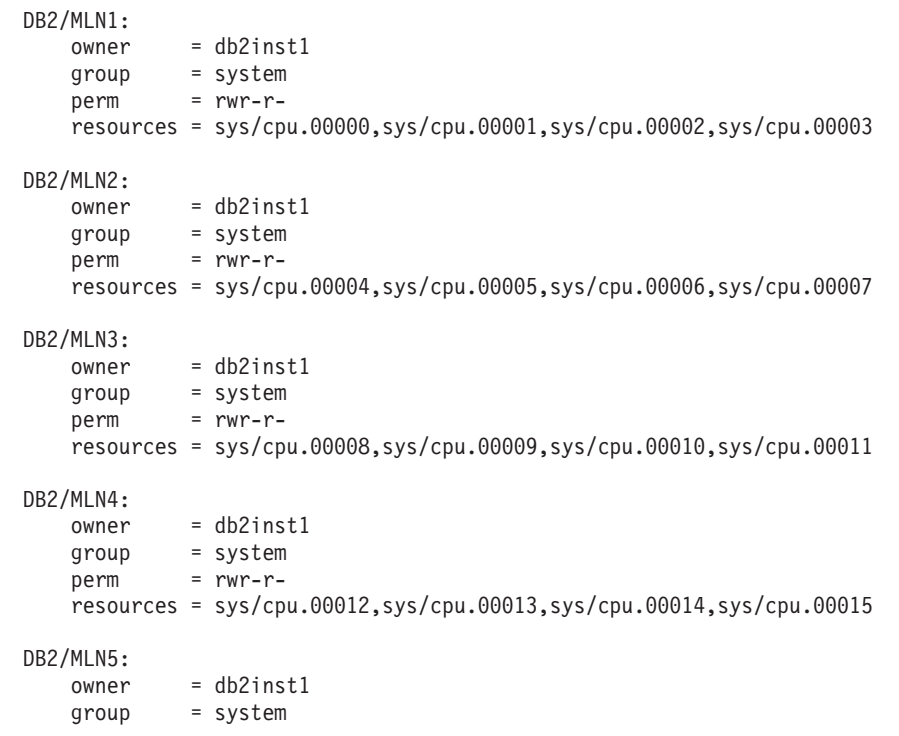
```
perm = rwr-r-resources = sys/cpu.00016,sys/cpu.00017,sys/cpu.00018,sys/cpu.00019
DB2/MLN6:
   owner = db2inst1group = system
   perm = rwr-r-resources = sys/cpu.00020,sys/cpu.00021,sys/cpu.00022,sys/cpu.00023
DB2/MLN7:
   owner = db2inst1
   group = system
   perm = rwr-r-resources = sys/cpu.00024,sys/cpu.00025,sys/cpu.00026,sys/cpu.00027
DB2/MLN8:
   owner = db2inst1group = system
   perm = rwr-r-resources = sys/cpu.00028,sys/cpu.00029,sys/cpu.00030,sys/cpu.00031
```
2. 下記のコマンドを入力することによって、メモリー親和性を使用可能にします。

```
vmo -p -o memory_affinity=1
```
3. リソース・セットを使用するインスタンス許可を付与します。

chuser capabilities= CAP\_BYPASS\_RAC\_VMM,CAP\_PROPAGATE,CAP\_NUMA\_ATTACH db2inst1

- 4. db2nodes.cfg 中に 5 つ目の列としてリソース・セット名を追加します。
	- 1 regatta 0 regatta DB2/MLN1 2 regatta 1 regatta DB2/MLN2 3 regatta 2 regatta DB2/MLN3 4 regatta 3 regatta DB2/MLN4 5 regatta 4 regatta DB2/MLN5 6 regatta 5 regatta DB2/MLN6 7 regatta 6 regatta DB2/MLN7 8 regatta 7 regatta DB2/MLN8

### **HP-UX** の例

この例は、4 つの CPU と 4 つの MLN のあるマシン上で PRM グループを使用し て CPU を共用し、MLN 当たり 24% の CPU を共用し、4% を他のアプリケーシ ョン用に残しておく方法を示しています。DB2 インスタンス名は db2inst1 です。

1. /etc/prmconf の GROUP セクションを編集します。

```
OTHERS:1:4::
db2prm1:50:24::
db2prm2:51:24::
 db2prm3:52:24::
 db2prm4:53:24::
```
2. /etc/prmconf にインスタンス所有者項目を追加します。

db2inst1::::OTHERS,db2prm1,db2prm2,db2prm3,db2prm4

3. 以下のコマンドを入力し、グループを初期設定して CPU マネージャーを有効に します。

```
prmconfig -i
prmconfig -e CPU
```
4. 5 つ目の列として PRM グループ名を db2nodes.cfg に追加します。

1 voyager 0 voyager db2prm1 2 voyager 1 voyager db2prm2 3 voyager 2 voyager db2prm3 4 voyager 3 voyager db2prm4

対話式 GUI ツール xprm を使用して PRM の構成 (ステップ 1 から 3) を行うこ ともできます。

### **Linux** の例

Linux オペレーティング・システムでは、resourcesetname 列により、システム上の Non-Uniform Memory Access (NUMA) ノードに対応する番号を定義します。 NUMA ポリシー・サポートを備えた 2.6 カーネルに加えて、numactl システム・ユ ーティリティーを使用できる状態にする必要があります。 Linux オペレーティン グ・システムの NUMA サポートの詳細については、numact1 のマニュアル・ペー ジを参照してください。

1 台の NUMA コンピューターに 4 つのノードを設定し、それぞれの論理ノードに 1 つの NUMA ノードを関連付ける例を以下に示します。

- 1. NUMA 機能がシステムに存在することを確認します。
- 2. 以下のコマンドを発行します。

```
$ numactl --hardware
```
以下のような出力が表示されます。

available: 4 nodes (0-3) node 0 size: 1901 MB node 0 free: 1457 MB node 1 size: 1910 MB node 1 free: 1841 MB node 2 size: 1910 MB node 2 free: 1851 MB node 3 size: 1905 MB node 3 free: 1796 MB

- 3. この例では、システムに 4 つの NUMA ノードがあります。 db2nodes.cfg ファ イルを以下のように編集して、それぞれの MLN にシステム上の 1 つの NUMA ノードを関連付けます。
	- 0 hostname 0 hostname 0
	- 1 hostname 1 hostname 1
	- 2 hostname 2 hostname 2 3 hostname 3 hostname 3

# **Solaris** の例

Solaris バージョン 9 の場合にプロジェクトをセットアップする方法の例を示しま す。

この例では、1 つの物理ノードに 8 つのプロセッサーがあります。デフォルトのプ ロジェクト用に 1 つの CPU が使用され、Application Server 用に 3 つの CPU が 使用され、DB2 用に 4 つの CPU が使用されます。インスタンス名は db2inst1 で す。

1. エディターを使用して、リソース・プール構成ファイルを作成します。この例で は、ファイルの名前は pool.db2 です。内容は以下のとおりです。

```
create system hostname
create pset pset default (uint pset.min = 1)
create pset db0 pset (uint pset.min = 1; uint pset.max = 1)
create pset db1_pset (uint pset.min = 1; uint pset.max = 1)
create pset db2_pset (uint pset.min = 1; uint pset.max = 1)
create pset db3 pset (uint pset.min = 1; uint pset.max = 1)
create pset appsrv pset (uint pset.min = 3; uint pset.max = 3)
create pool pool default (string pool.scheduler="TS";
     boolean pool.default = true)
create pool db0 pool (string pool.scheduler="TS")
create pool db1 pool (string pool.scheduler="TS")
create pool db2_pool (string pool.scheduler="TS")
create pool db3_pool (string pool.scheduler="TS")
create pool appsrv_pool (string pool.scheduler="TS")
associate pool pool default (pset pset default)
associate pool db0_pool (pset db0_pset)
associate pool db1_pool (pset db1_pset)
associate pool db2_pool (pset db2_pset)
associate pool db3_pool (pset db3_pset)
associate pool appsrv_pool (pset appsrv_pset)
```
2. 以下のように、 /etc/project ファイルを編集して DB2 プロジェクトと appsrv プ ロジェクトを追加します。

```
system:0::::
user.root:1::::
noproject:2::::
default:3::::
group.staff:10::::
appsrv:4000:App Serv project:root::project.pool=appsrv_pool
db2proj0:5000:DB2 Node 0 project:db2inst1,root::project.pool=db0_pool
db2proj1:5001:DB2 Node 1 project:db2inst1,root::project.pool=db1_pool
db2proj2:5002:DB2 Node 2 project:db2inst1,root::project.pool=db2_pool
db2proj3:5003:DB2 Node 3 project:db2inst1,root::project.pool=db3_pool
```
- 3. リソース・プールを作成します: # poolcfg -f pool.db2
- 4. リソース・プールをアクティブにします: # pooladm -c
- 5. db2nodes.cfg ファイル中に 5 つ目の列としてプロジェクト名を追加します。

```
0 hostname 0 hostname db2proj0
1 hostname 1 hostname db2proj1
2 hostname 2 hostname db2proj2
3 hostname 3 hostname db2proj3
```
### ノード構成ファイルの更新 **(Linux** および **UNIX)**

このタスクは、db2nodes.cfg ファイルを更新して、参加コンピューターのための項 目を組み込むためのステップを提供します。

ノード構成ファイル (db2nodes.cfg) は、インスタンス所有者のホーム・ディレクト リーにありますが、これには、どのサーバーがパーティション・データベース環境 下のインスタンスに参加するかを DB2 に知らせる構成情報が入っています。パー ティション・データベース環境にあるそれぞれのインスタンスごとに、 db2nodes.cfg ファイルがあります。

db2nodes.cfg ファイルには、インスタンスに参加するそれぞれのサーバーごとに 1 つの項目がなければなりません。インスタンスを作成すると、db2nodes.cfg ファイ ルが自動的に作成され、インスタンス所有のサーバーの項目が追加されます。

例えば、 DB2 セットアップ・ウィザードを使用して DB2 インスタンスを作成した 場合は、インスタンス所有サーバー ServerA 上で、 db2nodes.cfg ファイルが以下 のように更新されます。

0 ServerA 0

### 前提条件

- v 参加コンピューターのすべてに DB2 アプリケーションがインストールさ れていなければなりません。
- v 基本コンピューター上に DB2 インスタンスが存在していなければなりま せん。
- v ユーザーは SYSADM 権限を持つユーザーでなければなりません。
- 以下の条件のいずれかが当てはまる場合、構成例と、DB2 ノード構成フ ァイル・トピックの形式で提供されるファイル形式情報を検討してくださ い。
	- データベース・パーティション・サーバー間での通信に高速スイッチ の使用を予定している。
	- パーティション構成が複数の論理パーティションを持つことになる。

#### 制約事項

『手順』のステップで使用されているホスト名は、完全修飾ホスト名でなけ ればなりません。

以下に示すステップを実行して、db2nodes.cfg ファイルを更新します。

- 1. インスタンス所有者としてログオンします。(この例では、db2inst1 がインスタン ス所有者)
- 2. 以下のコマンドを入力して、DB2 インスタンスが停止することを確認します。 *INSTHOME*/sqllib/adm/db2stop

*INSTHOME* は、インスタンス所有者のホーム・ディレクトリーです (db2nodes.cfg ファイルは、インスタンスの実行中はロックされ、インスタンスの 停止時にしか編集できません)。

例えば、ご使用のインスタンス・ホーム・ディレクトリーが /db2home/db2inst1 である場合には、以下のコマンドを入力します。

/db2home/db2inst1/sqllib/adm/db2stop

3. それぞれの DB2 インスタンスの項目を、 .rhosts ファイルに追加します。以下 の内容を追加して、ファイルを更新します。

<hostname> <db2instance>

<hostname> はデータベース・サーバーの TCP/IP ホスト名で、<db2instance> は データベース・サーバーへのアクセスに使用するインスタンスの名前です。

4. 個々の参加サーバーの項目を、 db2nodes.cfg ファイルに追加します。まず最初 に db2nodes.cfg ファイルを表示すると、以下のような項目があるはずです。

0 ServerA 0

この項目には、データベース・パーティション・サーバー番号 (ノード番号)、デ ータベース・パーティション・サーバーが常駐するサーバーの TCP/IP ホスト 名、およびデータベース・パーティション・サーバーの論理ポート番号が含まれ ます。

例えば、4 つのコンピューターとそれぞれのコンピューターに 1 つのデータベ ース・パーティション・サーバーのある、パーティション構成をインストールす る場合には、db2nodes.cfg が更新されて、以下のように表示されるはずです。

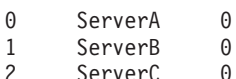

- 3 ServerD 0
- 5. db2nodes.cfg ファイルの更新が完了してから、INSTHOME/sqllib/adm/db2start コ マンドを入力します (*INSTHOME* は、インスタンス所有者のホーム・ディレクト リー)。例えば、ご使用のインスタンス・ホーム・ディレクトリーが

/db2home/db2inst1 である場合には、以下のコマンドを入力します。

/db2home/db2inst1/sqllib/adm/db2start

6. ログアウトします。

# データベース・パーティション・サーバーの相互通信を有効にする **(Linux** および **UNIX)**

このタスクは、パーティション・データベース・システムに参加するデータベー ス・パーティション・サーバーの相互通信を有効にする方法について説明します。 データベース・パーティション・サーバーの相互通信は、高速コミュニケーショ ン・マネージャー (FCM) によって処理されます。 FCM を有効にするには、ポー トまたはポート範囲を、パーティション・データベース・システム内のそれぞれの コンピューター上の /etc/services ファイルに入れて保管する必要があります。

root 権限を付与されたユーザー ID がなければなりません。

このタスクは、インスタンスに参加しているすべてのコンピューター上で実行する 必要があります。

FCM に予約するポートの数は、インスタンス内のいずれかのコンピューターによっ てホストされるか、またはホストされる可能性のあるデータベース・パーティショ ンの最大数と等しくします。

次の例では、db2nodes.cfg ファイルには以下のエントリーが含まれています。

- 0 server1 0
- 1 server1 1 2 server2 0 3 server2 1 4 server2 2 5 server3 0 6 server3 1
- 7 server3 2 8 server3 3

FCM ポート番号の先頭を 60000 から始めて番号を付けるとします。この場合、以 下のようになります。

- server1 では、その 2 つのデータベース・パーティション用に 2 つのポート (60000、60001) が使用されます。
- server2 では、その 3 つのデータベース・パーティション用に 3 つのポート (60000、60001、60002) が使用されます。
- v server3 では、その 4 つのデータベース・パーティション用に 4 つのポート (60000、60001、60002、60003) が使用されます。

この場合、すべてのコンピューターで、60000、60001、60002、および 60003 を予 約する必要があります。これはインスタンス内のいずれかのコンピューターによっ て必要とされる最大のポート範囲であるためです。

データベース・パーティションをあるコンピューターから別のコンピューターにフ ェイルオーバーするために、High Availability Cluster Multi-Processing (HACMP™) や Tivoli System Automation (TSA) などの高可用性ソリューションを使用している 場合は、潜在的なポート要件を明らかにする必要があります。例えば、あるコンピ ューターで通常 4 つのデータベース・パーティションがホストされている場合に、 別のコンピューターの 2 つのデータベース・パーティションがこのコンピューター にフェイルオーバーされる可能性がある場合は、このコンピューターに 6 つのポー トを計画する必要があります。

インスタンスを作成すると、ポート範囲が基本コンピューターに予約されます。基 本コンピューターは、インスタンス所有コンピューターともいいます。ただ し、/etc/services ファイルに最初に追加されたポート範囲が、お客様のニーズに不十 分な場合は、さらにエントリーを手動で追加して予約されたポートの範囲を拡張す る必要があります。

以下のようにして、/etc/services を使用したパーティション・データベース環境での サーバー間の通信を有効にします。

- 1. root 権限を持つユーザーとして、基本コンピューター (インスタンス所有のコン ピューター) にログオンします。
- 2. インスタンスを作成します。
- 3. /etc/services ファイルに保管されているデフォルトのポート範囲を参照します。 基本構成に加えて、 FCM ポートは以下のようになっているはずです。

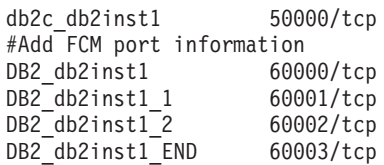

デフォルトでは、最初のポート (50000) は接続要求に予約され、また 60000 以 上の使用できる最初の 4 つのポートが FCM 通信に予約されます。これらのポ ートは、インスタンス所有データベース・パーティション・サーバー用に 1 つ、論理データベース・パーティション・サーバー (インストール完了後にコン ピューターに追加するよう選択できる) 用に 3 つです。

ポート範囲には、開始エントリーと終了 (END) エントリーを含める必要があり ます。中間のエントリーはオプションです。中間値を明示的に含めることは、他 のアプリケーションによるこれらのポートの使用を防止することに役立つ場合が ありますが、これらのエントリーはデータベース・マネージャーによっては検査 されません。

DB2 ポート項目は、以下のような形式を使用します。 DB2\_*instance\_name*\_*suffix port\_number*/tcp # *comment*

各要素の意味は以下のとおりです。

- v *instance\_name* は、パーティション・インスタンスの名前です。
- v *suffix* は、最初の FCM ポートには使用されません。中間のエントリーは、最 低のポート番号と最高のポート番号の間にあるポート番号です。最初と最後の FCM ポートの間に中間のエントリーを含める場合は、*suffix* を追加するポー トごとに 1 つずつ増加させた整数で構成します。例えば、2 番目のポートに は 1 と番号を付け、3 番目のポートには 2 と番号を付けるなどしてユニーク になるようにします。 END という語を最後のエントリーの *suffix* に使用す る必要があります。
- port number は、データベース・パーティション・サーバーの通信用に予約す るポート番号です。
- v *comment* は、エントリーについて説明するオプションのコメントです。
- 4. FCM 通信用に予約されたポートが十分に存在しているようにしてください。予 約されたポートの範囲が不十分な場合は、新規エントリーをこのファイルに追加 します。
- 5. インスタンスに参加するすべてのコンピューターごとに root ユーザーとしてロ グオンし、同一のエントリーを /etc/services ファイルに追加します。

### リモート・コマンド実行を有効にする **(Linux** および **UNIX)**

rsh を使用してリモート・コマンドを実行するためには、.rhosts ファイルを更新す る必要があります。

パーティション・データベース・システムにおいては、各データベース・パーティ ション・サーバーは、インスタンスに参加している他のすべてのデータベース・パ ーティション・サーバー上で、リモート・コマンドを実行する権限を持っていなけ ればなりません。この権限は、インスタンスのホーム・ディレクトリーにある、 .rhosts ファイルを更新することによって付与できます。インスタンスのホーム・デ ィレクトリーは共用 DB2 ホーム・ファイル・システム上にあるので、.rhosts ファ イルは 1 つだけ必要です。

#### 前提条件

- root 権限を持っている必要があります。
- それぞれの参加コンピューターのホスト名を知っている必要があります。
- v インスタンス所有者のユーザー名を知っている必要があります。

このトピックでは、rsh を使用したリモート・コマンドの実行を有効にする方法につ いて説明します。

ssh を使用してリモート・コマンドの実行を有効にすることも可能です。 ssh の使 用時にパスワードやパスフレーズを要求するプロンプトが出ないようにするには、 以下を参照してください。

- v 95 [ページの『パーティション・データベース環境のセットアップ』](#page-102-0)
- v [http://www-128.ibm.com/developerworks/db2/library/techarticle/dm-0506finnie/](http://www-128.ibm.com/developerworks/db2/library/techarticle/dm-0506finnie/index.html) [index.html](http://www-128.ibm.com/developerworks/db2/library/techarticle/dm-0506finnie/index.html)

rsh を使用してリモート・コマンドを実行するように .rhosts ファイルを更新するに は、次のようにします。

- 1. root 権限を持つユーザーとして、基本コンピューターにログオンします。
- 2. .rhosts ファイルをインスタンス・ホーム・ディレクトリーに作成します。例え ば、ご使用のインスタンス・ホーム・ディレクトリーが /db2home/db2inst1 であ る場合には、以下のコマンドを入力することによって、テキスト・エディターを 使用して .rhosts ファイルを作成することができます。

vi /db2home/db2inst1/.rhosts

3. 基本コンピューターも含めて、それぞれのコンピューターの項目を .rhosts フ ァイルに追加します。 .rhosts ファイルのフォーマットは以下のとおりです。

hostname *instance\_owner\_user\_name*

システムによっては、長いホスト名を指定する必要が生じる場合もあります (例 えば ServerA.yourdomain.com)。ホスト名項目を .rhosts ファイルに追加する前 に、 /etc/hosts および /etc/resolv.conf ファイルのホスト名が解決できることを確 認してください。

*INSTHOME*/.rhosts ファイルには、以下のような項目が含まれているはずです。

ServerA.yourdomain.com db2inst1 ServerB.yourdomain.com db2inst1 ServerC.yourdomain.com db2inst1 ServerD.yourdomain.com db2inst1

それぞれのホスト名を 1 つ 1 つ指定する代わりに、以下の項目を .rhosts ファ イルに指定することができます。ただし、このアクションはセキュリティー・リ スクがある可能性があるので、テスト環境でのみ行うべきです。

+ db2inst1

高速スイッチ (netname) を db2nodes.cfg ファイルで指定した場合には、それぞ れのコンピューターの netname 項目も .rhosts ファイルに追加する必要がありま す。 netname 値は、db2nodes.cfg ファイルの 4 番目の列に指定します。高速ス イッチ (netname) 項目を持つ .rhosts ファイルは、以下のようになります。

ServerA.yourdomain.com db2inst1 ServerB.yourdomain.com db2inst1 ServerC.yourdomain.com db2inst1 ServerD.yourdomain.com db2inst1 Switch1.yourdomain.com db2inst1 Switch2.yourdomain.com db2inst1 Switch3.yourdomain.com db2inst1 Switch4.yourdomain.com db2inst1

.rhosts ファイルを使用する代わりに、/etc/hosts.equiv ファイルを使用することがで きます。 /etc/hosts.equiv ファイルには、 .rhosts ファイルとまったく同じ項目が入 りますが、それらはそれぞれのコンピューター上で作成する必要があります。

.rhosts ファイルまたは /etc/hosts.equiv ファイルについて詳しくは、ご使用のオペレ ーティング・システムの資料を参照してください。

### コントロール・センター管理を有効にする **(Linux)**

パーティション・データベース・システムの管理にコントロール・センターを使用 するには、まず、すべてのコンピューター上で DB2 Administration Server (DAS) が 始動していなければなりません。

以下のようにして、パーティション・データベース・システムのコントロール・セ ンター管理を有効にします。

- 1. 順にそれぞれのコンピューター (ServerA、ServerB、ServerC、ServerD) に、DAS ユーザーとしてログオンします。この例では、dasusr1 が DAS ユーザーです。
- 2. DB2 Administration Server を始動するには、db2admin start コマンドを実行しま す。

第 **4** 部 **DB2** インフォメーション・センターのインストール

# 第 **17** 章 **DB2** インフォメーション・センターのインストール・ オプション

DB2 インフォメーション・センターには、以下のロケーションからアクセスできま す。

- v IBM の Web サイト
- お客様の組織のネットワーク上にあるサーバー
- v ご使用のコンピューターにインストールされているコピー

デフォルトでは、DB2 製品は IBM Web サイトにある DB2 インフォメーション・ センターにアクセスします。しかし、イントラネット・サーバーか各自のコンピュ ーターにある DB2 インフォメーション・センターにアクセスする場合は、製品の メディア・パックに含まれている DB2 インフォメーション・センター DVD から DB2 インフォメーション・センターをインストールしなければなりません。

以下の表は、DB2 インフォメーション・センターにある DB2 製品資料にアクセス するためのオプションに関する推奨事項をそれぞれの作業環境ごとにまとめたもの です。

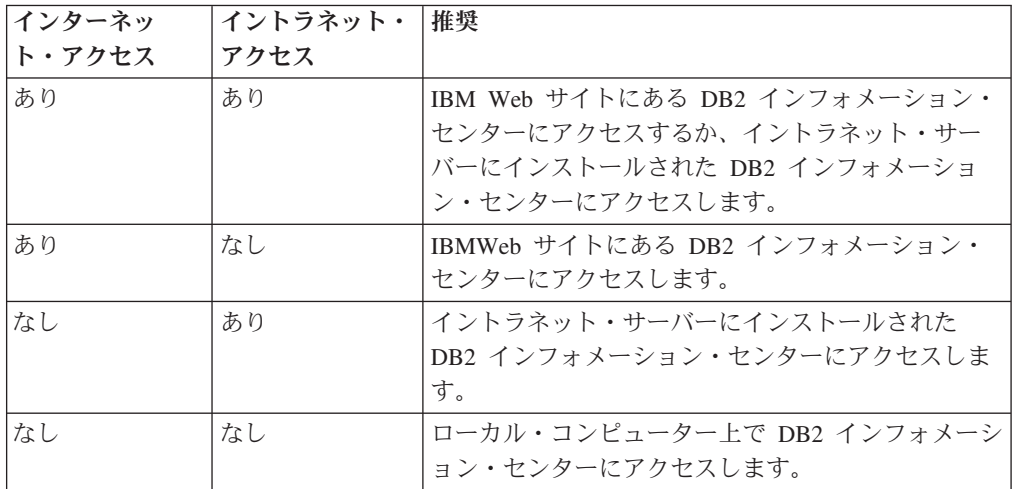

### **IBM** の **Web** サイトにある **DB2** インフォメーション・センターへの アクセス

DB2 インフォメーション・センターは、インターネット上の **http:// publib.boulder.ibm.com/infocenter/db2luw/v9r5/index.jsp** にあります。ローカル DB2 のインストール環境を、このバージョンの DB2 インフォメーション・センターを 使用するように構成している場合、常に DB2 製品に関する最新情報にアクセスす ることになります。

Windows プラットフォームでは、IBM の Web サイトまたはご使用のコンピュータ ーにある DB2 インフォメーション・センターにアクセスするためのレジストリー 変数をコンピューター上で構成するには、db2set コマンドを使用します。DB2の

GUI ツールをシステムにインストールした場合は、これらの変数を DB2の GUI ツ ールから変更することも可能です。

### ご使用のコンピューターにある **DB2** インフォメーション・センター へのアクセス

ご使用のコンピューター上の DB2 資料にアクセスするには、DB2 製品をインスト ールした後に、DB2 インフォメーション・センターをインストールする必要があり ます。メディア・パックにある *DB2* インフォメーション・センター *DVD* を使用 して、DB2 インフォメーション・センターをインストールしてください。

### イントラネット・サーバーにある **DB2** インフォメーション・センタ ーへのアクセス

DB2 インフォメーション・センターのコピーをイントラネット・サーバーにインス トールするという選択肢もあります。そうすれば、各マシンに DB2 資料をインス トールしなくても、イントラネット上のすべてのユーザーが資料にアクセスできま す。

製品のインストール用の応答ファイルを使用すれば、イントラネット・サーバー上 の資料にアクセスするようにすべての IBM データ・サーバー・クライアントを構 成できます。応答ファイルには、イントラネット・サーバーの DB2 インフォメー ション・センターのホスト名とポート番号を使用して DB2 インフォメーション・ センターにアクセスするために必要な構成情報を組み込む必要があります。db2setup コマンドを使用して、DB2 サーバーまたは IBM データ・サーバー・クライアント 製品からカスタム・インストールを選択しても、この構成を行えます。

既にインストール済みの IBM Data Server Client の設定を変更して、ご使用のイン トラネット上でホストされる DB2 インフォメーション・センターを使用すること もできます。各コンピューターで DB2 インフォメーション・センターのレジスト リー変数を変更するには、次のいずれかの方法を使用します。

- db2set コマンド
- すべての DB2 GUI ツールの「ツール設定」ノートブック

ホスト名に使用するレジストリー変数は DB2\_DOCHOST、ポート番号に使用するレ ジストリー変数は DB2\_DOCPORT です。これらの値は、DB2 インフォメーショ ン・センターのインストール先のイントラネット・サーバーで設定されている値と 一致していなければなりません。

# 第 **18** 章 インストール作業

# **DB2** セットアップ・ウィザードを使用した **DB2** インフォメーション・セ ンターのインストール **(Windows)**

以下の 3 つの方法で DB2 製品資料にアクセスできます。

- v IBM Web サイト
- v イントラネット・サーバー
- ご使用のコンピューターにインストールされているバージョン

デフォルトでは、DB2 製品は DB2 資料に IBM Web サイトでアクセスします。イ ントラネット・サーバーまたはご自分のコンピューターに DB2 資料を配置してア クセスする場合は、*DB2* インフォメーション・センター *DVD* から DB2 資料をイ ンストールしなければなりません。

DB2 セットアップ・ウィザードを使用すれば、インストール設定を定義し、 Windows オペレーティング・システムを使用するコンピューターに DB2 インフォ メーション・センターをインストールできます。

#### 前提条件

この節では、DB2 インフォメーション・センターを Windows にインスト ールする場合の、ハードウェア、オペレーティング・システム、ソフトウェ ア、および通信に関する要件をリストします。

オペレーティング・システムの要件

以下のいずれかのオペレーティング・システムが必要です。

- Windows Vista
- Windows XP
- Windows Server 2003

DB2 インフォメーション・センターは、AMD/EMT 64 の Windows および Linux で稼働しますが、64 ビット・アーキテクチャーを活 用するわけではありません。

#### ソフトウェア要件

以下のいずれかのブラウザーが必要です。

- v Firefox 1.0 以上
- v Internet Explorer (IE) 6.0 以上
- v Mozilla ベースのブラウザー 1.7 以上
- $\bullet$  Safari 1.2
- v Konqueror (UI 基本モードのみ)。基本モードでは、トピックの表 示、目次内のトピックの位置指定、トピックの検索など、ユーザ ーの基本機能が制限されます。

#### 通信要件

TCP/IP プロトコルが必要です。

制約事項

- DB2 インフォメーション・センターをインストールするには、管理特権 を持つアカウントが必要です。
- v DB2 製品がインストールされている場所に DB2 インフォメーション・ センターをインストールすることはできません。同様に、DB2 インフォ メーション・センターは、同一システム上の DB2 インフォメーション・ センターの前のバージョンのインストール・パスと同じインストール・パ ス内に共存できません。
- v システムにインストールできる DB2 バージョンのインフォメーション・ センターのコピーは、1 つだけです。例えば、DB2 インフォメーショ ン・センター バージョン 9.1 と DB2 インフォメーション・センター バージョン 9.5 のコピーを同じシステム上にインストールすることは可 能ですが、DB2 インフォメーション・センター バージョン 9.5 の 2 つ のコピーを同じシステム上にインストールすることはできません。
- DB2 インフォメーション・センターをファイアウォールを持つシステム 上にインストールして、他のシステムにこの DB2 インフォメーション・ センターへのアクセスを許可する場合は、ファイアウォール設定でポート を開く必要があります。

DB2 セットアップ・ウィザードを使用して DB2 インフォメーション・センターを インストールするには、以下のようにします。

- 1. DB2 インフォメーション・センターのインストールのために定義したアカウン トで、システムにログオンします。
- 2. DB2 製品 DVD をドライブに挿入します。自動実行フィーチャーを有効にして いる場合には、それが DB2 セットアップ・ランチパッドを自動的に開始しま す。自動実行機能が作動しない場合は、Windows エクスプローラを使用し、DB2 製品 DVD をブラウズして setup アイコンをダブルクリックします。
- 3. DB2 セットアップ・ランチパッドから、インストールの前提条件およびリリー ス情報を表示することができます。あるいは、インストールに直接進むこともで きます。追加された最新のインストール前提条件およびリリース情報を参照する ことをお勧めします。
- 4. 「製品のインストール」をクリックすると、「製品のインストール」ウィンドウ が表示されます。
- 5. DB2 インフォメーション・センターがまだコンピューターにインストール済み でない場合は、「製品のインストール」ウィンドウで「新規インストール」をク リックしてインストールを起動します。
- 6. 「**DB2** セットアップ・ウィザードへようこそ」ウィンドウで、「次へ」をクリ ックします。 DB2 セットアップ・ウィザードがプログラムのセットアップ操作 を案内します。 DB2 セットアップ・ウィザードは、システム言語を判別してか ら、その言語用のセットアップ・プログラムを立ち上げます。残りのステップに ついて説明しているオンライン・ヘルプを利用できます。オンライン・ヘルプを 呼び出すには、「ヘルプ」をクリックするか、または **F1** を押します。「キャン セル」をクリックすれば、いつでもインストールを終了できます。

DB2 製品がインストールされるデフォルトの場所は、<Program Files>¥IBM¥DB2 Information Center¥Version 9.5 ディレクトリーで、<Program Files> は Program Files ディレクトリーの場所を表します。

インストール時に検出されるエラーの詳細については、デフォルトでは My Documents¥DB2LOG¥ ディレクトリーにあるインストール・ログ・ファイルを確認 してください。これらのログ・ファイルの場所を指定できます。ログ・ファイルは DB2-DOCE-DateTime.log という形式になります (例えば、DB2-DOCE-Wed Apr 11 08\_38\_35 2007.log)。

# **DB2** セットアップ・ウィザードによる **DB2** インフォメーション・センタ ーのインストール **(Linux)**

以下の 3 つの方法で DB2 製品資料にアクセスできます。

- IBM Web サイト
- v イントラネット・サーバー
- ご使用のコンピューターにインストールされているバージョン

デフォルトでは、DB2 製品は DB2 資料に IBM Web サイトでアクセスします。イ ントラネット・サーバーか独自のコンピューターで DB2 資料にアクセスする場合 は、*DB2* インフォメーション・センター *DVD* から資料をインストールしなければ なりません。

DB2 セットアップ・ウィザードを使用すれば、インストール設定を定義し、 Linux オペレーティング・システムを使用するコンピューターに DB2 インフォメーショ ン・センターをインストールできます。

#### 前提条件

*DB2* クライアントおよびサーバーのインストール要件 *(Linux)* トピックの 前提条件情報を検討してください。

前提条件に関する最新の情報については、[http://www.ibm.com/software/data/](http://www.ibm.com/software/data/db2/udb/sysreqs.html) [db2/udb/sysreqs.html](http://www.ibm.com/software/data/db2/udb/sysreqs.html) を参照してください。

#### 制約事項

- v DB2 インフォメーション・センターをインストールするには、 root 権 限を持つユーザーとしてログオンする必要があります。
- v DB2 製品がインストールされている場所に DB2 インフォメーション・ センターをインストールすることはできません。同様に、DB2 インフォ メーション・センターは、同一システム上の DB2 インフォメーション・ センターの前のバージョンのインストール・パスと同じインストール・パ ス内に共存できません。
- v システムにインストールできる同一バージョンの DB2 インフォメーショ ン・センターのコピーは、1 つだけです。例えば、DB2 インフォメーシ ョン・センター バージョン 9.1 と DB2 インフォメーション・センター バージョン 9.5 のコピーを同じシステム上にインストールすることは可 能ですが、DB2 インフォメーション・センター バージョン 9.5 の 2 つ のコピーを同じシステム上にインストールすることはできません。

• DB2 インフォメーション・センターをファイアウォールを持つシステム 上にインストールして、他のシステムにこの DB2 インフォメーション・ センターへのアクセスを許可する場合は、ファイアウォール設定でポート を開く必要があります。

DB2 セットアップ・ウィザードを使用して DB2 インフォメーション・センターを インストールするには、以下のようにします。

- 1. システムにログオンします。
- 2. ご使用のシステムに DB2 インフォメーション・センター製品 DVD を挿入し てマウントします。
- 3. 以下のコマンドを入力することによって、DVD がマウントされているディレク トリーに移動します。

cd */dvd*

ここで、*/dvd* は DVD のマウント・ポイントを表します。

- 4. ./db2setup コマンドを入力して DB2 セットアップ・ウィザードを開始します。
- 5. 「DB2 セットアップ・ランチパッド」がオープンします。ランチパッドから、 インストールの前提条件およびリリース情報を表示することができます。ある いは、インストールに直接進むこともできます。追加された最新のインストー ル前提条件およびリリース情報を参照することをお勧めします。
- 6. 「製品のインストール」をクリックすると、「製品のインストール」ウィンド ウが表示されます。
- 7. DB2 インフォメーション・センターがまだコンピューターにインストール済み でない場合は、「製品のインストール」ページで「新規インストール」をクリ ックしてインストールを起動します。

DB2 バージョン 9.5 インフォメーション・センターが既にコンピューターにイ ンストール済みの場合は、「既存の処理」をクリックして既存の DB2 インフ ォメーション・センターを処理します。

- 8. 「**DB2** セットアップ・ウィザードへようこそ」ページで、「次へ」をクリック します。 DB2 セットアップ・ウィザードがプログラムのセットアップ操作を 案内します。
- 9. インストールに進むには、ご使用条件を受諾しなければなりません。「ソフト ウェアのご使用条件」ページで「同意」を選択して、「次へ」をクリックしま す。
- 10. 「インストール、応答ファイルの作成、またはその両方の選択」ページで、 「**DB2** インフォメーション・センターをこのコンピューターにインストールす る **(Install DB2 Information Center on this computer)**」を選択します。応答フ ァイルを使用して、あとで DB2 インフォメーション・センターをこのコンピ ューターまたは他のコンピューターにインストールする場合は、「**DB2** インフ ォメーション・センターをこのコンピューターにインストールして設定を応答 ファイルに保管する **(Install DB2 Information Center on this computer and save my settings in a response file)**」を選択します。応答ファイルの保管場所 を指定できます。「次へ **(Next)**」をクリックします。
- 11. 「インストールする言語の選択」ページで、DB2 インフォメーション・センタ ーをインストールする言語を選択します。デフォルトでは、DB2 インフォメー

ション・センターは /opt/ibm/db2ic/V9.5ディレクトリーにインストールされま す。ただし、独自のインストール・パスを指定することもできます。「次へ **(Next)**」をクリックします。

12. 「**DB2** インフォメーション・センター・ポートの指定」ページで、着信の通信 用に DB2 インフォメーション・センターを構成します。「次へ」をクリック してインストールを続行します。

デフォルト以外のポート番号を指定した場合に、エラー「指定されたサービス 名は使用中です」が出された場合、デフォルトのポート番号の使用を選択する か、または別のサービス名を指定して、このエラーを訂正することができま す。

13. 「ファイルのコピーの開始」ページで、選択したインストール項目を検討しま す。設定を変更するには、「戻る」をクリックします。「完了」をクリックす ると、DB2 Information Center ファイルのコンピューターへのインストールが 完了します。

インストール・ログ db2setup.log および db2setup.err は、デフォルトでは /tmp デ ィレクトリー中に入れられます。これらのログ・ファイルの場所を指定できます。

db2setup.log ファイルは、エラーを含むすべての DB2 インストール情報をキャプチ ャーします。 db2setup.err ファイルは、Java によって戻されるエラー出力 (例外や トラップ情報など) をキャプチャーします。

db2setup.his ファイルはなくなりました。代わりに、DB2 インストーラーは db2setup.log ファイルのコピーを DB2\_DIR/install/logs/ ディレクトリーに保管し、名 前を db2install.history に変更します。 db2install.history が既に存在する場合、 db2setup.log のコピーは db2install.history.xxxx と名前変更されます (xxxx は 0000 から始まる数字で、次のログ・ファイルでは 1 つ増加します)。

## **db2\_install** または **doce\_install** コマンドによる **DB2** 製品のインストー ル **(Linux** および **UNIX)**

DB2 製品とフィーチャー、または DB2 インフォメーション・センターをインスト ールする前に以下のことを確認してください。

- v インストールする個々の DB2 製品については、インストールの資料を参照して ください。 DB2 Enterprise Server Edition をインストールする場合には、「*DB2* サーバー機能 概説およびインストール」のマニュアルを参照して、インストール の前提条件などの重要なセットアップ情報を確認してください。
- DB2 製品は、root または non-root (非ルート) のどちらの権限を使用してもイ ンストールできます。ただし、non-root 権限で DB2 インフォメーション・セン ターをインストールするために doce\_install を使用することはできません。 non-root (非ルート) インストールおよび制限事項について詳しくは、関連リンク を参照してください。
- v DB2 製品イメージが使用可能でなければなりません。DB2 インストール・イメ ージは、物理的な DB2 製品の DVD を購入するか、またはパスポート・アドバ ンテージからインストール・イメージをダウンロードすることによって入手する ことができます。

db2\_install コマンドにより、サポートされる Linux および UNIX オペレーティン グ・システム上に DB2 製品とフィーチャーがインストールされます。

doce\_install コマンドにより、サポートされる Linux および UNIX オペレーティン グ・システム上に DB2 インフォメーション・センターがインストールされます。

オペレーティング・システムの固有のインストール・ユーティリティー (rpm、SMIT、swinstall、または pkgadd など) を使って手動で DB2 製品またはフィ ーチャーをインストールすることはできません。 DB2 インストール環境とのイン ターフェースや照会に使用する既存のスクリプトで、固有のインストール・ユーテ ィリティーを含むものは、変更する必要があります。

db2\_install コマンドは、各国語パッケージ DVD ではサポートされていません。

システムにインストールできる現行リリースの DB2 インフォメーション・センタ ーのコピーは、1 つだけです。 DB2 製品がインストールされているのと同じ場所 にインフォメーション・センターをインストールすることはできません。 DB2 イ ンフォメーション・センターをファイアウォールを持つシステム上にインストール して、他のシステムにこの DB2 インフォメーション・センターへのアクセスを許 可する場合は、ファイアウォール設定でポートを開く必要があります。

db2\_install コマンドを使用して DB2 製品またはフィーチャーをインストールする 場合、あるいは doce install コマンドを使用してDB2 インフォメーション・センタ ーをインストールする場合は、以下のようにします。

- 1. 物理的な DB2 製品 DVD を入手している場合は、該当する DVD を挿入してマ ウントするか、またはインストール・イメージが保管されていたファイル・シス テムにアクセスします。
- 2. DB2 製品イメージをダウンロードした場合は、製品ファイルを解凍して untar しなければなりません。
	- a. 以下のようにして、製品ファイルを解凍します。

gzip -d *product*.tar.gz

例えば、次のようにします。

gzip -d *ese*.tar.gz

- b. 以下のようにして、製品ファイルを untar します。
	- **Linux** オペレーティング・システムの場合 tar -xvf *product*.tar

例えば、次のようにします。

tar -xvf *ese*.tar

**AIX**、**HP-UX**、および **Solaris** オペレーティング・システムの場合 gnutar -xvf *product*.tar

例えば、次のようにします。

gnutar -xvf *ese*.tar

c. 次の製品ディレクトリーに移動します。

cd *product*

例えば、次のようにします。

cd *ese*

3. ./db2\_install または ./doce\_install コマンドを入力します。

./db2\_install -b *DB2DIR* -p *productShortName* -c *NLPackLocation* -L *language*... -n

各要素の意味は以下のとおりです。

- v *DB2DIR* は、DB2 製品がインストールされるパスを指定します。パスが指定 されていない場合は、デフォルト・パスを選択するか、パスを指定するように プロンプトが出されます。デフォルトのインストール・パスは以下のとおりで す。
	- AIX、HP-UX、または Solaris オペレーティング・システムの場合: /opt/IBM/db2/V9.5
	- Linux オペレーティング・システムの場合: /opt/ibm/db2/V9.5

独自のパスを指定する場合は、絶対パス名を指定してください。

DB2 インストール・パスには、以下の規則があります。

- 英小文字 (a から z)、英大文字 (A から Z)、および下線文字 (\_) を含め られます。
- 128 文字を超えることはできません。
- スペースを含めることはできません。
- 英語以外の文字を含めることはできません。

注**:** DB2 製品とコンポーネントが協働するためには、それらが単一パスにイ ンストールされている必要があります。これを、DB2 製品を複数のパスにイ ンストールできることと混同しないようにしてください。しかし、製品とコン ポーネントが協働するためには、それらが同じパスにインストールされ、かつ 同じリリース・レベルである必要があります。

v *productShortName* は、インストールされる DB2 製品を示します。

このパラメーターは、大/小文字を区別せず、-n パラメーターの指定時には必 須です。製品の短縮名 (productShortName) は、(製品のフルネームの下の) ComponentList.htm ファイル内にあります。このファイルはご使用のメディア 上の /db2/*plat* ディレクトリーに置かれています (*plat* はインストール先のプ ラットフォーム名)。一度に 1 つの製品しかインストールすることはできませ  $h<sub>o</sub>$ 

- v *NLPackLocation* は、National Language Pack (NLPACK) の場所を示します。
- v *language* は、各国語サポートを指定します。英語版以外の DB2 製品をインス トールできます。しかし、このコマンドは、National Language Pack DVD で はなく、製品 DVD から実行する必要があります。

デフォルトでは、常に英語がインストールされるため、英語は指定する必要が ありません。複数の言語が必要な場合、このパラメーターは必須です。複数の 言語を示すには、このパラメーターを複数回指定します。例えば、フランス語 とドイツ語をインストールするには、-L FR -L DE と指定します。

v *-n* パラメーターは、非対話式インストール・モードを示します。このパラメ ーターを指定する場合は、-b と -p も指定する必要があります。 -c と -L は 該当する場合にのみ指定します。

DB2 インフォメーション・センターをインストールするときに、デフォルト以 外のポート番号を指定すると、「指定されたサービス名は使用中です」というエ ラーを受け取る場合があります。デフォルトのポート番号の使用を選択するか、 または別のサービス名を指定して、このエラーを訂正することができます。

インストールの後に、DB2 サーバーを手動で構成する必要があります。その作業に は、ユーザーとインスタンスの作成および構成が含まれます。

# 第 **19** 章 インストール後の作業

### インフォメーション・センター・デーモンの開始または停止 **(Linux)**

DB2 インフォメーション・センター・デーモンは、Linux でインフォメーション・ センターを実行するためのバックグラウンド・プロセスです。このデーモンは DB2 インフォメーション・センターのインストール内容の一部を成し、 INST\_PATH/doc/bin にある db2icd スクリプトによって初期化されます (INST\_PATH は DB2 製品のインストール・パス)。

このデーモンの構成変数に変更を加える場合のみ、デーモンを手動で開始したり停 止したりする必要が生じます。通常は、DB2 インフォメーション・センターのイン ストール時に作成した実行レベルに従って、システムの始動時にこのデーモンが開 始されます。

インフォメーション・センター・デーモンを停止して開始するには、以下のステッ プを実行します。

- 1. root 権限を持つユーザーとしてログインします。
- 2. デーモンが既に稼働している場合は停止します。 コマンド行で、以下のように 入力します。

INIT\_DIR/db2icd stop

INIT\_DIR は前述の db2icd ファイルのインストール・ディレクトリーです。

- 3. db2ic.conf ファイルを編集して、デーモンに関する変数に変更を加えます。 現 時点では、文書サービスの TCP ポート番号と、デーモンの実行中に使用される 一時ワークスペースの場所を変更できます。
- 4. デーモンを開始します。 コマンド行で、以下のように入力します。 INIT\_DIR/db2icd start

INIT\_DIR は前述の db2icd ファイルのインストール・ディレクトリーです。

デーモンの再始動時には新しい環境変数が使用されます。

デーモンを即時にシャットダウンして再始動するオプションもあります。コマンド 行で、以下のように入力します。

INIT\_DIR/db2icd restart

INIT\_DIR は前述の db2icd ファイルのインストール・ディレクトリーです。

いつでもデーモンの状況を調べることができます。コマンド行で、以下のように入 力します。

INIT\_DIR/db2icd status

INIT\_DIR は前述の db2icd ファイルのインストール・ディレクトリーです。デーモ ンは現在の状況を戻し、アクティブな場合はデーモンのプロセス ID を表示しま す。

### コンピューターまたはイントラネット・サーバーにインストールされた **DB2** インフォメーション・センターの更新

DB2 インフォメーション・センターをローカルにインストールしている場合は、 IBM から提供される更新をダウンロードおよびインストールすることができます。

ローカルにインストールされた DB2 インフォメーション・センターを更新するに は、以下のことを行う必要があります。

- 1. コンピューター上の DB2 インフォメーション・センターを停止し、インフォメ ーション・センターをスタンドアロン・モードで再始動します。インフォメーシ ョン・センターをスタンドアロン・モードで実行すると、ネットワーク上の他の ユーザーがそのインフォメーション・センターにアクセスできなくなります。こ れで、更新をダウンロードして適用できるようになります。
- 2. 「更新」機能を使用することにより、どんな更新が利用できるかを確認します。 インストールする更新がある場合は、「更新」機能を使用してそれをダウンロー ドおよびインストールできます。

注**:** ご使用の環境において、インターネットに接続されていないマシンに DB2 インフォメーション・センターの更新をインストールする必要がある場合は、イ ンターネットに接続されていて DB2 インフォメーション・センターがインスト ールされているマシンを使用して、更新サイトをローカル・ファイル・システム にミラーリングする必要があります。ネットワーク上の多数のユーザーが資料の 更新をインストールする場合にも、更新サイトをローカルにミラーリングして、 更新サイト用のプロキシーを作成することにより、個々のユーザーが更新を実行 するのに要する時間を短縮できます。 更新パッケージが入手可能な場合、「更新」機能を使用してパッケージをダウン

- ロードします。ただし、「更新」機能は、スタンドアロン・モードでのみ使用で きます。
- 3. スタンドアロンのインフォメーション・センターを停止し、コンピューター上の DB2 インフォメーション・センターを再開します。

注**:** Windows Vista の場合、下記のコマンドは管理者として実行する必要がありま す。完全な管理者特権でコマンド・プロンプトまたはグラフィカル・ツールを起動 するには、ショートカットを右クリックしてから、 「管理者として実行」を選択し ます。

コンピューターまたはイントラネット・サーバーにインストール済みの DB2 イン フォメーション・センターを更新するには、以下のようにします。

- 1. DB2 インフォメーション・センターを停止します。
	- v Windows では、「スタート」**→**「コントロール パネル」**→**「管理ツール」**→** 「サービス」をクリックします。次に、「**DB2** インフォメーション・センタ ー」サービスを右クリックして「停止」を選択します。
	- Linux では、以下のコマンドを入力します。

/etc/init.d/db2icdv95 stop

- 2. インフォメーション・センターをスタンドアロン・モードで開始します。
	- Windows の場合:

a. コマンド・ウィンドウを開きます。

- b. インフォメーション・センターがインストールされているパスにナビゲー トします。デフォルトでは、DB2 インフォメーション・センターは <Program Files>¥IBM¥DB2 Information Center¥Version 9.5 ディレクトリー にインストールされています (<Program Files> は「Program Files」ディ レクトリーのロケーション)。
- c. インストール・ディレクトリーの doc¥bin ディレクトリーにナビゲートし ます。
- d. 次のように help\_start.bat ファイルを実行します。

help\_start.bat

- Linux の場合:
	- a. インフォメーション・センターがインストールされているパスにナビゲー トします。デフォルトでは、DB2 インフォメーション・センターは /opt/ibm/db2ic/V9.5 ディレクトリーにインストールされています。
	- b. インストール・ディレクトリーの doc/bin ディレクトリーにナビゲートし ます。
	- c. 次のように help start スクリプトを実行します。 help\_start

システムのデフォルト Web ブラウザーが起動し、スタンドアロンのインフォメ ーション・センターが表示されます。

- 3. 「更新」ボタン ( ) をクリックします。インフォメーション・センターの右側 のパネルで、 「更新の検索 (Find Updates)」をクリックします。既存の文書に対 する更新のリストが表示されます。
- 4. ダウンロード・プロセスを開始するには、ダウンロードする更新をチェックして 選択し、「更新のインストール (Install Updates)」をクリックします。
- 5. ダウンロードおよびインストール・プロセスが完了したら、「完了」をクリック します。
- 6. スタンドアロンのインフォメーション・センターを停止します。
	- v Windows の場合は、インストール・ディレクトリーの doc¥bin ディレクトリ ーにナビゲートしてから、次のように help\_end.bat ファイルを実行します。 help end.bat

注**:** help\_end バッチ・ファイルには、help\_start バッチ・ファイルを使用して 開始したプロセスを安全に終了するのに必要なコマンドが含まれています。 Ctrl-C または他の方法を使用して、help\_start.bat を終了しないでください。

v Linux の場合は、インストール・ディレクトリーの doc/bin ディレクトリーに ナビゲートしてから、次のように help\_end スクリプトを実行します。 help end

注: help end スクリプトには、help\_start スクリプトを使用して開始したプロ セスを安全に終了するのに必要なコマンドが含まれています。他の方法を使用 して、help\_start スクリプトを終了しないでください。

7. DB2 インフォメーション・センターを再開します。

- v Windows では、「スタート」**→**「コントロール パネル」**→**「管理ツール」**→** 「サービス」をクリックします。次に、「**DB2** インフォメーション・センタ ー」サービスを右クリックして「開始」を選択します。
- v Linux では、以下のコマンドを入力します。 /etc/init.d/db2icdv95 start

更新された DB2 インフォメーション・センターに、更新された新しいトピックが 表示されます。

# 第 **5** 部 **DB2 Web** アプリケーション

# 第 **20** 章 **DB2 WebServices** アプリケーション

### **DB2WebServices** アプリケーションの概要およびセットアップ

*DB2WebServices* は、DB2 Embedded Application Server とともに提供されるアプリ ケーションの名前です。このアプリケーションは、Microsoft Visual Studio .Net 開 発環境から DB2 Embedded Application Server への Web サービスのデプロイメン トを自動化するのを助けます。これらの Web サービスには、Web サービスと同じ サーバーに置かれたデータベース、または他のサーバーに置かれたデータベースに アクセスする SQL ステートメントを含めることができます。DB2WebServices アプ リケーションを使用して Web サービスを DB2 Embedded Application Server にデ プロイした後、あらゆる Web サービス・コンシューマーがその Web サービスを呼 び出せるようになります。 DB2WebServices アプリケーションは、DB2 Embedded Application Server と同じサーバーに置かれた DB2 データベースにあるストアー ド・プロシージャーで構成されています。

DB2WebServices アプリケーションを使った Web サービスの開発とデプロイメント には、複数のマシンが関与します。次のとおりです。

- v Web サービスを開発する、1 つ以上の開発者ワークステーション。このワークス テーションは、Microsoft Visual Studio、および Visual Studio .NET 用の IBM Database Developer Add-in とともにセットアップされます。このアドインは、 DB2WebServices アプリケーションを呼び出すことによって Web サービスをデプ ロイします。
- v Web サービスがデプロイされる、1 つのアプリケーション・サーバー。これらの Web サービスは、このサーバーにカタログされているローカルまたはリモートの どの DB2 データベースにでも接続できます。このサーバーは、以下のコンポー ネントとともにセットアップされます。
	- DB2 Embedded Application Server。このソフトウェアは、Web サービスのため の実行時環境を提供します。
	- DB2WebServices アプリケーション。このアプリケーションは、開発者のワー クステーション上の Microsoft Visual Studio 環境から、DB2 Embedded Application Server への Web サービスのデプロイを処理します。
	- DB2 サーバーおよびデータベース。このデータベースは、DB2WebServices ア プリケーションを構成するストアード・プロシージャーを保管および実行する のに使用されます。また、DB2 サーバーには DB2 JDBC ドライバーが装備さ れ、リモート・データベースに接続する Web サービスをサポートします。
	- オプション: アプリケーション・データベース。 Web サービスが接続するデ ータベースは、このサーバー上にあっても、他のサーバー上にあってもかまい ません。
- v アプリケーション・データベースが入った、ゼロ個以上のリモート DB2 サーバ ー。これらは、Web サービスによってアクセスされるデータベースです。
- 1 つ以上の Web サービス・コンシューマー。これは、Web サービスがデプロイ されるアプリケーション・サーバーへ HTTP 要求を送信することによって Web サービスを使用するエンド・ユーザーまたはアプリケーションのことです。

DB2 Embedded Application Server にデプロイされる Web サービスをセットアップ して使用することには、以下のステップが含まれます。

- 上記の環境 (特に Web サービスがデプロイされるアプリケーション・サーバー) をセットアップする。
- v 開発者ワークステーションで、Visual Studio .NET 用の IBM Database Developer Add-in を使用して、Web サービスを作成する。
- v 開発者ワークステーションで、Visual Studio .NET 用の IBM Database Developer Add-in に含まれている機能を使用して、Web サービスをアプリケーション・サ ーバーにデプロイする。
- v Web サービスを使用する。これで、あらゆる Web サービス・コンシューマーが Web サービスを呼び出せるようになります。

#### 追加の注意事項:

- v DB2WebServices アプリケーションには次のことが当てはまります。
	- DADX Web サービスをグループ化する Web サービス・アプリケーションが 含まれています。
	- Visual Studio .NET 用のIBM Database Developer Add-in を使用した場合にの み、Web サービスのデプロイメントをサポートします。
	- DB2 Embedded Application Server にのみデプロイしてください。
- v マイグレーションの考慮事項: DB2WebServices アプリケーションのセットアップ 手順は、初期セットアップおよび前のバージョンからのマイグレーションの場合 と同じです。

### **DB2WebServices** アプリケーションのデプロイ

このトピックでは、DB2 Embedded Application Server に DB2WebServices アプリケ ーションをデプロイする方法について説明します。これらの説明は、前のバージョ ンからのマイグレーションにも適用されます。

以下の注意点は、DB2WebServices アプリケーションのデプロイ先のアプリケーショ ン・サーバーに関するものです。

- v DB2WebServices アプリケーションのストアード・プロシージャーを保管するデー タベースが選択済みであること。この目的のために新規のデータベースを作成す ることも、既存のデータベースを選択することもできます。これは、次の事柄を 意味します。
	- DB2 サーバーがインストール済みであること。

カスタム・インストール時に、DB2WebServices ファイルのサーバー部分をイ ンストールするには、「アプリケーション開発ツール・グループ **(Application development tools group)**」から「基本アプリケーション開発ツール」フィーチ ャーを明示的に選択する必要があります。

- DB2 インスタンスが作成済みであること。 UNIX システムの場合に限り、こ の DB2 インスタンスが作成されたときに指定された fenced ユーザー ID を 知っている必要があります。
- DB2 Embedded Application Server がインストール済みであること。

• DB2 Embedded Application Server が開始されていること。これは、DB2 Embedded Application Server がインストールされた後に自動的に行われます。

DB2WebServices アプリケーションをデプロイするには、以下を実行します。

- 1. UNIX システムでは **root** として、Windows オペレーティング・システムでは **Administrator** 特権を持つユーザーとして、サーバーにログオンします。
- 2. UNIX システムでは、以下のコマンドを実行します。

. /*INSTHOME*/sqllib/db2profile

ここで、*INSTHOME* は、DB2WebServices アプリケーションのストアード・プロ シージャーを保管するために使用するデータベースが入ったインスタンスのホー ム・ディレクトリーです。

- 3. 以下のコマンドを実行します。
	- UNIX システムの場合:

*AppServer\_install\_path*/bin/enable.sh -db *db\_alias* -user *db\_user* -password *db\_password* -db2path *path\_to\_sqllib* -instance *instance\_name* -easpath *path\_to\_eas* -fencedid *fenced\_userid*

v Windows の場合、次のコマンドを DB2 CLP から実行します。

*AppServer\_install\_path*¥bin¥enable -db *db\_alias* -user *db\_user* -password *db\_password* -db2path *path\_to\_sqllib* -instance *instance\_name* -easpath *path\_to\_eas*

各要素の意味は以下のとおりです。

- v *db\_alias* は、DB2WebServices アプリケーションのストアード・プロシージャ ーが置かれるデータベースの別名です。
- v *db\_user* は、データベースに接続するときに使用するユーザー ID です。
- v *db\_password* は、データベースへの接続の際にユーザー ID と一緒に使用する パスワードです。
- v *path\_to\_sqllib* は、DB2 インスタンスの SQLLIB ディレクトリーへのパスで す。このパスは、必要な JAR ファイルとともに DB2 Embedded Application Server を更新するために使用します。
- v *instance\_name* は、データベースが入った DB2 インスタンスの名前です。
- v *path\_to\_eas* は、DB2 Embedded Application Server へのパスです。
- v *fenced\_userid* は、DB2WebServices アプリケーションのストアード・プロシー ジャーを起動する、fenced ユーザー用のユーザー ID です。これは、UNIX および Linux オペレーティング・システムだけに適用されます。

この手順の完了後に、DB2WebServices アプリケーションはデプロイされて開始しま す。

デプロイメントの手順に関する追加情報

デプロイメントの手順によって、次のアクションが実行されます。

- v 指定されたデータベースに接続する。
- v Java ストアード・プロシージャーを作成する。
- v メタデータ表を作成してデータを追加する。
- DBM CFG パラメーターの JDK PATH と JAVA HEAP SZ を更新する。
- v DB2WebServices アプリケーションを DB2 Embedded Application Server にデプロ イする。

### **DB2WebServices** アプリケーションの開始方法および停止方法に関する追加の注意 事項

DB2WebServices を表示するには、http://hostname:20000/DADXWebServices/listApps/ LIST に移動します。

#### UNIX の場合:

- v cd AppServer\_install\_path/DB2WebServices/bin
- v DB2WebServices を開始するには、コマンド db2ws\_start.sh を発行します。
- v DB2WebServices を停止するには、コマンド db2ws\_stop.sh を発行します。

#### Windows の場合:

- v cd AppServer\_install\_path¥DB2WebServices¥bin
- v DB2WebServices を開始するには、コマンド db2ws\_start を発行します。
- v DB2WebServices を停止するには、コマンド db2ws\_stop を発行します。

# 第 **21** 章 **DB2 Embedded Application Server**

### **DB2 Embedded Application Server** の概要およびセットアップ

DB2 Embedded Application Server は、DB2 製品とともにパッケージされているア プリケーション・サーバーです。このコンポーネントが組み込まれているのは、 DB2 サーバー製品に付属の Web アプリケーションを、別個のアプリケーション・ サーバーを購入せずに実行できるようにするためです。付属のアプリケーションと は、以下のものです。

v DB2WebServices アプリケーション: Microsoft Visual Studio .NET 開発環境から DB2 Embedded Application Server への Web サービスのデプロイメントを自動化 するのを助けるアプリケーション。

以下の点は、DB2 Embedded Application Server をセットアップするためのステップ の概要です。詳しくは、関連リンクを参照してください。

- v 2 つの DB2 アプリケーションのうちどちらを DB2 Embedded Application Server とともに使用するかを決定する。
- v 使用するアプリケーションに固有の前提条件を確認し、対処する。これらの前提 条件により、DB2 Embedded Application Server をインストールする前に、DB2 サーバーまたは IBM データ・サーバー・クライアントをインストールする必要 があるかどうかが決まります。
- v DB2 Embedded Application Server をインストールする。マイグレーションが必要 な場合、インストール・プログラムが自動的にマイグレーションを処理します。
- 希望のアプリケーションをセットアップする。希望のアプリケーションのセット アップ手順を参照してください。

DB2 Embedded Application Server をデプロイした後に実行できる主なアクション は、サーバーの開始および停止です。

#### 追加の注意事項

- v DB2 Embedded Application Server は、機能が豊富なアプリケーション・サーバー です。これは、オプションのコンポーネントとして、および別個にインストール 可能なコンポーネントとして提供されています。
- v このコンポーネントのライセンスは、DB2 製品に付属のアプリケーション (DB2WebServices アプリケーションとともにデプロイされる Web サービス・コ ードを含む) を実行する目的に限られています。
- 前のリリースでは、DB2 Embedded Application Server は、IBM Information Integrator オファリングの一部である XML メタデータ・レジストリー (XMR) も サポートしていました。しかし、XMR は製造中止となっており、他のオファリ ングと置き換えられています。この変更による影響を受けるお客様は、XMR を アンインストールする必要があります。 XMR をアンインストールするには、 「DB2 バージョン 8 インフォメーション・センター」の『XML [メタデータ・レ](http://publib.boulder.ibm.com/infocenter/db2luw/v8/topic/com.ibm.db2.ii.doc/start/txrunins.htm) [ジストリーの除去』](http://publib.boulder.ibm.com/infocenter/db2luw/v8/topic/com.ibm.db2.ii.doc/start/txrunins.htm)のトピックにある手順に従ってください。

• DB2 Embedded Application Server パッケージの最新バージョンは、 [https://www14.software.ibm.com/webapp/iwm/web/preLogin.do?lang=en\\_US](https://www14.software.ibm.com/webapp/iwm/web/preLogin.do?lang=en_US&source=swg-dm-db2eas) [&source=swg-dm-db2eas](https://www14.software.ibm.com/webapp/iwm/web/preLogin.do?lang=en_US&source=swg-dm-db2eas) からダウンロードできます。

### **DB2 Embedded Application Server** のインストール

DB2 Embedded Application Server のインストールは、DB2 製品に付属する 1 つ以 上の Web アプリケーションをセットアップする作業の一部です。

#### 制約事項

DB2 Embedded Application Server は、英語のシステムでのみ使用可能です。

#### 前提条件

- v DB2 Embedded Application Server は、WebSphere Application Server V6.1 基本製 品がサポートしているすべてのプラットフォーム (非分散型 z/OS プラットフォ ームを除く) をサポートしています。詳しくは[、サポートされているプラットフ](http://www.ibm.com/support/docview.wss?rs=180&uid=swg27007642) ォーム [\(supported platforms\)](http://www.ibm.com/support/docview.wss?rs=180&uid=swg27007642) を参照してください。
- v 前提条件は、DB2 Embedded Application Server と共に使用する Web アプリケー ションによって異なります。必要であれば、DB2WebServices アプリケーションに ついて概説したトピックを参照してください。

DB2 Embedded Application Server をインストールするには、以下を実行します。

- 1. DB2 Embedded Application Server のインストール・イメージを含む DVD を見 つけます。使用しているオペレーティング・システムに対応したインストール・ イメージを選択するようにしてください。 Windows には、32 ビット・バージ ョンと 64 ビット・バージョンとがあることに注意してください。
- 2. Linux または UNIX 用の DB2 製品イメージをダウンロードした場合は、製品フ ァイルを解凍して untar しなければなりません。
	- a. 以下のようにして、製品ファイルを解凍します。

gzip -d *product*.tar.gz

例えば、次のようにします。

gzip -d *ese*.tar.gz

- b. 以下のようにして、製品ファイルを untar します。
	- **Linux** オペレーティング・システムの場合

tar -xvf *product*.tar

例えば、次のようにします。

tar -xvf *ese*.tar

**AIX**、**HP-UX**、および **Solaris** オペレーティング・システムの場合 gnutar -xvf *product*.tar

例えば、次のようにします。

gnutar -xvf *ese*.tar

c. 次の製品ディレクトリーに移動します。

cd *product*

例えば、次のようにします。

cd *ese*

- 3. UNIX システムでは **root** として、Windows オペレーティング・システムでは **Administrator** 特権を持つユーザーとして、サーバーにログオンします。
- 4. UNIX システムでは、以下のコマンドを実行します。

. /*INSTHOME*/sqllib/db2profile

ここで、*INSTHOME* は、使用する DB2 インスタンスのホーム・ディレクトリ ーです。任意のインスタンスを使用できます。クライアントがインストール済み の場合、これはクライアント・インスタンスとなります。ピリオド(.) とスラッ シュ(I) との間にスペースが必要なことに注意してください。

5. 次のコマンドを実行します。

db2appserverinstall -asroot *absolute\_path\_for\_App\_Server\_install* -hostname *hostname*

各表記の意味は次のとおりです。

- v *absolute\_path\_for\_App\_Server\_install* は、DB2 Embedded Application Server の インストール先です。これは、まだ存在していないパスでなければなりませ  $h<sub>o</sub>$
- v *hostname* は、マシンのホスト名です。

注**:** Windows の場合、このコマンドは DB2 コマンド行プロセッサー (CLP) ま たは DB2 コマンド・ウィンドウから実行します。

6. インストールが成功すると、以下のメッセージが戻されます。

EAS001 installation successful.

既に DB2 Embedded Application Server は自動的に開始しており、DB2 に付属 の 1 つ以上の Web アプリケーションをデプロイする準備が整っています。イ ンストールが失敗すると、エラー・メッセージが戻されます。すべてのメッセー ジは、以下のようにログ・ファイルに書き込まれます。

- v UNIX システムでは、ログ・ファイルは、/tmp/easInstall.log 内にあります。
- v Windows では、ログ・ファイルは TEMP 環境変数で指定されたディレクトリ ーにあります。

デフォルト・ポートの変更に関する注意事項

DB2WebServices アプリケーションをデプロイするユーザーは、デフォルト・ポート を変更しないでください。それ以外のユーザーが別のポートを使用する場合は、 DB2 Embedded Application Server をインストールするための手順を開始する前に、 次のステップを実行してください。

- 1. portdef.props ファイルを編集して、ポート番号を変更します。
- 2. DB2 Embedded Application Server をインストールするための手順のステップを 再開します。

### **DB2 Embedded Application Server** の開始または停止

DB2 Embedded Application Server を開始する手順は、以下の 2 つのプラットフォ ーム間で若干異なります。

- Linux および UNIX オペレーティング・システム
- Windows オペレーティング・システム

サーバーを停止する 手順は、コマンドが startServer ではなく stopServer であ ることを除いて、サーバーを開始する 手順と同じです。

- v Linux またはUNIX オペレーティング・システムで DB2 Embedded Application Server を開始するには、以下のようにします。
	- 1. 適切なユーザー ID を使用して、サーバーにログオンします。ほとんどの場 合、適切なユーザーは **root** になります。例外は、DB2 Embedded Application Server を DB2WebServices アプリケーションと共に使用するときです。この 場合、適切なユーザー ID は、DB2WebServices アプリケーションをデプロイ するためのコマンドを実行したときに指定した **fenced** ユーザーとなります。
	- 2. 次のディレクトリーに移動します。

*App\_Server\_Install\_Path*/profiles/profile1/bin/

ここで、*App\_Server\_Install\_Path* は、DB2 Embedded Application Server をイン ストールしたディレクトリーです。

- 3. コマンド startServer.bat server1 を実行します。
- 4. サーバーが正常に開始されると、以下のメッセージが表示されます。

Server *serverName* open for e-business; process id is *xxxx*.

このメッセージが表示されない場合には、*AppServer\_install\_path*/profiles/ profile1/logs/startServer.log にあるログを参照してください。

- v Windows で DB2 Embedded Application Server を開始するには、以下のようにし ます。
	- 1. Windows では、**Administrator** 特権を持つユーザーとして、DB2 サーバーに ログオンします。
	- 2. 次のディレクトリーに移動します。

*App\_Server\_Install\_Path*¥profiles¥profile1¥bin¥

ここで、*App\_Server\_Install\_Path* は、DB2 Embedded Application Server をイン ストールしたディレクトリーです。

- 3. コマンド startServer.bat を実行します。
- 4. サーバーが正常に開始された後に、以下のメッセージが表示されます。

Server *serverName* open for e-business; process id is *xxxx*.

このメッセージが表示されない場合には、

*AppServer\_install\_path*¥profiles¥profile1¥logs¥startServer.log にあるログを参照し てください。

**DB2 Embedded Application Server** を停止する手順
サーバーを停止するには、サーバーを開始する場合と同じ手順に従います。ただ し、startServer の代わりに stopServer と入力してください。

# 第 **6** 部 構成

## 第 **22** 章 コントロール・センターを使用した **DB2** サーバー通信 の構成

### ローカル **DB2** インスタンスの通信プロトコルの構成

ここでは、コントロール・センターを使用してローカル DB2 インスタンスのため の通信プロトコルを構成する方法について説明します。

DB2 サーバーがリモート DB2 クライアントからのインバウンド要求を受け入れる ようにするには、その DB2 サーバー上に通信プロトコルを構成する必要がありま す。

DB2 セットアップ・ウィザードを使用して DB2 をセットアップする場合には、ほ とんどのプロトコルが自動的に検出および構成されます。この作業は、次の場合に 実行します。

- v DB2 セットアップ・ウィザードを使用して DB2 製品をセットアップする際に、 検出された通信プロトコルの選択を解除した場合。
- v DB2 セットアップ・ウィザードを使用して DB2 製品をセットアップした後に、 ネットワークに通信プロトコルを追加した場合。
- v DB2 セットアップ・ウィザードによって検出できなかった通信プロトコルを使用 している場合。
- DB2 製品を手動でインストールした場合。

通信プロトコルは、コマンド行プロセッサー (CLP) を使用しても構成できます。

以下の制限が当てはまります。

- v コントロール・センターを使用してパーティション DB2 サーバーの通信プロト コルを構成することはできません。
- v あるインスタンスの通信プロトコルの設定値を変更すると、クライアント側のデ ータベース接続カタログの更新 (クライアント・サーバー通信の再構成) が必要に なる場合があります。

ローカル・インスタンス用に通信プロトコルを構成するには、以下のステップを実 行します。

- 1. コントロール・センターを起動します。
- 2. システムの名前の横の **[+]** をクリックして、インスタンスのフォルダーに移動し ます。
- 3. 「データベース (Databases)」または「ゲートウェイ接続 (Gateway Connections)」フォルダーを選択し、「インスタンス **(Instances)**」フォルダーの 横の **[+]** をクリックして、特定システムのインスタンスのリストを表示します。
- 4. 構成するインスタンスを選択し、右マウス・ボタンをクリックします。
- 5. ポップアップ・メニューから、「通信のセットアップ」オプションを選択しま す。「通信のセットアップ」ウィンドウがオープンします。
- <span id="page-257-0"></span>6. 「通信のセットアップ」ウィンドウを使用して、選択したインスタンスの通信プ ロトコルを構成します。「ヘルプ」をクリックするか、**F1** キーを押すと、オン ライン・ヘルプを呼び出すことができます。
- 7. これらの変更内容を有効にするには、インスタンスを停止してから再始動する必 要があります。
	- a. データベース・マネージャーのインスタンスを停止するには、そのインスタ ンスを選択し、右マウス・ボタンをクリックし、ポップアップ・メニューか ら「停止」オプションを選択します。
	- b. データベース・マネージャーのインスタンスを開始するには、そのインスタ ンスを選択し、右マウス・ボタンをクリックし、ポップアップ・メニューか ら「開始」オプションを選択します。

### リモート **DB2** インスタンスの通信プロトコルの構成

ここでは、コントロール・センターを使用して DB2 サーバー上のリモート・イン スタンスのための通信プロトコルを構成する方法について説明します。

DB2 サーバー上の通信プロトコルは、リモート・クライアントからのインバウンド 要求を受け入れるように、ご使用の DB2 サーバーに合わせて構成する必要があり ます。

DB2 セットアップ・ウィザードを使用して DB2 をセットアップする場合には、ほ とんどのプロトコルが自動的に検出および構成されます。この作業は、次の場合に 実行します。

- v DB2 セットアップ・ウィザードを使用して DB2 をセットアップする際に、検出 された通信プロトコルの選択を解除した場合。
- v DB2 セットアップ・ウィザードを使用して DB2 をセットアップした後に、ネッ トワークに通信プロトコルを追加した場合。
- v DB2 セットアップ・ウィザードによって検出できなかった通信プロトコルを使用 している場合。
- v DB2 製品を、db2\_install コマンドまたはペイロード・ファイル方式を使用してイ ンストールした場合。

以下の制限が当てはまります。

- コントロール・センターを使用してパーティション DB2 サーバーの通信プロト コルを構成することはできません。
- v あるインスタンスの通信プロトコルの設定値を変更すると、クライアント側のデ ータベース接続カタログの更新 (クライアント・サーバー通信の再構成) が必要に なる場合があります。

リモート・インスタンス用に DB2 通信プロトコルを構成するには、以下のステッ プを実行します。

- 1. コントロール・センターを起動します。
- 2. 必要なリモート・インスタンスを含むシステムがリストされたら、システム名 の横の **[+]** 符号をクリックし、「インスタンス (Instances)」フォルダーに移動 します。「インスタンス (Instances)」フォルダーの横の **[+]** をクリックし、シ ステムのインスタンスのリストを表示します。その後、ステップ [13 \(251](#page-258-0) ペー [ジ](#page-258-0))

<span id="page-258-0"></span>ジ) へ進んでください。必要なリモート・インスタンスを含むシステムがリス トされても、そのシステムの下に必要なインスタンスが表示されない場合、ス テップ 8 へ進んでください。

- 3. 構成するリモート・インスタンスを含むシステムがリストされない場合、「シ ステム **(Systems)**」フォルダーを選択し、右マウス・ボタンをクリックして「追 加 **(Add)**」オプションを選択します。「システムの追加 (Add System)」ウィン ドウが表示されます。
- 4. コントロール・センターへシステムを追加するには、以下を実行します。
	- v システム名が空なら、「ディスカバー」をクリックします。ネットワーク上 の TCP/IP システムのリストが表示されます。システムを選択し、「OK」を 押します。「システムの追加 (Add System)」ウィンドウにシステム情報が入 れられます。
	- システム名が入力されている場合には、「ディスカバリー」をクリックしま す。既知の発見が呼び出されます。それが正常に実行されたら、「システム の追加 (Add System)」ウィンドウにシステム情報が入れられます。

注**:** ディスカバリーが動作するのは、リモート TCP/IP システムのみです。

- 5. 「適用 **(Apply)**」をクリックし、「コントロール・センター (Control Center)」 ウィンドウにシステムを追加します。
- 6. 「クローズ」をクリックします。
- 7. 追加したばかりのシステム名の横の **[+]** 符号をクリックし、「インスタンス (Instances)」フォルダーに移動します。
- 8. 新しいシステムの「インスタンス **(Instances)**」フォルダーを選択し、右マウ ス・ボタンをクリックします。
- 9. 「追加」オプションを選択します。「インスタンスの追加」ウィンドウがオー プンします。
- 10. 「ディスカバー」をクリックします。システム上のリモート・インスタンスの リストを表示するために有効なインスタンスのリストが表示されます。
- 11. 追加するインスタンスを選択し、「**OK**」をクリックします。「インスタンスの 追加 (Add Instance)」ウィンドウに、リモート・インスタンス情報が入れられま す。
- 12. 「クローズ」をクリックします。
- 13. 構成するインスタンスを選択し、右マウス・ボタンをクリックします。
- 14. ポップアップ・メニューから、「通信のセットアップ」オプションを選択しま す。「通信のセットアップ」ウィンドウがオープンします。
- 15. 「通信のセットアップ」ウィンドウを使用して、インスタンスの通信プロトコ ルを構成します。詳細については、「ヘルプ」ボタンをクリックしてくださ  $\mathcal{U}$
- 16. これらの変更内容を有効にするには、インスタンスを停止してから再始動する 必要があります。
	- a. インスタンスを停止するには、そのインスタンスを選択し、右マウス・ボタ ンをクリックして、「停止」オプションを選択します。
	- b. インスタンスを開始するには、そのインスタンスを選択し、右マウス・ボタ ンをクリックして、「開始」オプションを選択します。

### コントロール・センターを使用した **DB2** サーバー通信の構成

コントロール・センターとは、DB2 データベースを管理するときに使用する、グラ フィック・ツールのことです。コントロール・センターの通信設定機能を使用する と、サーバー・インスタンスで使用するプロトコルや構成パラメーターを表示でき ます。さらに、構成したプロトコルのパラメーター値の変更だけでなく、プロトコ ルの追加または削除も可能です。

サーバー・システムへ新しいプロトコルのサポートを追加する場合、通信設定機能 は、新しいプロトコル用のサーバー・インスタンス・パラメーター値を検出して生 成します。使用する前に、これらの値を受け入れるか変更することができます。サ ーバー・システムから既存のプロトコルのサポートを除去する場合、通信設定機能 は、削除されたプロトコルを検出し、サーバー・インスタンスによって使われるこ とがないようにします。

検出されていないプロトコルを追加することもできますが、先に進む前に、必要な すべてのパラメーター値を指定する必要があります。

サーバー・システム上で DB2 Administration Server (DAS) が稼働している場合に は、通信設定機能を使用して、ローカルおよびリモート・サーバー・インスタンス 両方の通信を保守することができます。

既に構成されているインスタンスの通信設定を変更すると、クライアントのデータ ベース接続カタログを更新しなければならない場合があります。その場合、次のよ うにします。

- v クライアントで構成アシスタントを使用します。変更するデータベース接続を選 択します。「選択済み」メニューで、「データベースの変更」を選択します。こ れで表示されるウィザードで、変更作業を実行できます。
- v サーバーで変更した値に応じ、クライアント上でコマンド行プロセッサーを使用 して、ノードをアンカタログおよび再カタログします。

## <span id="page-260-0"></span>第 **23** 章 **DB2** インスタンスの通信プロトコルの設定

このタスクを実行するには、sysadm 権限が必要です。

DB2 インスタンスの通信プロトコルの設定は、DB2 インスタンスのための TCP/IP または SSL 通信の構成のメインタスクの一部です。

現在の DB2 インスタンスの通信プロトコルは、DB2COMM レジストリー変数によ って設定できます。 DB2COMM レジストリー変数が未定義か NULL に設定されて いる場合、データベース・マネージャーの始動時にプロトコル接続管理機能は開始 しません。

DB2COMM レジストリー変数は、以下のいずれかのキーワードで設定できます。

**tcpip** TCP/IP サポートを開始する

**ssl** SSL サポートを開始する

インスタンスのための通信プロトコルを設定するには、以下のようにします。

DB2 コマンド・ウィンドウで、db2set DB2COMM コマンドを入力します。 db2set DB2COMM=tcpip

例えば、データベース・マネージャーが TCP/IP 通信プロトコルで接続マネージャ ーを開始するよう設定するには、次のようなコマンドを入力します。

db2set DB2COMM=tcpip db2stop db2start

## 第 **24** 章 **DB2** サーバー通信の構成 **(TCP/IP)**

### **DB2** インスタンスの **TCP/IP** 通信の構成

ここでは、DB2 コマンド行プロセッサー (CLP) を使用して、DB2 サーバー上で TCP/IP 通信を構成する方法について説明します。 DB2 サーバーがリモート DB2 クライアントからのインバウンド要求を受け入れるようにするには、その DB2 サ ーバー上に通信プロトコルを構成する必要があります。

DB2 インスタンスのために TCP/IP 通信を構成する前に、以下のようにします。

- v その DB2 サーバーで TCP/IP が機能していることを確認します。接続を確立す るために、 DB2 クライアント上でも TCP/IP が機能していなければなりませ ん。
- v 接続サービス名と接続ポートの *2* <sup>つ</sup>、または接続ポートのみを確認してくださ い。
	- 接続サービス名と接続ポート

サービス名は、サーバーのデータベース・マネージャー構成ファイルで、 サービス名 (*svcename*) パラメーターを更新するときに使用されます。接 続サービス名を指定する場合、その同じサービス名、ポート番号、および プロトコルにより、サービス・ファイルを更新する必要があります。サー ビス名には任意の名前を指定できますが、サービス・ファイル内で固有で なければなりません。サービス名のサンプル値として、例えば server1 を使用できます。 DB2 Enterprise Server Edition をパーティション構成で 使用している場合は、ポート番号が、高速コミュニケーション・マネージ ャー (FCM) で使用しているポート番号と競合しないことを確認してくだ さい。

接続ポートは、サービス・ファイル内で固有でなければなりません。ポー ト番号とプロトコルのサンプル値として、例えば 3700/tcp を使用できま す。

接続ポート

サーバーのデータベース・マネージャー構成ファイルの中のサービス名 (*svcename*) パラメーターは、そのポート番号で更新できます。その場合、 サービス・ファイルの更新は不要です。 DB2 Enterprise Server Edition を パーティション構成で使用している場合は、ポート番号が、高速コミュニ ケーション・マネージャー (FCM) またはそのシステム上の他のアプリケ ーションで使用しているポート番号と競合しないことを確認してくださ い。ポート番号のサンプル値として、例えば 3700 を使用できます。

DB2 セットアップ・ウィザードを使用して DB2 をセットアップする場合には、ほ とんどのプロトコルが自動的に検出および構成されます。このタスクは、以下の場 合に実行します。

v DB2 セットアップ・ウィザードを使用して DB2 をセットアップする際に、 TCP/IP 通信プロトコルの選択を解除した場合。

- v DB2 セットアップ・ウィザードを使用して DB2 をセットアップした後に、ネッ トワークに TCP/IP 通信プロトコルを追加した場合。
- v DB2 セットアップ・ウィザードによって TCP/IP 通信プロトコルが検出されなか った場合。
- DB2 製品を、db2 install コマンドまたはペイロード・ファイル方式を使用してイ ンストールした場合。

DB2 インスタンスのために TCP/IP 通信を構成するには、以下のようにします。

- 1. [サーバー上のサービス・ファイルを更新します。](#page-264-0)
- 2. サーバー上でデータベース・マネージャーの構成ファイルを更新します。
- 3. 通信プロトコルを以下のいずれかの方法で設定します。
	- $\cdot$  [CLP](#page-260-0)
	- v [コントロール・センター](#page-257-0)

## **TCP/IP** 通信のためのサーバー上のデータベース・マネージャー構成ファイ ルの更新

このタスクは、*DB2* インスタンスのための *TCP/IP* 通信の構成 のメインタスクの 一部です。

データベース・マネージャー構成ファイルを、サービス名 (*svcename*) パラメーター を使用して更新する必要があります。

データベース・マネージャー構成ファイルを更新するには、以下のようにします。

- 1. システム管理 (SYSADM) 権限を持つユーザーとしてシステムにログオンしま す。
- 2. UNIX サーバーを使用している場合には、以下のようにしてインスタンス環境を セットアップします。

. INSTHOME/sqllib/db2profile (Bash、Bourne、または Korn シェルの場合) source INSTHOME/sqllib/db2cshrc (C シェルの場合)

- 3. DB2 コマンド行プロセッサー (CLP) を開始します。
- 4. 以下のコマンドを入力して、データベース・マネージャー構成ファイルを、サー ビス名 (*svcename*) パラメーターを使用して更新します。

update database manager configuration using svcename [*service\_name* | *port\_number*] db2stop db2start

各要素の意味は以下のとおりです。

- v *service\_name* は、services ファイルで予約されているサービス名です。
- v *port\_number* は、*service\_name* の対応するポート番号、または *service\_name* が 予約されていない場合は空きポート番号です。

サービス名を指定する場合、使用する *svcename* は、サービス・ファイルで指定 されている接続サービス名と一致している必要があります。

データベース・マネージャーの停止および再始動後に、データベース・マネージ ャー構成ファイルを表示して、これらの変更が有効になっていることを確認して ください。データベース・マネージャー構成ファイルを表示するには、次のコマ ンドを入力します。

get database manager configuration

### <span id="page-264-0"></span>**TCP/IP** 通信のためのサーバー上のサービス・ファイルの更新

このタスクは、*DB2* インスタンスのための *TCP/IP* 通信の構成 のメインタスクの 一部です。

TCP/IP サービス・ファイルは、サーバー・アプリケーションがクライアント要求を listen するときのポートを指定します。 DBM 構成ファイルの *svcename* フィール ドにサービス名を指定した場合、そのサービス名からポート番号/プロトコルへのマ ッピングによってサービス・ファイルを更新する必要があります。 DBM 構成ファ イルの *svcename* フィールドにポート番号を指定した場合、サービス・ファイルの 更新は不要 です。

services ファイルを更新し、サーバーが着信クライアント要求を listen するポート を指定します。 services ファイルのデフォルトの位置は、オペレーティング・シス テムによって異なります。

### **Linux** および **UNIX** オペレーティング・システム

/etc/services

### **Windows** オペレーティング・システム

%SystemRoot%¥system32¥drivers¥etc¥services

テキスト・エディターを使用して、サービス・ファイルに接続 (Connection) の項目 を追加します。例:

db2c\_db2inst1 3700/tcp # DB2 connection service port

各要素の意味は以下のとおりです。

#### **db2c\_db2inst1**

接続サービス名を表します。

- **3700** 接続ポート番号を表します。
- **tcp** 使用している通信プロトコルを表します。

## 第 **25** 章 **DB2** ライセンス・ファイル

DB2 製品は、ライセンス・キーを登録しなくても稼働します。ただし、システム上 にインストールした DB2 製品およびフィーチャーを追跡したり区別したりする手 段として、ライセンス・キーを登録することをお勧めします。DB2 製品のライセン ス条項については、[Software license agreements](http://www.ibm.com/software/sla) を参照してください。

DB2 データ・サーバーのインストールには、ライセンス・キーの登録は含まれてい ません。 DB2 製品またはフィーチャーを使用する前にライセンス・キーを登録す る必要があります。

ライセンス・キー (ライセンス資格証明書とも呼ぶ) を登録すると、DB2 ライセン ス・マネージャーに、個々のマシン上で使用する計画のライセンス・キーを通知す ることになります。この作業のことを、「ライセンス・キーの申請」とも呼びま す。

個々の DB2 製品および DB2 フィーチャーにライセンス・キーが付属しています。 DB2 製品またはフィーチャーのイメージ[をパスポート・アドバンテージか](http://www.ibm.com/software/howtobuy/passportadvantage/)らダウン ロードした場合は、ライセンス・キーはアクティベーション CD イメージに組み込 まれています。パスポート・アドバンテージを使用する際には、製品およびフィー チャーごとに 個別にアクティベーション CD イメージをダウンロードしなければ なりません。IBM 社から物理メディア・パックで DB2 製品またはフィーチャーを 受け取った場合は、ライセンス・キーはアクティベーション CD 中にあります。

基本となる DB2 製品と別売りのフィーチャーを共に購入した場合は、複数のライ センス・キーを適用する必要があります。個々の DB2 製品および DB2 フィーチャ ーに独自のライセンス・キーがあります。インストールした DB2 製品およびフィ ーチャーのライセンス資格が正しいことを確認する必要があります。詳しくは、 [DB2 packaging](http://www.ibm.com/support/docview.wss?rs=73&uid=swg21219983) または [DB2 features and benefits](http://www.ibm.com/software/data/db2/9/) を参照してください。

DB2 Personal Edition および DB2 Connect Personal Edition は例外です。 DB2 Personal Edition または DB2 Connect Personal Edition をインストールした場合は、 基本インストールの一部としてライセンス・キーが自動的に適用されます。

DB2 製品、フィーチャーのライセンスの管理は、以下のいずれかを使用して行いま す。

- コントロール・センターの中のライセンス・センター、または
- db2licm ライセンス管理ツール・コマンド

ライセンス管理を支援するため、DB2 の各フィーチャーと、ユーザーの現在の製品 ライセンスとが一致しているかどうかを準拠レポートがリストします。ご使用条件 に準拠するには、ライセンス・キーを適用する必要があります。しかし、ライセン ス・キーを適用しなくても、DB2 製品の試用版イメージをインストールした場合 か、DB2 フィックスパック・インストール・イメージをインストールした場合を除 き、DB2 製品は制約事項による中断なしに引き続き作動します。試用版の DB2 製 品は、90 日のお試し期間後に稼働を停止します。パスポート・アドバンテージから 取得した既存の DB2 製品に上書きして DB2 フィックスパック・インストール・イ メージをインストールした場合は、フィックスパック・インストール・イメージは 中断せずに引き続き作動します。

DB2 製品の試用版イメージには、使用中のエディションで使用可能なすべてのフィ ーチャーへのアクセス権限が組み込まれています。DB2 試用版イメージは、[Trials](http://www.ibm.com/software/data/db2/9/download.html) [and demos](http://www.ibm.com/software/data/db2/9/download.html) からダウンロードできます。

試用版ライセンスで DB2 製品を購入しており、フル・ライセンスにアップグレー ドする場合は、DB2 製品を再インストールする必要はありません。ライセンスをア ップグレードするだけです。詳細については、DB2 ライセンスのアップグレードを 参照してください。

注**:** プロセッサー Value Unit (PVU) ライセンス交付構造の下で、個々のプロセッサ ー・コアに特定の数の Value Unit が割り当てられます。ソフトウェア・プログラム をデプロイするプロセッサー・コアごとのプロセッサー Value Unit の総数を取得し なければなりません。IBM では引き続きプロセッサーはチップ上の個々のプロセッ サー・コアであると定義しています。例えば、二重コアのチップにはプロセッサ ー・コアが 2 つ含まれます。個々のソフトウェア・プログラムには、Value Unit ご とに固有の価格があります。個々のソフトウェア・プログラムをデプロイする場合 の総コストを判別するには、Value Unit 当たりのプログラム価格に、必要なプロセ ッサー Value Unit の総数を乗算します。[PVU calculator](http://www-112.ibm.com/software/howtobuy/passportadvantage/valueunitcalculator/vucalc.wss) は、ご使用の環境における PVU の総数を計算します。

### **DB2** ライセンスの適用

DB2製品またはフィーチャーの基本インストールには、ライセンス資格証明書の適 用は含まれていません。 DB2 製品またはフィーチャーを使用する前に、ライセン ス資格証明書の適用 (ライセンス・キーの登録ともいう) を実行すべきです。

インストール中に製品またはフィーチャーのライセンス・キーを自動的に追加する 場合は、DB2 セットアップ・ウィザードを起動する前に、インストール・イメージ の /db2/license ディレクトリーにライセンス・キーをコピーする必要があります。

ライセンス・キーは[、パスポート・アドバンテージ](http://www.ibm.com/software/howtobuy/passportadvantage/)®からダウンロードする DB2 製 品またはフィーチャーのアクティベーション CD イメージから、あるいは IBM か ら受け取った物理メディア・パックに入っているアクティベーション CD から入手 できます。

DB2 のさまざまなフィーチャーを有効にしたり、現在の製品ライセンスを遵守する には、以下を実行することが必要になる場合があります。

- 新しい DB2 製品ライセンス・キーのインストール
- v 適切なライセンス・キーをインストールする DB2 コードのインストール

### 試用版ライセンスのアップグレード

試用版ライセンスで DB2 製品をインストールしており、フル・ライセンスにアッ プグレードしたい場合は、製品ライセンス・キーをアップグレードする必要があり ます。

この方法を使用して、ある DB2 製品を別の製品にアップグレードすることはでき ません。

DB2 サーバー製品の以前のライセンス・コピーがマシンに存在していなければ、単 一サーバー・フィックスパック・イメージを使用して、任意の DB2 データベー ス・サーバー製品をインストールできます。この場合、インストールする DB2 製 品は、試用版ライセンスと見なされます。

DB2 ライセンスをアップグレードするには、以下のようにします。

- 1. ライセンス・キーを取得します。ライセンス・キーは、以下のいずれかから入手 できます。
	- v >[パスポート・アドバンテージ](http://www.ibm.com/software/howtobuy/passportadvantage/) からダウンロードした DB2 製品またはフィー チャー・イメージ。あるいは、
	- IBM から受け取った物理メディア・パックに入っているアクティベーション CD。
- 2. ライセンス・センターまたは db2licm コマンドを使用して、ライセンス・キーを 登録します。

## ライセンス・センターによる **DB2** 製品またはフィーチャー・ライセンス・ キーの登録

ライセンス・キーは[、パスポート・アドバンテージか](http://www.ibm.com/software/howtobuy/passportadvantage/)らダウンロードする DB2 製 品またはフィーチャーのイメージから、あるいは IBM から受け取った物理メディ ア・パックに入っているアクティベーション CD から入手できます。

Linux または Windows オペレーティング・システムの場合は、ライセンス・センタ ーを使用してライセンス・キーを登録することができます。 UNIX オペレーティン グ・システムの場合は、**db2licm** コマンドを使用してライセンス・キーを登録しま す。

Linux オペレーティング・システムの場合は、インスタンス所有者が、ライセン ス・ファイルの置かれているディレクトリーに対する読み取り/書き込み特権を持っ ている必要があります。

DB2 ライセンス・キーを登録するには、次のようにします。

- 1. DB2 コントロール・センターを起動し、「ツール **(Tools)**」メニューから「ライ センス・センター **(License Center)**」を選択します。
- 2. ライセンスをインストールするシステムを選択します。選択したシステム上のイ ンスタンスを選択します。インストール済みの製品から該当する製品を選択しま す。「インストール済み製品 **(Installed Products)**」フィールドに、インストール 済み製品の名前が表示されます。
- 3. 「ライセンス **(License)**」メニューから「追加 **(Add)**」を選択します。
- 4. 「ライセンスの追加」ウィンドウで、ライセンス・ファイルを選択します。
	- v Windows サーバーの場合: x:¥db2¥license¥*license\_filename*.lic
	- v Linux サーバーの場合: /cd/db2/license/*license\_filename*.lic

ここで、x: または /cd は、DB2 製品またはフィーチャーのアクティベーショ ン CD が含まれるドライブまたはマウント・ポイントを表します。

5. 「適用 (Apply)」をクリックします。ライセンス・キーが追加されます。

## **db2licm** コマンドによる **DB2** 製品またはフィーチャー・ライセンス・キー の登録

ライセンス・キーは[、パスポート・アドバンテージか](http://www.ibm.com/software/howtobuy/passportadvantage/)らダウンロードする DB2 製 品またはフィーチャーのイメージから、あるいは IBM から受け取った物理メディ ア・パックに入っているアクティベーション CD から入手できます。

v Windows オペレーティング・システムの場合、ローカル管理者のメンバーであ るなら、以下のコマンドを入力して DB2 ライセンス・キーを登録します。

db2instance\_path¥bin¥db2licm -a *filename*

ここで *db2instance\_path* は DB2 インスタンスが作成された場所で、*filename* は 購入した製品に対応するライセンス・ファイルの絶対パス名とファイル名です。

v Linux または UNIX オペレーティング・システムの場合、インストールの所有 者であるなら、以下のコマンドを入力して DB2 ライセンス・キーを登録しま す。

DB2DIR/adm/db2licm -a *filename*

各表記の意味は次のとおりです。

- *DB2DIR* は、DB2 製品がインストールされたパスを指定します。デフォルトの インストール・ディレクトリーは以下のとおりです。
	- AIX、HP-UX、または Solaris の場合は、/opt/IBM/db2/V9.5
	- Linux の場合は、/opt/ibm/db2/V9.5
- *filename* は、製品またはフィーチャーに対応するライセンス・ファイルの絶対 パス名とファイル名です。
- Linux または UNIX オペレーティング・システムの場合、インスタンス所有者ま たは sysadm グループのメンバーであるなら、以下のコマンドを入力して DB2 ライセンス・キーを登録します。

INSTHOME/sqllib/adm/db2licm -a *filename*

ここで *INSTHOME* はインスタンス所有者のホーム・ディレクトリーで、*filename* は購入した製品に対応するライセンス・ファイルの絶対パス名とファイル名で す。

### **db2licm** コマンドによる **DB2** ライセンス・ポリシーの設定

DB2 Connect Enterprise Server Edition のライセンス・ポリシーでは、DB2 Connect サーバーに同時に接続できるユーザー数が制御およびモニターされます。

WebSphere Replication Server または WebSphere Federation Server のライセンス・ ポリシーでは、DB2 以外のデータ・ソースへのコネクター数が制御およびモニター されます。

1. 製品 ID がなければ db2licm コマンドを使用してライセンス・ポリシーを設定 することができません。製品 ID 情報をリストするには、次のコマンドを入力し ます。

```
db2licm -l
```
製品 ID は製品 ID のフィールドにリストされます。

- 2. ライセンス・ポリシーを設定するには、購入したライセンスの種類に応じて、以 下のいずれかを実行します。例:
	- v WebSphere Replication Server または WebSphere Federation Server の並行コネ クター・ポリシーを購入した場合は、次のコマンドを入力します。

db2licm -c wsfs concurrent

または

db2licm -c wsrs concurrent

v DB2 Connect Server の並行ユーザー・ポリシーを購入した場合は、次のコマ ンドを入力します。

db2licm -p db2consv concurrent

## ライセンス・センターによる **DB2** ライセンス・ポリシーの設定

DB2 Connect Enterprise Server Edition のライセンス・ポリシーでは、DB2 Connect サーバーに同時に接続できるユーザー数が制御およびモニターされます。 WebSphere Replication Server または WebSphere Federation Server のライセンス・ ポリシーでは、DB2 以外のデータ・ソースへのコネクター数が制御およびモニター されます。

ライセンス・センターを使用してライセンス・ポリシーを設定するには、購入した ライセンスの種類に応じて、以下を実行します。

- 1. ライセンス・センターの「ライセンス」メニューから「変更」を選択します。
- 2. 「ライセンスの変更」ウィンドウで、購入したライセンスの種類を選択します。 例:
	- v WebSphere Replication Server または WebSphere Federation Server の並行コネ クター・ポリシーを購入した場合は、「コネクター **(Connector)**」を選択して から、購入したコネクター・ライセンスの数を入力します。
	- v DB2 Connect Server の並行ユーザー・ライセンスを購入した場合は、「並行 ユーザー」または「同時接続ユーザー **(Concurrent connect users)**」を選択し てから、購入したユーザー・ライセンスの数を入力します。

### **DB2** ライセンスの準拠の確認

DB2 の製品およびフィーチャーには、それぞれに関連付けられたライセンス・キー が存在します。 DB2 製品またはフィーチャーを使用する前にライセンス・キーを 登録する必要があります。ライセンス・センターでは、メインパネルに製品情報が リストされます。ライセンスが登録されていない DB2 製品では、ライセンス・タ イプに未登録と表示されます。

DB2 フィーチャーがライセンスに準拠しているかを確認するには、準拠レポートを 生成することができます。準拠レポートには、現在の製品ライセンスに含まれない DB2 フィーチャーがリストされます。各 DB2 フィーチャーの状況は、次のいずれ かとしてリストされます。

- 準拠: フィーチャーは、正しいライセンスがある状態で使用されています。
- v 違反: フィーチャーは、ライセンスのない状態で使用されています。

注**:** DB2 機能の中には、DB2 フィーチャーの一部として購入されたライセンス下で のみ使用できるものがあります。

DB2 製品の試用版イメージをインストールした場合、試用版イメージには、使用中 のエディションで使用可能なすべてのフィーチャーへのアクセス権限が含まれてい ます。

ライセンス・センターを使用するか、または db2licm コマンドを使用して、準拠レ ポートを生成することができます。

- ライセンス・センターで準拠レポートを生成するには、「ライセンス」→「準拠レ ポートの生成」を選択します。
- v db2licm コマンドを使用して準拠レポートを生成するには、コマンド行から次の コマンドを入力します。
	- Linux および UNIX オペレーティング・システムの場合: *db2instance\_path*/adm/db2licm -g *filename*
	- Windows オペレーティング・システムの場合:

*db2instance\_path*¥bin¥db2licm -g *filename*

各表記の意味は次のとおりです。

- *db2instance\_path* は DB2 インスタンスが作成された場所です。
- *filename* には出力を格納するファイル名を指定します。

違反と表示されている DB2 フィーチャーについては、ライセンス・センターか db2licm コマンドを使用して、ライセンス・キーが登録されているはずです。ライセ ンス・センターを使用するか、または db2licm コマンドを使用して、ライセンス使 用情報をリセットすることができます。詳しくは、関連するリンクを参照してくだ さい。

# 第 **7** 部 アンインストール

## 第 **26** 章 **DB2** 製品のアンインストール **(Windows)**

### **DB2** 製品のアンインストール **(Windows)**

ここでは、 Windows オペレーティング・システムから DB2 製品を完全に削除する 方法について説明します。この作業は、既存の DB2 インスタンスおよびデータベ ースが必要でなくなった場合以外は実行しないでください。

DB2 のデフォルト・コピーをアンインストールする場合、他の DB2 コピーがシス テム上に存在するならば、アンインストールを続行する前に、db2swtch コマンドを 使って新しいデフォルト・コピーを選択する必要があります。さらに、削除対象の コピーのもとで Database Administration Server (DAS) が稼働している場合、削除さ れないコピーに DAS を移す必要があります。こうしないと、アンインストール後 に db2admin create コマンドを使って DAS を再作成しなければならず、いくつか の機能を使用するために DAS を再び構成する必要が生じるかもしれません。

Windows から DB2 製品を削除するには、以下のステップを実行します。

- 1. (オプション) コントロール・センターまたは drop database コマンドを使用し て、すべてのデータベースをドロップします。ドロップするデータベースが本当 に必要でなくなったかどうかを確かめてください。データベースをドロップする と、すべてのデータが失われます。
- 2. すべての DB2 プロセスおよびサービスを停止します。それには、Windows の 「サービス」パネルを使用するか、または db2stop コマンドを使用します。 DB2 を削除する前に DB2 のサービスおよびプロセスを停止しないなら、メモリ ー中に DB2 DLL がロードされているプロセスとサービスのリストを示す警告 が表示されます。
- 3. DB2 製品の削除に関しては、以下の 2 つのオプションがあります。
	- 「プログラムの追加と削除」

Windowsの「コントロール パネル」の「プログラムの追加と削除」ウィ ンドウを使用して、DB2 製品を削除します。ご使用の Windows オペレ ーティング・システムからソフトウェア製品の除去についての詳細は、 ご使用のオペレーティング・システムのヘルプを参照してください。

**db2unins** コマンド

DB2 製品を削除するには、db2unins コマンドを実行できます。このコマ ンドで /p パラメーターを使用すると、複数の DB2 製品を同時にアンイ ンストールできます。また、/u パラメーターを使用すると DB2 製品を サイレント・アンインストールでき、その場合には応答ファイルで指定 した DB2 製品が削除されます。詳しくは、db2unins コマンドに関する トピックを参照してください。

残念ながら、「コントロール パネル」-「プログラムの追加と削除」機能を使用し たり、db2unins /p コマンドや db2unins /u コマンドを使用しても、DB2 製品を必ず 削除できるわけではありません。前述の方法が失敗した場合にのみ、以下のアンイ ンストール・オプションを試行してください。

強制的にすべての DB2 コピーを Windows システムから削除するには、db2unins /f コマンドを実行します。このコマンドは、システム上のすべての DB2 コピーを強 引にアンインストールします。DB2 データベースなどのユーザー・データ以外は、 すべて強制的に削除されます。

# 応答ファイルによる **DB2** 製品のアンインストール **(Windows)**

アンインストールを開始する前に、下記のことを確認してください。

- v アンインストールの実行に必要なすべてのユーザー・アカウントをもっていなけ ればなりません。
- すべての DB2 プロセスが停止していることを確かめます。

1 つの DB2 コピーの中のすべてのまたは選択した DB2 製品をサイレントでアンイ ンストールするには、db2unins コマンドに -u オプションを指定して使用します。

DB2 製品をさまざまなインストール・パスにインストールしている場合、このコマ ンドを各インストール・パスから別個に実行する必要があります。サンプルの応答 ファイル db2un.rsp が、DB2 製品 DVD の db2/windows/samples にあります。

アンインストールを実行するには、次のようにします。

- 1. db2un.rsp 応答ファイルをカスタマイズします。応答ファイル内の項目を活動化 するには、キーワードの左のアスタリスク (\*) を削除します。次に、値の右の現 在の設定値を、新規の値に置き換えます。設定可能な設定値は、等号の右側にリ ストされています。
- 2. db2unins コマンドを実行します。例えば、db2unins -u c:¥db2un.rsp とします。 db2unins コマンドは、SQLLIB/BIN ディレクトリーの下にあります。
- 3. アンインストール完了後、ログ・ファイルのメッセージをチェックします。

## <span id="page-276-0"></span>第 **27** 章 **DB2** 製品のアンインストール **(Linux** および **UNIX)**

ここでは、Linux または UNIX オペレーティング・システムから DB2 製品を削除 する方法について説明します。

新しいバージョンの DB2 製品をインストールする場合、この作業は不要です。 Linux または UNIX 上の DB2 製品は、バージョンごとにインストール・パスが異 なっているため、同じコンピューター上に複数のバージョンを混在させることが可 能です。

注**:** この作業は、ルート権限を使用してインストールされた DB2 製品に適用されま す。非ルート・ユーザーとしてインストールされた DB2 製品をアンインストール する方法については、別のトピックで説明しています。

DB2 製品を削除するには、以下のステップを実行します。

- 1. オプション: すべてのデータベースをドロップします。データベースをドロップ するには、コントロール・センターまたは drop database コマンドを使用しま す。データベースを先にドロップせずにインスタンスをドロップした場合、デー タベース・ファイルは引き続きファイル・システムに存在します。
- 2. DB2 Administration Server を停止させます。「*DB2* サーバー機能 概説およびイ ンストール」の資料を参照してください。
- 3. DB2 Administration Server を除去するか、または dasupdt コマンドを実行して、 DB2 Administration Server を別のインストール・パスに更新します。 DB2 Administration Server を除去するには、「*DB2* サーバー機能 概説およびインス トール」の資料を参照してください。
- 4. すべての DB2 インスタンスを停止させます。「*DB2* サーバー機能 概説および インストール」の資料を参照してください。
- 5. DB2 インスタンスを除去するか、または db2iupdt コマンドを実行して、インス タンスを別のインストール・パスに更新します。 DB2 インスタンスを除去する には、「*DB2* サーバー機能 概説およびインストール」の資料を参照してくださ  $\mathcal{U}$
- 6. DB2 製品を除去します。「*DB2* サーバー機能 概説およびインストール」の資料 を参照してください。

### **DB2 Administration Server** の停止 **(Linux** および **UNIX)**

DB2 製品を削除する前に、DB2 Administration Server (DAS) を停止する必要があり ます。

DB2 製品をアンインストールする際、他の DB2 バージョン 9 コピーがある場合に は、DAS をドロップする必要があります。他に DB2 バージョン 9.5 のコピーが存 在する場合は、dasupdt コマンドを実行して、DAS を他の DB2 コピーに関連付け ることが推奨されています。DAS をドロップすることに決めた場合は、まず DAS を停止させる必要があります。

注**:** このタスクは、非ルート・インストールされた DB2 製品には適用されません。

DB2 Administration Server を停止するには、以下のステップを実行します。

- 1. DB2 Administration Server の所有者としてログインします。
- 2. db2admin stop コマンドを入力することによって、 DB2 Administration Server を 停止します。

### <span id="page-277-0"></span>**DB2 Administration Server** の除去 **(Linux** および **UNIX)**

最後の DB2 バージョン 9 のコピーを除去する場合は、DB2 製品を除去する前に DB2 Administration Server (DAS) を除去する必要があります。

DB2 バージョン 9 のコピーを除去する場合で、他にも DB2 バージョン 9 のコピ ーが存在する場合は、DB2 DAS を関連付ける DB2 コピーから、dasupdt コマンド を実行する必要があります。

注**:** この作業は、root 権限を使用してインストールされた DB2 製品にのみ適用さ れます。

DAS を除去するには、次のようにします。

- 1. root 権限を持つユーザーとしてログインします。
- 2. 次のようにして、DAS を停止させます。

db2admin stop

3. 次のコマンドを入力して、DAS を除去します。

DB2DIR/instance/dasdrop

ここで *DB2DIR* は、DB2 インストールの際に指定した場所です。UNIX の場合 のデフォルト・インストール・パスは */opt/IBM/db2/V9.5* です。 Linux の場合の デフォルト・インストール・パスは */opt/ibm/db2/V9.5* です。

## ルート・インスタンスの停止 **(Linux** および **UNIX)**

アンインストールしている DB2 コピーに関連付けられているすべての DB2 インス タンスを停止する必要があります。他の DB2 コピーに関連付けられているインス タンスは、現行コピーをアンインストールしても影響を受けません。

注**:** この作業は、ルート権限を使用してインストールされた DB2 製品に適用されま す。非ルート・ユーザーとしてインストールされた DB2 インスタンスを停止する には、 275 [ページの『非ルート・インスタンスの停止](#page-282-0) (Linux および UNIX)』 を参 照してください。

DB2 インスタンスを停止するには、

- 1. root 権限を持つユーザーとしてログインします。
- 2. 次のコマンドを入力して、現行の DB2 コピーに関連付けられている全 DB2 イ ンスタンスの名前のリストを取得します。 *DB2DIR*/bin/db2ilist

ここで *DB2DIR* は、DB2 バージョン 9 インストールの際に指定した場所で す。UNIX の場合のデフォルト・インストール・パスは */opt/IBM/db2/V9.5* で す。 Linux の場合のデフォルト・インストール・パスは */opt/ibm/db2/V9.5* で す。

3. 開始スクリプトが .profile に含まれていなければ、開始スクリプトを実行しま す。

. *INSTHOME*/sqllib/db2profile (bash、Bourne、または Korn シェルの場合) source *INSTHOME*/sqllib/db2cshrc (C シェルの場合)

*INSTHOME* は、インスタンスのホーム・ディレクトリーです。

- 4. 以下のファイルを保管することが推奨されています。
	- v データベース・マネージャー構成ファイル \$HOME/sqllib/db2systm
	- v ノード構成ファイル \$HOME/sqllib/db2nodes.cfg
	- v \$HOME/sqllib/function にあるユーザー定義関数または fenced ストアード・プ ロシージャー・アプリケーション
- 5. db2stop force コマンドを入力することにより、DB2 データベース・マネージャ ーを停止します。
- 6. db2 terminate コマンドを入力して、実際にインスタンスが停止していることを確 認します。
- 7. インスタンスごとに、上記の手順を繰り返します。

## **DB2** インスタンスの削除 **(Linux** および **UNIX)**

ここでは、システムからルート・インスタンスの一部またはすべてを除去する方法 について説明します。

注**:** この作業は、非ルート・インストールには適用されません。非ルート・インス タンスを除去するには、DB2 製品をアンインストールする必要があります。

最後の DB2 バージョン 9 のコピーを除去する場合は、DB2 製品を除去する前に DB2 インスタンスを除去できます。DB2 バージョン 9 のコピーを除去する場合 で、他にも DB2 バージョン 9 のコピーが存在する場合は、DB2 インスタンスを関 連付ける DB2 コピーから、db2iupdt コマンドを実行できます。

インスタンスを削除した後、同じリリースの別のインスタンスのもとでデータベー スをカタログすれば、元のインスタンスによって所有された DB2 データベースを 使用できます。インスタンスを除去してもデータベースは引き続き存在するため、 データベース・ファイルを明示的に削除しない限りデータベースを再使用できま す。

DB2 製品を使用しないことにした場合、または既存のインスタンスをそれ以降のバ ージョンの DB2 製品にマイグレーションしないようにする場合のみ、DB2 インス タンスを除去するようにしてください。マイグレーションでは、DB2 の新しいバー ジョンと古いバージョンの両方が依然としてインストールされていることが必要と なります。関連付けられている DB2 コピーが除去されたインスタンスをマイグレ ーションすることはできません。

インスタンスを除去するには、以下のステップを実行します。

- 1. root 権限を持つユーザーとしてログインします。
- 2. オプション: 関連付けられているデータベースのデータが必要でなくなったこと が確かである場合は、インスタンスをドロップする前に、データベース・ファイ ルをシステムから除去するか、あるいはデータベースをドロップすることができ ます。
- 3. 下記のコマンドを入力して、インスタンスを除去します。

*DB2DIR*/instance/db2idrop *InstName*

ここで *DB2DIR* は、DB2 インストールの際に指定した場所です。UNIX の場合 のデフォルト・インストール・パスは */opt/IBM/db2/V9.5* です。 Linux の場合の デフォルト・インストール・パスは */opt/ibm/db2/V9.5* です。

db2idrop コマンドは、インスタンスのリストからインスタンスの項目を除去し、 *INSTHOME*/sqllib ディレクトリーを除去します (*INSTHOME* はインスタンスのホ ーム・ディレクトリー、*InstName* はインスタンスのログイン名)。 /sqllib ディレ クトリーにファイルを保管している場合、それらのファイルはこのアクションに よって除去されます。そうしたファイルがまだ必要ならば、インスタンスをドロ ップする前にコピーを作成しなければなりません。

4. オプション: root 権限を付与されたユーザーとして、インスタンス所有者のユー ザー ID とグループを除去します (そのインスタンス専用の場合)。インスタンス を再び作成する予定の場合、それらは除去しないでください。

注**:** インスタンス所有者とインスタンス所有者グループは他の目的のために使用 されることがあるので、このステップはオプションです。

## **db2\_deinstall** または **doce\_deinstall** コマンドを使用した **DB2** 製品の除 去 **(Linux** および **UNIX)**

ここでは、db2\_deinstall コマンドを使用して、DB2 製品または DB2 コンポーネン トを除去するステップについて説明します。 db2\_deinstall コマンドを実行すると、 システムからすべての DB2 製品が除去されます。 doce deinstall コマンドは、 doce\_deinstall ツールと同じインストール・パスに存在する DB2 インフォメーショ ン・センターを除去します。このコマンドは Linux オペレーティング・システムで のみ使用できます。

システムから DB2 製品を除去する前に、 269 [ページの『第](#page-276-0) 27 章 DB2 製品のアン [インストール](#page-276-0) (Linux および UNIX)』にまとめられているすべてのステップが実行 済みであることを確認してください。

#### 注**:**

- v この作業は、root 権限を使用してインストールされた DB2 製品に適用されま す。ルート権限を使用しないでインストールされた DB2 製品をアンインストー ルする場合は、 275 ページの『第 28 章 非ルート DB2 [製品のアンインストール](#page-282-0) (Linux [および](#page-282-0) UNIX)』を参照してください。
- v オペレーティング・システム固有のユーティリティー (rpm、SMIT など) を使っ て DB2 製品を除去することはできません。
- v doce\_deinstall コマンドは、x32 版および x64 版の Linux 上でのみ使用可能で す。

特定のパスからすべての DB2 製品を除去するには、以下のステップを実行しま す。

- 1. root ユーザーとしてログインします。
- 2. DB2 製品のあるパスにアクセスします。除去する DB2 製品のパスを見つけるに は、 181 [ページの『システムにインストールされている](#page-188-0) DB2 製品のリスト表示 (Linux [および](#page-188-0) UNIX)』を参照してください。
- 3. 以下のコマンドのいずれかを実行します。
	- v 現在の場所で、インストールされている DB2 製品のフィーチャーを除去する 場合は、DB2DIR/install ディレクトリーから db2\_deinstall -F コマンドを実行 します。
	- v 現在の場所で、インストールされているすべての DB2 製品を除去する場合 は、DB2DIR/install ディレクトリーから db2\_deinstall -a コマンドを実行しま す。
	- v 現在の場所で DB2 Information Center を除去する場合は、DB2DIR/doc/install ディレクトリーから doce\_deinstall -a を実行します。
	- ここで DB2DIR は、DB2 製品のインストールの際に指定した場所です。

# <span id="page-282-0"></span>第 **28** 章 非ルート **DB2** 製品のアンインストール **(Linux** および **UNIX)**

ここでは、非ルート DB2 製品を Linux または UNIX オペレーティング・システム から除去するためのステップを示します。

注**:** このタスクは、ルート権限なしでインストールされた DB2 製品に適用されま す。ルート権限によってインストールされた DB2 製品をアンインストールする場 合は、 269 ページの『第 27 章 DB2 [製品のアンインストール](#page-276-0) (Linux および [UNIX\)](#page-276-0)』を参照してください。

DB2 製品の非ルート・インストールは、ルート・インストールの場合と同様にして アンインストールします。ただし、以下のサブステップで説明されている重要な相 違点があります。

DB2 製品を削除するには、以下のステップを実行します。

- 1. 非ルート・インスタンスの停止
- 2. DB2 [製品の除去](#page-283-0)

## 非ルート・インスタンスの停止 **(Linux** および **UNIX)**

DB2 製品をアンインストールする前に、非ルート・インスタンスを停止する必要が あります。

注**:** このタスクは、非ルート権限でインストールされた DB2 製品に適用されます。 非ルート・ユーザーとしてインストールされた DB2 インスタンスを停止するに は、 270 [ページの『ルート・インスタンスの停止](#page-277-0) (Linux および UNIX)』 を参照し てください。

DB2 インスタンスを停止するには、

- 1. 非ルートのインスタンス所有者としてログインします。
- 2. 開始スクリプトが .profile に含まれていなければ、開始スクリプトを実行しま す。

. *\$HOME*/sqllib/db2profile (bash、Bourne、または Korn シェル)<br>source *\$HOME*/sqllib/db2cshrc (C シェル) source *\$HOME*/sqllib/db2cshrc

ここで、*\$HOME* はホーム・ディレクトリーです。

- 3. 望むなら、以下のファイルをどれでも保管することができます。
	- v データベース・マネージャー構成ファイル db2systm
	- v db2rfe を実行する前にルート・フィーチャーを使用可能にするために使用する 構成ファイル。
	- v *\$HOME*/sqllib/function にあるユーザー定義関数または fenced ストアード・プ ロシージャー・アプリケーション。
- 4. db2stop force コマンドを入力することにより、DB2 データベース・マネージャ ーを停止します。

5. db2 terminate コマンドを入力して、実際にインスタンスが停止していることを確 認します。

### <span id="page-283-0"></span>**db2\_deinstall** を使用した非ルート **DB2** 製品の除去 **(Linux** および **UNIX)**

ここでは、db2\_deinstall コマンドを使用して、非ルートの DB2 製品またはコンポー ネントを除去するためのステップを示します。

db2 deinstall コマンドを実行する前に、非ルート・インスタンスを停止する必要が あります。

### 注**:**

- v このタスクは、ルート権限なしでインストールされた DB2 製品に適用されま す。ルート権限を持ってインストールされた DB2 製品のアンインストールに は、別のタスクがあります。
- root ユーザーの場合と同様、非ルート・ユーザーは db2 deinstall コマンドを使用 して DB2 製品をアンインストールすることができます。非ルート・インストー ルのための db2 deinstall コマンドには、ルート・インストールの場合と同じオプ ションがあり、さらに追加のオプションとして **–f sqllib** があります。
- v 留意すべき重要な点として、非ルート・ユーザーとして db2\_deinstall を実行する と、 DB2 製品をアンインストールし、さらに 非ルート・インスタンスをドロッ プします。これはルート・インストールの場合と異なっています。ルート・イン ストールで db2\_deinstall を実行する場合は、単に DB2 プログラム・ファイルを アンインストールするだけです。
- v オペレーティング・システム固有のユーティリティー (rpm、SMIT など) を使っ て DB2 製品を除去することはできません。

非ルート・ユーザーによってインストールされた DB2 製品をアンインストールす るには:

- 1. DB2 製品をインストールするのに使用したユーザー ID でログインします。
- 2. \$HOME/sqllib/install ディレクトリーにナビゲートします。ここで、\$HOME はホ ーム・ディレクトリーです。
- 3. db2 deinstall コマンドを実行します。

### 注**:**

- v db2\_deinstall コマンドを **–a** オプションを付けて実行した場合、DB2 プログ ラム・ファイルは除去されますが、構成ファイルはすべて sqllib\_bk というバ ックアップ・ディレクトリーの中に残されます。
- v db2\_deinstall コマンドを **–a –f sqllib** オプションを付けて実行した場合は、ホ ーム・ディレクトリー内の sqllib サブディレクトリー全体が除去されます。 sqllib 内に維持しておきたいファイルがある場合は、db2\_deinstall –a –f sqllib を実行する前に、それらをどこか別の場所にコピーするようにしてください。
- v ルート・インストールの場合と同様、db2\_deinstall コマンドを **–F** オプション を付けて非ルート・インストールに対して実行すると、非ルート・ユーザーは 特定の DB2 フィーチャーを除去することができます。ただし、非ルート・イ ンストールでは、db2nrupdt コマンドを実行することにより、特定の DB2 フ ィーチャーを除去することもできます。

# 第 **29** 章 **DB2** コピーと **IBM** データベース・クライアント・イン ターフェース・コピーのアンインストール

**Linux** および **UNIX** オペレーティング・システムの場合

使用している DB2 コピーから、db2\_deinstall コマンドを使用します。 db2 deinstall ツールと同じインストール・パスにあるインストールされてい る DB2 製品またはフィーチャーが、db2\_deinstall コマンドによってアンイ ンストールされます。

db2\_deinstall コマンドは、DB2 製品 DVD にも用意されています。アンイ ンストールする製品バージョンは、DB2 DVD に入っている製品バージョン と一致している必要があります。DB2 DVD から db2\_deinstall コマンドを 実行するときに、**-b** パラメーターを指定しないと、インストール・パスを 指定するためのプロンプトが出されます。

db2ls コマンドを使用して、インストールされている DB2 製品およびフィ ーチャーのリストを見ることができます。 1 つ以上のインスタンスが DB2 コピーに現在関連付けられている場合、その DB2 コピーはアンインストー ルできません。

### **Windows** オペレーティング・システムの場合

Windows オペレーティング・システム上の DB2 コピーをアンインストー ルするには、以下のいずれかの方法を使用します。

- v Windows の「プログラムの追加と削除」コントロール パネル・アプレッ トを使用する。
- v インストールされている DB2 コピーのディレクトリーから、db2unins コ マンドを実行する。

注**:**

- v DB2 コピーに関連付けられているインスタンスがある場合でも、DB2 を アンインストールすることができます。これを行った場合、インスタンス 情報は DB2 アンインストールで除去されます。したがって、インスタン スの管理、リカバリー、およびアンインストールの際には十分注意してく ださい。
- 複数のバージョン 9 コピーがインストールされている場合は、デフォル ト DB2 コピーを除去することはできません。デフォルト DB2 コピーを 除去する場合は、アンインストールの前に、デフォルト DB2 コピーを他 の DB2 コピーのいずれかに切り替える必要があります。デフォルト DB2 コピーの切り替えの詳細については、db2swtch コマンドを参照して ください。

マシンに **DB2** コピーと **IBM Data Server Driver** コピーの両方がある場合の **DB2** コピーのアンインストール

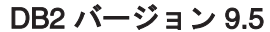

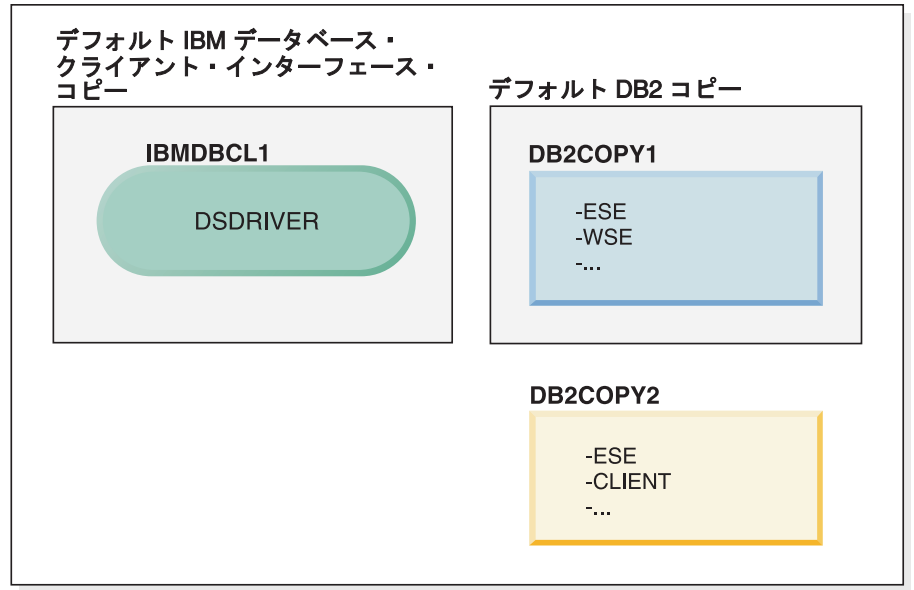

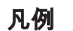

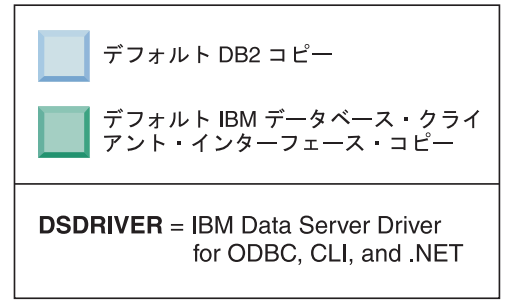

ここで取り上げるシナリオでは、IBMDBCL1 がデフォルト IBM データベ ース・クライアント・インターフェース・コピー、DB2COPY1 がデフォル ト DB2 コピーになり、もう 1 つの DB2 コピー (DB2COPY2) がありま す。

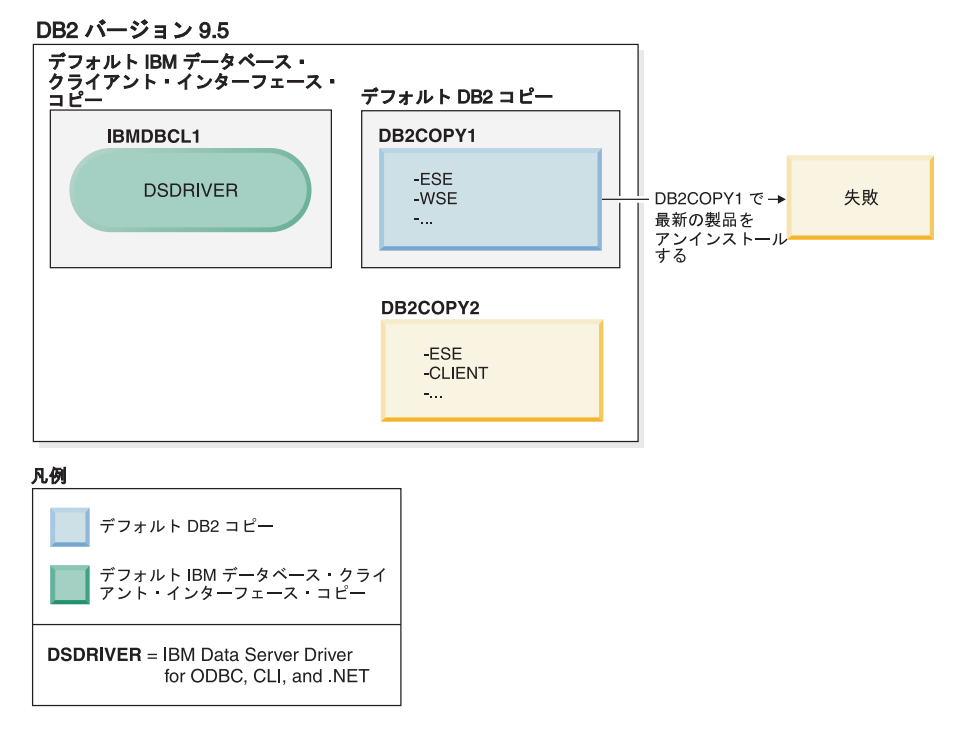

DB2COPY1 に含まれているすべての DB2 製品をアンインストールすると します。DB2COPY1 はデフォルト DB2 コピーなので、DB2COPY1 の最後 の DB2 製品をアンインストールしようとしたときに、アンインストール要 求は失敗します。

デフォルト DB2 コピーの中に残っている DB2 製品のうちの最後の製品を アンインストールする前に、システムに別の DB2 コピーがあれば、デフォ ルトをそのコピーに切り替える必要があります。

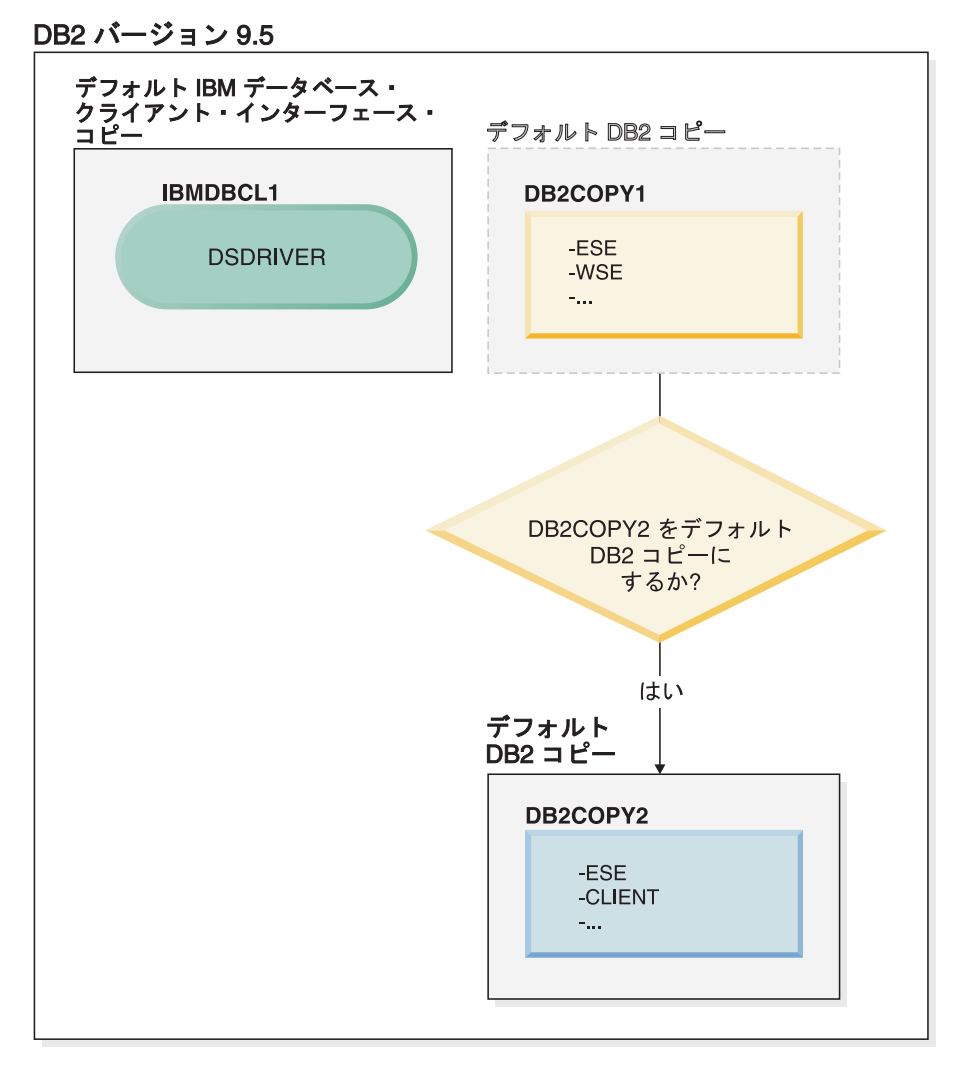

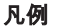

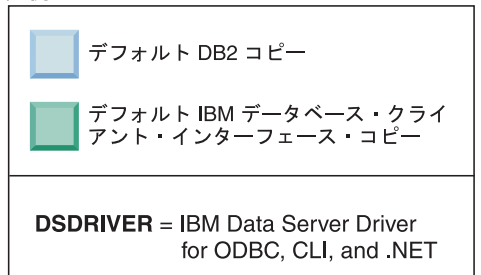

デフォルトを変更するには、引数を指定しないで db2swtch コマンドを実行 します (Windows のみ)。デフォルト DB2 および IBM データベース・ク ライアント・インターフェース選択ウィザードが起動します。このウィザー ドには、新しいデフォルトを選択するためのすべての候補が表示されます。

この場合は、新しいデフォルト DB2 コピーとして DB2COPY2 を選択でき ます。

DB2COPY2 をデフォルト DB2 コピーにしたら、DB2COPY1 の最後の製品 のアンインストールを要求できます。
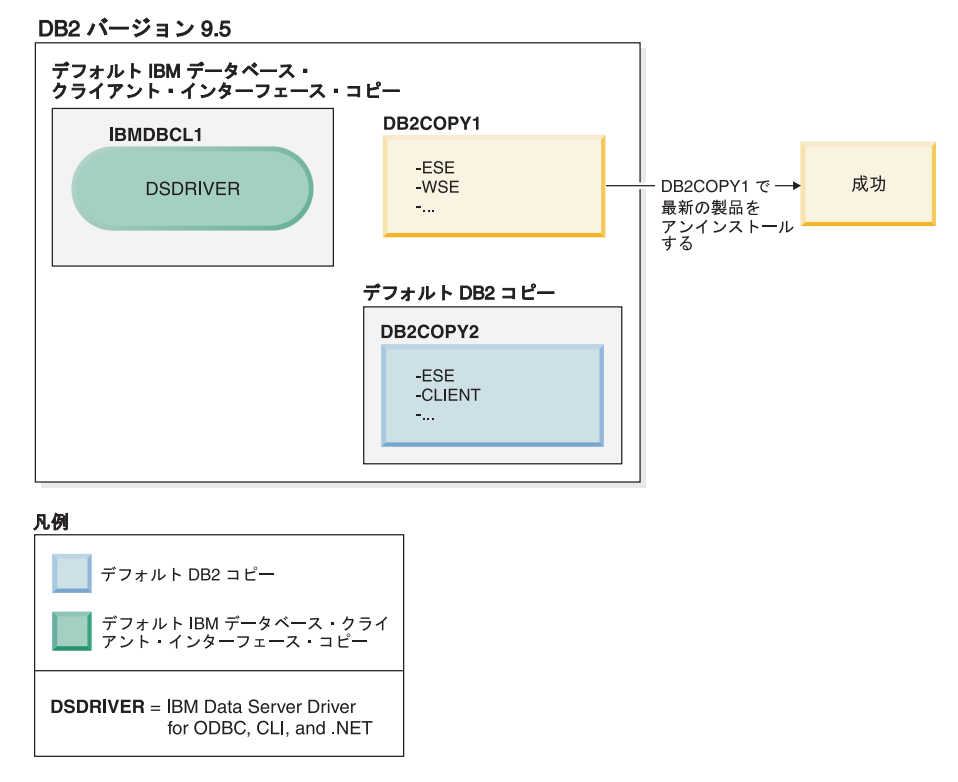

DB2COPY1 はデフォルト DB2 コピーではなくなったので、アンインスト ール要求は成功します。

#### **IBM Data Server Driver** コピーだけがマシンに存在する場合の **IBM Data Server Driver** コピーのアンインストール

後から、いくつかの DSDRIVER をインストールすることも可能です。ただ し、デフォルトになるのは、1 つの IBM データベース・クライアント・イ ンターフェース・コピーだけです。いずれかの時点で、デフォルト IBM デ ータベース・クライアント・インターフェース・コピーである DSDRIVER をアンインストールすることもできます。

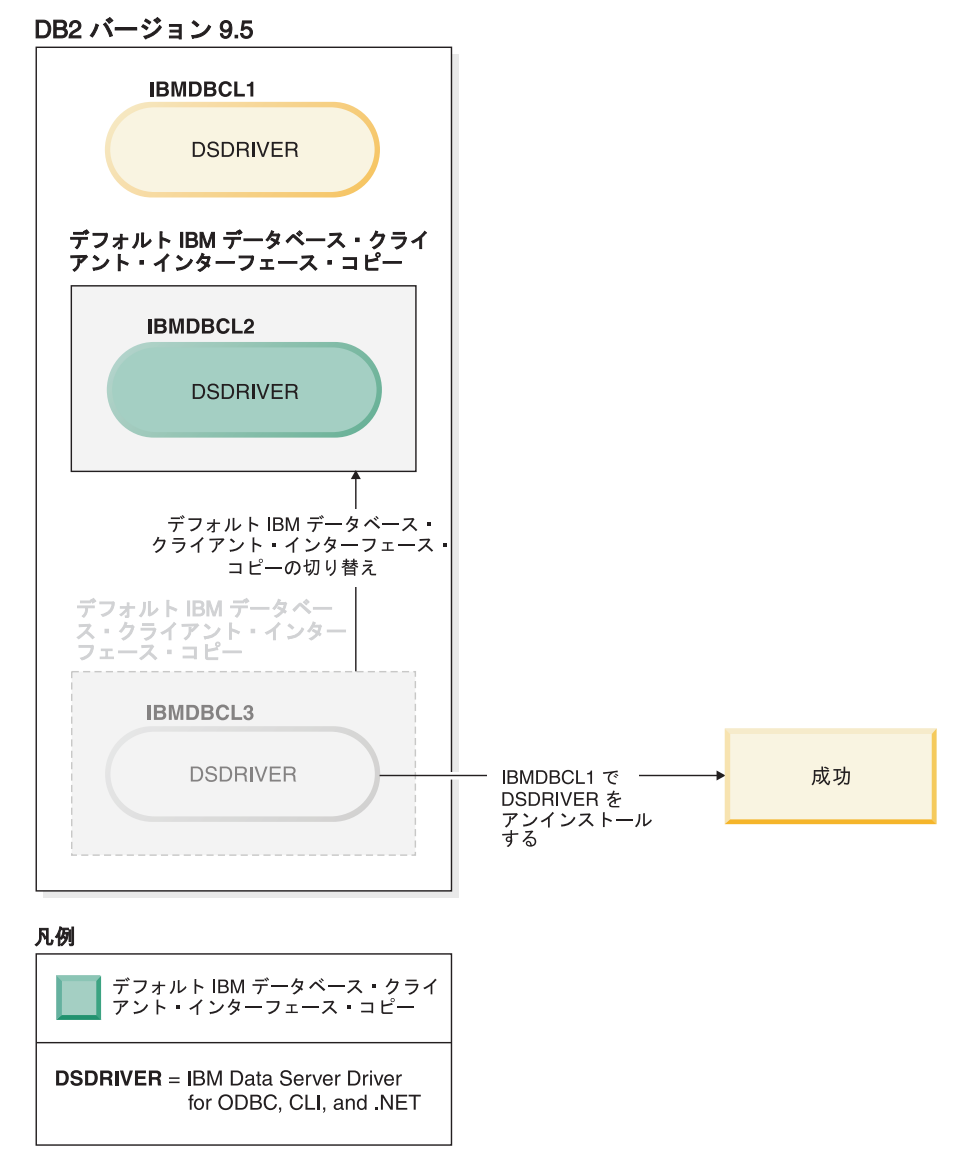

デフォルト IBM データベース・クライアント・インターフェース・コピー をアンインストールするときに、データベース・マネージャーは、残ってい る DSDRIVER の中から 1 つを選択し、新しいデフォルト IBM データベ ース・クライアント・インターフェース・コピーとして設定します。アンイ ンストールを要求する前にデフォルトを切り替えた場合以外は、どの DSDRIVER が新しいデフォルトになるかを制御できません。 (元のデフォ ルト以外に DSDRIVER が 1 つしかない場合は、データベース・マネージ ャーがどの DSDRIVERを選択するかは自明です。元のデフォルト以外に DSDRIVER がいくつかインストールされている場合は、データベース・マ ネージャーがどの DSDRIVER を選択するかはわかりません。)

**IBM Data Server Driver** コピーと **DB2** コピーの両方がマシンに存在する場合の **IBM Data Server Driver** コピーのアンインストール

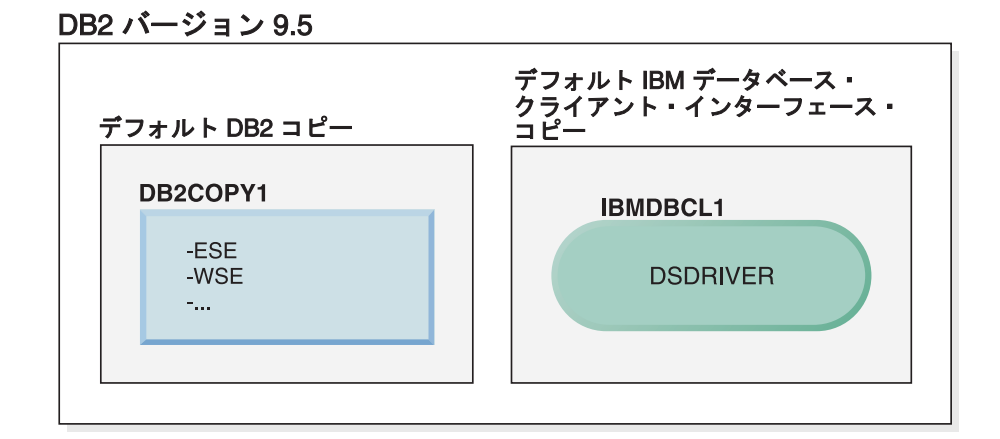

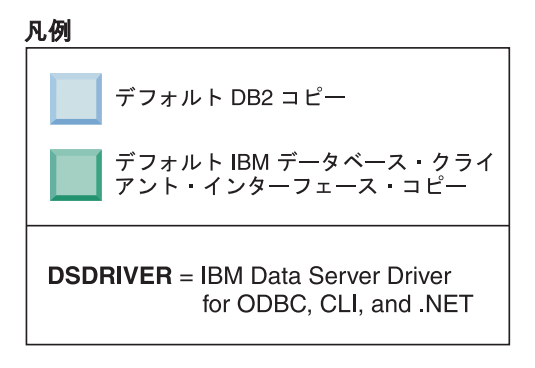

ここで取り上げるシナリオでは、DB2COPY1 がデフォルト DB2 コピー、 IBMDBCL1 がデフォルト IBM データベース・クライアント・インターフ ェース・コピーです。

IBMDBCL1 にある DSDRIVER をアンインストールするとします。

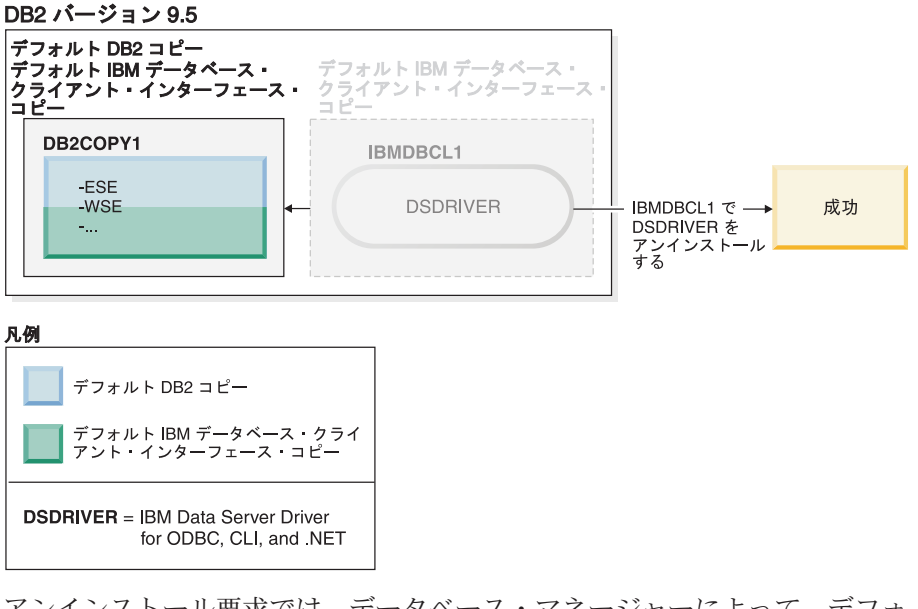

アンインストール要求では、データベース・マネージャーによって、デフォ ルト IBM データベース・クライアント・インターフェース・コピーが自動 的に切り替えられ、DB2COPY1 がデフォルト DB2 コピーとデフォルト

IBM データベース・クライアント・インターフェース・コピーの両方にな ります。(マシンに複数の DB2 コピーが存在する場合でも、この動作は変 わりません。)

## <span id="page-292-0"></span>第 **30** 章 **DB2** フィックスパックの削除

フィックスパックを完全に除去すると、インストール済みの DB2 製品も除去され ます。

Windows オペレーティング・システムでは、フィックスパックを適用した後は、現 在のフィックスパックをアンインストールしてから以前のフィックスパックをイン ストールするのでない限り、前のフィックスパックに戻すことはできません。

Linux または UNIX オペレーティング・システムの場合、フィックスパックの適用 後にも、現行のフィックスパックをアンインストールしなくても以前のフィックス パックに戻すことができます。

フィックスパックを除去するには、そのフィックスパックをインストールした ID を使用してログオンしなければなりません。

DB2 フィックスパックの除去について詳しくは、該当する DB2 フィックスパック の README を参照してください。 最新の DB2フィックスパックは、 <http://www.ibm.com/software/data/db2/udb/support.html> にある DB2 Support Web サイ トにアクセスしてダウンロードできます。

### フィックスパックのアンインストール

Linux および UNIX オペレーティング・システムでは、古いフィックスパックを再 インストールすると古いフィックスパック・レベルに戻すことができます。 Windows オペレーティング・システムでは、フィックスパックを適用した後は、現 在のフィックスパックをアンインストールしてから以前のフィックスパックをイン ストールするのでない限り、前のフィックスパックに戻すことはできません。

1. Linux または UNIX オペレーティング・システムでフィックスパックをアンイ ンストールするには、installFixPack コマンドを、強制オプション (-f) と共に使 用して、レベル検査を迂回します。このコマンドは、古いレベルのフィックスパ ック・イメージから実行する必要があります。 例:

./installFixPack -f *level* -b *DB2DIR*

各表記の意味は次のとおりです。

- v *level* は、古いレベルのフィックスパックです。
- v *DB2DIR* は、古いレベルのフィックスパック・イメージに強制的に下げる DB2 製品の場所です。
- 2. Windows オペレーティング・システムでは、フィックスパックをアンインスト ールするために、「プログラムの追加と削除」ウィンドウを使用します。このウ ィンドウは、Windows のコントロール パネルからアクセスできます。ご使用の Windows オペレーティング・システムからソフトウェア製品の除去についての 詳細は、ご使用のオペレーティング・システムのヘルプを参照してください。

## <span id="page-294-0"></span>第 **31** 章 **DB2 Web** アプリケーションのアンインストール

### **DB2WebServices** アプリケーションのアンデプロイ

DB2WebServices アプリケーションをアンインストールするには、次のコマンドを入 力します。

• Linux および UNIX オペレーティング・システムの場合:

db2ws\_undeploy.sh -user *db\_user* -password *db\_password*

• Windows オペレーティング・システムの場合:

db2ws\_undeploy.bat -user *db\_user* -password *db\_password*

各要素の意味は以下のとおりです。

- v *db\_user* は、データベースに接続するときに使用するユーザー ID です。
- v *db\_password* は、データベースへの接続の際にユーザー ID と一緒に使用するパ スワードです。

#### **DB2WebServices** アプリケーションの再インストールに関する注意事項

DB2WebServices アプリケーションをアンインストールした後で、これを再インスト ールする必要がある場合、次のステップを実行してください。

- 1. 次の適切なディレクトリーに移動します。
	- Linux および UNIX: AppServer install\_path/DB2WebServices/bin
	- Windows: AppServer\_install\_path¥DB2WebServices¥bin
- 2. 次のコマンドを発行します。
	- v Linux および UNIX: db2ws\_deploy.sh -db dbname -dbuser dbuser -dbpassword dbpassword
	- Windows: db2ws deploy -db dbname -dbuser dbuser -dbpassword dbpassword

### **DB2 Embedded Application Server** のアンインストール

アプリケーション・サーバーの必要がなくなったら、システムから除去することが できます。

アプリケーション・サーバーのアンインストール・プログラムは DB2 製品を参照 します。したがって、アプリケーション・サーバーをアンインストールする前に DB2 サーバーまたはクライアントをアンインストールしないようにしてください。

- v Linux または UNIX オペレーティング・システムで DB2 Embedded Application Server をアンインストールするには、以下のようにします。
	- 1. **root** として DB2 サーバーにログオンします。
	- 2. 次のコマンドを実行します。
		- . /*INSTHOME*/sqllib/db2profile

ここで、*INSTHOME* は、 DB2 Embedded Application Server をインストール したときに指定したインスタンスのホーム・ディレクトリーです。

3. 次のディレクトリーに移動します。

*APPSERVER\_INSTALL\_PATH/uninstall/db2appserveruninstall*

ここで、*APPSERVER\_INSTALL\_PATH* は、DB2 Embedded Application Server をインストールしたディレクトリーです。

- 4. コマンド db2appserveruninstall を実行します。
- 5. レジストリー項目とファイル・システム・ディレクトリーを削除するには、以 下のようにします。
	- db2 install path/bin ディレクトリーに移動します。
	- レジストリーの内容を表示するには、

./db2greg -dump

を実行します。EAS の項目が以下のように表示されます。

S,DB2EAS,6.1.0.7,*AppServer\_install\_path*,,,,,,,

ここで、*AppServer\_install\_path* は、EAS がインストールされているパスで す。

– 以下のコマンドを実行します。

db2greg -delservrec service=DB2EAS,version=6.1.0.7, installpath=*AppServer\_install\_path*

ここで、*AppServer\_install\_path* は、EAS がインストールされているパスで す。

– EAS がインストールされているファイル・システム・ディレクトリーを削 除します。

インストールが失敗すると、エラー・メッセージが戻されます。すべてのメッセ ージは、TEMP 環境変数で指定されたディレクトリーにあるログ・ファイル db2appserveruninstall.log に書き込まれます。

- Windows で DB2 Embedded Application Server をアンインストールするには、以 下のようにします。
	- 1. Windows オペレーティング・システムでは、**Administrator** 特権を持つユーザ ーとして、DB2 サーバーにログオンします。
	- 2. 次のコマンドを実行します。

*APPSERVER\_INSTALL\_PATH*¥db2appserveruninstall.exe

ここで、*APPSERVER\_INSTALL\_PATH* は、DB2 Embedded Application Server をインストールしたディレクトリーです。

3. 次のディレクトリーに移動します。

*APPSERVER\_INSTALL\_PATH¥uninstall¥db2appserveruninstall*

ここで、*APPSERVER\_INSTALL\_PATH* は、DB2 Embedded Application Server をインストールしたディレクトリーです。

4. コマンド db2appserveruninstall.exe を実行します。

- 5. レジストリー項目とファイル・システム・ディレクトリーを削除するには、以 下のようにします。
	- regedit を実行して、**HKEY\_LOCAL\_MACHINE** → **SOFTWARE** → **IBM** → **DB2EAS**にある DB2EAS キーを削除します。
	- EAS がインストールされていた Windows システム・ディレクトリーを削 除します。

# 第 **8** 部 付録

# <span id="page-300-0"></span>付録 **A. DB2** バージョン **9** 製品およびパッケージ化情報

DB2 バージョン 9 製品およびパッケージ化情報については、

[http://www-1.ibm.com/support/docview.wss?rs=73&uid=swg21219983](http://www.ibm.com/support/docview.wss?rs=73&uid=swg21219983) を参照してくださ  $\mathcal{V}^{\, \lambda}$  .

### <span id="page-302-0"></span>付録 **B. DB2** 技術情報の概説

DB2 技術情報は、以下のツールと方法を介して利用できます。

- DB2 インフォメーション・センター
	- トピック (タスク、概念、およびリファレンス・トピック)
	- DB2 ツールのヘルプ
	- サンプル・プログラム
	- チュートリアル
- DB2 資料
	- PDF ファイル (ダウンロード可能)
	- PDF ファイル (DB2 PDF DVD に含まれる)
	- 印刷資料
- コマンド行ヘルプ
	- コマンド・ヘルプ
	- メッセージ・ヘルプ

注**:** DB2 インフォメーション・センターのトピックは、PDF やハードコピー資料よ りも頻繁に更新されます。最新の情報を入手するには、資料の更新が発行されたと きにそれをインストールするか、ibm.com® にある DB2 インフォメーション・セン ターを参照してください。

技術資料、ホワイト・ペーパー、IBM Redbooks® 資料などのその他の DB2 技術情 報には、オンライン (ibm.com) でアクセスできます。 DB2 Information Management ソフトウェア・ライブラリー・サイト [\(http://www.ibm.com/software/data/sw-library/\)](http://www.ibm.com/software/data/sw-library/) にアクセスしてください。

### 資料についてのフィードバック

DB2 の資料についてのお客様からの貴重なご意見をお待ちしています。DB2 の資料 を改善するための提案については、db2docs@ca.ibm.com まで E メールを送信して ください。DB2 の資料チームは、お客様からのフィードバックすべてに目を通しま すが、直接お客様に返答することはありません。お客様が関心をお持ちの内容につ いて、可能な限り具体的な例を提供してください。特定のトピックまたはヘルプ・ ファイルについてのフィードバックを提供する場合は、そのトピック・タイトルお よび URL を含めてください。

DB2 お客様サポートに連絡する場合には、この E メール・アドレスを使用しない でください。資料を参照しても、DB2 の技術的な問題が解決しない場合は、お近く の IBM サービス・センターにお問い合わせください。

## <span id="page-303-0"></span>**DB2** テクニカル・ライブラリー **(**ハードコピーまたは **PDF** 形式**)**

以下の表は、DB2 ライブラリーについて説明しています。DB2 ライブラリーに関す る詳細な説明については、[www.ibm.com/shop/publications/order](http://www.ibm.com/shop/publications/order) にある IBM Publications Center にアクセスしてください。英語の DB2 バージョン 9.5 のマニュ アル (PDF 形式) とその翻訳版は、 [www.ibm.com/support/docview.wss?rs=71](http://www.ibm.com/support/docview.wss?rs=71&uid=swg27009474) [&uid=swg2700947](http://www.ibm.com/support/docview.wss?rs=71&uid=swg27009474) からダウンロードできます。

この表には印刷資料が入手可能かどうかが示されていますが、国または地域によっ ては入手できない場合があります。

| 資料名                         | 資料番号         | 印刷資料が入手可能かどうか |
|-----------------------------|--------------|---------------|
| 管理 API リファレンス               | SC88-4431-00 | 入手可能          |
| 管理ルーチンおよびビュー                | SC88-4435-00 | 入手不可          |
| コール・レベル・インターフェ              | SC88-4433-00 | 入手可能          |
| ース ガイドおよびリファレン              |              |               |
| ス 第1巻                       |              |               |
| コール・レベル・インターフェ              | SC88-4434-00 | 入手可能          |
| ース ガイドおよびリファレン              |              |               |
| ス 第2巻                       |              |               |
| コマンド・リファレンス                 | SC88-4432-00 | 入手可能          |
| データ移動ユーティリティー               | SC88-4421-00 | 入手可能          |
| ガイドおよびリファレンス                |              |               |
| データ・リカバリーと高可用性 SC88-4423-00 |              | 入手可能          |
| ガイドおよびリファレンス                |              |               |
| データ・サーバー、データベー SC88-4259-00 |              | 入手可能          |
| ス、およびデータベース・オブ              |              |               |
| ジェクトのガイド                    |              |               |
| データベース・セキュリティ               | SC88-4418-00 | 入手可能          |
| ー・ガイド                       |              |               |
| ADO.NET および OLE DB ア        | SC88-4425-00 | 入手可能          |
| プリケーションの開発                  |              |               |
| 組み込み SQL アプリケーショ            | SC88-4426-00 | 入手可能          |
| ンの開発                        |              |               |
| Java アプリケーションの開発            | SC88-4427-00 | 入手可能          |
| Perl および PHP アプリケーシ         | SC88-4428-00 | 入手不可          |
| ョンの開発                       |              |               |
| SQL および 外部ルーチンの開            | SC88-4429-00 | 入手可能          |
| 発                           |              |               |
| データベース・アプリケーショ              | GC88-4430-00 | 入手可能          |
| ン開発の基礎                      |              |               |
| DB2 インストールおよび管理             | GC88-4439-00 | 入手可能          |
| 概説 (Linux および Windows       |              |               |
| 版)                          |              |               |
| 国際化対応ガイド                    | SC88-4420-00 | 入手可能          |

表 *25. DB2* の技術情報

表 *25. DB2* の技術情報 *(*続き*)*

| 資料名                                                                                                    | 資料番号         | 印刷資料が入手可能かどうか |
|----------------------------------------------------------------------------------------------------|--------------|---------------|
| メッセージ・リファレンス 第<br>1 巻                                                                                    | GI88-4109-00 | 入手不可          |
| メッセージ・リファレンス 第<br>2 巻                                                                                    | GI88-4110-00 | 入手不可          |
| マイグレーション・ガイド                                                                                             | GC88-4438-00 | 入手可能          |
| Net Search Extender 管理および SC88-4630-00<br>ユーザーズ・ガイド<br>注: この資料の内容は、DB2 イ<br>ンフォメーション・センターに<br>は含まれていません。 |              | 入手可能          |
| パーティションおよびクラスタ SC88-4419-00<br>リングのガイド                                                                   |              | 入手可能          |
| Query Patroller 管理およびユー SC88-4611-00<br>ザーズ・ガイド                                                          |              | 入手可能          |
| IBM データ・サーバー・クライ GC88-4441-00<br>アント機能 概説およびインス<br>トール                                                   |              | 入手不可          |
| DB2 サーバー機能 概説および<br>インストール                                                                               | GC88-4440-00 | 入手可能          |
| Spatial Extender and Geodetic<br>Data Management Feature $\Box$ -<br>ザーズ・ガイドおよびリファレ<br>ンス                | SC88-4629-00 | 入手可能          |
| SQL リファレンス 第 1 巻                                                                                         | SC88-4436-00 | 入手可能          |
| SOL リファレンス 第 2 巻                                                                                         | SC88-4437-00 | 入手可能          |
| システム・モニター ガイドお<br>よびリファレンス                                                                               | SC88-4422-00 | 入手可能          |
| テキスト検索ガイド                                                                                                | SC88-4424-00 | 入手可能          |
| 問題判別ガイド                                                                                                  | GI88-4108-00 | 入手不可          |
| データベース・パフォーマンス<br>のチューニング                                                                                | SC88-4417-00 | 入手可能          |
| Visual Explain チュートリアル                                                                                   | SC88-4449-00 | 入手不可          |
| 新機能                                                                                                    | SC88-4445-00 | 入手可能          |
| ワークロード・マネージャー<br>ガイドおよびリファレンス                                                                            | SC88-4446-00 | 入手可能          |
| pureXML ガイド                                                                                              | SC88-4447-00 | 入手可能          |
| XQuery リファレンス                                                                                            | SC88-4448-00 | 入手不可          |

#### 表 *26. DB2 Connect* 固有の技術情報

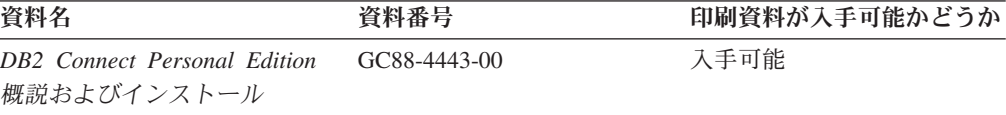

<span id="page-305-0"></span>表 *26. DB2 Connect* 固有の技術情報 *(*続き*)*

| 資料名                                             | 資料番号 | 印刷資料が入手可能かどうか |
|-------------------------------------------------|------|---------------|
| DB2 Connect サーバー機能 概 GC88-4444-00<br>説およびインストール |      | 入手可能          |
| DB2 Connect ユーザーズ・ガイ SC88-4442-00<br>$\kappa$   |      | 入手可能          |

表 *27. Information Integration* の技術情報

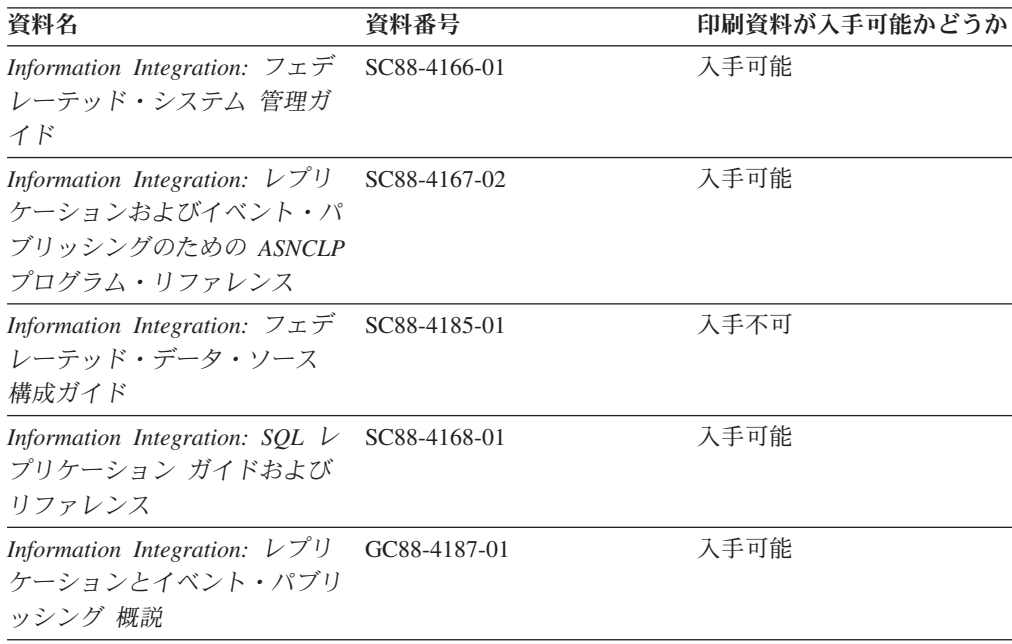

### **DB2** の印刷資料の注文方法

DB2 の印刷資料が必要な場合、オンラインで購入することができますが、すべての 国および地域で購入できるわけではありません。 DB2 の印刷資料については、IBM 営業担当員にお問い合わせください。 *DB2 PDF* ドキュメンテーション DVD の一 部のソフトコピー・ブックは、印刷資料では入手できないことに留意してくださ い。例えば、「*DB2* メッセージ・リファレンス」はどちらの巻も印刷資料としては 入手できません。

DB2 PDF ドキュメンテーション DVD で利用できる DB2 の印刷資料の大半は、 IBM に有償で注文することができます。国または地域によっては、資料を IBM Publications Center からオンラインで注文することもできます。お客様の国または地 域でオンライン注文が利用できない場合、DB2 の印刷資料については、IBM 営業担 当員にお問い合わせください。 DB2 PDF ドキュメンテーション DVD に収録され ている資料の中には、印刷資料として提供されていないものもあります。

注**:** 最新で完全な DB2 資料は、DB2 インフォメーション・センター [\(http://publib.boulder.ibm.com/infocenter/db2luw/v9r5\)](http://publib.boulder.ibm.com/infocenter/db2luw/v9r5) で参照することができます。

DB2 の印刷資料は以下の方法で注文することができます。

- <span id="page-306-0"></span>v 日本 IBM 発行のマニュアルはインターネット経由でご購入いただけます。詳し くは <http://www.ibm.com/shop/publications/order> の「ご注文について」をご覧くだ さい。資料の注文情報にアクセスするには、お客様の国、地域、または言語を選 択してください。その後、各ロケーションにおける注文についての指示に従って ください。
- v DB2 の印刷資料を IBM 営業担当員に注文するには、以下のようにします。
	- 1. 以下の Web サイトのいずれかから、営業担当員の連絡先情報を見つけてくだ さい。
		- IBM Directory of world wide contacts [\(www.ibm.com/planetwide\)](http://www.ibm.com/planetwide)
		- IBM Publications Web サイト [\(http://www.ibm.com/shop/publications/order\)](http://www.ibm.com/shop/publications/order) 国、地域、または言語を選択し、お客様の所在地に該当する Publications ホ ーム・ページにアクセスしてください。このページから、「このサイトに ついて」のリンクにアクセスしてください。
	- 2. 電話をご利用の場合は、DB2 資料の注文であることをご指定ください。
	- 3. 担当者に、注文する資料のタイトルと資料番号をお伝えください。タイトルと 資料番号は、 296 ページの『DB2 [テクニカル・ライブラリー](#page-303-0) (ハードコピー [または](#page-303-0) PDF 形式)』でご確認いただけます。

### コマンド行プロセッサーから **SQL** 状態ヘルプを表示する

DB2 は、SQL ステートメントの結果の原因になったと考えられる条件の SQLSTATE 値を戻します。 SQLSTATE ヘルプは、SQL 状態および SQL 状態クラ ス・コードの意味を説明します。

SQL 状態ヘルプを呼び出すには、コマンド行プロセッサーを開いて以下のように入 力します。

? *sqlstate* or ? *class code*

ここで、*sqlstate* は有効な 5 桁の SQL 状態を、*class code* は SQL 状態の最初の 2 桁を表します。

例えば、? 08003 を指定すると SQL 状態 08003 のヘルプが表示され、 ? 08 を指 定するとクラス・コード 08 のヘルプが表示されます。

### 異なるバージョンの **DB2** インフォメーション・センターへのアクセス

DB2 バージョン 9.5 のトピックを扱っている DB2 インフォメーション・センター の URL は、[http://publib.boulder.ibm.com/infocenter/db2luw/v9r5/](http://publib.boulder.ibm.com/infocenter/db2luw/v9r5)です。

DB2 バージョン 9 のトピックを扱っている DB2 インフォメーション・センターの URL は <http://publib.boulder.ibm.com/infocenter/db2luw/v9/>です。

DB2 バージョン 8 のトピックについては、バージョン 8 のインフォメーション・ センターの URL<http://publib.boulder.ibm.com/infocenter/db2luw/v8/>にアクセスしてく ださい。

## <span id="page-307-0"></span>**DB2** インフォメーション・センターにおける特定の言語でのトピックの表 示

DB2 インフォメーション・センターでは、ブラウザーの設定で指定した言語でのト ピックの表示が試みられます。トピックがその指定言語に翻訳されていない場合 は、 DB2 インフォメーション・センターでは英語でトピックが表示されます。

- v Internet Explorer Web ブラウザーで、指定どおりの言語でトピックを表示するに は、以下のようにします。
	- 1. Internet Explorer の「ツール」 -> 「インターネット オプション」 -> 「言語 **...**」ボタンをクリックします。「言語の優先順位」ウィンドウがオープンしま す。
	- 2. 該当する言語が、言語リストの先頭の項目に指定されていることを確認しま す。
		- リストに新しい言語を追加するには、「追加**...**」ボタンをクリックします。

注**:** 言語を追加しても、特定の言語でトピックを表示するのに必要なフォン トがコンピューターに備えられているとはかぎりません。

- リストの先頭に新しい言語を移動するには、その言語を選択してから、そ の言語が言語リストに先頭に行くまで「上に移動」ボタンをクリックしま す。
- 3. ブラウザー・キャッシュを消去してから、ページをリフレッシュし、使用する 言語で DB2 インフォメーション・センターを表示します。
- v Firefox または Mozilla Web ブラウザーの場合に、使いたい言語でトピックを表 示するには、以下のようにします。
	- 1. 「ツール」 -> 「オプション」 -> 「詳細」 ダイアログの「言語」セクショ ンにあるボタンを選択します。「設定」ウィンドウに「言語」パネルが表示さ れます。
	- 2. 該当する言語が、言語リストの先頭の項目に指定されていることを確認しま す。
		- リストに新しい言語を追加するには、「追加**...**」ボタンをクリックしてか ら、「言語を追加」ウィンドウで言語を選択します。
		- リストの先頭に新しい言語を移動するには、その言語を選択してから、そ の言語が言語リストに先頭に行くまで「上に移動」ボタンをクリックしま す。
	- 3. ブラウザー・キャッシュを消去してから、ページをリフレッシュし、使用する 言語で DB2 インフォメーション・センターを表示します。

ブラウザーとオペレーティング・システムの組み合わせによっては、オペレーティ ング・システムの地域の設定も希望のロケールと言語に変更しなければならない場 合があります。

## <span id="page-308-0"></span>コンピューターまたはイントラネット・サーバーにインストールされた **DB2** インフォメーション・センターの更新

DB2 インフォメーション・センターをローカルにインストールしている場合は、 IBM から提供される更新をダウンロードおよびインストールすることができます。

ローカルにインストールされた DB2 インフォメーション・センターを更新するに は、以下のことを行う必要があります。

- 1. コンピューター上の DB2 インフォメーション・センターを停止し、インフォメ ーション・センターをスタンドアロン・モードで再始動します。インフォメーシ ョン・センターをスタンドアロン・モードで実行すると、ネットワーク上の他の ユーザーがそのインフォメーション・センターにアクセスできなくなります。こ れで、更新をダウンロードして適用できるようになります。
- 2. 「更新」機能を使用することにより、どんな更新が利用できるかを確認します。 インストールする更新がある場合は、「更新」機能を使用してそれをダウンロー ドおよびインストールできます。

注**:** ご使用の環境において、インターネットに接続されていないマシンに DB2 インフォメーション・センターの更新をインストールする必要がある場合は、イ ンターネットに接続されていて DB2 インフォメーション・センターがインスト ールされているマシンを使用して、更新サイトをローカル・ファイル・システム にミラーリングする必要があります。ネットワーク上の多数のユーザーが資料の 更新をインストールする場合にも、更新サイトをローカルにミラーリングして、 更新サイト用のプロキシーを作成することにより、個々のユーザーが更新を実行 するのに要する時間を短縮できます。 更新パッケージが入手可能な場合、「更新」機能を使用してパッケージをダウン ロードします。ただし、「更新」機能は、スタンドアロン・モードでのみ使用で

3. スタンドアロンのインフォメーション・センターを停止し、コンピューター上の DB2 インフォメーション・センターを再開します。

注**:** Windows Vista の場合、下記のコマンドは管理者として実行する必要がありま す。完全な管理者特権でコマンド・プロンプトまたはグラフィカル・ツールを起動 するには、ショートカットを右クリックしてから、 「管理者として実行」を選択し ます。

コンピューターまたはイントラネット・サーバーにインストール済みの DB2 イン フォメーション・センターを更新するには、以下のようにします。

- 1. DB2 インフォメーション・センターを停止します。
	- v Windows では、「スタート」**→**「コントロール パネル」**→**「管理ツール」**→** 「サービス」をクリックします。次に、「**DB2** インフォメーション・センタ ー」サービスを右クリックして「停止」を選択します。
	- v Linux では、以下のコマンドを入力します。

/etc/init.d/db2icdv95 stop

きます。

- 2. インフォメーション・センターをスタンドアロン・モードで開始します。
	- Windows の場合: a. コマンド・ウィンドウを開きます。
- b. インフォメーション・センターがインストールされているパスにナビゲー トします。デフォルトでは、DB2 インフォメーション・センターは <Program Files>¥IBM¥DB2 Information Center¥Version 9.5 ディレクトリー にインストールされています (<Program Files> は「Program Files」ディ レクトリーのロケーション)。
- c. インストール・ディレクトリーの doc¥bin ディレクトリーにナビゲートし ます。
- d. 次のように help\_start.bat ファイルを実行します。

help\_start.bat

- Linux の場合:
	- a. インフォメーション・センターがインストールされているパスにナビゲー トします。デフォルトでは、DB2 インフォメーション・センターは /opt/ibm/db2ic/V9.5 ディレクトリーにインストールされています。
	- b. インストール・ディレクトリーの doc/bin ディレクトリーにナビゲートし ます。
	- c. 次のように help\_start スクリプトを実行します。 help\_start

システムのデフォルト Web ブラウザーが起動し、スタンドアロンのインフォメ ーション・センターが表示されます。

- 3. 「更新」ボタン ( ) をクリックします。インフォメーション・センターの右側 のパネルで、 「更新の検索 (Find Updates)」をクリックします。既存の文書に対 する更新のリストが表示されます。
- 4. ダウンロード・プロセスを開始するには、ダウンロードする更新をチェックして 選択し、「更新のインストール (Install Updates)」をクリックします。
- 5. ダウンロードおよびインストール・プロセスが完了したら、「完了」をクリック します。
- 6. スタンドアロンのインフォメーション・センターを停止します。
	- v Windows の場合は、インストール・ディレクトリーの doc¥bin ディレクトリ ーにナビゲートしてから、次のように help\_end.bat ファイルを実行します。 help end.bat

注**:** help\_end バッチ・ファイルには、help\_start バッチ・ファイルを使用して 開始したプロセスを安全に終了するのに必要なコマンドが含まれています。 Ctrl-C または他の方法を使用して、help\_start.bat を終了しないでください。

v Linux の場合は、インストール・ディレクトリーの doc/bin ディレクトリーに ナビゲートしてから、次のように help\_end スクリプトを実行します。 help end

注: help end スクリプトには、help start スクリプトを使用して開始したプロ セスを安全に終了するのに必要なコマンドが含まれています。他の方法を使用 して、help\_start スクリプトを終了しないでください。

7. DB2 インフォメーション・センターを再開します。

- <span id="page-310-0"></span>v Windows では、「スタート」**→**「コントロール パネル」**→**「管理ツール」**→** 「サービス」をクリックします。次に、「**DB2** インフォメーション・センタ ー」サービスを右クリックして「開始」を選択します。
- v Linux では、以下のコマンドを入力します。 /etc/init.d/db2icdv95 start

更新された DB2 インフォメーション・センターに、更新された新しいトピックが 表示されます。

### **DB2** チュートリアル

DB2 チュートリアルは、DB2 製品のさまざまな機能について学習するのを支援しま す。この演習をとおして段階的に学習することができます。

#### はじめに

インフォメーション・センター [\(http://publib.boulder.ibm.com/infocenter/db2help/\)](http://publib.boulder.ibm.com/infocenter/db2luw/v9) か ら、このチュートリアルの XHTML 版を表示できます。

演習の中で、サンプル・データまたはサンプル・コードを使用する場合がありま す。個々のタスクの前提条件については、チュートリアルを参照してください。

#### **DB2** チュートリアル

チュートリアルを表示するには、タイトルをクリックします。

「*pureXML* ガイド 」の『**pureXML™**』

XML データを保管し、ネイティブ XML データ・ストアに対して基本的な 操作を実行できるように、DB2 データベースをセットアップします。

「*Visual Explain* チュートリアル」の『**Visual Explain**』 Visual Explain を使用して、パフォーマンスを向上させるために SQL ステ ートメントを分析し、最適化し、調整します。

### **DB2** トラブルシューティング情報

DB2 製品を使用する際に役立つ、トラブルシューティングおよび問題判別に関する 広範囲な情報を利用できます。

#### **DB2** ドキュメンテーション

トラブルシューティング情報は、DB2 問題判別ガイド、または DB2 イン フォメーション・センターの「サポートおよびトラブルシューティング」セ クションにあります。ここには、DB2 診断ツールおよびユーティリティー を使用して、問題を切り分けて識別する方法、最も頻繁に起こる幾つかの問 題に対するソリューションについての情報、および DB2 製品を使用する際 に発生する可能性のある問題の解決方法についての他のアドバイスがありま す。

#### **DB2 Technical Support** の **Web** サイト

現在問題が発生していて、考えられる原因とソリューションを検索したい場 合は、DB2 Technical Support の Web サイトを参照してください。 Technical Support サイトには、最新の DB2 資料、TechNotes、プログラム

診断依頼書 (APAR またはバグ修正)、フィックスパック、およびその他の リソースへのリンクが用意されています。この知識ベースを活用して、問題 に対する有効なソリューションを探し出すことができます。

DB2 Technical Support の Web サイト [\(http://www.ibm.com/software/data/](http://www.ibm.com/software/data/db2/udb/support.html) [db2/udb/support.html\)](http://www.ibm.com/software/data/db2/udb/support.html) にアクセスしてください。

### <span id="page-311-0"></span>ご利用条件

これらの資料は、以下の条件に同意していただける場合に限りご使用いただけま す。

個人使用**:** これらの資料は、すべての著作権表示その他の所有権表示をしていただ くことを条件に、非商業的な個人による使用目的に限り複製することができます。 ただし、IBM の明示的な承諾をえずに、これらの資料またはその一部について、二 次的著作物を作成したり、配布 (頒布、送信を含む) または表示 (上映を含む) する ことはできません。

商業的使用**:** これらの資料は、すべての著作権表示その他の所有権表示をしていた だくことを条件に、お客様の企業内に限り、複製、配布、および表示することがで きます。 ただし、IBM の明示的な承諾をえずにこれらの資料の二次的著作物を作 成したり、お客様の企業外で資料またはその一部を複製、配布、または表示するこ とはできません。

ここで明示的に許可されているもの以外に、資料や資料内に含まれる情報、デー タ、ソフトウェア、またはその他の知的所有権に対するいかなる許可、ライセン ス、または権利を明示的にも黙示的にも付与するものではありません。

資料の使用が IBM の利益を損なうと判断された場合や、上記の条件が適切に守ら れていないと判断された場合、IBM はいつでも自らの判断により、ここで与えた許 可を撤回できるものとさせていただきます。

お客様がこの情報をダウンロード、輸出、または再輸出する際には、米国のすべて の輸出入関連法規を含む、すべての関連法規を遵守するものとします。

IBM は、これらの資料の内容についていかなる保証もしません。これらの資料は、 特定物として現存するままの状態で提供され、商品性の保証、特定目的適合性の保 証および法律上の瑕疵担保責任を含むすべての明示もしくは黙示の保証責任なしで 提供されます。

## <span id="page-312-0"></span>付録 **C.** 特記事項

本書は米国 IBM が提供する製品およびサービスについて作成したものです。

本書に記載の製品、サービス、または機能が日本においては提供されていない場合 があります。日本で利用可能な製品、サービス、および機能については、日本 IBM の営業担当員にお尋ねください。本書で IBM 製品、プログラム、またはサービス に言及していても、その IBM 製品、プログラム、またはサービスのみが使用可能 であることを意味するものではありません。これらに代えて、IBM の知的所有権を 侵害することのない、機能的に同等の製品、プログラム、またはサービスを使用す ることができます。ただし、IBM 以外の製品とプログラムの操作またはサービスの 評価および検証は、お客様の責任で行っていただきます。

IBM は、本書に記載されている内容に関して特許権 (特許出願中のものを含む) を 保有している場合があります。本書の提供は、お客様にこれらの特許権について実 施権を許諾することを意味するものではありません。実施権についてのお問い合わ せは、書面にて下記宛先にお送りください。

〒106-8711 東京都港区六本木 3-2-12 日本アイ・ビー・エム株式会社 法務・知的財産 知的財産権ライセンス渉外

以下の保証は、国または地域の法律に沿わない場合は、適用されません。 IBM お よびその直接または間接の子会社は、本書を特定物として現存するままの状態で提 供し、商品性の保証、特定目的適合性の保証および法律上の瑕疵担保責任を含むす べての明示もしくは黙示の保証責任を負わないものとします。国または地域によっ ては、法律の強行規定により、保証責任の制限が禁じられる場合、強行規定の制限 を受けるものとします。

この情報には、技術的に不適切な記述や誤植を含む場合があります。本書は定期的 に見直され、必要な変更は本書の次版に組み込まれます。 IBM は予告なしに、随 時、この文書に記載されている製品またはプログラムに対して、改良または変更を 行うことがあります。

本書は、IBM 以外の Web サイトおよびリソースへのリンクまたは参照を含む場合 があります。 IBM は、本書より参照もしくはアクセスできる、または本書からリ ンクされた IBM 以外の Web サイトもしくは第三者のリソースに対して一切の責任 を負いません。 IBM 以外の Web サイトにリンクが張られていることにより IBM が当該 Web サイトを推奨するものではなく、またその内容、使用もしくはサイト の所有者について IBM が責任を負うことを意味するものではありません。 また、 IBM は、お客様が IBM Web サイトから第三者の存在を知ることになった場合にも (もしくは、IBM Web サイトから第三者へのリンクを使用した場合にも) 、お客様 と第三者との間のいかなる取引に対しても一切責任を負いません。 従って、お客様 は、IBM が上記の外部サイトまたはリソースの利用について責任を負うものではな く、また、外部サイトまたはリソースからアクセス可能なコンテンツ、サービス、

製品、またはその他の資料一切に対して IBM が責任を負うものではないことを承 諾し、同意するものとします。 第三者により提供されるソフトウェアには、そのソ フトウェアと共に提供される固有の使用条件が適用されます。

IBM は、お客様が提供するいかなる情報も、お客様に対してなんら義務も負うこと のない、自ら適切と信ずる方法で、使用もしくは配布することができるものとしま す。

本プログラムのライセンス保持者で、(i) 独自に作成したプログラムとその他のプロ グラム (本プログラムを含む) との間での情報交換、および (ii) 交換された情報の 相互利用を可能にすることを目的として、本プログラムに関する情報を必要とする 方は、下記に連絡してください。

IBM Canada Limited

Office of the Lab Director 8200 Warden Avenue Markham, Ontario L6G 1C7 CANADA

本プログラムに関する上記の情報は、適切な使用条件の下で使用することができま すが、有償の場合もあります。

本書で説明されているライセンス・プログラムまたはその他のライセンス資料は、 IBM 所定のプログラム契約の契約条項、IBM プログラムのご使用条件、またはそれ と同等の条項に基づいて、IBM より提供されます。

この文書に含まれるいかなるパフォーマンス・データも、管理環境下で決定された ものです。そのため、他の操作環境で得られた結果は、異なる可能性があります。 一部の測定が、開発レベルのシステムで行われた可能性がありますが、その測定値 が、一般に利用可能なシステムのものと同じである保証はありません。さらに、一 部の測定値が、推定値である可能性があります。実際の結果は、異なる可能性があ ります。お客様は、お客様の特定の環境に適したデータを確かめる必要がありま す。

IBM 以外の製品に関する情報は、その製品の供給者、出版物、もしくはその他の公 に利用可能なソースから入手したものです。 IBM は、それらの製品のテストは行 っておりません。したがって、他社製品に関する実行性、互換性、またはその他の 要求については確証できません。 IBM 以外の製品の性能に関する質問は、それら の製品の供給者にお願いします。

IBM の将来の方向または意向に関する記述については、予告なしに変更または撤回 される場合があり、単に目標を示しているものです。

本書には、日常の業務処理で用いられるデータや報告書の例が含まれています。よ り具体性を与えるために、それらの例には、個人、企業、ブランド、あるいは製品 などの名前が含まれている場合があります。これらの名称はすべて架空のものであ り、名称や住所が類似する企業が実在しているとしても、それは偶然にすぎませ ん。

著作権使用許諾:

本書には、様々なオペレーティング・プラットフォームでのプログラミング手法を 例示するサンプル・アプリケーション・プログラムがソース言語で掲載されていま す。お客様は、サンプル・プログラムが書かれているオペレーティング・プラット フォームのアプリケーション・プログラミング・インターフェースに準拠したアプ リケーション・プログラムの開発、使用、販売、配布を目的として、いかなる形式 においても、IBM に対価を支払うことなくこれを複製し、改変し、配布することが できます。このサンプル・プログラムは、あらゆる条件下における完全なテストを 経ていません。従って IBM は、これらのサンプル・プログラムについて信頼性、 利便性もしくは機能性があることをほのめかしたり、保証することはできません。

それぞれの複製物、サンプル・プログラムのいかなる部分、またはすべての派生し た創作物には、次のように、著作権表示を入れていただく必要があります。

© (お客様の会社名) (西暦年). このコードの一部は、IBM Corp. のサンプル・プロ グラムから取られています。 © Copyright IBM Corp. \_年を入れる\_. All rights reserved.

#### 商標

DB2 バージョン 9.5 ドキュメンテーション・ライブラリーの資料に記載されている 会社名、製品名、またはサービス名は、 IBM Corporation の商標である可能性があ ります。 IBM Corporation の商標については、[http://www.ibm.com/legal/](http://www.ibm.com/legal/copytrade.shtml) [copytrade.shtml](http://www.ibm.com/legal/copytrade.shtml) を参照してください。

以下は、それぞれ各社の商標または登録商標です。

Microsoft、 Windows、 Windows NT®、および Windows ロゴは、Microsoft Corporation の米国およびその他の国における商標です。

Intel、 Intel ロゴ、Intel Inside® ロゴ、Intel Centrino®、Intel Centrino ロゴ、 Celeron®、Intel Xeon、 Intel SpeedStep®、 Itanium および Pentium は、Intel Corporation の米国およびその他の国における商標です。

Java およびすべての Java 関連の商標およびロゴは、Sun Microsystems, Inc. の米国 およびその他の国における商標です。

UNIX は、The Open Group の米国およびその他の国における登録商標です。

Linux は、Linus Torvalds の米国およびその他の国における商標です。

Adobe®、Adobe ロゴ、PostScript®、PostScript ロゴは、Adobe Systems Incorporated の米国およびその他の国における登録商標または商標です。

他の会社名、製品名およびサービス名等はそれぞれ各社の商標です。

## 索引

日本語, 数字, 英字, 特殊文字の順に配列されてい ます。なお, 濁音と半濁音は清音と同等に扱われて います。

## [ア行]

アップグレード 32 ビット DB2 [インスタンス](#page-193-0) 186 64 ビット DB2 [インスタンスへ](#page-193-0) 186 DB2 製品エディション Linux および [UNIX 137](#page-144-0) [Windows 138](#page-145-0) アプリケーション・サーバー [アンインストール](#page-294-0) 287 [インストール](#page-249-0) 242 開始 [ローカル](#page-251-0) 244 [除去](#page-294-0) 287 [デプロイ](#page-245-0) 238 DB2 Embedded Application Server [概要](#page-248-0) 241 [アンインストール](#page-292-0) 285 [アプリケーション・サーバー](#page-294-0) 287 [応答ファイル](#page-275-0) 268 [非ルート](#page-283-0) 276 [フィックスパック](#page-292-0) 285 DB2 [コピー](#page-284-0) 277 DB2 データベースの [Windows 267](#page-274-0) IBM [データベース・クライアント・インターフェース・コ](#page-284-0) [ピー](#page-284-0) 277 印刷資料 [注文](#page-305-0) 298 インスタンス 作成 db2icrt [を使用した](#page-167-0) 160 [除去](#page-278-0) 271 [停止](#page-277-0) 27[0, 275](#page-282-0) [ドロップ](#page-278-0) 271 [非ルート](#page-282-0) 275 [ルート](#page-277-0) 270 インストール [アドオン製品](#page-208-0) 201 [アプリケーション・サーバー](#page-249-0) 242 [インフォメーション・センター](#page-228-0) 22[1, 223](#page-230-0)[, 225](#page-232-0) [応答ファイル](#page-116-0) 109 [エラー・コード](#page-114-0) 10[7, 120](#page-127-0) [タイプ](#page-108-0) 101 [SMS \(Microsoft Systems Management Server\) 116](#page-123-0) [応答ファイルの使用](#page-108-0) 101

インストール *(*続き*)* [オペレーティング・システムの前提条件](#page-26-0) (Linux) 19 [オペレーティング・システムの前提条件](#page-31-0) (Solaris オペレー [ティング・システム](#page-31-0)) 24 [オペレーティング・システムの前提条件](#page-21-0) (Windows) 14 [サイレント](#page-110-0) 10[3, 108](#page-115-0) 手動 [製品のリスト表示](#page-188-0) 181 DB2 [コンポーネントのペイロード](#page-154-0) 147 [db2\\_install 143](#page-150-0)[, 227](#page-234-0) [doce\\_install 143](#page-150-0)[, 227](#page-234-0) 前提条件 [AIX 16](#page-23-0) [Linux 19](#page-26-0) Solaris [オペレーティング・システム](#page-31-0) 24 [Windows 14](#page-21-0) 前提条件 [\(AIX\) 16](#page-23-0) 前提条件 [\(HP-UX\) 18](#page-25-0) 前提条件 [\(Linux\) 19](#page-26-0) 前提条件 (Solaris [オペレーティング・システム](#page-31-0)) 24 前提条件 [\(Windows\) 14](#page-21-0) [データベース・パーティション・サーバー](#page-63-0) 56 [応答ファイル](#page-113-0) 106 [ハードウェアの前提条件](#page-26-0) (Linux) 19 [ハードウェアの前提条件](#page-31-0) (Solaris オペレーティング・シス テム[\) 24](#page-31-0) [ハードウェアの前提条件](#page-21-0) (Windows) 14 [複数の](#page-48-0) DB2 コピー 41 方法 [UNIX 3](#page-10-0) [Windows 3](#page-10-0) DB2 [インストール・イメージの組み込み](#page-140-0) 133 DB2 製品 [手動](#page-166-0) 159 [手動構成が必要な方式](#page-148-0) 141 DB2 [データベース・ユーザー・アカウント](#page-36-0) (Windows) 29 Java [の前提条件](#page-23-0) (AIX) 16 Java [の要件](#page-21-0) 14 S/390 上の [DB2 for Linux 44](#page-51-0) Windows [のシステム特権](#page-40-0) 33 [インストールの注意点](#page-51-0) 44 [インターフェース言語](#page-13-0) 6 変更 [UNIX 9](#page-16-0) [Windows 8](#page-15-0) インフォメーション・センター [インストール](#page-228-0) 22[1, 223](#page-230-0)[, 225](#page-232-0) [更新](#page-239-0) 23[2, 301](#page-308-0) [バージョン](#page-306-0) 299 [別の言語で表示する](#page-307-0) 300 [インフォメーション・センター・デーモンの開始](#page-238-0) 231

```
インフォメーション・センター・デーモンの停止 231
インポート
 プロファイル 133
エクスポート
 プロファイル 133
エラー
 応答ファイル・エラー・コード 107, 120
応答ファイル
 インストール
   タイプ 101
   データベース・パーティション・サーバー 106
   DB2 ファイルを使用できるようにする 109
   DB2 プロセスの強制終了 134
   db2cli.ini の構成 119
   Linux および UNIX 105
   SMS による 116
   UNIX 103
   Windows 108
 インストール・エラー・コード 107, 120
 概要 101
 キーワード 122
 構成プロファイルのインポート 133
 構成プロファイルのエクスポート 133
 作成
   DB2 セットアップ・ウィザード 102
   UNIX 104
   Windows 110
 サンプル 121
 生成プログラム
   概要 119
 セットアップの実行 111
 ロケーション 101, 102
 DB2 製品のアンインストール 268
応答ファイル・インストール 97
 バッチ・ファイル 121
オペレーティング・システム
 前提条件
   AIX 16
   HP-UX 18
   Linux 19
   Solaris 24
   Windows 14
```
# [カ行]

```
カーネル構成パラメーター
  推奨される (HP-UX) 49
  変更 (HP-UX) 48
  変更 (Linux) 49
  変更 (Solaris) 51
  db2osconf コマンド (HP-UX) 49
開始
  アプリケーション・サーバー
   ローカル 244
カタログ
 TCP/IP ノード 257
```
各国語 [db2setup](#page-13-0) の表示 6 規則 [パスワード](#page-34-0) 27 「既存の処理」ウィンドウ DB2 [ランチパッド](#page-208-0) 201 クライアント接続 複数の DB2 [コピーの使用](#page-206-0) 199 グループ ID [の作成](#page-52-0) 4[5, 151](#page-158-0) 言語 言語 ID 用の DB2 [セットアップ・ウィザード](#page-14-0) 7 検査 ポート範囲 UNIX [での可用性](#page-61-0) 54 Windows [での可用性](#page-47-0) 40 [レジストリー・アクセス](#page-106-0) 99 DB2 インストール [ファースト・ステップを使用した](#page-174-0) 167 コード・ページ [サポートされている](#page-13-0) 6 更新 [インフォメーション・センター](#page-239-0) 23[2, 301](#page-308-0) [ノード構成ファイル](#page-218-0) 211 DB2 [インフォメーション・センター](#page-239-0) 23[2, 301](#page-308-0) [db2nodes.cfg \(UNIX\) 211](#page-218-0) rhosts [ファイル](#page-222-0) 215 構成 [手動インストール後の](#page-158-0) 151 通信プロトコル リモート DB2 [インスタンスの](#page-257-0) 250 ローカル DB2 [インスタンスの](#page-256-0) 249 構成パラメーター [fcm\\_num\\_buffers 39](#page-46-0) 高速コミュニケーション・マネージャー (FCM) [概要](#page-46-0) 39 [データベース・パーティション・サーバーの相互通信を有効](#page-220-0) [にする](#page-220-0) 213 [ポート範囲](#page-47-0) 40 [ポート番号](#page-220-0) 213 [メッセージ・バッファー](#page-46-0) 39 [Windows 39](#page-46-0) コマンド [リモート実行を有効にする](#page-222-0) 215 [db2fs 182](#page-189-0) [db2idrop 271](#page-278-0) [db2ilist 270](#page-277-0) [db2licm 262](#page-269-0) [db2nchg 35](#page-42-0) [db2osconf 49](#page-56-0) [db2sampl 168](#page-175-0) [db2secv82 185](#page-192-0) [db2setup 6](#page-13-0) [db2start 38](#page-45-0) [db2stop 270](#page-277-0) [db2\\_deinstall 272](#page-279-0)

```
コマンド (続き)
 doce_deinstall 272
 FORCE APPLICATION 270
コマンド行プロセッサー (CLP)
 検査、インストールの 168
ご利用条件
 資料の使用 304
コントロール・センター
 DB2 サーバー通信の構成 252
```
## [サ行]

サーバー [リモート・アクセスの構成](#page-124-0) 117 サービス・ファイル 更新 [TCP/IP](#page-264-0) 通信 257 [サイレント・アンインストール](#page-275-0) 268 [サイレント・インストール](#page-110-0) 10[3, 108](#page-115-0) [応答ファイルの使用](#page-108-0) 101 [キーワード](#page-129-0) 122 削除 Firefox [ブラウザー・プロファイル](#page-191-0) 184 作成 応答ファイル DB2 [セットアップ・ウィザード](#page-109-0) 102 [サンプル・データベース](#page-174-0) 167 rhosts [ファイル](#page-222-0) 215 SMS [サーバーでのパッケージの](#page-120-0) 113 サンプル [応答ファイル](#page-128-0) 121 システム管理者グループ DB2 データベースの [Windows 38](#page-45-0) 除去 [アプリケーション・サーバー](#page-294-0) 287 [フィックスパック](#page-292-0) 285 [DAS 270](#page-277-0) DB2 データベースの [Windows 267](#page-274-0) DB2 (非ルート) [UNIX 275](#page-282-0) DB2  $(\mathcal{V}-\mathcal{F})$ [Linux 269](#page-276-0) [UNIX 269](#page-276-0) 資料 [使用に関するご利用条件](#page-311-0) 304 PDF [および印刷資料](#page-303-0) 296 [資料の概説](#page-302-0) 295 推奨 [ulimit](#page-54-0) 設定 47 制限 [非ルート・インストール](#page-94-0) 87 [セキュリティー](#page-51-0) 44 [ユーザー・グループ](#page-192-0) 185

```
接続
 IBM データ・サーバー・クライアント、複数の DB2 コピ
  ーを使用 199
設定
 LANG 環境変数 6, 9
セットアップ
 ツール 182
 通知リスト 187
 連絡先リスト 187
```
# [タ行]

```
対話式インストール
 DB2 プロセスの強制終了 134
チュートリアル
  トラブルシューティングと問題判別 303
 Visual Explain 303
通信
 アドレス 42
 高速コミュニケーション・マネージャー 42
通信プロトコル
 構成
   リモート DB2 インスタンスの 250
   ローカル DB2 インスタンスの 249
 インスタンスの 253
通知リスト
 初期化 187
データベース
 区画に分割された環境 95
データベース・サーバー 3
データベース・パーティション・サーバー
 インストール
   応答ファイル 106
 通信を有効にする (UNIX) 213
データベース・パーティション・サーバーのインストール 97
データベース・パーティション・フィーチャー (DPF)
 通信を有効にする (UNIX) 213
データベース・マネージャー構成
 更新
   TCP/IP 通信の 256
デーモン
 構成ファイル
   インフォメーション・センター用の開始 231
ディスク要件
 Linux 11
 UNIX 11
 Windows 11
ディレクトリー
 共用アクセスのセットアップ 109
ディレクトリー構造 86
 Linux 175
 Windows 171
ディレクトリー・スキーマ
 拡張
   Windows .NET 39
```
デフォルト DB2 コピー [インストール後に変更する](#page-194-0) 187 デフォルト IBM データベース・クライアント・インターフェ ース・コピー [インストール後に変更する](#page-194-0) 187 デフォルト言語設定 [Windows 8](#page-15-0) デプロイ [アプリケーション・サーバー](#page-245-0) 238 ドキュメンテーション [インフォメーション・センターのインストール](#page-228-0) 221 [特記事項](#page-312-0) 305 トラブルシューティング [オンライン情報](#page-310-0) 303 [チュートリアル](#page-310-0) 303 ドロップ [非ルート・インスタンス](#page-283-0) 276 [ルート・インスタンス](#page-278-0) 271

# [ナ行]

ネットワーク DB2 [インストール・パッケージ、配布](#page-121-0) 114 ネットワーク・ファイル・システム (NFS) [検証操作](#page-72-0) 65 ノード FCM デーモン [\(UNIX\) 42](#page-49-0) ノード構成ファイル 更新 [\(UNIX\) 211](#page-218-0) [説明](#page-212-0) 205

# [ハ行]

パーティション・データベース環境 [サーバー・インストール、](#page-177-0)UNIX での検査 170 [セットアップ](#page-102-0) 95 パーティション・データベース・サーバー [インストール](#page-176-0) 169 インストールの検査 [Windows 169](#page-176-0) ハードウェア 前提条件 [AIX 16](#page-23-0) [HP-UX 18](#page-25-0) [Linux 19](#page-26-0) Solaris [オペレーティング・システム](#page-31-0) 24 [Windows 14](#page-21-0) パスワード [規則](#page-34-0) 27 バックアウト [フィックスパック](#page-292-0) 285 バッチ・ファイル [応答ファイル・インストール](#page-128-0) 121 非ルート・インスタンス [除去](#page-283-0) 276

非ルート・インスタンス *(*続き*)* [ドロップ](#page-283-0) 276 [非ルート・インストール](#page-93-0) 8[6, 87](#page-94-0)[, 90](#page-97-0) [アンインストール](#page-283-0) 276 [制限](#page-94-0) 87 [相違点](#page-93-0) 86 [ディレクトリー構造](#page-93-0) 86 [フィックスパック](#page-211-0) 204 [ルート・ベースのフィーチャーの使用可能化](#page-98-0) 91 [ulimit](#page-54-0) 設定 47 ファースト・ステップ [インターフェース](#page-189-0) 182 検査 DB2 [インストール](#page-174-0) 167 Firefox [プロファイルの削除](#page-191-0) 184 ファイル・システム [パーティション化された](#page-63-0) DB2 サーバー用に作成 56 [Linux 61](#page-68-0) Solaris [オペレーティング・システム](#page-70-0) 63 ファイル・セット [説明](#page-49-0) 42 db2fcmr [デーモン](#page-49-0) 42 db2fcms [デーモン](#page-49-0) 42 [フィックスパック](#page-292-0) 285 [アンインストール](#page-292-0) 285 [除去](#page-292-0) 285 [適用](#page-208-0) 201 [バックアウト](#page-292-0) 285 [非ルート・インストール](#page-211-0) 204 プロファイル [インポート](#page-140-0) 133 [エクスポート](#page-140-0) 133 ヘルプ [表示](#page-307-0) 300 SQL [ステートメントの](#page-306-0) 299 変更 [カーネル・パラメーター](#page-55-0) (HP-UX) 48 [カーネル・パラメーター](#page-56-0) (Linux) 49 [カーネル・パラメーター](#page-58-0) (Solaris) 51 Windows [デフォルト言語設定](#page-15-0) 8 ポート範囲 可用性 [UNIX 54](#page-61-0) デフォルト [\(UNIX\) 213](#page-220-0) [ポート範囲の可用性](#page-47-0) 40 [UNIX 213](#page-220-0) ポート番号 範囲の可用性 [Windows 40](#page-47-0)

# [マ行]

マウント CD または DVD [AIX 67](#page-74-0) [HP-UX 68](#page-75-0)

```
マウント (続き)
 CD または DVD (続き)
   Linux 69
   Solaris オペレーティング・システム 69
メッセージ・バッファー
  高速コミュニケーション・マネージャー (FCM) 39
メモリー要件
 Linux 11
 UNIX 11
 Windows 11
問題判別
 オンライン情報 303
  チュートリアル 303
```
# [ヤ行]

ユーザー パーティション化された DB2 サーバー用に作成 [AIX 153](#page-160-0) [HP-UX 154](#page-161-0) [Linux 156](#page-163-0) Solaris [オペレーティング・システム](#page-164-0) 157 ユーザー ID [作成](#page-52-0) 4[5, 151](#page-158-0) [ユーザー限度要件](#page-54-0) 47 ユーザー特権 [Windows 37](#page-44-0) ユーザー・アカウント [インスタンス・ユーザー](#page-36-0) (Windows) 29 [インストールに必要な](#page-36-0) (Windows) 29 [DB2 Administration Server \(Windows\) 29](#page-36-0) ユーザー・グループ [セキュリティー](#page-192-0) 185 [DB2ADMNS 185](#page-192-0) [DB2USERS 185](#page-192-0) ユーティリティー [応答ファイル生成プログラム](#page-126-0) 119 有効にする コントロール・センター管理 [UNIX 217](#page-224-0) [データベース・パーティション・フィーチャー](#page-220-0) [\(UNIX\) 213](#page-220-0) 要件 [ulimit 47](#page-54-0) 予約済みポート DB2 [データベースの](#page-47-0) 40

# [ラ行]

ライセンス [アップグレード](#page-268-0) 261 [準拠レポート](#page-271-0) 264 [適用](#page-267-0) 260 [登録](#page-268-0) 26[1, 262](#page-269-0) [ライセンス情報](#page-266-0) 259

[ライセンス情報](#page-266-0) *(*続き*)* [準拠の検査](#page-271-0) 264 ライセンス・センター [準拠レポート](#page-271-0) 264 [ライセンスのアップグレード](#page-268-0) 261 [ライセンスの管理](#page-266-0) 259 ライセンスの登録 DB2 [ライセンス・キー](#page-268-0) 261 DB2 [ライセンス・ポリシーの設定](#page-270-0) 263 リモート コマンド、UNIX [上で有効にする](#page-222-0) 215 リモート・アクセス [サーバー・データベースへの構成](#page-124-0) 117 リンク ディレクトリーへのリンクの作成 DB2 [ファイルのための](#page-168-0) 161 ルート・インスタンス [除去](#page-278-0) 271 [ドロップ](#page-278-0) 271 [ルート・インストール](#page-93-0) 86 [相違点](#page-93-0) 86 [ディレクトリー構造](#page-93-0) 86 ルート・ベースのフィーチャー [非ルート・インストール内](#page-98-0) 91 ルート・ベースのフィーチャーの使用可能化 [非ルート・インストール内](#page-98-0) 91 レジストリー [アクセスの検査](#page-106-0) 99 連絡先リスト [セットアップ](#page-194-0) 187 ロケール [サポートされている](#page-13-0) 6

# **A**

```
AIX
 インストール
  DB2 サーバー 81
 インストールの前提条件 16
 オペレーティング・システムの前提条件 16
 環境設定の更新 51
 検査
   NFS 稼働の 65
 作成
   必要なユーザー、パーティション化された DB2 サーバ
    ー・インストールの 153
   DB2 ホーム・ファイル・システム、パーティション・デ
    ータベース・システム用 56
 ハードウェアの前提条件 16
 CD または DVD のマウント 67
 ESE ワークステーションへのコマンドの配布 53
```
## **C**

```
CD
  マウント
   Linux 69
CD-ROM
  マウント
    AIX 67
    HP-UX 68
    Solaris オペレーティング・システム 69
```
# **D**

D<sub>R2</sub> インストール [検査、インストールの](#page-175-0) 168 [手動](#page-166-0) 159 [フィックスパックの適用](#page-208-0) 201 [UNIX 3](#page-10-0) [Windows 3](#page-10-0) [インストール方式](#page-10-0) 3 [インターフェース言語](#page-13-0) 6 [コード・ページ](#page-13-0) 6 除去 (非ルート) [UNIX 275](#page-282-0) 除去 (ルート) [Linux 269](#page-276-0) [UNIX 269](#page-276-0) パーティション・インストール AIX [環境設定の更新](#page-58-0) 51 非ルート・インスタンスの停止 [UNIX 275](#page-282-0) ルート・インスタンスの停止 [Linux 270](#page-277-0) [UNIX 270](#page-277-0) [ロケール](#page-13-0) 6 Administration Server の停止 [Linux 269](#page-276-0) [UNIX 269](#page-276-0) DB2 Administration Server (DAS) [作成](#page-166-0) 159 [除去](#page-277-0) 270 [停止](#page-276-0) 269 DB2 Connect インストール [UNIX 3](#page-10-0) [Windows 3](#page-10-0) [インストール方式](#page-10-0) 3 DB2 Enterprise Server Edition インストール [Windows 35](#page-42-0) DB2 インスタンス 構成 [TCP/IP](#page-169-0) 通信 16[2, 255](#page-262-0) [通信プロトコルの設定](#page-260-0) 253 [停止](#page-277-0) 27[0, 275](#page-282-0)

DB2 インスタンス *(*続き*)* [非ルート](#page-282-0) 275 [ルート](#page-277-0) 270 DB2 インストール 検査 [ファースト・ステップを使用した](#page-174-0) 167 DB2 インストール・イメージ [自分のアプリケーションに組み込まれたインストール・イメ](#page-140-0) [ージ](#page-140-0) 133 DB2 インストール・パッケージ 配布 [ネットワークによる](#page-121-0) 114 DB2 インストール・ファイル SMS [へのインポート](#page-119-0) 112 DB2 インフォメーション・センター [インストール](#page-228-0) 22[1, 223](#page-230-0)[, 225](#page-232-0) [更新](#page-239-0) 23[2, 301](#page-308-0) [バージョン](#page-306-0) 299 [別の言語で表示する](#page-307-0) 300 DB2 グループ [UNIX 42](#page-49-0) DB2 [コピー](#page-48-0) 41 [アンインストール](#page-284-0) 277 [制約事項](#page-81-0) 74 [相違点](#page-81-0) 74 [デフォルト・コピーをインストール後に変更する](#page-194-0) 187 [同一コンピューターでの使用](#page-81-0) 74 DB2 コンポーネント [ペイロードのインストール](#page-154-0) 147 DB2 サーバー [インストールの前提条件](#page-23-0) (AIX) 16 [インストールの前提条件](#page-25-0) (HP-UX) 18 [インストールの前提条件](#page-26-0) (Linux) 19 インストールの前提条件 (Solaris [オペレーティング・シス](#page-31-0) テム[\) 24](#page-31-0) [インストールの前提条件](#page-21-0) (Windows) 14 作成 [グループ](#page-52-0) ID 4[5, 151](#page-158-0) [ユーザー](#page-52-0) ID 4[5, 151](#page-158-0) [手動インストール後の構成](#page-158-0) 151 パーティション Windows [環境の準備](#page-42-0) 35 [ハードウェアの前提条件](#page-25-0) 18 Linux または UNIX [でのインストール](#page-88-0) 81 Windows [でのインストール](#page-79-0) 72 DB2 サーバー通信 構成 [コントロール・センターの使用](#page-259-0) 252 DB2 サービス [Windows 29](#page-36-0) DB2 [システム管理者グループ](#page-45-0) 38 DB2 [資料の印刷方法](#page-305-0) 298 DB2 製品 インストール db2\_install [コマンドの使用](#page-150-0) 14[3, 227](#page-234-0) doce\_install [コマンドの使用](#page-150-0) 14[3, 227](#page-234-0)

DB2 製品 *(*続き*)* インストール *(*続き*)* SMS [による](#page-119-0) 112 [手動構成を必要とするインストール方式](#page-148-0) 141 手動のインストール [製品のリスト表示](#page-188-0) 181 除去 [製品のリスト表示](#page-188-0) 181 [Linux 272](#page-279-0) [UNIX 272](#page-279-0) DB2 製品エディション [アップグレード](#page-144-0) 13[7, 138](#page-145-0) DB2 [製品情報](#page-300-0) 293 DB2 製品の Java [ソフトウェア・サポート](#page-19-0) 12 DB2 製品の SDK [レベル](#page-19-0) 12 DB2 製品のインストール [非ルート・ユーザーとして](#page-97-0) 90 DB2 製品ライセンス [適用](#page-267-0) 260 DB2 セットアップ・ウィザード [応答ファイルの作成](#page-109-0) 102 言語 [ID 7](#page-14-0) DB2 サーバーのインストール [Linux 82](#page-89-0) [UNIX 82](#page-89-0) DB2 データベース [アンインストール](#page-274-0) 267 [除去](#page-274-0) 267 [ユーザー・アカウント](#page-36-0) (Windows) 29 [予約済みポート](#page-47-0) 40 for Linux (zSeries) [インストール](#page-51-0) 44 DB2 データベース製品 ディレクトリー構造 [Linux 175](#page-182-0) [Windows 171](#page-178-0) DB2 の概念 [サーバー](#page-10-0) 3 IBM [データ・サーバー・クライアント](#page-10-0) 3 DB2 [パッケージ化情報](#page-300-0) 293 DB2 非ルート・インスタンス [除去](#page-283-0) 276 DB2 ファイル [リンクの作成](#page-168-0) 161 DB2 プロセス 強制終了 [応答ファイル・インストールの途中で](#page-141-0) 134 [対話式インストールの途中で](#page-141-0) 134 DB2 ホーム・ファイル・システム [パーティション・データベース・システム](#page-63-0) 56 [AIX 56](#page-63-0) [HP-UX 59](#page-66-0) DB2 ユーザー [UNIX 42](#page-49-0) DB2 ライセンス・キー [登録](#page-269-0) 262

DB2 ライセンス・キー *(*続き*)* [ライセンス・センターの使用](#page-268-0) 261 DB2 ライセンス・ポリシー 設定 [ライセンス・センターの使用](#page-270-0) 263 db2licm [コマンドによる](#page-269-0) 262 DB2 ルート・インスタンス [除去](#page-278-0) 271 DB2ADMNS [ユーザー・グループ](#page-192-0) 185 db2cli.ini ファイル [応答ファイル・インストール用の構成](#page-126-0) 119 db2fcmr デーモン [説明](#page-49-0) 42 db2fcms デーモン [説明](#page-49-0) 42 db2icrt コマンド [インスタンスの作成](#page-167-0) 160 db2iupdt コマンド 32 ビット DB2 [インスタンスのアップグレード](#page-193-0) 186 db2licm コマンド [準拠レポート](#page-271-0) 264 [ライセンスの管理](#page-266-0) 259 [ライセンスの登録](#page-269-0) 262 DB2 [ライセンス・ポリシーの設定](#page-269-0) 262 [db2nodes.cfg](#page-212-0) ファイル 20[5, 211](#page-218-0) netname [フィールドの指定](#page-42-0) 35 [db2osconf](#page-56-0) コマンド 49 [db2rfe 87](#page-94-0)[, 91](#page-98-0) db2setup [言語設定](#page-13-0) 6 表示 [各国語](#page-13-0) 6 DB2USERS [ユーザー・グループ](#page-192-0) 185 DB2WebServices アプリケーション [アンデプロイ](#page-294-0) 287 [概要](#page-244-0) 237 [db2\\_deinstall](#page-279-0) コマンド 272 [db2\\_install](#page-150-0) コマンド 14[3, 227](#page-234-0) [doce\\_deinstall 272](#page-279-0) [doce\\_install](#page-150-0) コマンド 14[3, 227](#page-234-0) DVD マウント [AIX 67](#page-74-0) [HP-UX 68](#page-75-0) [Linux 69](#page-76-0) Solaris [オペレーティング・システム](#page-76-0) 69

### **E**

ESE [ワークステーション](#page-60-0) 53

## **F**

```
FCM (高速コミュニケーション・マネージャー)
  高速コミュニケーション・マネージャー 39
fcm_num_buffers 構成パラメーター 39
fenced ユーザー
 定義 45, 151
Firefox
 ブラウザー・プロファイルの削除 184
```
## **H**

```
HP-UX
 インストール
   DB2 サーバー 81
 インストールの前提条件 18
 オペレーティング・システムの前提条件 18
 カーネル構成パラメーター 49
 検査
   NFS 稼働の 65
 作成
   必要なユーザー、パーティション化された DB2 インス
    トール用 154
   DB2 ホーム・ファイル・システム、パーティション・デ
    ータベース・システム用 59
 ハードウェアの前提条件 18
 変更
   カーネル・パラメーター 48
 CD または DVD のマウント 68
```
## **I**

IBM データベース・クライアント・インターフェース・コピー [アンインストール](#page-284-0) 277 [デフォルト・コピーをインストール後に変更する](#page-194-0) 187 IBM [データ・サーバー・クライアント](#page-10-0) 3 [インストールの前提条件](#page-23-0) (AIX) 16 [インストールの前提条件](#page-25-0) (HP-UX) 18 [インストールの前提条件](#page-26-0) (Linux) 19 [インストールの前提条件](#page-31-0) (Solaris オペレーティング・シス テム[\) 24](#page-31-0) [インストールの前提条件](#page-21-0) (Windows) 14

## **J**

Java DB2 のインストール (HP-UX) [前提条件](#page-25-0) 18

### **L**

LANG 環境変数 [設定](#page-13-0) [6, 9](#page-16-0)

Linux インストール DB2 [サーバー](#page-88-0) 81 DB2 サーバーの、DB2 [セットアップ・ウィザードを使](#page-89-0) [用した](#page-89-0) 82 [インストール要件](#page-26-0) 19 [応答ファイル・インストール](#page-110-0) 10[3, 105](#page-112-0) [オペレーティング・システムの前提条件](#page-26-0) 19 検査 NFS [稼働の](#page-72-0) 65 作成 [パーティション化された](#page-163-0) DB2 サーバーで必要なユーザ  $-156$  $-156$ [パーティション化された](#page-68-0) DB2 サーバー用のファイル・ [システム](#page-68-0) 61 除去 DB2 [製品](#page-279-0) 272 DB2 ([ルート](#page-276-0)) 269 DB2 [ルート・インスタンス](#page-278-0) 271 [ハードウェアの前提条件](#page-26-0) 19 変更 [カーネル・パラメーター](#page-56-0) 49 CD または DVD [のマウント](#page-76-0) 69 DB2 データベースのインストール zSeries [上での](#page-51-0) 44 Linux ライブラリー [libaio.so.1 19](#page-26-0) [libstdc++so.5 19](#page-26-0)

### **N**

NFS (ネットワーク・ファイル・システム) [検証操作](#page-72-0) 65

## **R**

rhosts ファイル [更新](#page-222-0) 215 [作成](#page-222-0) 215 [rsh 215](#page-222-0)

## **S**

SAMPLE データベース [ウェアハウジング](#page-174-0) 167 [作成](#page-174-0) 167 SMS (Systems Management Server) DB2 [インストール・ファイルのインポート](#page-119-0) 112 DB2 [製品のインストール](#page-119-0) 112 SMS [サーバーでのパッケージの作成](#page-120-0) 113 Software Development Kit (SDK) for Java DB2 [製品のレベル](#page-19-0) 12 Solaris インストール DB2 [サーバー](#page-88-0) 81
Solaris *(*続き*)* 検査 NFS [稼働の](#page-72-0) 65 変更 [カーネル・パラメーター](#page-58-0) 51 Solaris オペレーティング・システム [インストールの前提条件](#page-31-0) 24 [オペレーティング・システムの前提条件](#page-31-0) 24 作成 [必要なユーザー、パーティション化された](#page-164-0) DB2 サーバ  $0$  157 [ファイル・システム、パーティション化された](#page-70-0) DB2 サ  $-1$ <sup> $\zeta$ </sup> 63 [ハードウェアの前提条件](#page-31-0) 24 CD または DVD [のマウント](#page-76-0) 69 SQL ステートメント [ヘルプを表示する](#page-306-0) 299 [ssh 215](#page-222-0) **SYSADM** [Windows 38](#page-45-0) sysadm\_group [構成パラメーター](#page-45-0) 38 S/390 DB2 for Linux [データベースのインストール](#page-51-0) 44

## **T**

TCP/IP 更新 [データベース・マネージャー構成ファイル](#page-263-0) 256 構成 DB2 [インスタンス](#page-169-0) 16[2, 255](#page-262-0) 通信 services [ファイルの更新](#page-264-0) 257

# **U**

[ulimit](#page-54-0) 設定 47 UNIX インストール DB2 サーバーの、DB2 [セットアップ・ウィザードを使](#page-89-0) [用した](#page-89-0) 82 [応答ファイルの作成](#page-111-0) 104 [応答ファイル・インストール](#page-110-0) 10[3, 105](#page-112-0) 除去 [製品のリスト表示](#page-188-0) 181 DB2 [製品](#page-279-0) 272 DB2 ([非ルート](#page-282-0)) 275 DB2 [非ルート・インスタンス](#page-283-0) 276 DB2 ([ルート](#page-276-0)) 269 DB2 [ルート・インスタンス](#page-278-0) 271 [デフォルト・ポート範囲](#page-220-0) 213 [ノード構成ファイルの更新](#page-218-0) 211 [パーティション・データベース・サーバーのインストールの](#page-177-0) [検査](#page-177-0) 170

```
UNIX (続き)
 有効にする
   コントロール・センター管理 217
   リモート・コマンド 215
 DB2 インターフェース言語の変更 9
 DB2 グループ 42
 DB2 ユーザー 42
```
## **V**

```
Visual Explain
  チュートリアル 303
```
### **W**

```
Web ツール
 開始 244
Windows
 インストール
   DB2 サーバー 71
Windows オペレーティング・システム
 インストール
   システム特権 33
   DB2 サーバーの、DB2 セットアップ・ウィザードを使
    用した 72
 インストールの前提条件 14
 応答ファイル
   インストール 108
   SMS 116
 オペレーティング・システムの前提条件 14
 クライアント・ワークステーションからのセットアップの実
  行 111
 検査
   パーティション・データベース・サーバーのインストー
    ル 169
 高速コミュニケーション・マネージャー (FCM) 39
 作成
   応答ファイル 110
 ディレクトリー共用アクセスの設定 109
 ディレクトリー・スキーマの拡張
   Windows Server 2003 39
 デフォルト言語設定の変更 8
 ハードウェアの前提条件 14
 ユーザー権限の付与 37
 DB2 サービス 29
 DB2 システム管理者グループ 38
 DB2 データベースの除去 267
 DB2 ユーザー・アカウント 29
Windows のシステム特権
 DB2 製品のインストール 33
```
### **Z**

zSeries DB2 for Linux [データベースのインストール](#page-51-0) 44

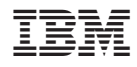

Printed in Japan

GC88-4440-00

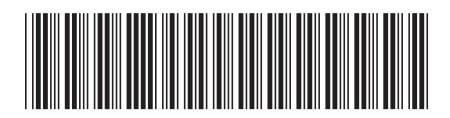

日本アイ·ビー·エム株式会社 〒106-8711 東京都港区六本木3-2-12

Spine information: Spine information:

**DB2 Version 9.5 for Linux, UNIX, and Windows DB2** サーバー機能 概説およびインストール -DB2 サーバー機能 概説およびインストール

DB2 Version 9.5 for Linux, UNIX, and Windows